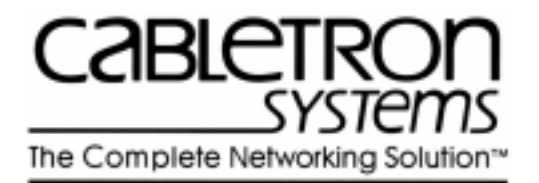

# SmartCell 6A000/ZX-250 Reference Manual

35 Industrial Way Rochester, NH 03866-5005 USA (603) 332-9400

Part # 04-0044-02 Rev. A Order # 9032400

#### **NOTICE**

Cabletron Systems reserves the right to make changes in specifications and other information contained in this document without prior notice. The reader should in all cases consult Cabletron Systems to determine whether any such changes have been made. The hardware, firmware, or software described in this manual is subject to change without notice.

IN NO EVENT SHALL CABLETRON SYSTEMS BE LIABLE FOR ANY INCIDENTAL, INDIRECT, SPECIAL, OR CONSEQUENTIAL DAMAGES WHATSOEVER (INCLUDING, BUT NOT LIMITED TO, LOST PROFITS) ARISING OUT OF OR RELATED TO THIS MANUAL OR THE INFORMATION CONTAINED IN IT, EVEN IF CABLETRON SYSTEMS HAS BEEN ADVISED OF, KNOWN, OR SHOULD HAVE KNOWN THE POSSIBILITY OF SUCH DAMAGES.

Copyright 1997 by Cabletron Systems, Inc., P.O. Box 5005, Rochester, NH03866-5005 All Rights Reserved

Printed in the United States of America

SmartCell 6A000/ZX-250 Reference Manual

Part # 04-0044-02 Rev. A Order # 9032400

SmartCell, SPECTRUM, LANVIEW, MicroMMAC, and BRIM are registered trademarks and Element Manager, EPIM, EPIMA, EPIM-F1, EPIM-F2, EPIM-F3, EPIM-T, EPIM-X, FOT-F, FOT-F3, HubSTACK, SEH, SEHI, and TMS-3 are trademarks of Cabletron Systems, Inc. All other product names mentioned in this manual may be trademarks or registered trademarks of their respective companies.

SmartCell, SPECTRUM, LANVIEW, MicroMMAC, and BRIM are registered trademarks and Element Manager, EPIM, EPIMA, EPIM-F1, EPIM-F2, EPIM-F3, EPIM-T, EPIM-X, FOT-F, FOT-F3, HubSTACK, SEH, SEHI, and TMS-3 are trademarks of CSI ZeitNet, Inc. All other product names mentioned in this manual may be trademarks or registered trademarks of their respective companies.

#### REVISION HISTORY

Document Name: SmartCell 6A000/ZX-250 Reference Manual Document Order Number: Order # 9032400 Document Part Number: Part # 04-0044-02 Rev. A

Author: Bruce Jordan

Editor: Carre Gibson

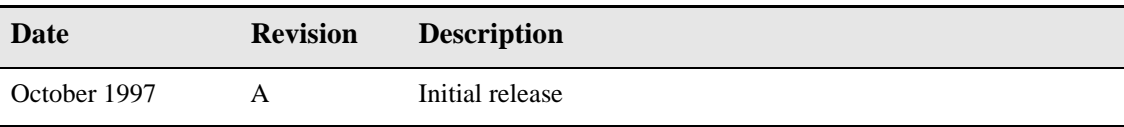

## **TABLE OF CONTENTS**

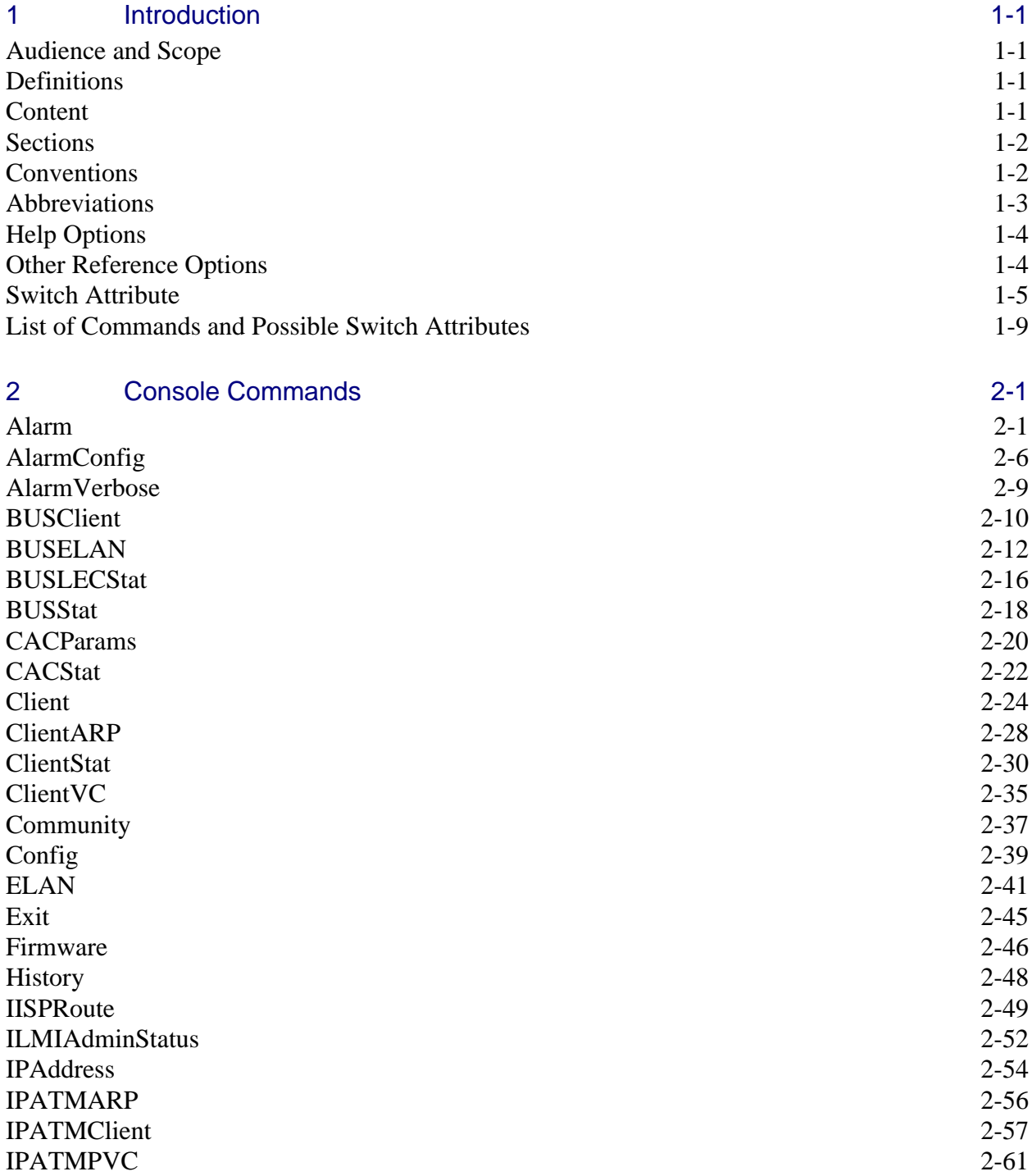

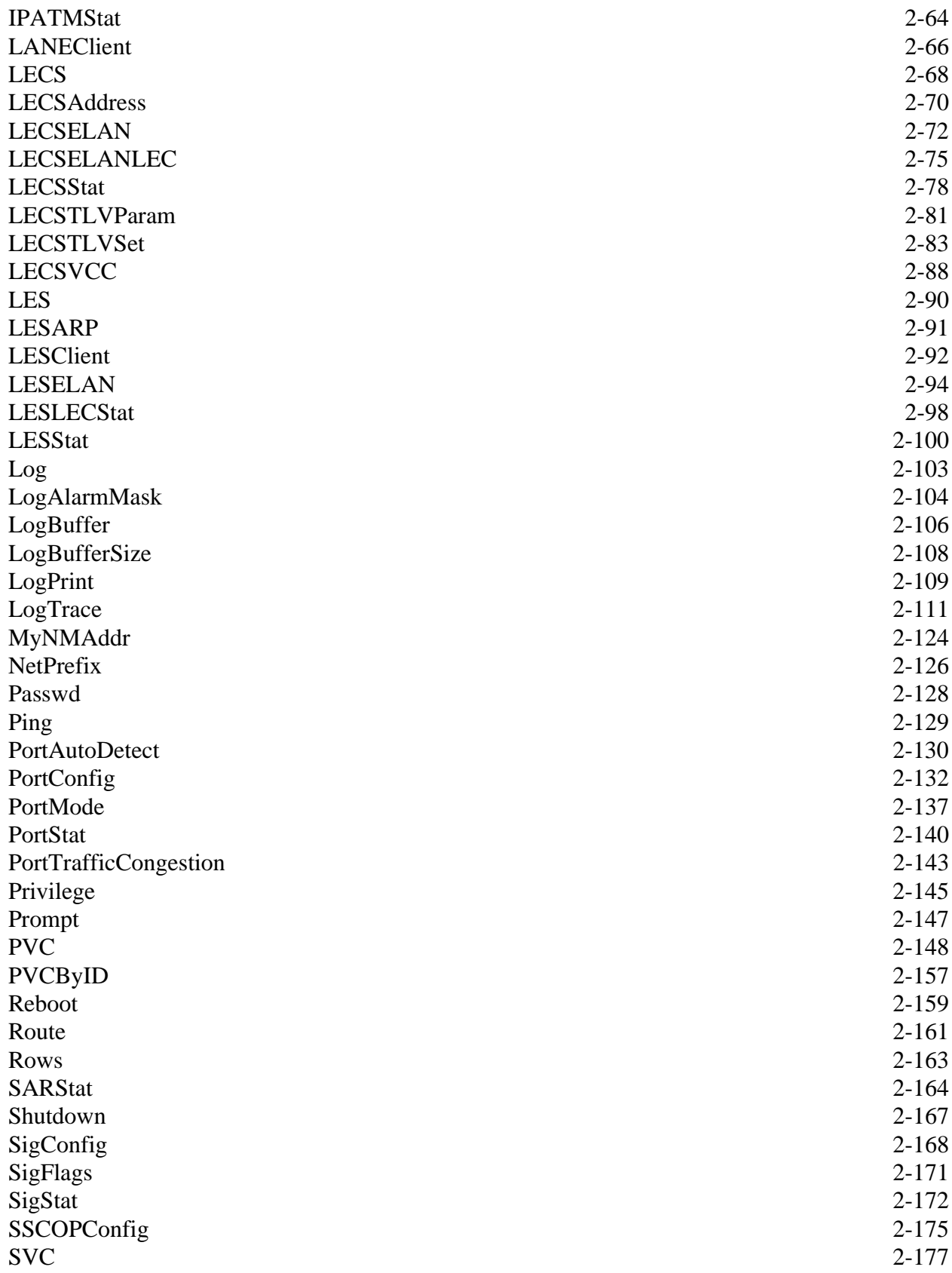

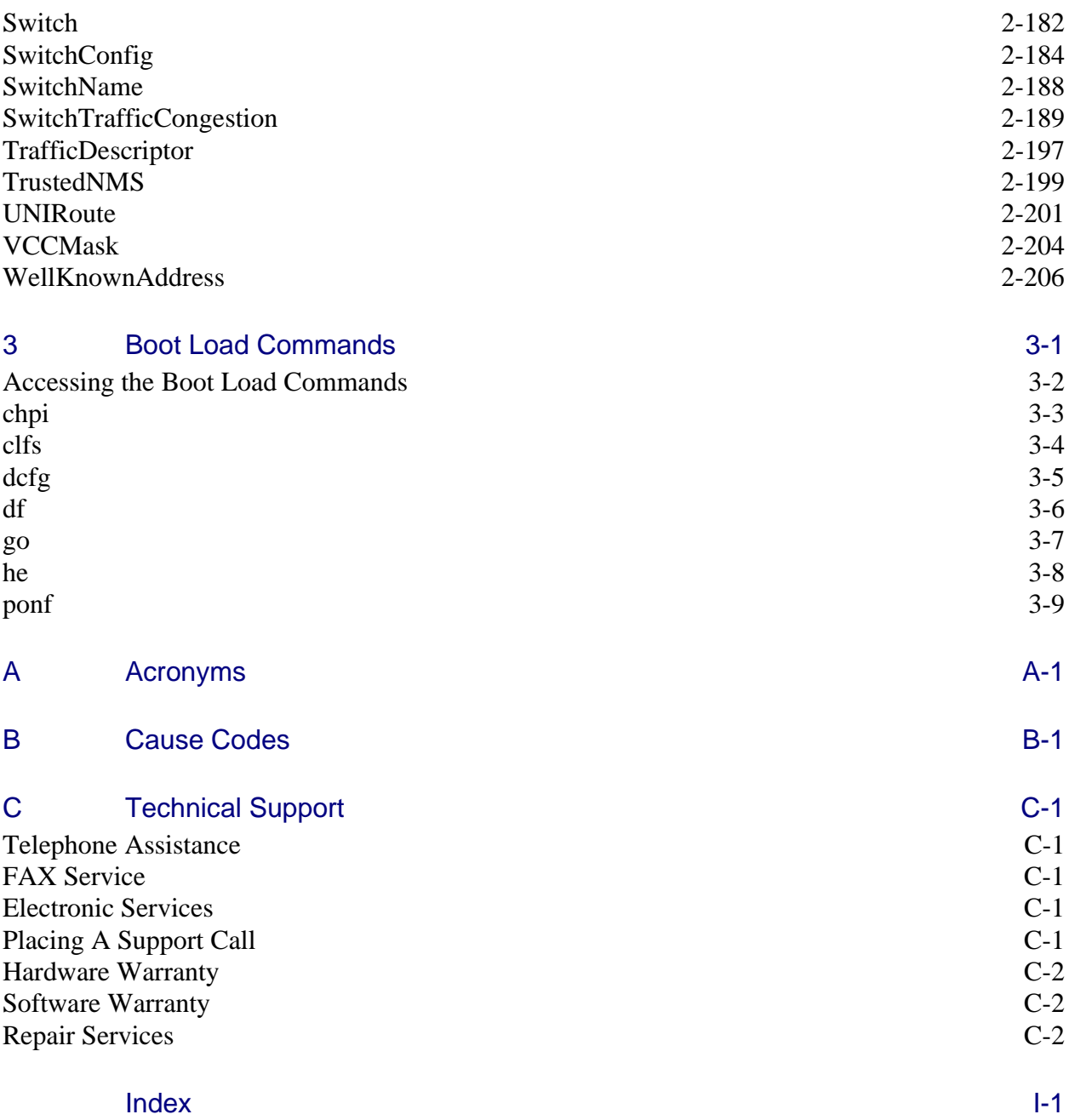

### **LIST OF TABLES**

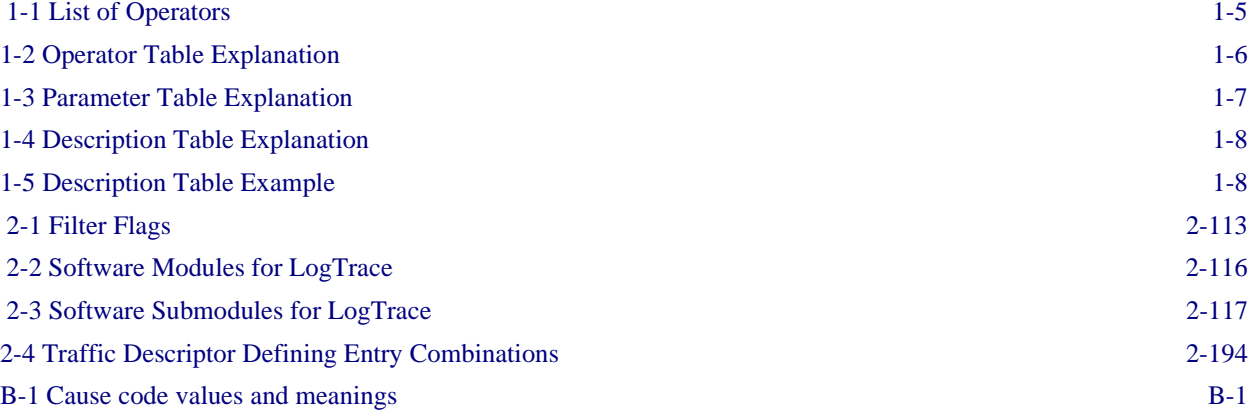

## <span id="page-10-0"></span>1 INTRODUCTION

This reference manual describes the console commands for the SmartCell 6A000 and SmartCell ZX-250 ATM switches. The two switches share a common console interface and are referred to in this manual as the SmartCell 6A000/ZX-250.

## Audience and Scope

The manual is intended for network administrators and others responsible for maintaining the SmartCell 6A000/ZX-250. You do not need to read the manual from start to finish. You can use it to study the console commands you use.

## **Definitions**

The manual is organized alphabetically by switch attribute.

- The definition of a switch attribute is a function that manipulates the switch in a specific way. For example, buselan.
- The definition of an operator is the active verb that makes the switch attribute perform a specific task. For example, show.
- The definition of a command is the combination of an operator plus a switch attribute. For example, show buselan.

## **Content**

- Chapter 2, "SmartCell 6A000/ZX-250 Commands," gives definitions, descriptions, and examples of all available commands on the SmartCell 6A000 and SmartCell ZX-250 switches.
- **•** Chapter 3, "Boot Load Commands" gives definitions, descriptions, and examples of the low-level boot load commands.
- **•** Appendix A, "Acronyms," spells out the ATM acronyms used in this manual as well as those found in the SmartCell 6A000 User Guide, SmartCell ZX-250 User Guide, and SmartCell ZX Administrator Installation Guide.
- **•** Appendix B, "Cause Codes," describes the codes that appear in some console messages.
- Appendix C, "Technical Support," gives instructions for contacting Cabletron by telephone, fax, electronic mail, and the World Wide Web.

## <span id="page-11-0"></span>**Sections**

Read "Switch Attribute" for an example and definition of the various sections under each switch attribute as well as a description of how the manual is organized.

Each section begins with a switch attribute heading (for example, "PVCByID"). Then come the details of relevant operators, parameters, and commands.

Most sections have two parameter tables—one for input and another for output. The tables contain the parameter names, descriptions, and definitions of their values, field sizes, and defaults.

The section ends with examples copied from the switch console for each console command for that switch attribute.

## **Conventions**

The SmartCell 6A000/ZX-250 Reference Manual uses the following conventions to convey instructions and information:

- **•** Information you enter (console commands and input parameters) is shown in bold Courier 10 font and requires a space between operator and switch attribute.
- **•** Input and output parameters are shown in [Square Brackets].
- Input definitions are shown in <anglebrackets>, as joined text and not case sensitive.
- Filter flags  $\langle\sigma\rangle$  (summary) or  $\langle\sigma\rangle$  (detail) are available with certain show commands and apply to different information viewing levels. Filter flags require a space between them and the full command. For example, show client /d. The/s option is the same as the standard default option. You can find more details at the relevant switch attribute sections. See the following examples:

```
switch_prompt # show client
ClientNumber(ALL) :
Client Type IP Address Server Type Server Conn Status
==============================================================================
 1 LANE 90.1.1.186 LECS Established Operational
 3 IP/ATM 90.1.1.124 Local Established Operational
switch_prompt #
switch_prompt # show client /s
ClientNumber(ALL) :
Client Type IP Address Server Type Server Conn Status
==============================================================================
 1 LANE 90.1.1.186 LECS Established Operational
 3 IP/ATM 90.1.1.124 Local Established Operational
switch_prompt #
switch_prompt # show client /d
ClientNumber(ALL) :
LANE Client 1
==============================================================================
Client State : Operational
Client Address : 39:00:00:00:00:00:00:00:00:00:14:15:00:00:20:D4:14:15:00:00
LAN Name : elan1
LECS Addr Source : ILMI
LECS Address : 39:00:00:00:00:00:00:00:00:00:14:15:00:00:20:D4:14:15:00:01<br>LES Address : 39:00:00:00:00:00:00:00:00:00:14:15:00:00:20:D4:14:15:00:02
              :\;39:00:00:00:00:00:00:00:00:00:00:14:15:00:00:20:D4:14:15:00:02<br>:\;802.3LAN Type
MTU : 1516
IP Address : 90.1.1.186
```
IP NetMask : 255.255.255.0 IP/ATM Client 3 ============================================================================== Client State : Operational Client Address : 39:00:00:00:00:00:00:00:00:00:14:15:00:00:00:5A:01:01:7C:00 Server : is local Server Connection : Established MTU : 9180<br>IP Address : 90.1  $: 90.1.1.124$ 

## Abbreviations

Pay close attention to how switch attributes appear in each section heading. Switch attributes are not case sensitive. If the heading states BUSStat, you must type **busstat** and not **busstats**, because the switch will not recognize the latter. See the following example:

<span id="page-12-0"></span>Introduction

```
switch_prompt # show busstats
Command busstats not Valid for Action show
Type Help <command> for help
switch_prompt #
switch_prompt # show busstat
ELANNumber (ALL) \qquad \qquad :BUS ELANs
============================================================================
  ELAN ELAN000 Statistics
  Out Octets : 0
  Out Unicast : 0 
switch_prompt #
```
You can, however, abbreviate the switch attribute to the extent that it is unique. For example, instead of typing show porttrafficcongestion, you can just type show portt. The same can be done with operators. Instead of typing modify, you can type mod. You should type at least three characters for any operator. For example,

switch\_prompt # modify portmode PortNumber(ALL) : PortMode(SONET) : switch\_prompt # switch\_prompt # mod portm PortNumber(ALL) : PortMode(SONET) : switch\_prompt #

See "Switch Attribute" for an explanation of how the sections are organized.

## <span id="page-13-0"></span>Help Options

If you want information on a specific command, type **?** or **help** before typing the command and you will get a brief description of the command and all its input parameters. If you want information about a specific input parameter while executing a command, type **?** or **help** after it appears on the console and it will give you details relating to that parameter. For example,

```
switch_prompt # ? add lecselan
Create/Add ELAN for LECS(LECSELAN)
============================================================================
ELANNumber ELAN Number in the range 0-127
ELANName ELAN Name ( max. length 32 characters)
LESAddress ATM Address for the LES
ELANType 802.3 : Ethernet or 802.5 : TokenRing
MTU Maximum Frame Size - 1516(def for 802.3), 4544(def for 802.5), 9234
TLVSet TLV Set Number in the range 1-65535
switch_prompt #
switch_prompt # add lecselan
ELANNumber(0) : ?
ELAN Number in the range 0-127
ELANName(ELAN000) : ?
ELAN Name ( max. length 32 characters)
LESAddress(39:00:00:00:00:00:00:00:00:00:14:15:00:00:20:D4:14:15:00:02): ?
ATM Address for the LES
ELANType(802.3) : ?
802.3 : Ethernet or 802.5 : TokenRing
MTU(1516) : ?
Maximum Frame Size - 1516(def for 802.3), 4544(def for 802.5), 9234
TLVSet() : ?
TLV Set Number in the range 1-65535
LECSELAN 0 already exists
switch prompt #
```
## Other Reference Options

You will find a list of acronyms, details about technical support, and an index at the back of this manual. The index contains page references for all switch attribute sections, command parameters, operators, command descriptions and command examples. There is also a table of commands at the end of this chapter. It lists all switch attributes by their operator.

See the SmartCell 6A000 User Guide and SmartCell ZX-250 User Guide for details on how to use the switch. The user guides contain information about switch configuration, maintenance, and SNMP (simple network management protocol), as well as an overview of switch capabilities.

## <span id="page-14-0"></span>Switch Attribute

This section—immediately below the heading—gives a brief description of what the switch attribute does. A detailed description of each command is available under "Descriptions."

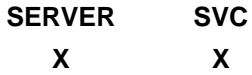

"X" under any of these headings indicates the switch attribute is applicable to that software type.

#### **Parameters**

Operators make the switch attribute work. Operators pertaining to each switch attribute are listed immediately below the "Operators" heading. The command is the switch attribute combined with the operator. A list of possible switch operators follows. You can use an alias when a word in parentheses appears. However, only the operators not in parentheses are used in this manual.

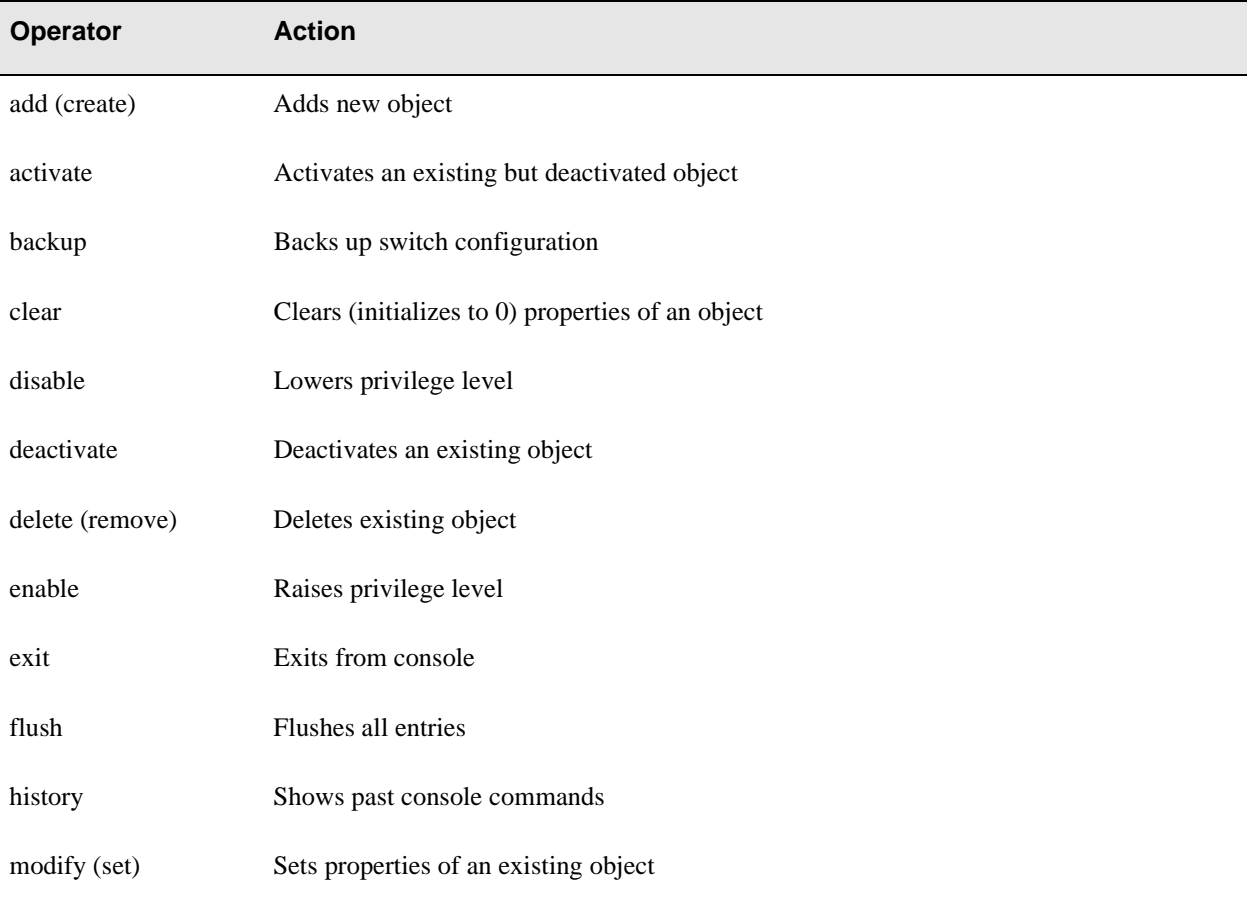

Table 1-1 List of Operators

<span id="page-15-0"></span>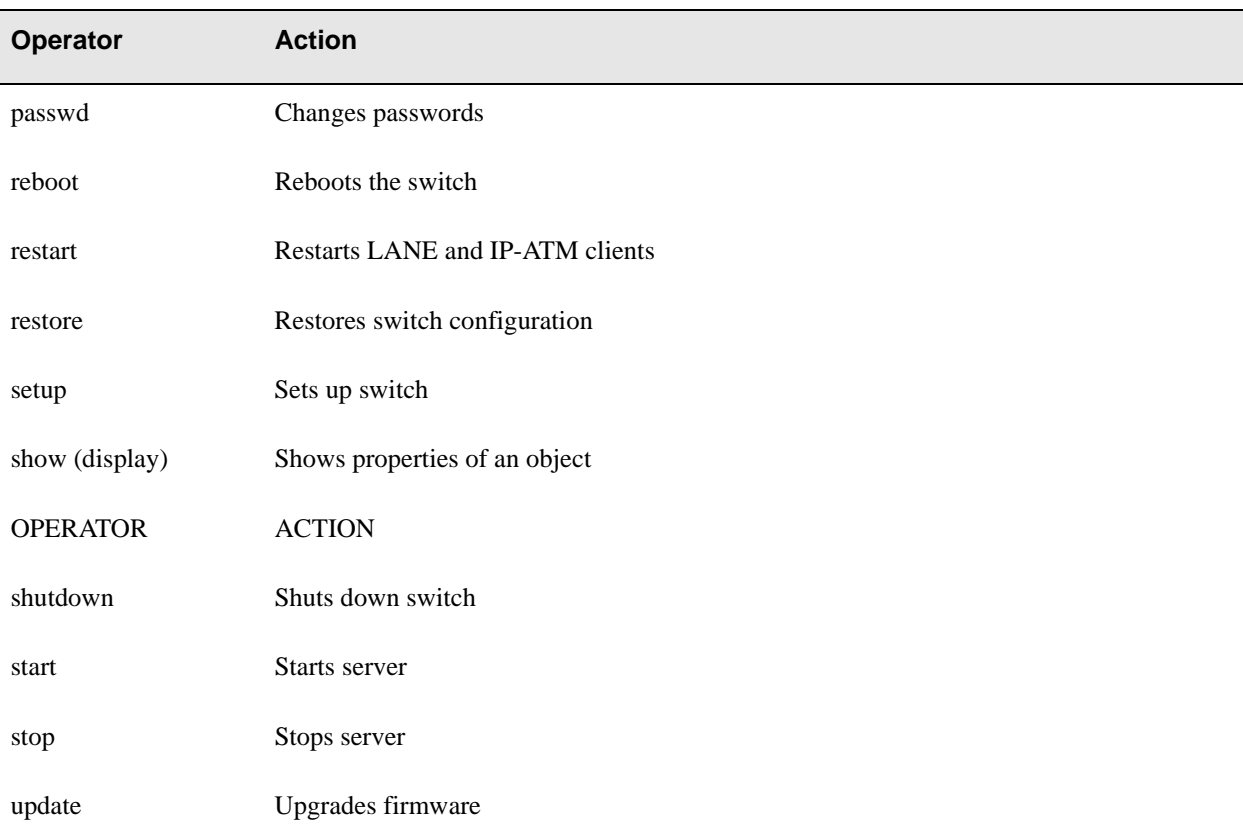

#### Table 1-1 List of Operators (Continued)

#### **Operators**

#### Table 1-2 Operator Table Explanation

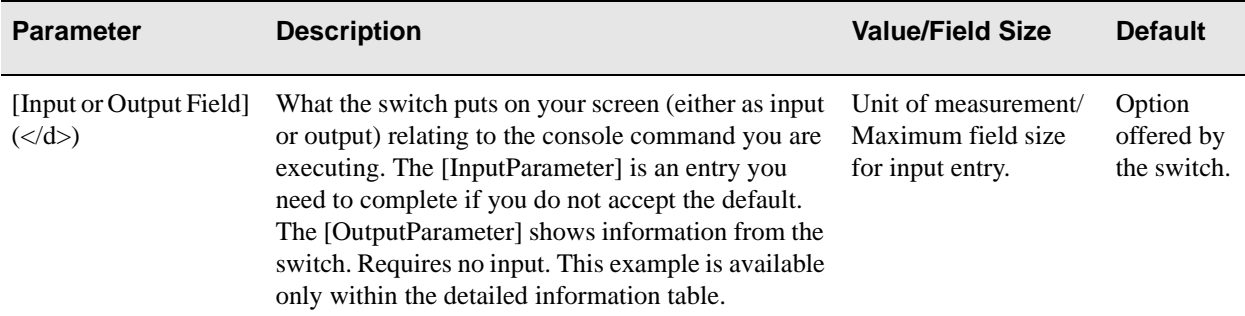

Parameters appear in the parameter tables in the same order and spelling as the switch shows them.

Most switch attribute descriptions show two tables—Input Parameter and Output Parameter. If the parameter has already been described in the input parameter table, no reference to it appears in the output parameter table. The output parameter table contains only parameters that have not been described in the input parameter table or that are written very differently on output despite having the same meaning.

<span id="page-16-0"></span>Only one parameter table in a switch attribute section means either that switch attribute uses only input parameters or that the output parameters are identical to the input parameters. The heading of the table indicates which is the case. If the table heading says Input Parameter or Output Parameter, only input or output parameters apply to this switch attribute. However, if the table heading says Parameter, the table contains both input and output parameters, and their field names and definitions are identical.

Some output parameters show either  $(\langle d \rangle)$  or  $(\langle s \rangle)$  to indicate that a filter flag is available and that parameter is available only when you type either /d (detailed information) or /s (summarized information) after the command. If you do not type these command extensions, the parameters do not appear. Further explanations are given at relevant sections. See "SVC" for an example.

The following table gives details about several of the most common parameters in this manual; a shorter description of these parameters appears at the relevant sections within the manual:

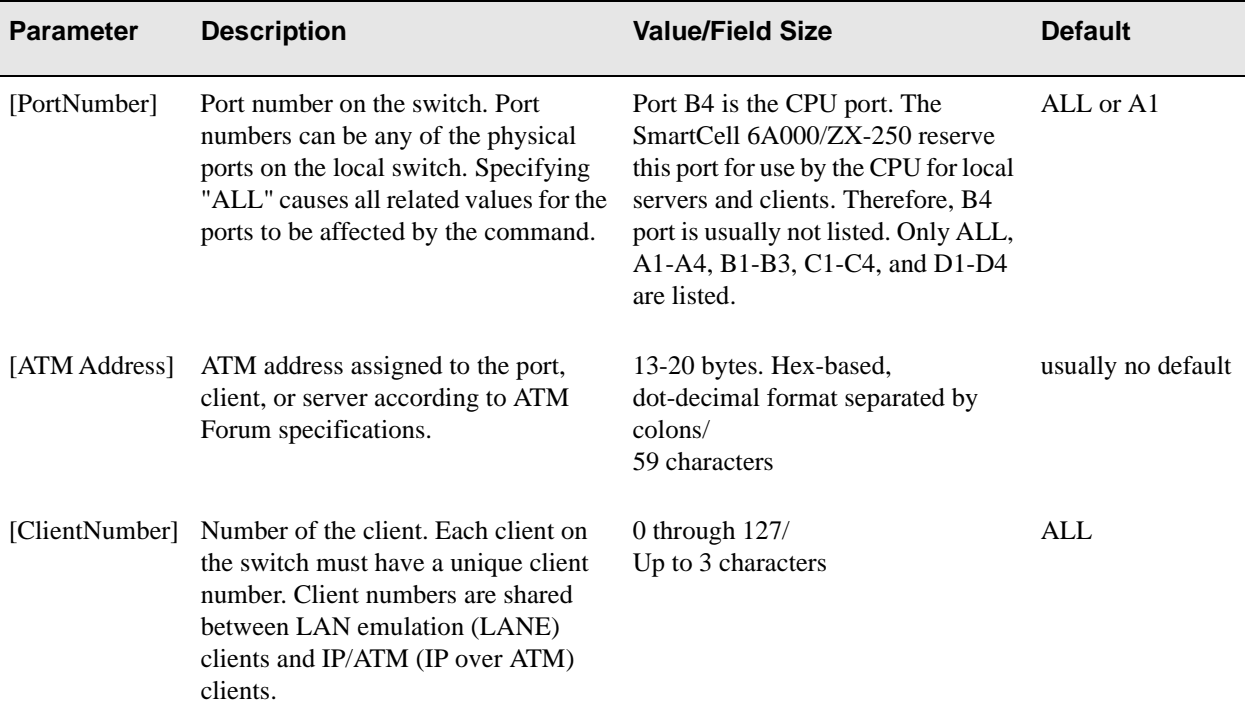

#### Table 1-3 Parameter Table Explanation

With [IndexNumber], [PortNumber], [Client Number], and other parameters that default to "ALL", unless you specify a number at that input field, the switch gives ALL information pertaining to that parameter field.

#### <span id="page-17-0"></span>**Descriptions**

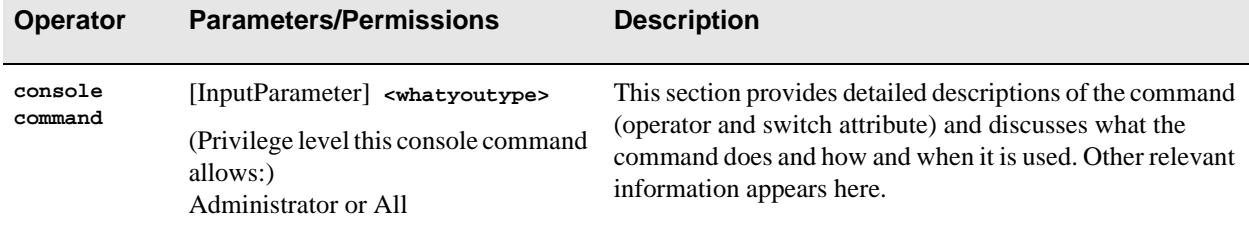

Table 1-4 Description Table Explanation

The following is an example of a description section. It is located under "BUSELAN." Note the detailed description of the command following the table.

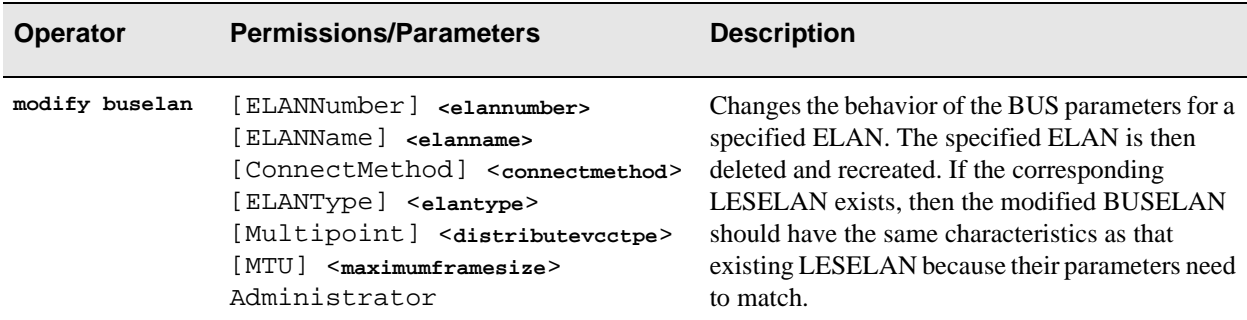

Table 1-5 Description Table Example

#### Examples

Examples are copied exactly from the switch console to show you what you should see. They appear at the end of each section in the same order as the operators are listed at the start of each section. There is no significance to the order in which the examples appear, except that show usually appears after the other command examples to demonstrate how a command can change a characteristic of the switch. Unless they fit on the current page, examples usually begin at the top of a page. The location of every command example appears in the index under "Examples".

Examples show how you must enter console commands at the switch prompt (indicated in bold - modify buselan (console command)). The other bold text (1, 103, pvc, 802.5, 4544) is the input parameters that modify this switch attribute (BUSELAN). The text in brackets (immediately following the parameter field - for example, ELANType(802.3)) indicates the current default. See the following examples.

```
switch_prompt # modify buselan(console command)
ELANNumber(0) :103(input entry)
ELANName(ELAN102) : elan103(input entry)
ConnectMethod(SVC) :pvc(input entry)
ELANType(802.3) :802.5(input entry)
Multipoint(YES) : (accept default)
MTU(1516) :4544 (input entry)
switch_prompt #
```
<span id="page-18-0"></span>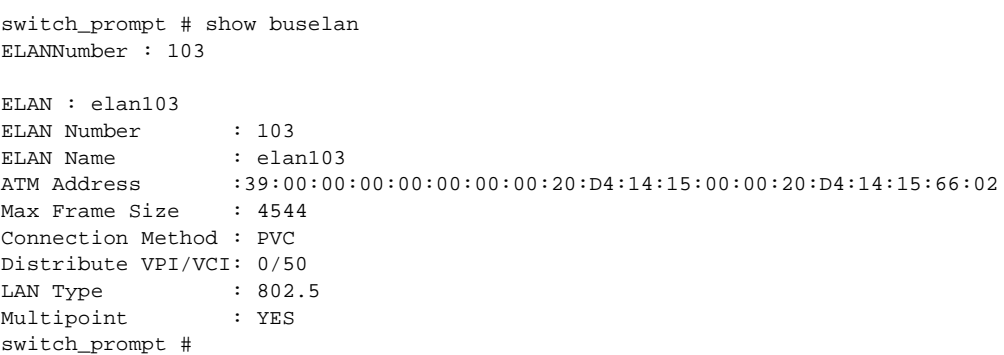

## List of Commands and Possible Switch Attributes

#### add (create)

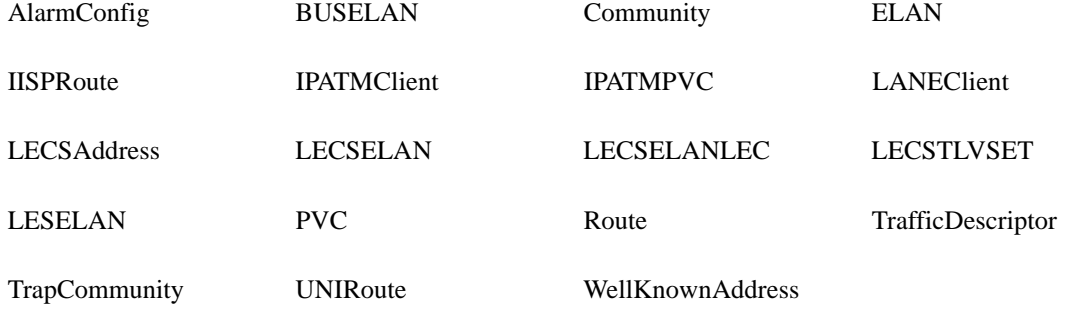

delete (remove)

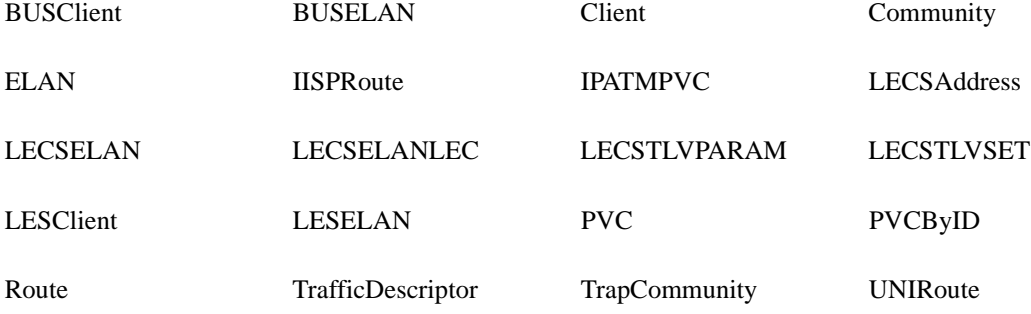

WellKnownAddress

#### modify (set)

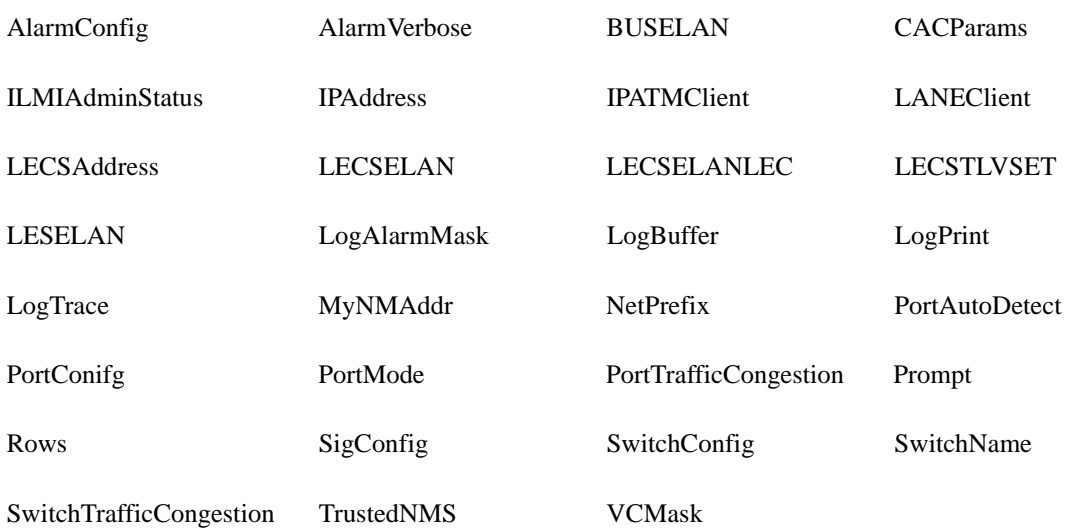

#### show (display)

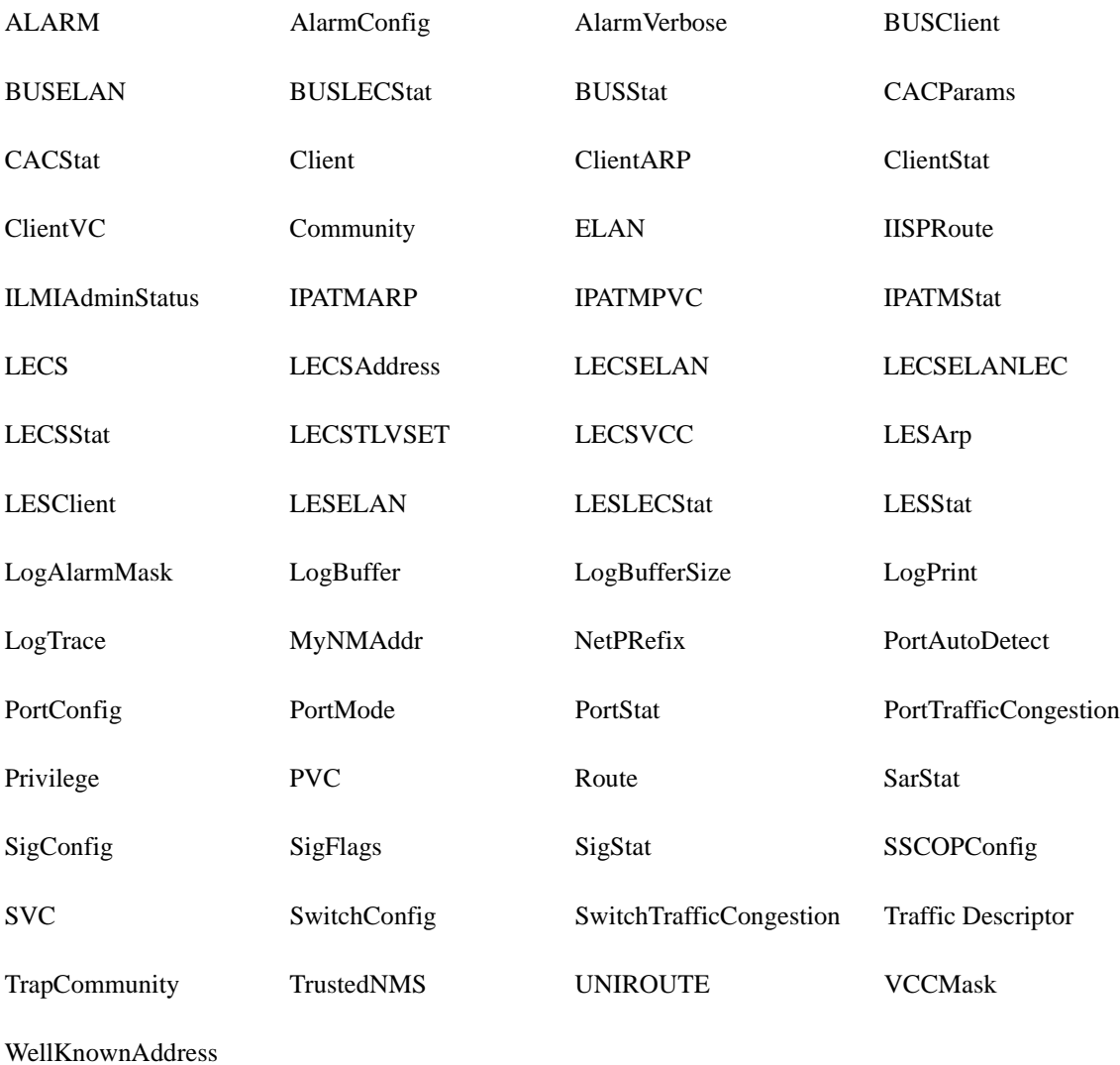

#### activate/deactivate

PVC PVCByID

#### backup/restore

switch

#### clear

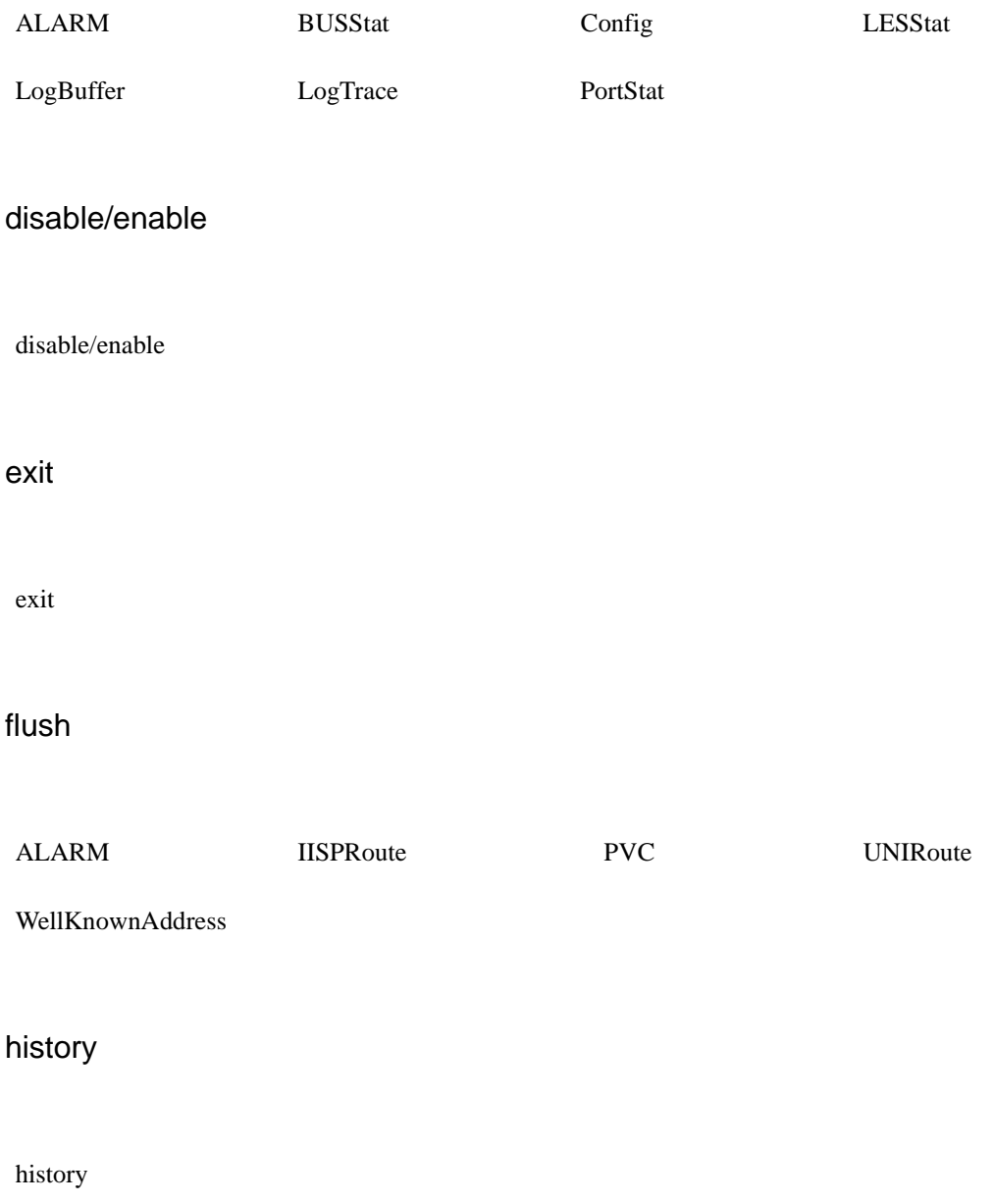

Introduction

#### passwd

passwd

restart

client

setup

Switch

shutdown

shutdown

start

stop LECS LES log Ping LECS LES log

#### update

firmware

## <span id="page-24-0"></span>Alarm

Use Alarm to set alarm messaging features.

**SERVER SVC X X**

**Operators** 

**show, clear, flush**

#### **Parameters**

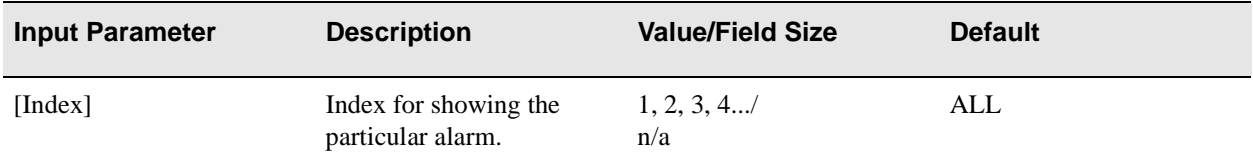

In the Output Parameter table below, (**</d>**) indicates parameters that are available only through the **show alarm /d** (detailed) command. (**</s>**) (summarized) appears next to a parameter to indicate that this parameter appears in both the summarized table and the detailed table

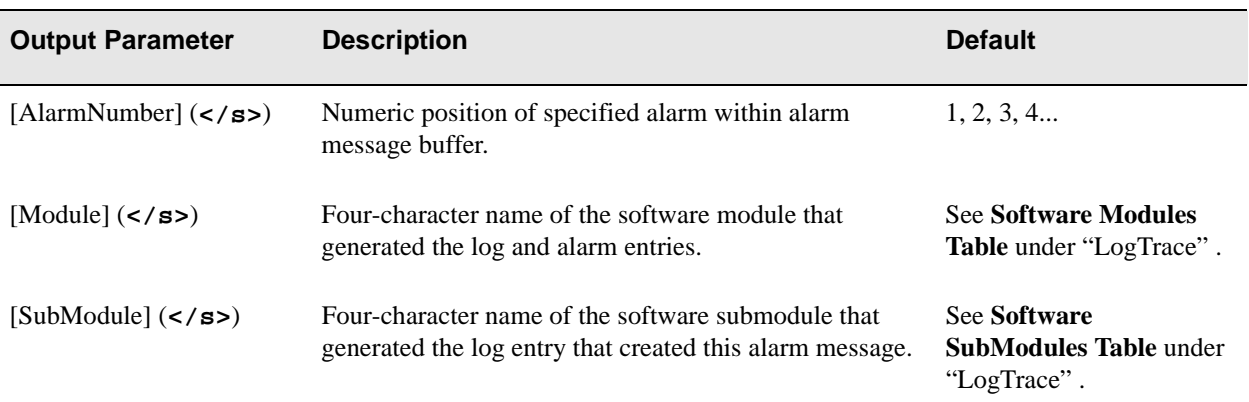

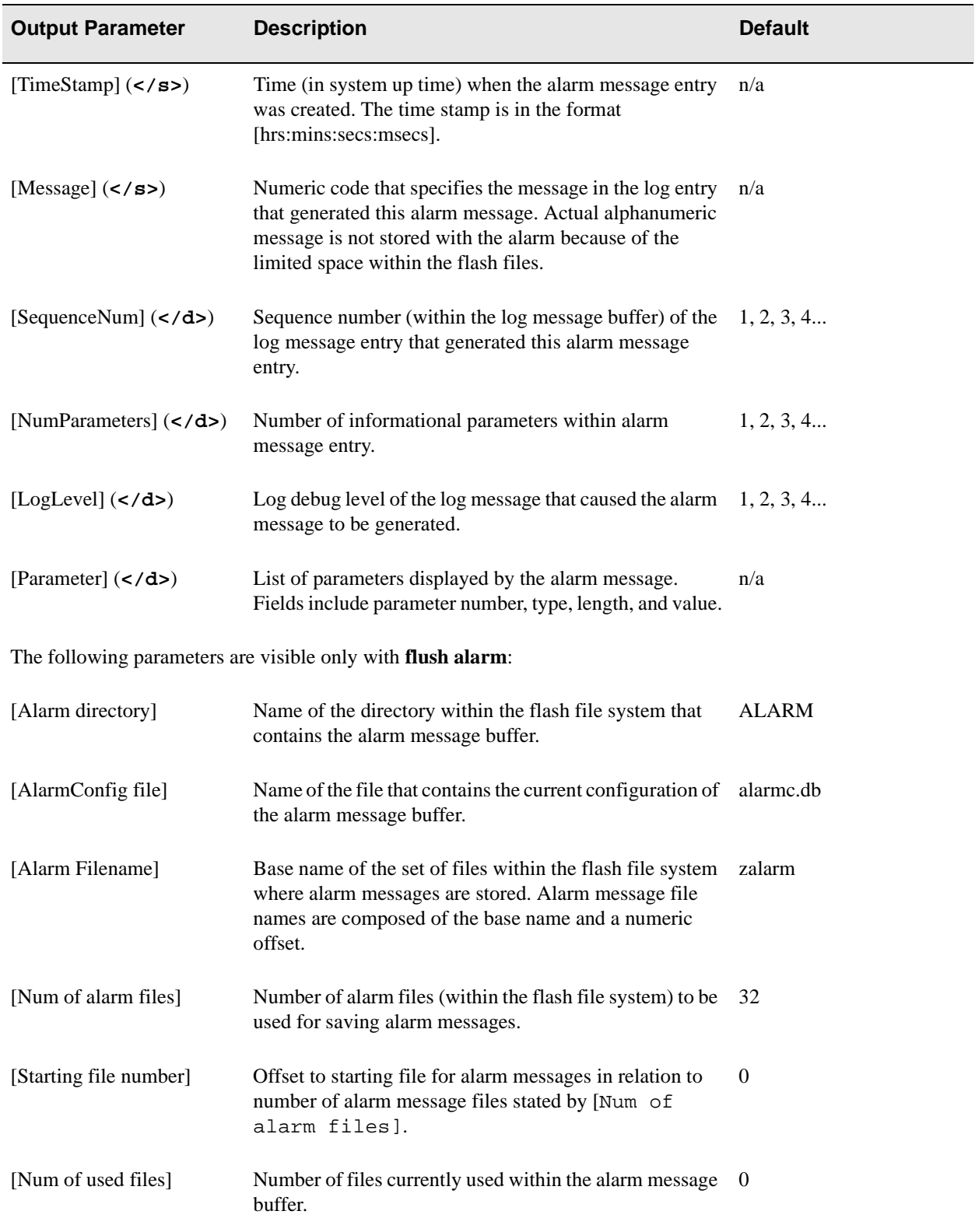

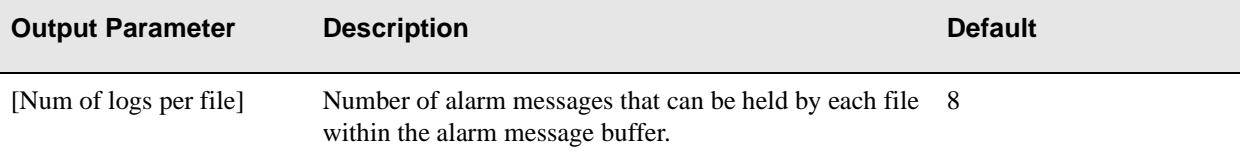

#### Descriptions

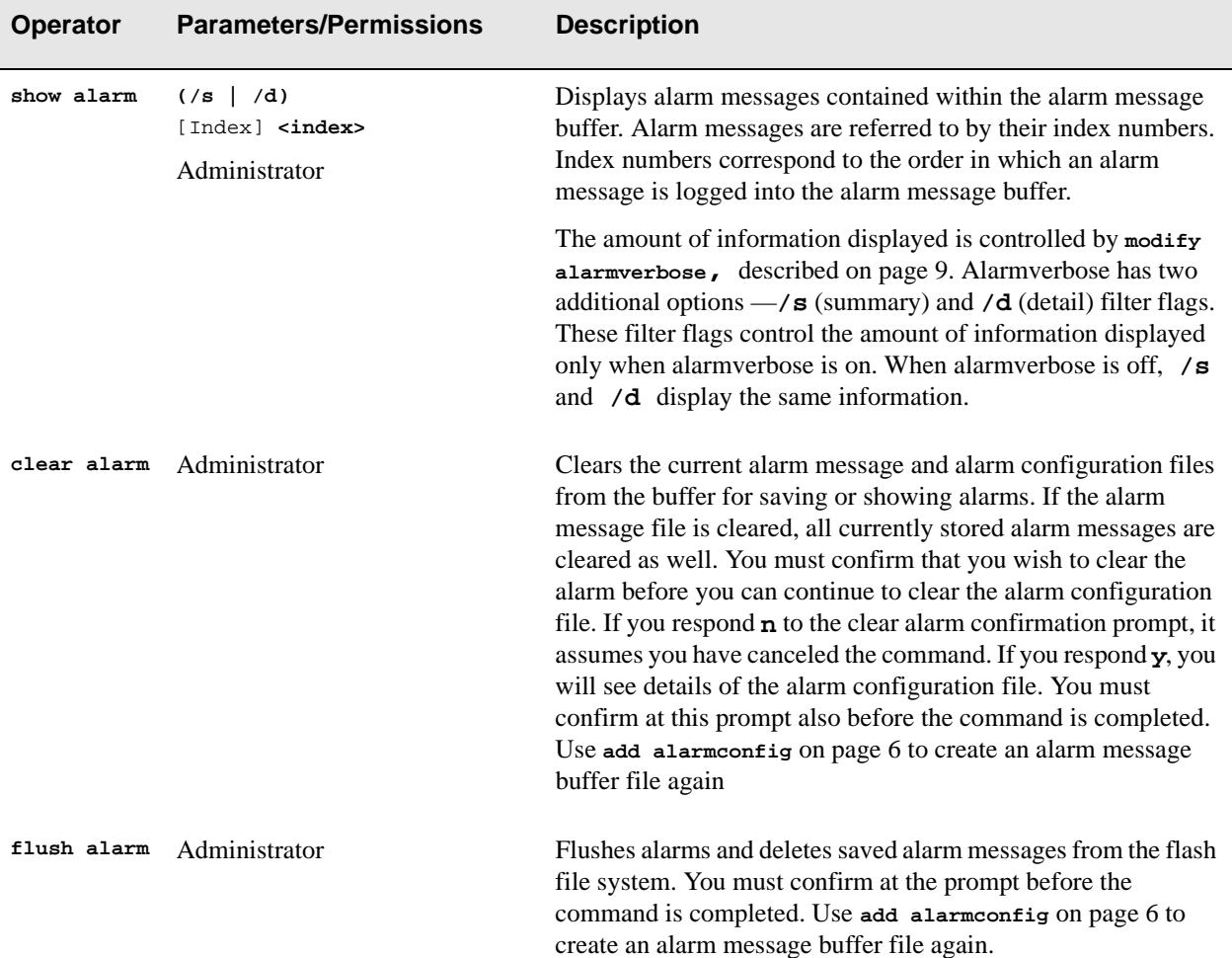

#### Examples

**(AlarmVerbose is off)** switch\_prompt # **modify alarmverbose** Mode(On) : **off** Setting Alarm Verbose Mode to Off switch\_prompt # **show alarm 1 /s** ---------------------------------------------------- Num Mod SubMod T(h:m:s:ms) Msg ---------------------------------------------------- 1 HW LINK 000:00:13:886 14910: Port (null) DOWN switch\_prompt # **show alarm 1 /d** ----------------------------------------------------------------------------------------- Num Mod SubMod T(h:m:s:ms) Msg Seq L P P-532387424(TLV) P-532387424(TLV) P-532387424(TLV) ----------------------------------------------------------------------------------------- 1 HW LINK 000:00:13:886 14910: Port (null) DOWN 1 2 3 ----------------------------------------------------------------------------------------- 531652752 0(0x0) 531652752 0(0x2) 531652752 0(0x0) switch\_prompt # **(AlarmVerbose is on)** switch\_prompt # **modify alarmverbose** Mode(Off) : **on** Setting Alarm Verbose Mode to On switch\_prompt # **show alarm 1 /s** ----------------------------------- AlarmNumber : 1 Module : HW SubModule : LINK<br>
. LINK TimeStamp : 000:00:13:886 SequenceNum : 1 NumParameters : 3 LogLevel : 2 Exameter : 2<br>
Parameter : Num Type Len Val<br>
: 0 STR 0 -531130720(0xe05796a0) : 0 STR 0 -531130720(0xe05796a0)  $: 1$  INT 0  $2(0x2)$  : 2 STR 0 -535494944(0xe014fee0) Message : [14910] Port (null) DOWN switch\_prompt # **show alarm 1 /d** ----------------------------------- AlarmNumber : 1 Module : HW SubModule : LINK TimeStamp : 000:00:13:886<br>SequenceNum : 1 SequenceNum NumParameters : 3 LogLevel : 2 Parameter : Num Type Len Val : 0 STR 0 -531130720(0xe05796a0)  $: 1$  INT 0  $2(0x2)$ : 1  $INT$  0  $2(0x2)$ <br>: 2  $STR$  0  $-535494944(0xe014fee0)$ Message : [14910] Port (null) DOWN switch\_prompt # switch\_prompt # **clear alarm** Confirm(y/n)?: **y**

```
Writing into Alarm Configuration
Alarm directory : ALARM
Alarm Config file : alarmc.db
Alarm Filename : zalarm
Num of alarm files : 32
Starting file number: 0
Num of used files : 18
Num of logs per file: 8
```
Would you also like to clear this Alarm Configuration file( $y/n$ )?: **y** switch\_prompt #

#### switch\_prompt # **flush alarm** Writing into Alarm Configuration Alarm directory : ALARM Alarm Config file : alarmc.db Alarm Filename : zalarm Num of alarm files : 32 Starting file number: 0 Num of used files : 18 Num of logs per file: 8 Confirm(y/n)?: **y** switch\_prompt #

## <span id="page-29-0"></span>AlarmConfig

Use AlarmConfig (alarm configuration) to determine alarm message buffer file configuration.

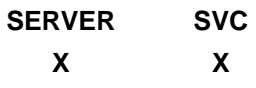

#### **Operators**

**add, modify, show**

#### Parameters

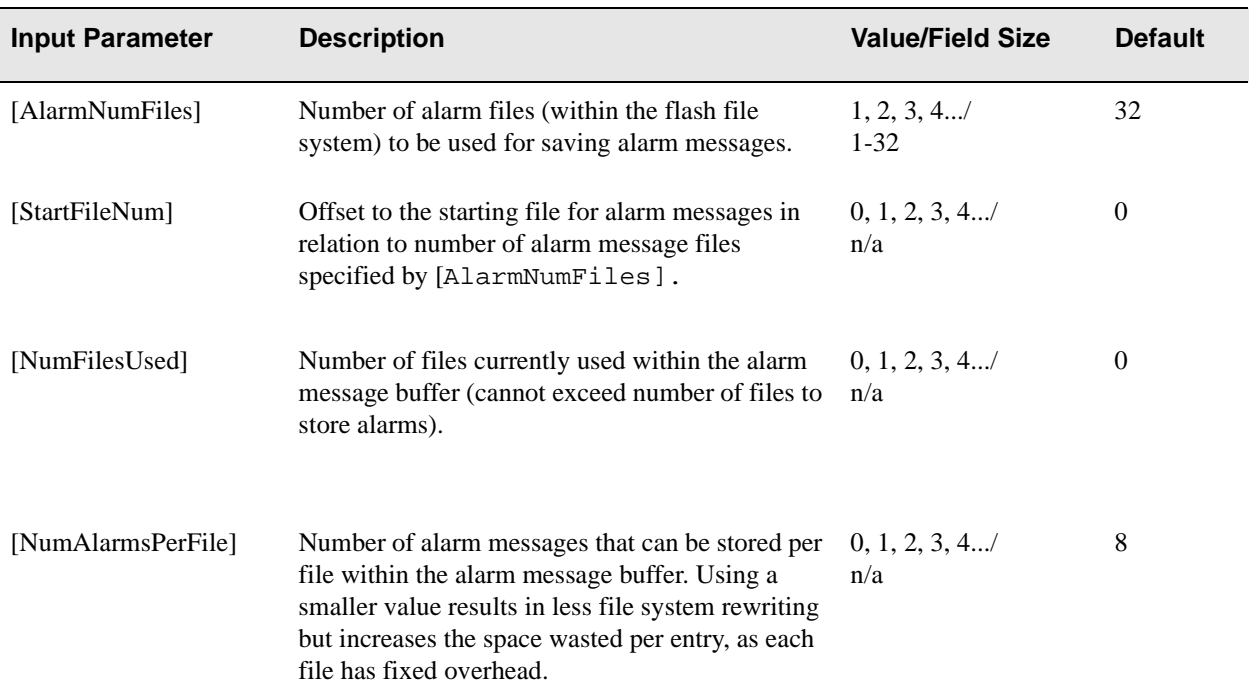

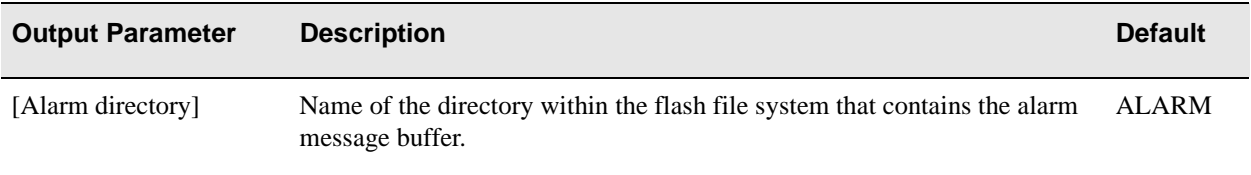

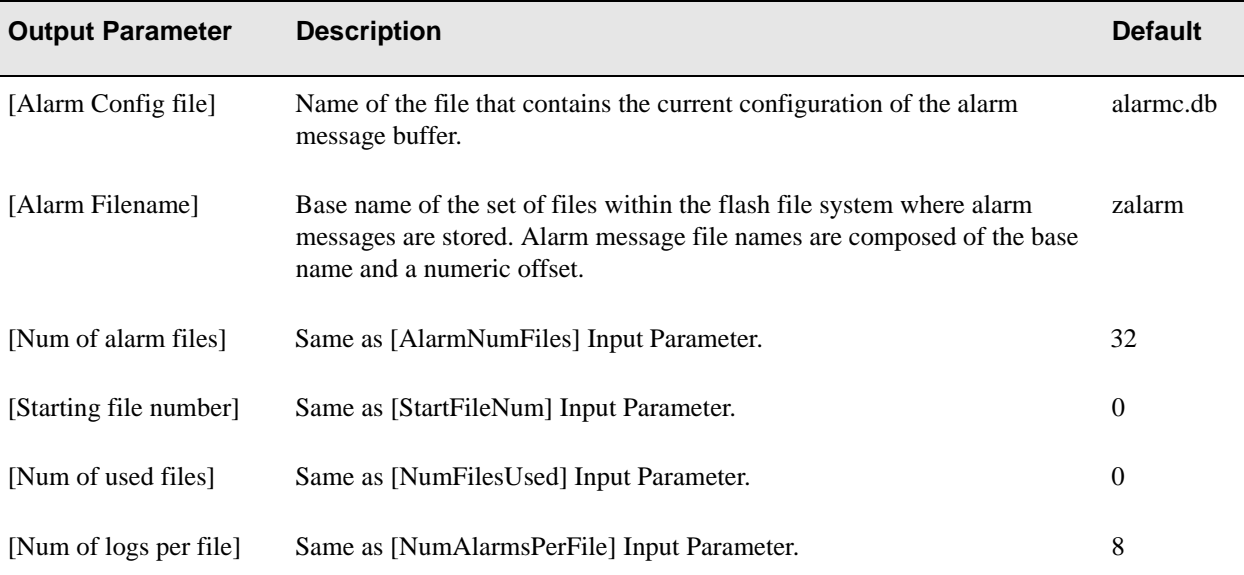

#### Descriptions

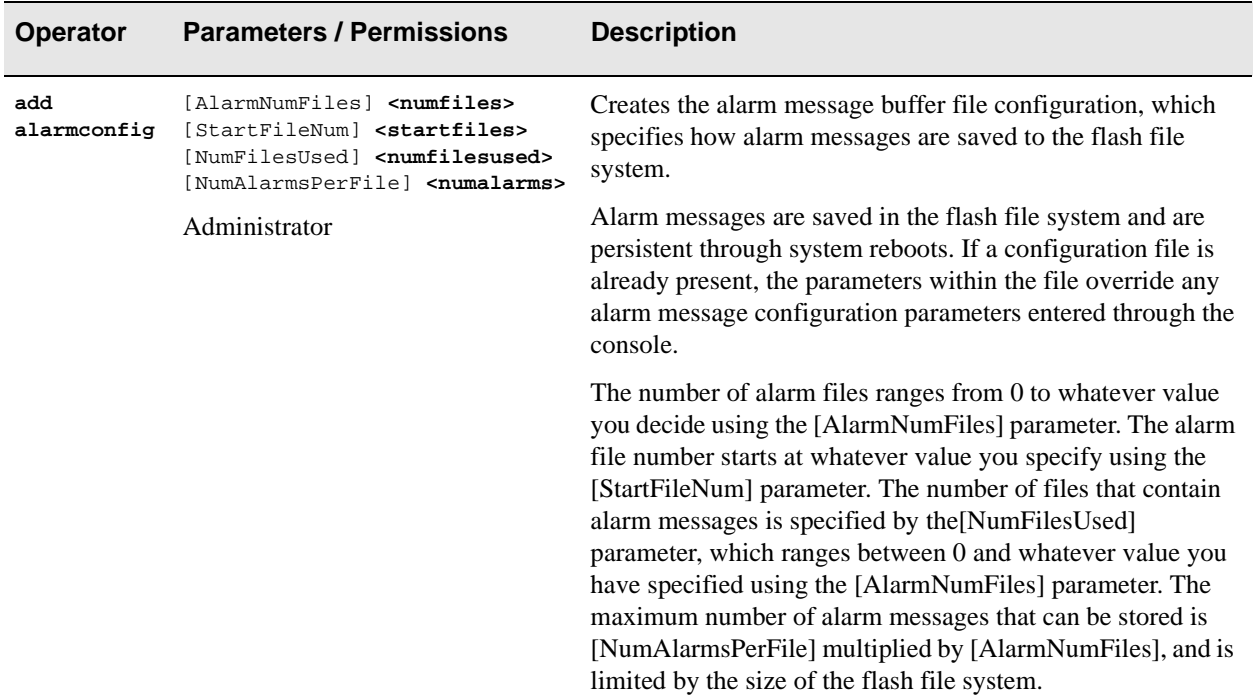

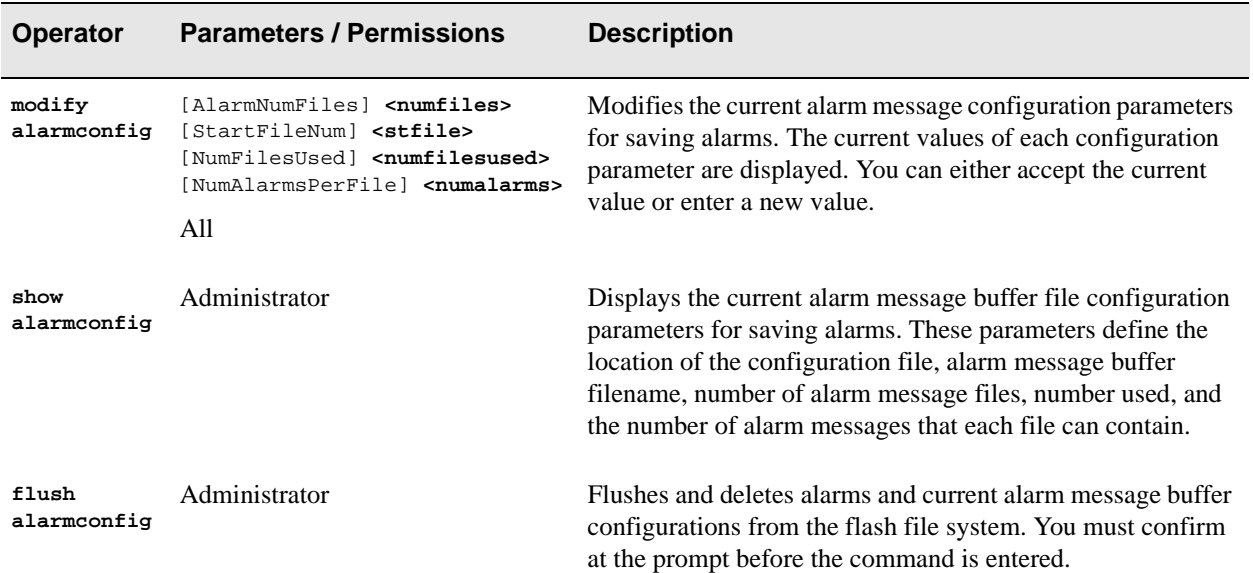

#### Examples

```
switch_prompt # add alarmconfig
AlarmNumFiles(32) :
StartFileNum(0) :
NumFilesUsed(0) :
NumAlarmsPerFile(8):
switch_prompt #
switch_prompt # modify alarmconfig
AlarmNumFiles(32) :
StartFileNum(0) :
NumFilesUsed(0)
NumAlarmsPerFile(8):
switch_prompt # 
switch_prompt # show alarmconfig
Writing into Alarm Configuration
Alarm directory : ALARM
Alarm Config file : alarmc.db
Alarm Filename : zalarm
Num of alarm files : 32
Starting file number: 0
Num of used files : 18
Num of logs per file: 8
switch_prompt # 
switch_prompt # flush alarmconfig
Writing into Alarm Configuration
Alarm directory : ALARM
Alarm Config file : alarmc.db
Alarm Filename : zalarm
Num of alarm files : 32
Starting file number: 0
Num of used files : 18
Num of logs per file: 8
Confirm(y/n)?:y
switch_prompt #
```
## <span id="page-32-0"></span>AlarmVerbose

Use AlarmVerbose to determine how much information is displayed in the alarm messages.

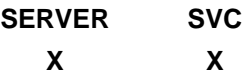

**Operators** 

**modify, show**

#### Parameter

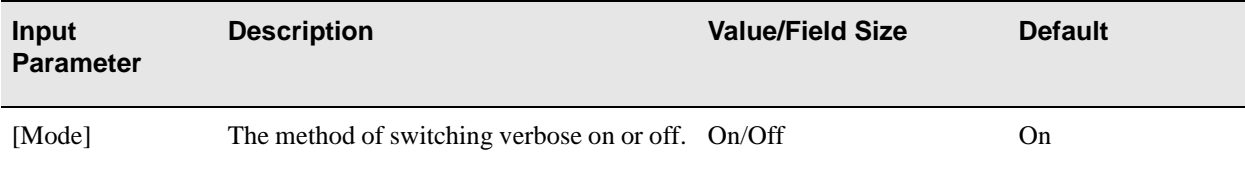

#### **Descriptions**

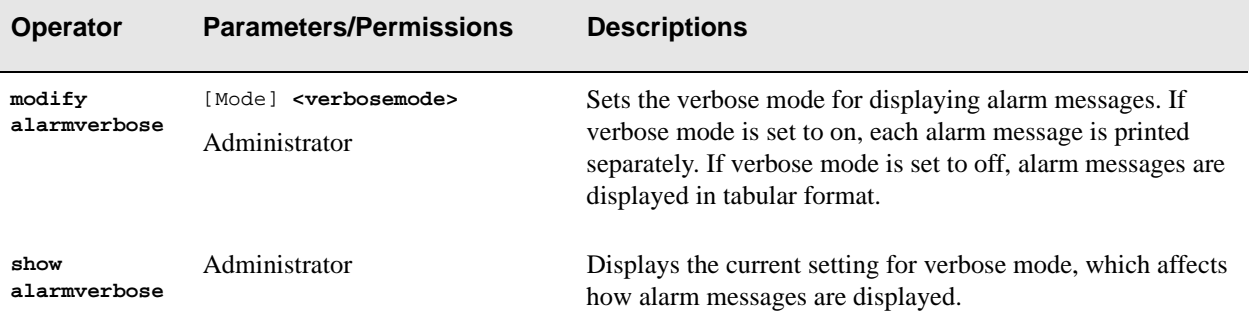

#### Examples

switch\_prompt # **modify alarmverbose** Mode(On): **off** Setting Alarm Verbose Mode to Off switch\_prompt #

switch\_prompt # **show alarmverbose** Verbose mode for printing log and alarms is Off switch\_prompt #

## <span id="page-33-0"></span>**BUSClient**

Use BUSClient (broadcast and unknown server client) to manage the mapping between the BUSELAN and the LANE clients that have joined the BUSELAN. Clients are uniquely identified by their LECId.

**SERVER SVC X**

**Operators** 

**delete, show**

#### **Parameters**

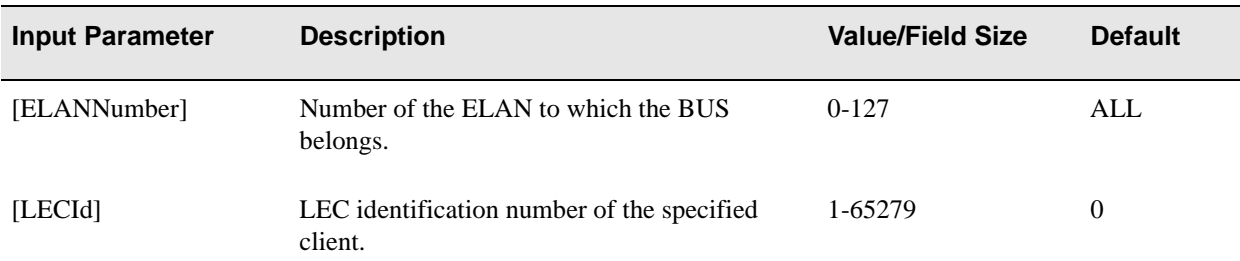

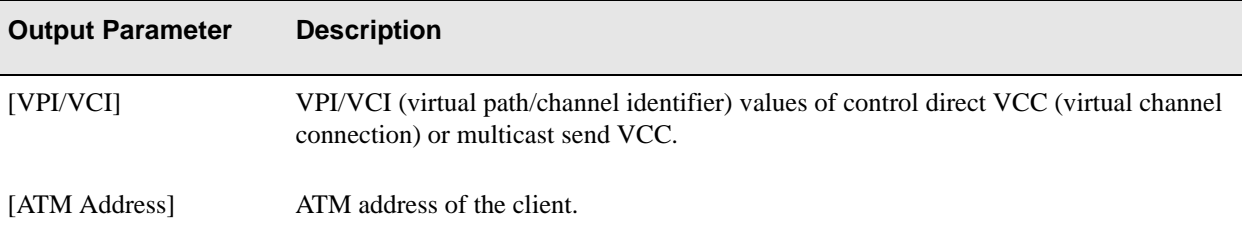

#### **Descriptions**

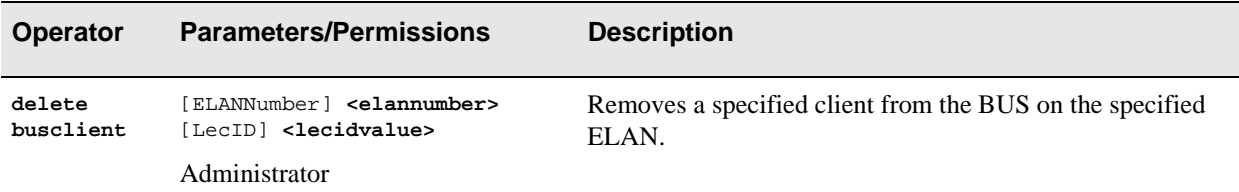

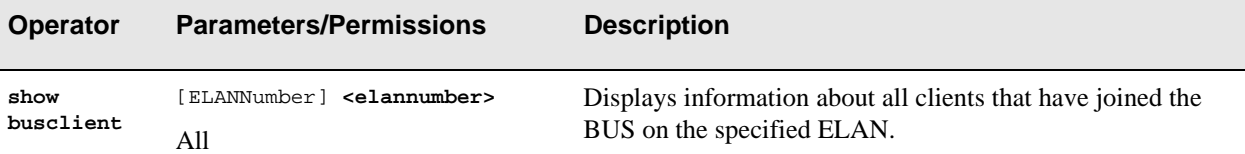

#### Examples

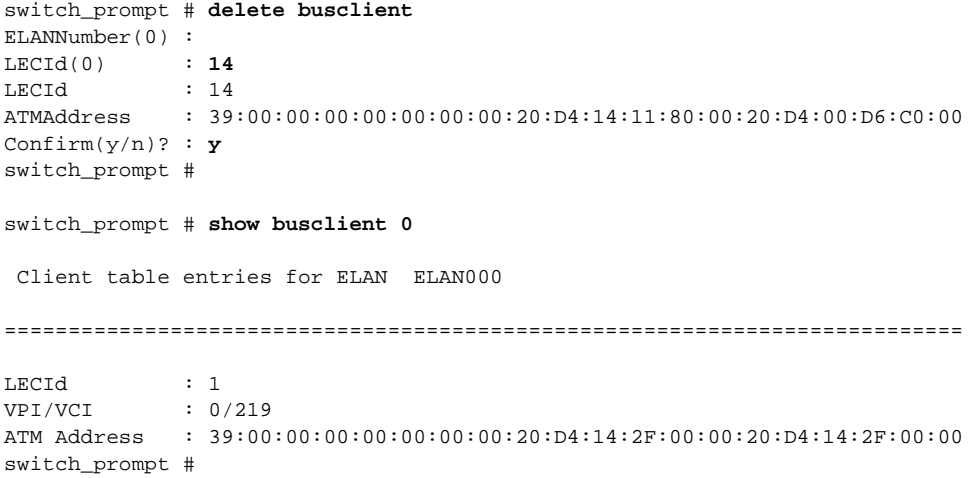

## <span id="page-35-0"></span>BUSELAN

Use BUSELAN (broadcast and unknown server emulated LAN) to determine the characteristics of the specified ELAN maintained by the BUS. If the corresponding LESELAN exists, it should be identical.

**SERVER SVC X**

**Operators** 

**add, delete, modify, show**
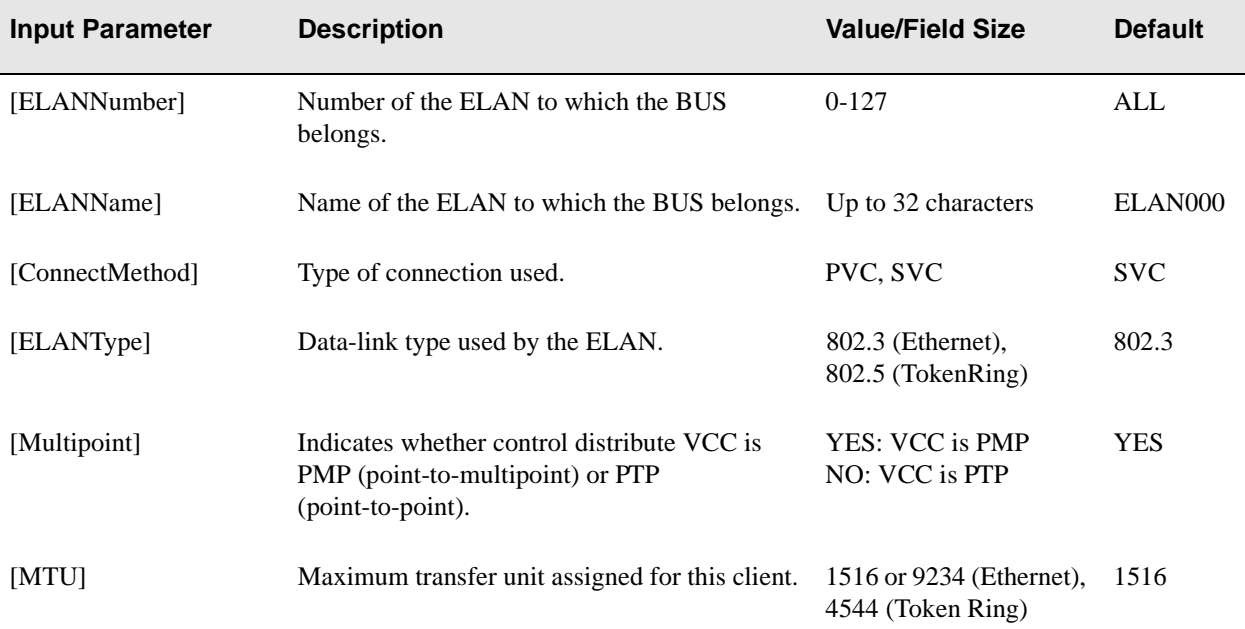

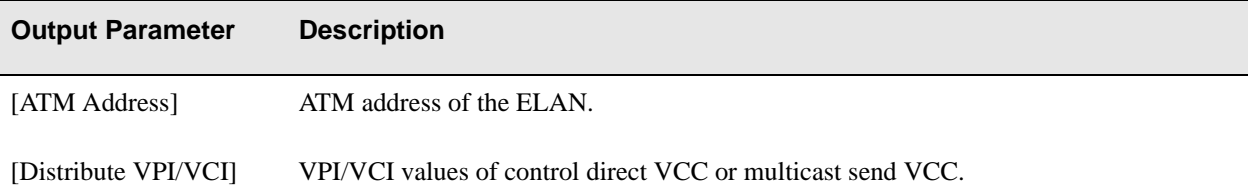

# Descriptions

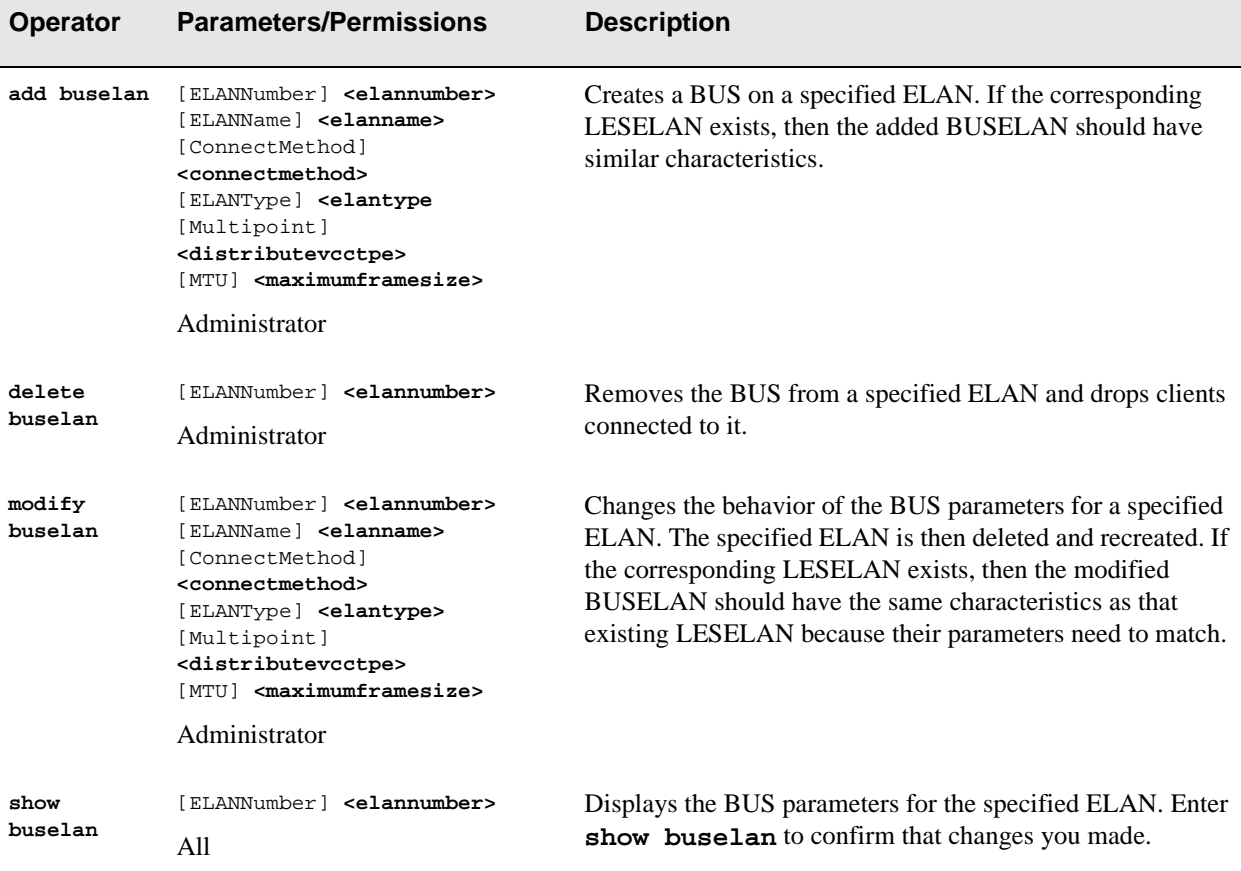

# Examples

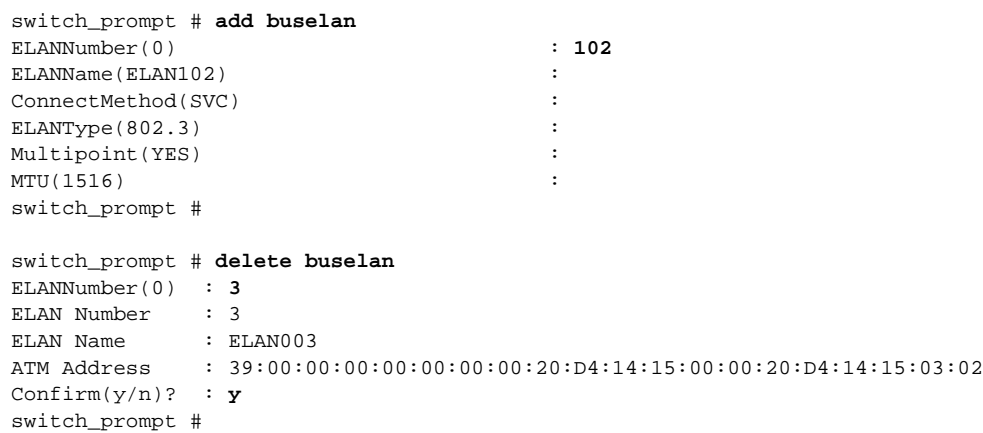

The example below changes ELAN102 from an Ethernet BUSELAN to a Token Ring BUSELAN, changing the MTU to reflect the change in ELAN type. It assumes the LES has already been changed.

switch\_prompt # **modify buselan 102** ELANName(ELAN102) : ConnectMethod(svc) : ELANType(802.3) : **802.5**  $\begin{minipage}{0.9\linewidth} Multipoint(yes) \hspace{3.2cm} : \hspace{3.2cm} \textbf{4544} \end{minipage}$ MTU(1516) : **4544** switch\_prompt # switch\_prompt # **show buselan 102** ELAN: ELAN102 ELAN Number : 102 ELAN Name : ELAN102 ATM Address : 39:00:00:00:00:00:00:00:20:D4:14:15:00:00:20:D4:14:15:66:02 MTU : 4544 Connection Method: SVC Distribute VPI/VCI: 0/2423 LAN Type : 802.5 Multipoint : YES switch\_prompt #

# **BUSLECStat**

Use BUSLECStat (broadcast and unknown server LAN emulation client statistics) to view traffic statistics for all or specified clients that have joined the BUSELAN.

**SERVER SVC X**

Operator

**show**

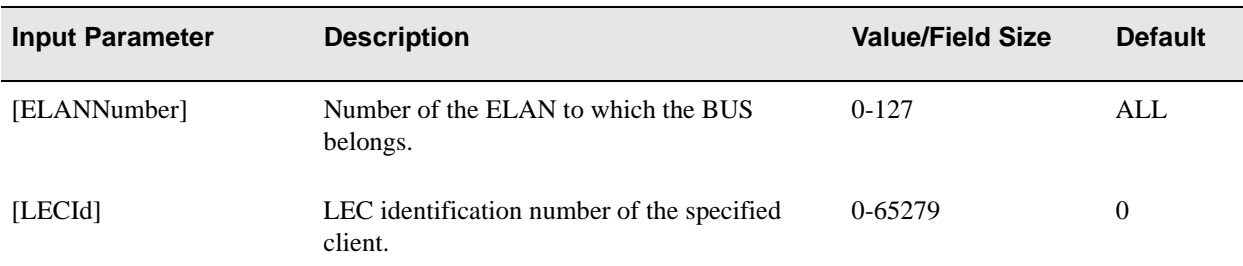

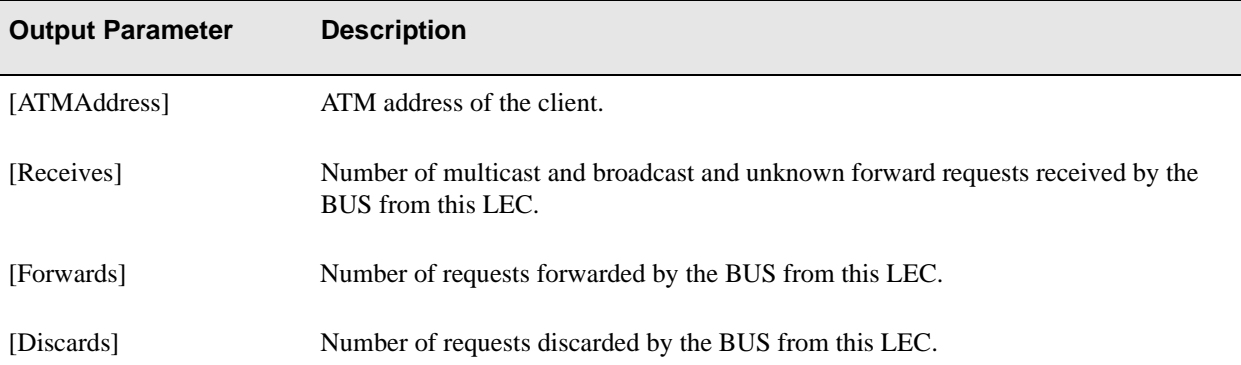

# Description

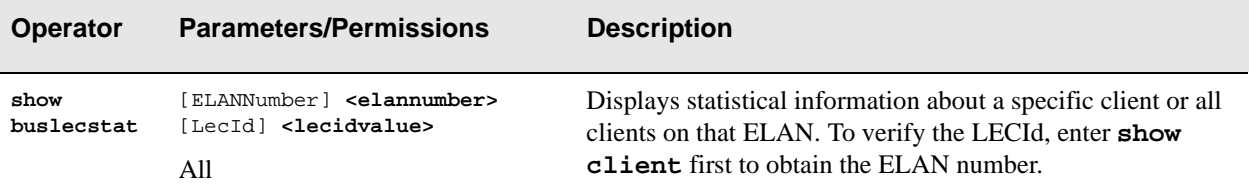

## Example

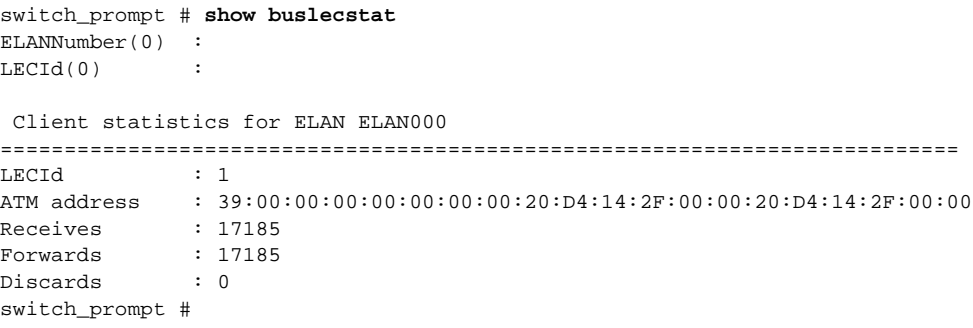

# **BUSStat**

Use BUSStat (broadcast and unknown server statistics) to view statistics that the BUS maintains for each ELAN.

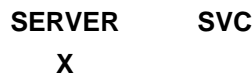

**Operators show, clear**

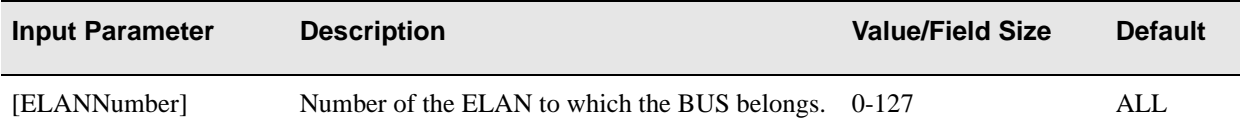

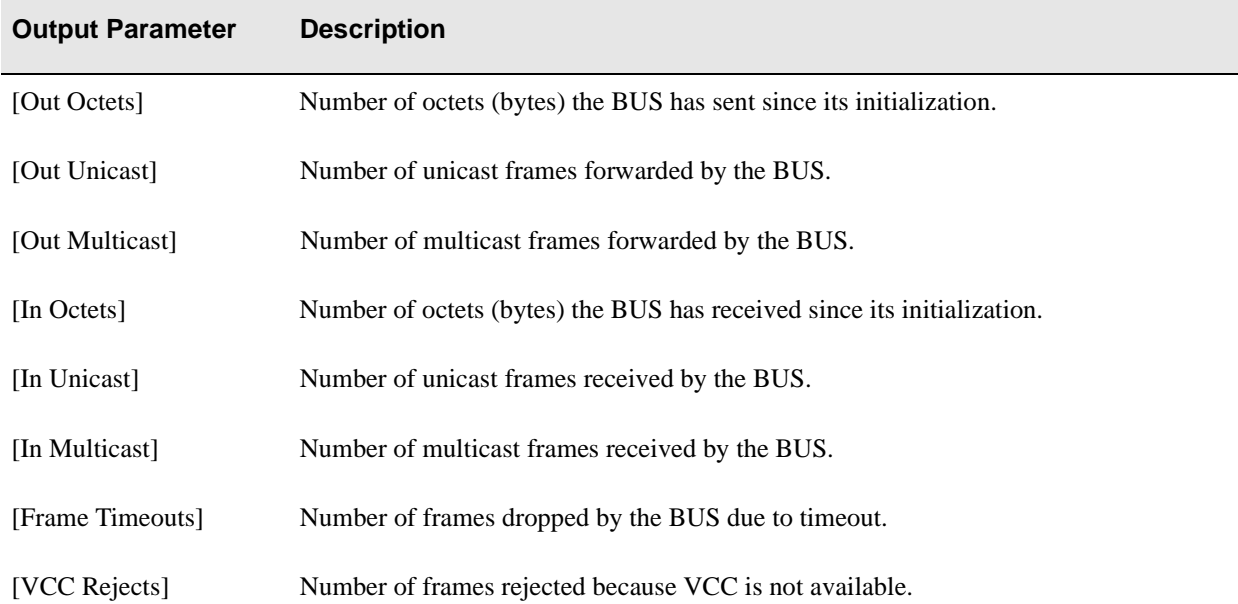

## **Descriptions**

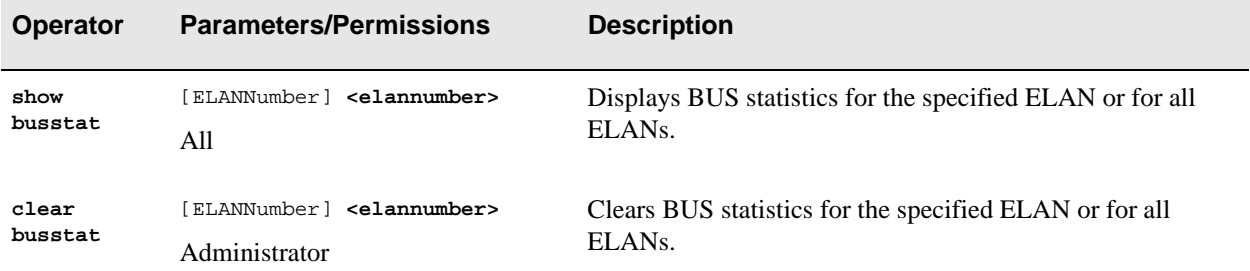

### Examples

switch\_prompt # **show busstat 3**

 ELAN ELAN003 Statistics Out Octets : 450432 Out Unicast : 7030 Out Multicast : 3 In Octets : 450432 In Unicast : 7030 In Multicast : 3 Frame Timeouts : 0 VCC Rejects : 0 switch\_prompt #

switch\_prompt # **clear busstat** ELANNumber(ALL): Clearing ALL BUS ELAN Statistics Confirm(y/n)?:**y** switch\_prompt #

# CACParams

Use CACParams (call admission control parameters) to determine the allocation of bandwidth to SVCs (switched virtual circuits) and PVCs (permanent virtual circuits) for individual ports on the switch.

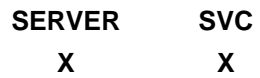

**Operators** 

**modify, show**

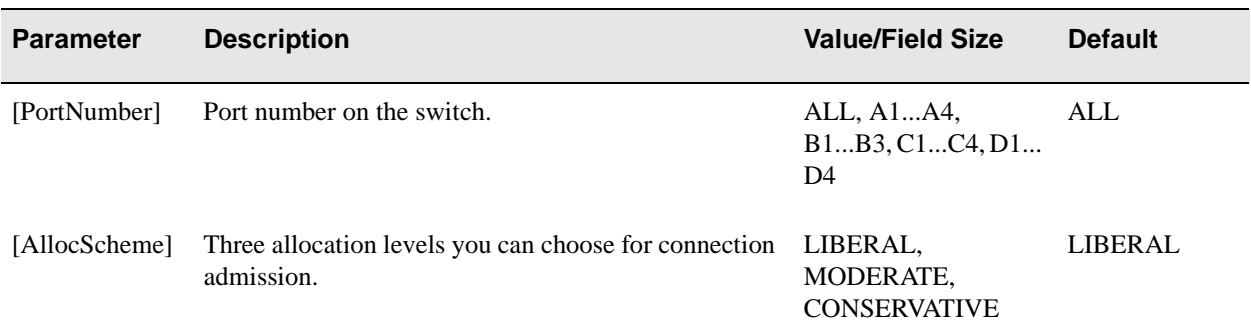

### **Descriptions**

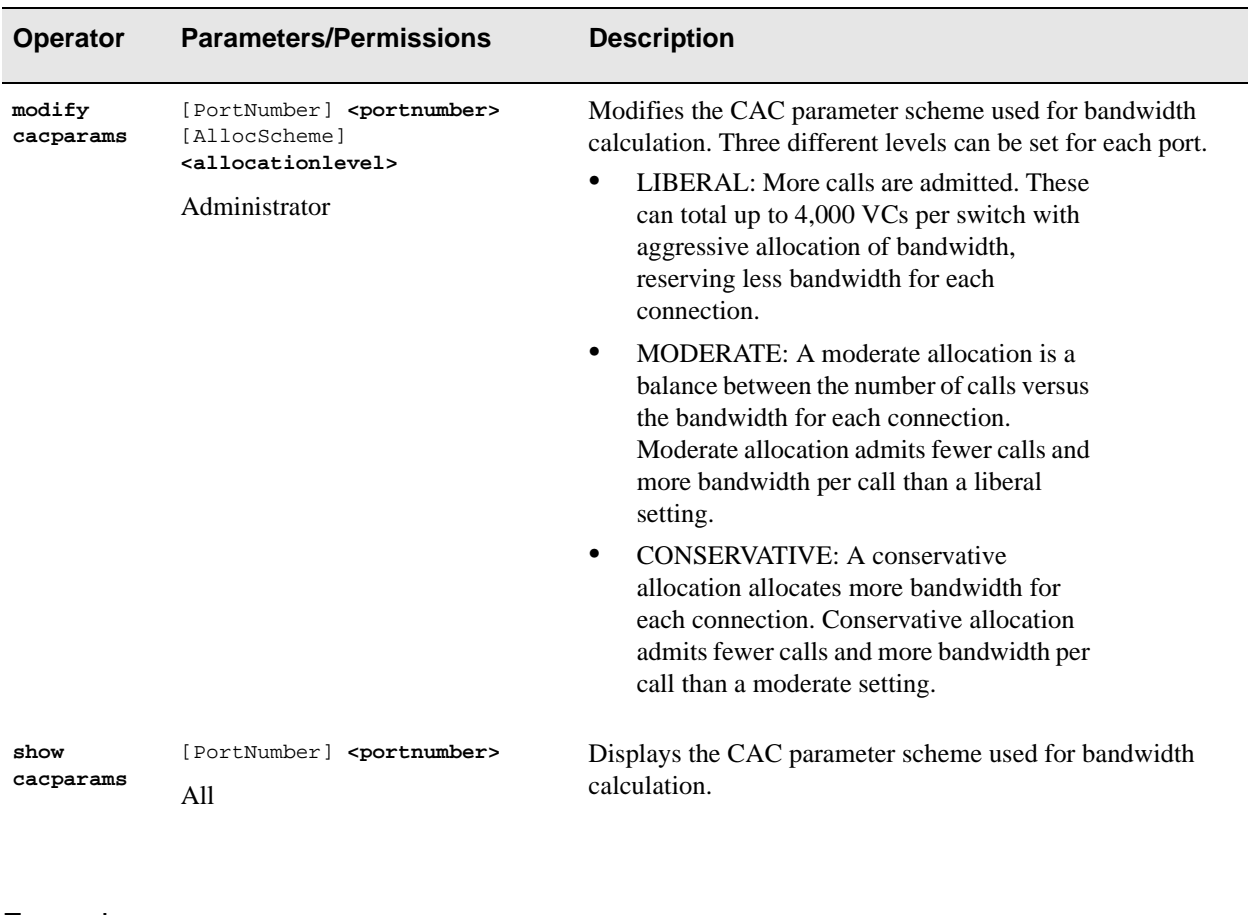

### Examples

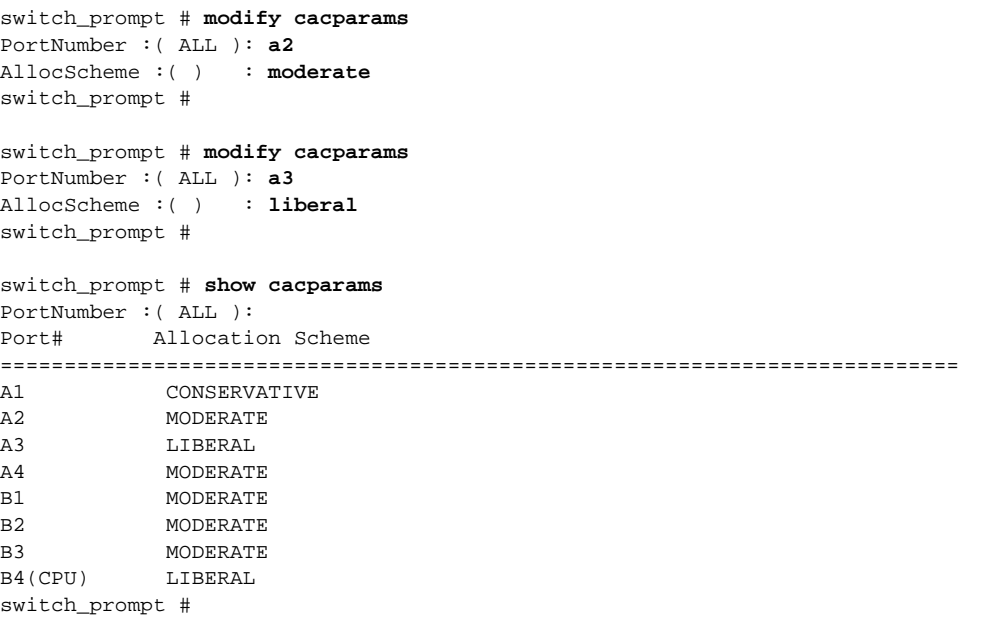

# **CACStat**

Use CACStat to see the CAC (call admission control) statistics.

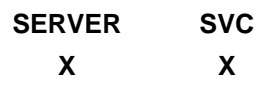

Operator

**show**

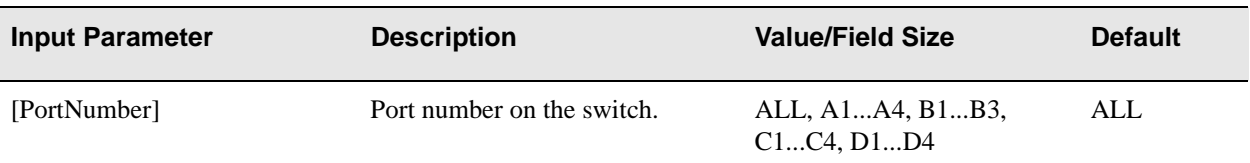

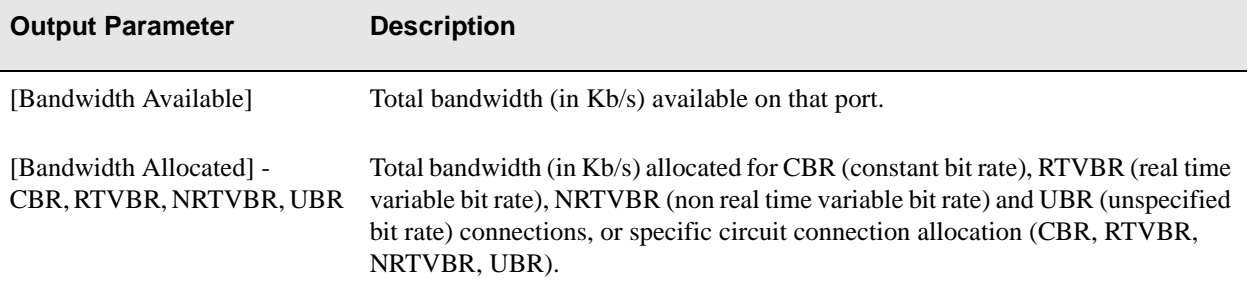

# Description

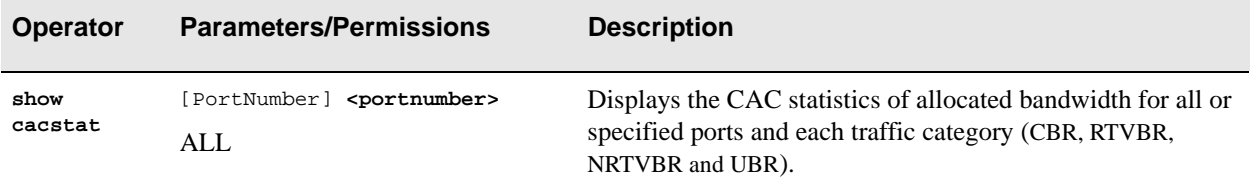

## Examples

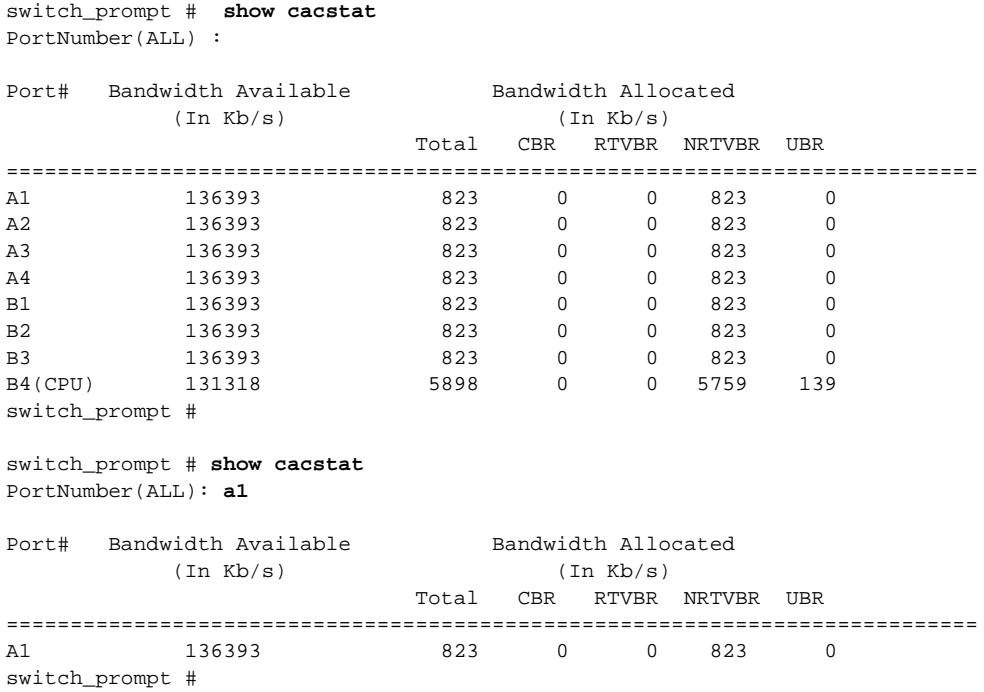

# **Client**

Use Client to determine all or local LANE (LAN emulation) and IP/ATM (IP over ATM) clients on the switch.

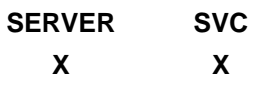

**Operators** 

**delete, restart, show**

### Parameters

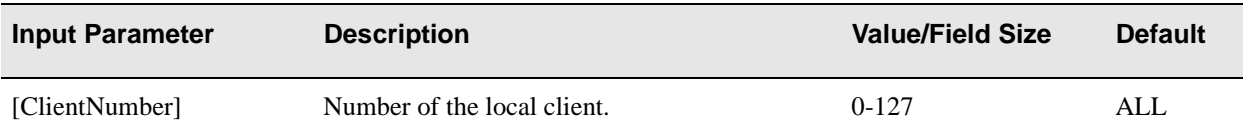

In the Output Parameter table below, **(</d>)** appears next to parameters that are available only through the **show client /d** (detailed) command.

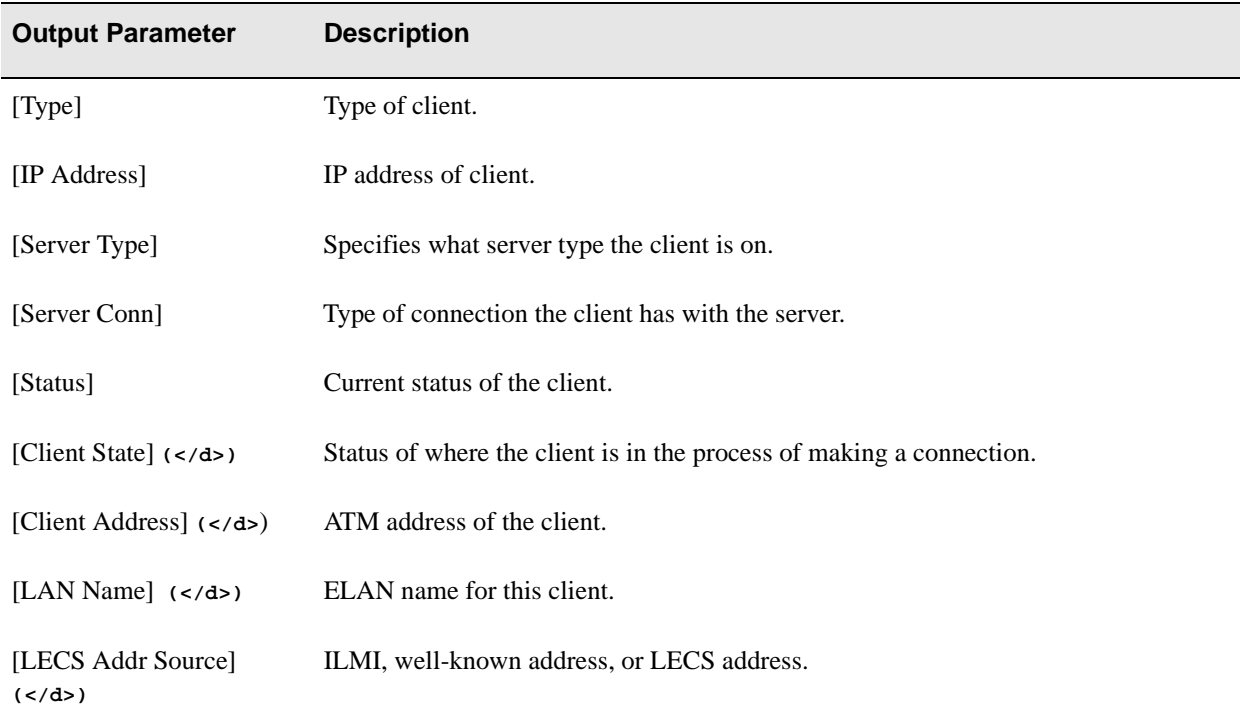

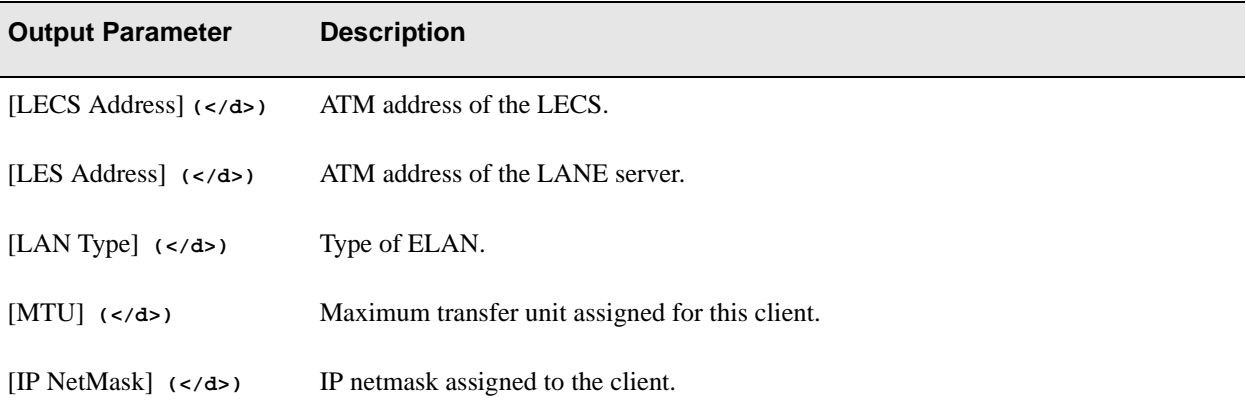

## **Descriptions**

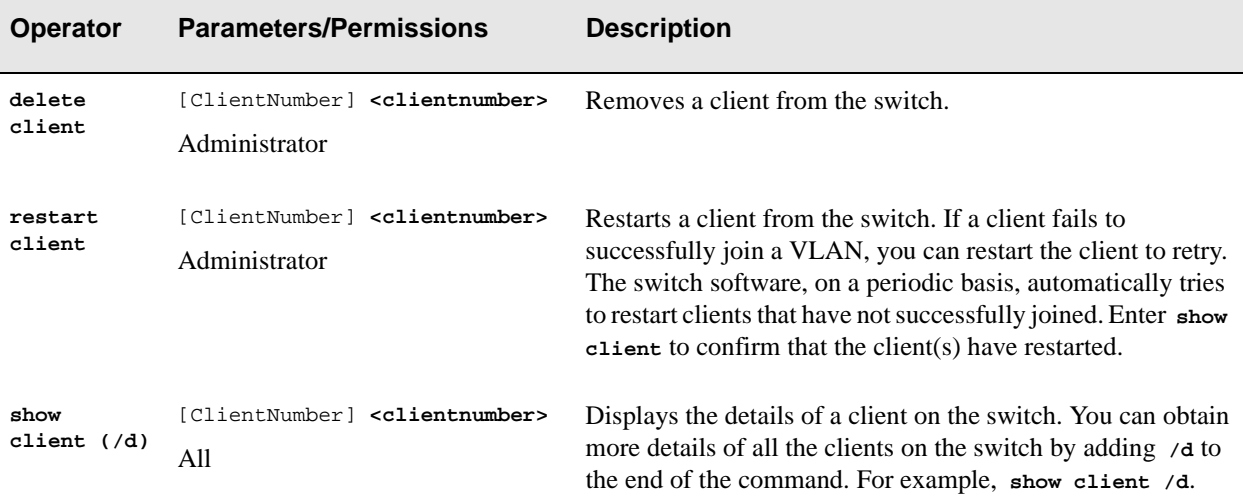

#### Examples

switch\_prompt # **delete client 4** IP/ATM Client4 Address: 39:00:00:00:00:00:00:00:00:00:14:15:00:00:00:7A:01:01:5B:00 Confirm(y/n)?:y switch\_prompt # switch\_prompt # **show client** ClientNumber(ALL) : Client Type IP Address Server Type Server Conn Status ============================================================================ 1 LANE 90.1.1.186 LECS Established Operational 3 IP/ATM 90.1.1.124 Local Established Operational switch\_prompt # switch\_prompt # **restart client** ClientNumber(ALL) : switch\_prompt # switch\_prompt # **show client** ClientNumber(ALL) : Client Type IP Address Server Type Server Conn Status ============================================================================ 1 LANE 90.1.1.186 LECS Shutdown Initial 3 IP/ATM 90.1.1.124 Local Shutdown Initial switch\_prompt # switch\_prompt # **show client /s** ClientNumber(ALL) : Client Type IP Address Server Type Server Conn Status ============================================================================ 1 LANE 90.1.1.186 LECS Established Operational 3 IP/ATM 90.1.1.124 Local Established Operational switch\_prompt #

With the following example  $(\langle d \rangle)$ , notice how you get the same amount of detail whether you specify the client or accept the default "ALL":

```
switch_prompt # show client /d
ClientNumber(ALL) : 
LANE Client 1
============================================================================
Client State : Operational
Client Address : 39:00:00:00:00:00:00:00:00:00:14:15:00:00:20:D4:14:15:00:00
LAN Name : elan1
LECS Addr Source: ILMI
LECS Address : 39:00:00:00:00:00:00:00:00:00:14:15:00:00:20:D4:14:15:00:01
LES Address : 39:00:00:00:00:00:00:00:00:00:14:15:00:00:20:D4:14:15:00:02
LAN Type : 802.3
MTU : 1516<br>IP Address : 90.1
IP Address : 90.1.1.186
IP NetMask : 255.255.255.0
IP/ATM Client 3
============================================================================
Client State : Operational
Client Address : 39:00:00:00:00:00:00:00:00:00:14:15:00:00:00:5A:01:01:7C:00
Server : is local
Server Connection: Established
MTU : 9180
IP Address : 90.1.1.124
IP NetMask : 255.0.0.0
switch prompt #
switch_prompt # show client 3 /d
IP/ATM Client 3
============================================================================
Client State : Operational
Client Address : 39:00:00:00:00:00:00:00:00:00:14:15:00:00:00:5A:01:01:7C:00
Server : is local
Server Connection: Established
MTU : 9180
IP Address : 90.1.1.124
IP NetMask : 255.0.0.0
switch_prompt #
```
# **ClientARP**

Use ClientARP (client address resolution protocol) to view the mapping of the MAC (media access control) or IP addresses to an ATM address for LANE (LAN emulation) or IP/ATM (IP over ATM) clients.

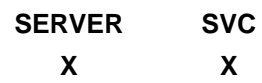

## Operator

**show**

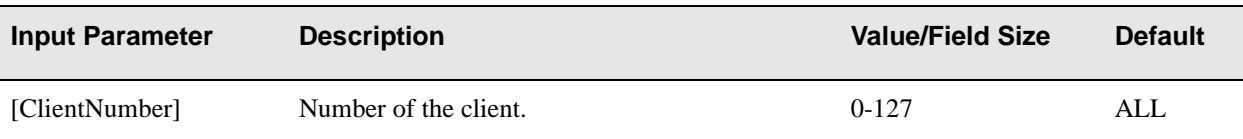

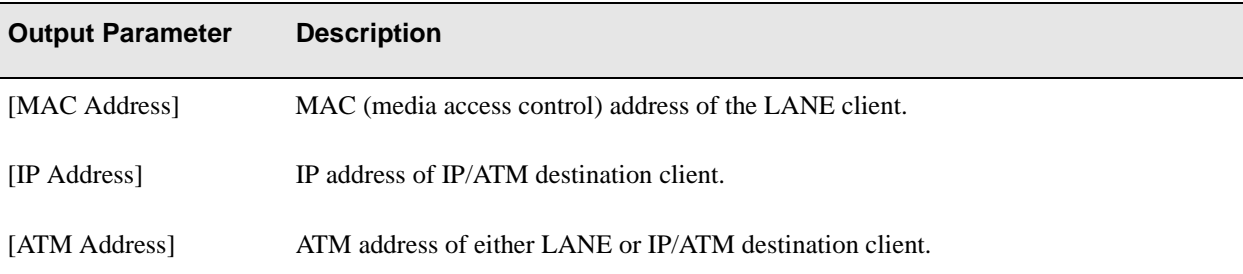

## Description

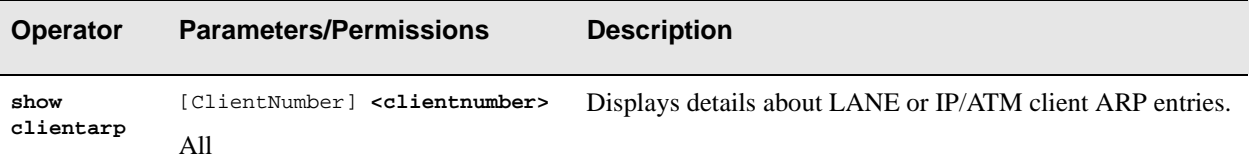

# Example

switch\_prompt # **show clientarp** ClientNumber(ALL) :

LANE Client 0 ARP Table

MAC Address ATM Address ============================================================================= 00:20:D4:14:15:00 39:00:00:00:00:00:00:00:20:D4:14:15:00:00:20:D4:14:15:00:02

IP/ATM Client 3 ARP Table

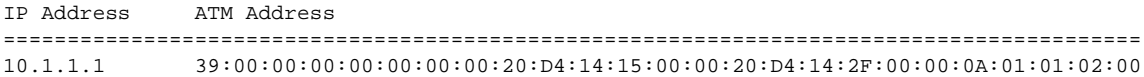

switch\_prompt #

# **ClientStat**

Use ClientStat (client statistics) to view LANE (LAN emulation) or IP/ATM (IP over ATM) client statistics.

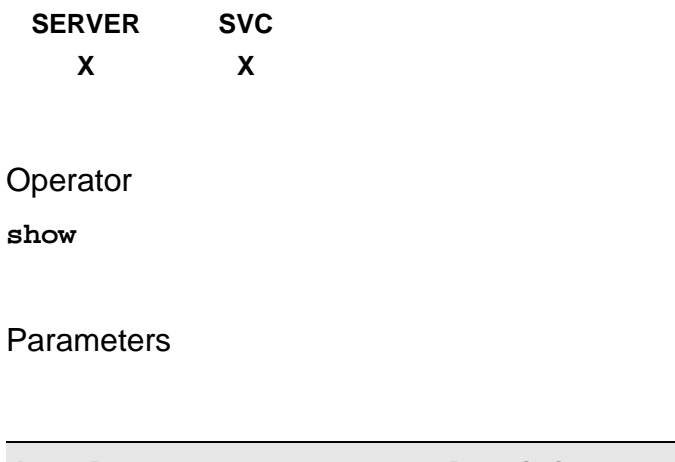

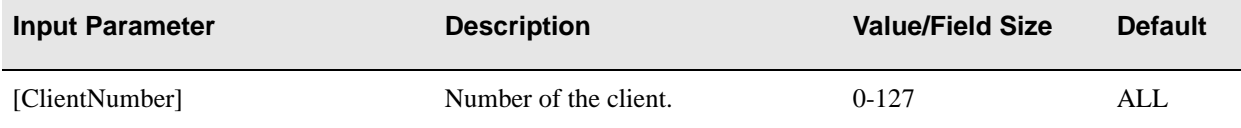

In the Output Parameter table below, **(</d>)** appears next to parameters that are available only through the **show clientstat /d** (detailed) command. The (IP/ATM) and (LANE) client indicators after particular parameters indicate that these parameters will display only if that particular client type is active.

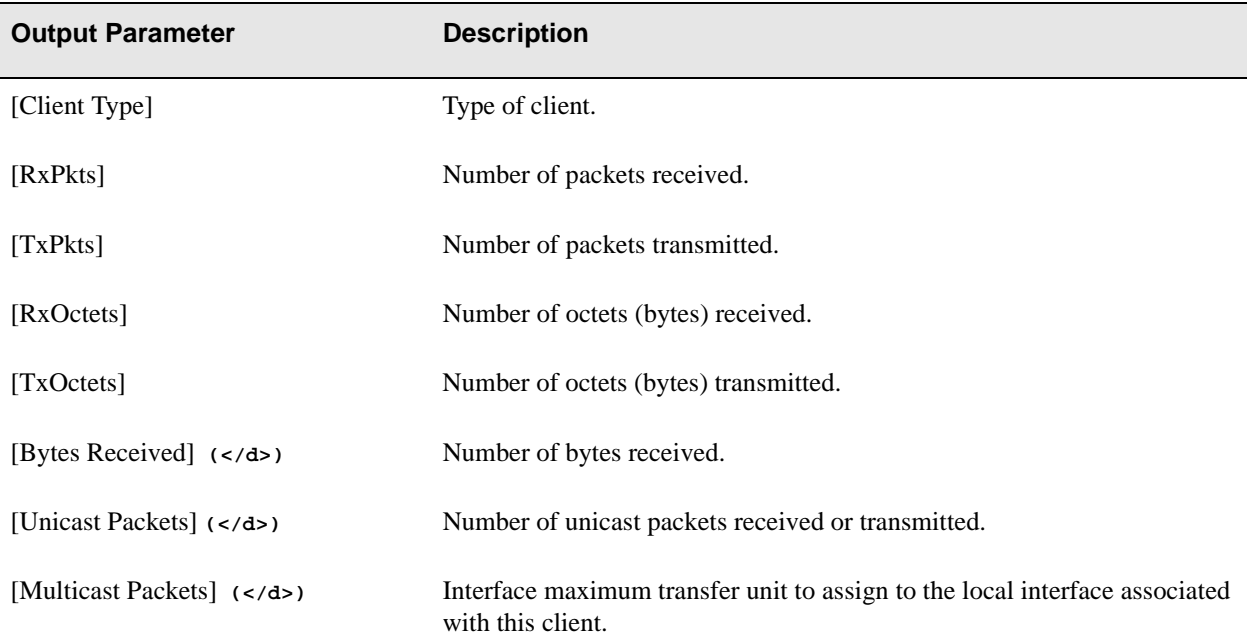

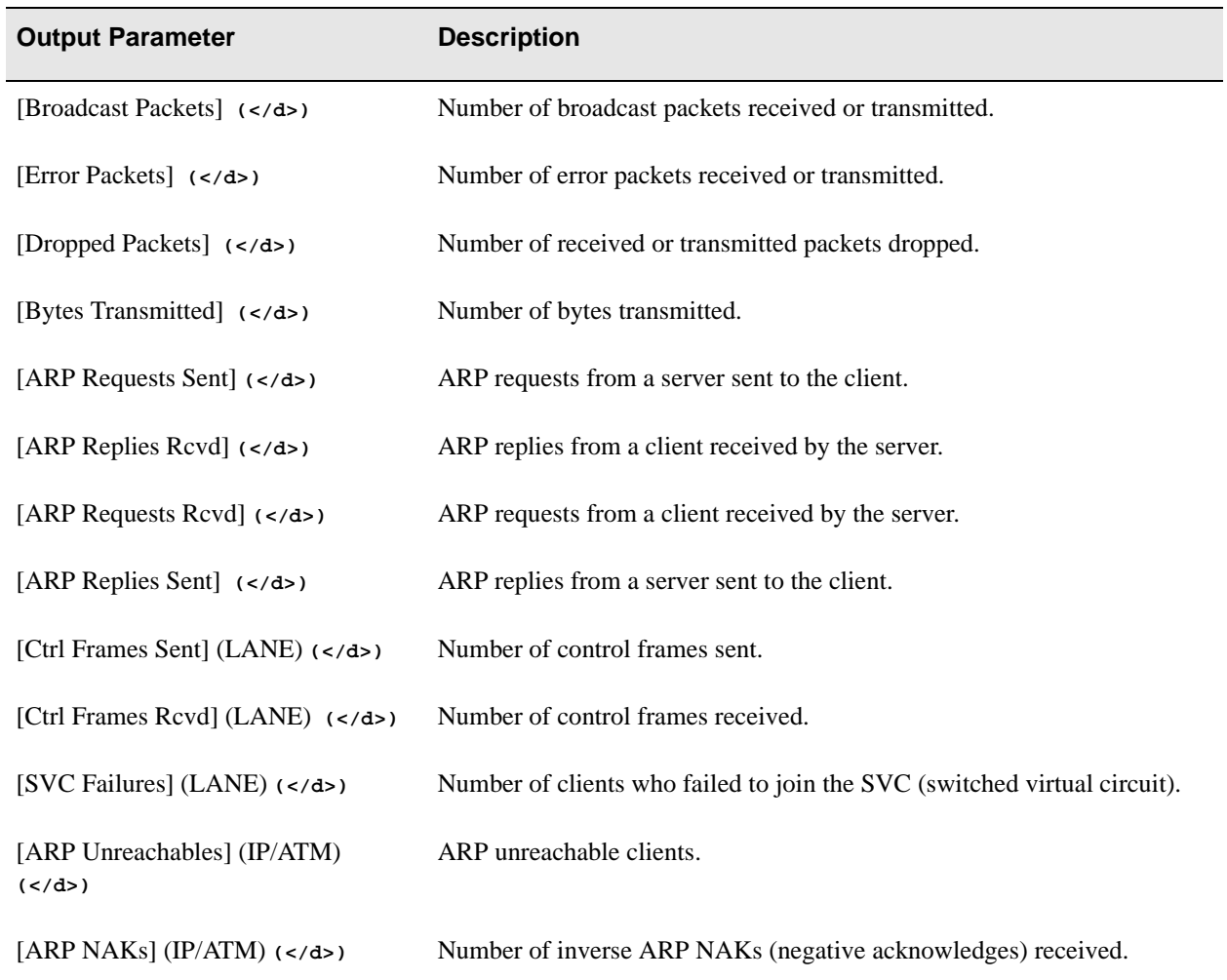

## Description

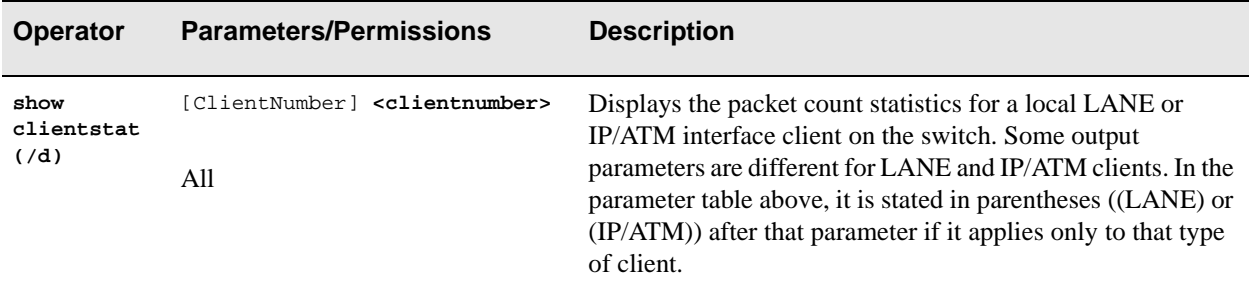

# Examples

The examples show statistics for all clients, detail  $\left(\frac{*A*}{*A*}\right)$  for all clients, an IP/ATM client, and a LANE client.

switch\_prompt # **show clientstat** ClientNumber(ALL): Client Type RxPkts TxPkts RxOctets TxOctets ============================================================================ 1 LANE 0 0 0 0 0 3 IP/ATM 0 0 0 0 switch\_prompt # switch\_prompt # **show clientstat /d** ClientNumber(ALL): Stats for LANE client 1 ============================================================================ Rx Stats Bytes Received : 0<br>
Unicast Packets : 0<br>
0 Unicast Packets Multicast Packets : 0 Broadcast Packets : 0 Error Packets : 0 Dropped Packets : 0 Tx Stats Bytes Transmitted : 0 Unicast Packets : 0 Multicast Packets : 0<br>Broadcast Packets : 0<br>0 Broadcast Packets Error Packets : 0 Dropped Packets LAN Emulation Statistics ARP Requests Sent : 3 ARP Replies Rcvd : 3 ARP Requests Rcvd : 0 ARP Replies Sent : 0 Ctrl Frames Sent : 9<br>Ctrl Frames Royd : 9 Ctrl Frames Rcvd SVC Failures : 0 Stats for IP/ATM client 3 ============================================================================ Rx Stats Bytes Received : 0 Unicast Packets : 0 Multicast Packets : 0 Broadcast Packets : 0 Error Packets : 0 Dropped Packets : 0 Tx Stats Bytes Transmitted : 0 Unicast Packets : 0<br>
Multicast Packets : 0<br>
0 Multicast Packets Broadcast Packets : 0 Error Packets : 0 Dropped Packets : 0 IP/ATM Statistics ARP Requests Sent : 0 ARP Replies Rcvd : 0 ARP Requests Rcvd : 0 ARP Replies Sent : 0 ARP Unreachables ARP NAKs : 0 switch\_prompt #

#### switch\_prompt # **show clientstat 3**

Stats for IP/ATM client 3

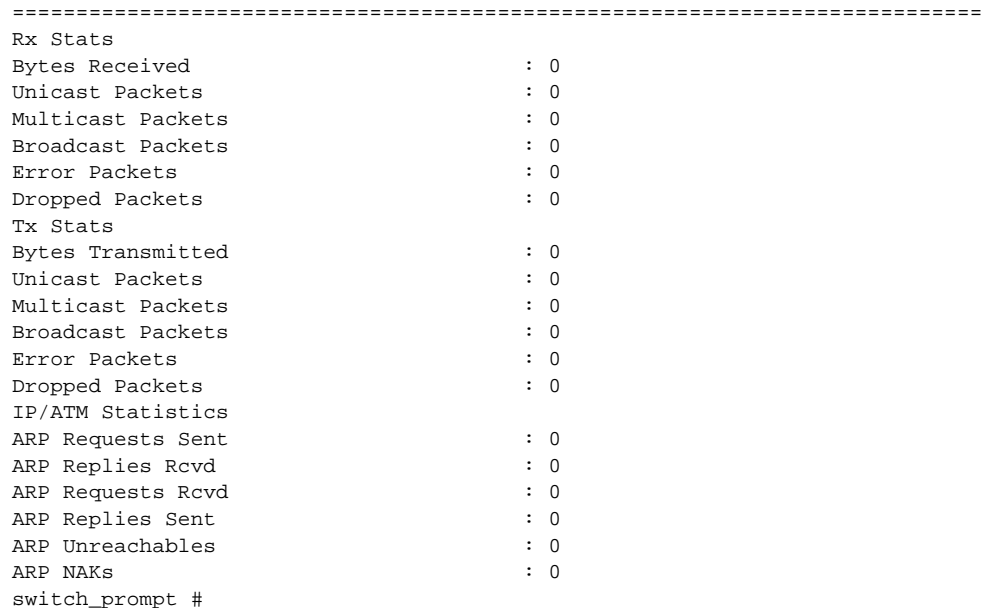

#### switch\_prompt # **show clientstat 1**

Stats for LANE client 1 ============================================================================ Rx Stats Bytes Received : 0 Unicast Packets Multicast Packets : 0 Broadcast Packets : 0 Error Packets : 0 Dropped Packets Tx Stats Bytes Transmitted : 0<br>
Unicast Packets : 0<br>
0 Unicast Packets : 0 Multicast Packets : 0 Broadcast Packets Error Packets : 0 Dropped Packets : 0 LAN Emulation Statistics ARP Requests Sent : 3<br>
ARP Replies Royd : 3 ARP Replies Rcvd : 3 ARP Requests Rcvd : 0 ARP Replies Sent : 0<br>
Ctrl Frames Sent : 9 Ctrl Frames Sent : 9<br>Ctrl Frames Royd : 9 Ctrl Frames Rcvd : 9 SVC Failures

switch\_prompt #

# **ClientVC**

Use ClientVC (client virtual circuit) to view which VCs are associated with a particular local LANE or IP over ATM client's ARP (address resolution protocol) entries. ClientVC is similar to ClientARP, except that it also includes details of VPI/VCI numbers.

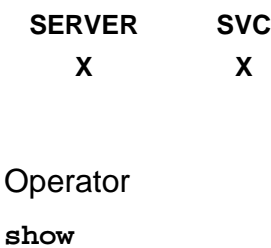

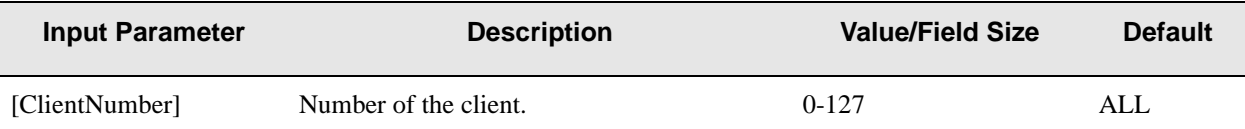

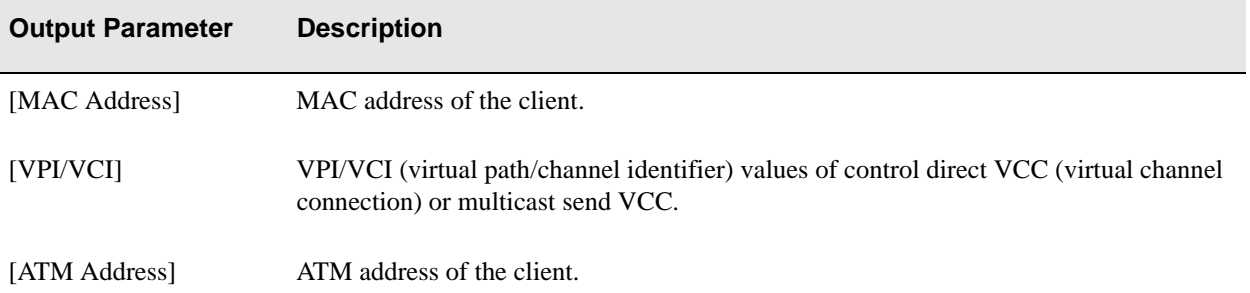

# Description

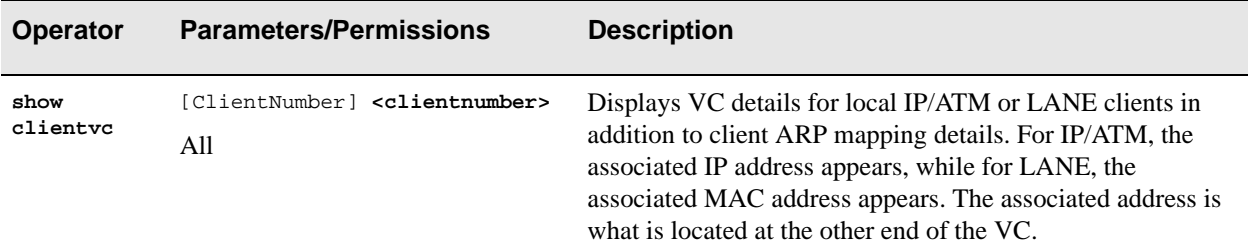

# Example

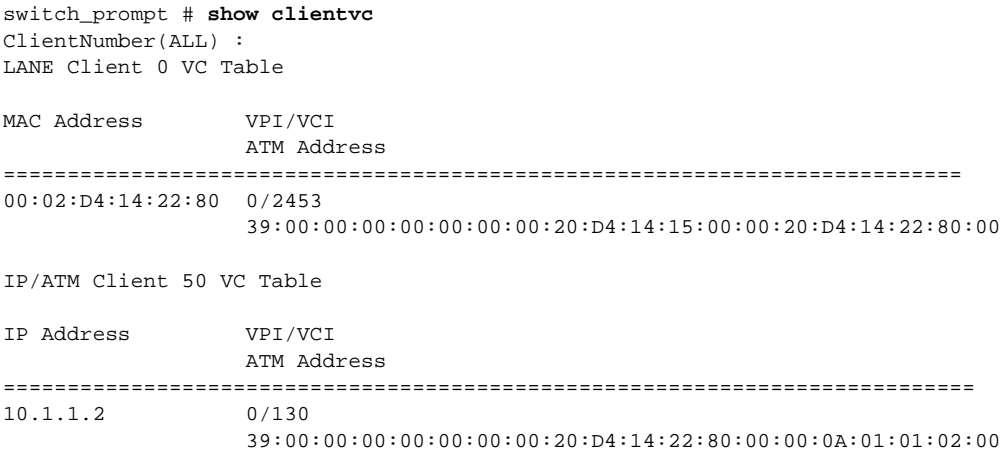

switch\_prompt #

# **Community**

Use Community to group NMS (network management system) hosts by privilege level. Hosts are collectively called communities, and their privilege level determines the type of information access permitted by the switch. The switch provides access to the information only if the request comes from a community configured with the necessary privileges.

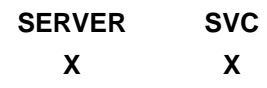

#### **Operators**

**add, delete, show**

#### **Parameters**

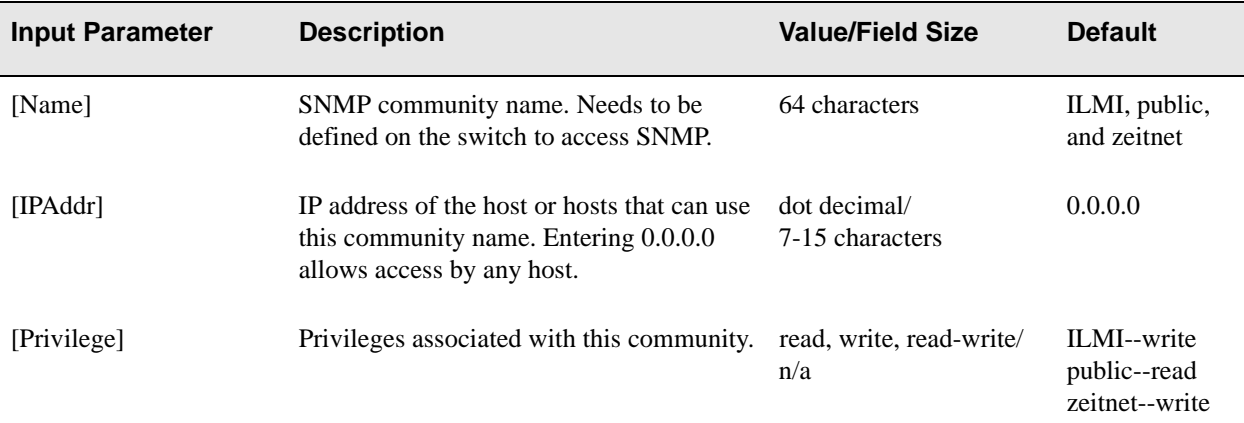

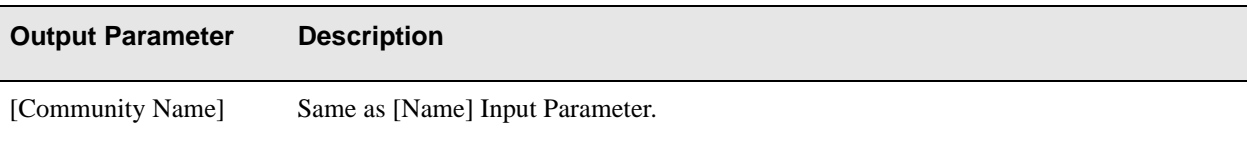

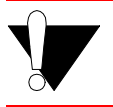

Caution Do not modify the ILMI community. The ILMI protocol will not work correctly if modified.

# Descriptions

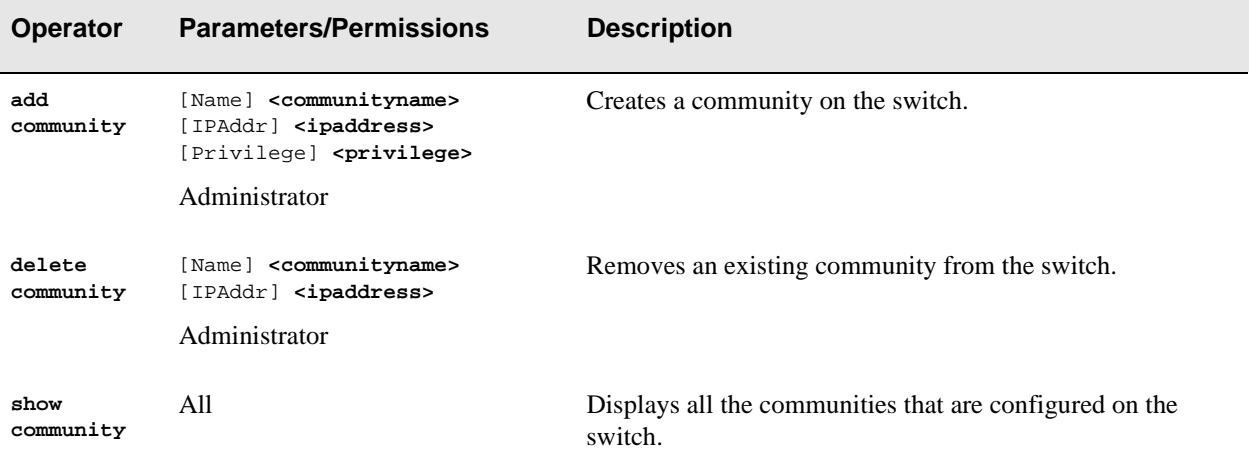

# Examples

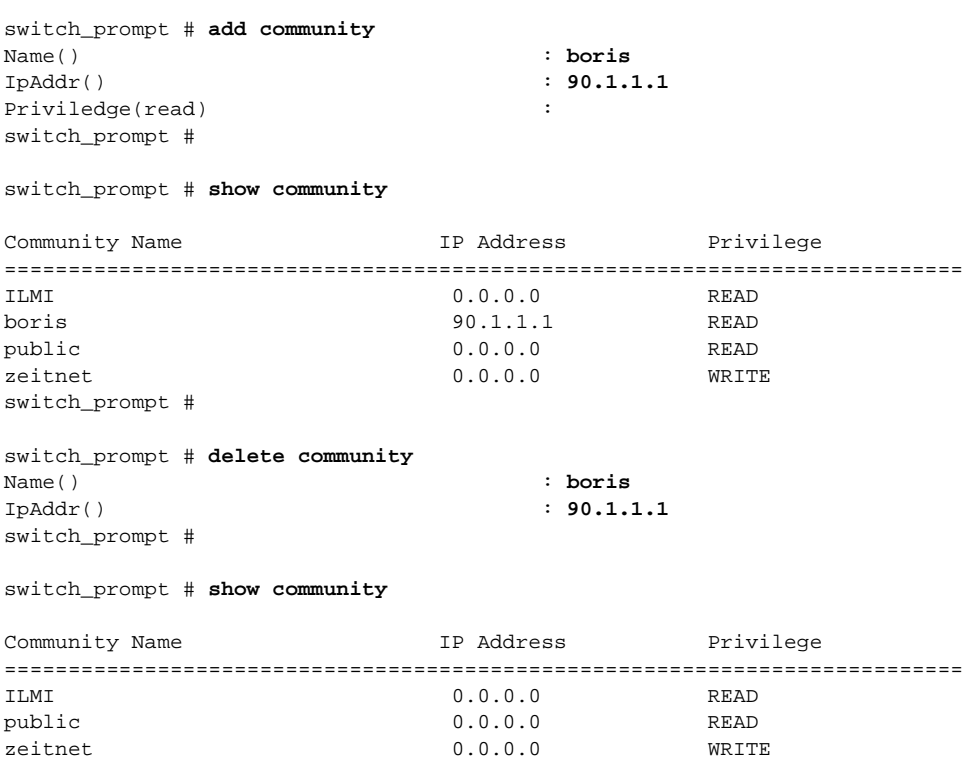

switch\_prompt #

# **Config**

Use Config to erase the configuration information on the SmartCell ZX-250. Before using the **clear config** command, you should backup the switch configuration using the **backup switch** command. See [page 182.](#page-205-0)

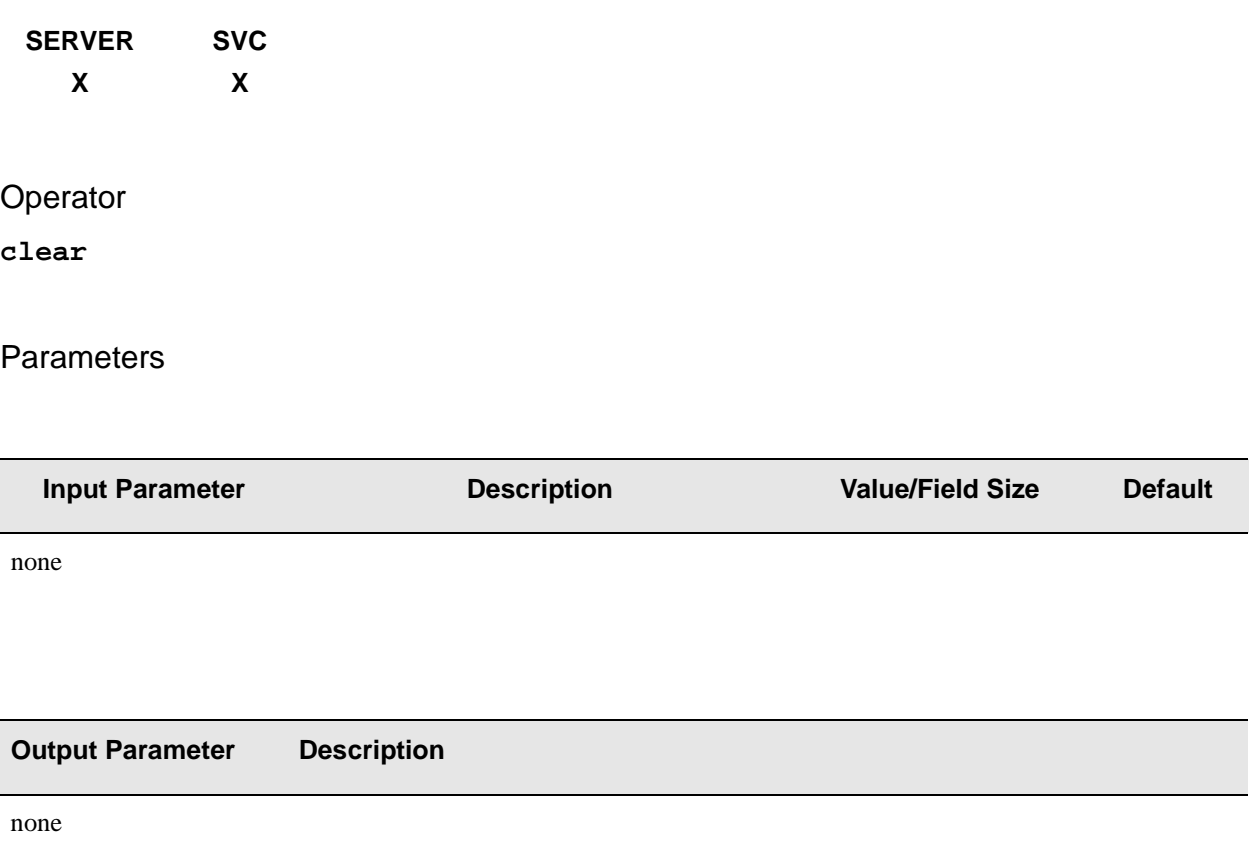

## Description

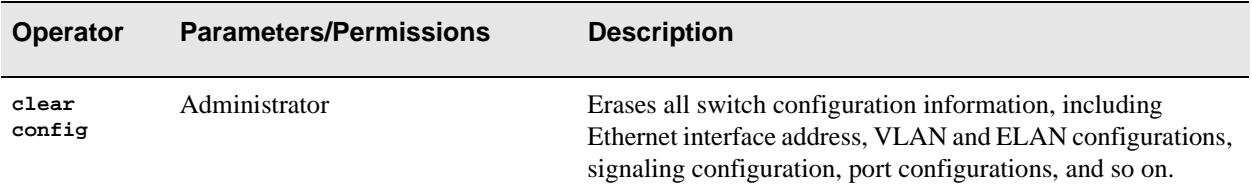

## Example

switch\_prompt # **clear config** You should backup your configuration using the "backup switch" command, in case you want to recover this configuration Continuing will permanently erase the current switch configuration, and requires a switch reboot. Are you sure this is what you want to do? Confirm(y/n)?:**y** Configuration cleared. Rebooting is required to ensure correct operation, Do you want to reboot now? Confirm(y/n)?:**y**

# ELAN

Use ELAN (emulated local area network) to create or delete ELANs on the switch. This is a quick configuration method of managing ELAN server entries within one command. For details of how to create or delete these entries individually, see "BUSELAN", "LECSELAN", and "LESELAN".

# **SERVER SVC**

**X**

### **Operators**

**add, delete, show**

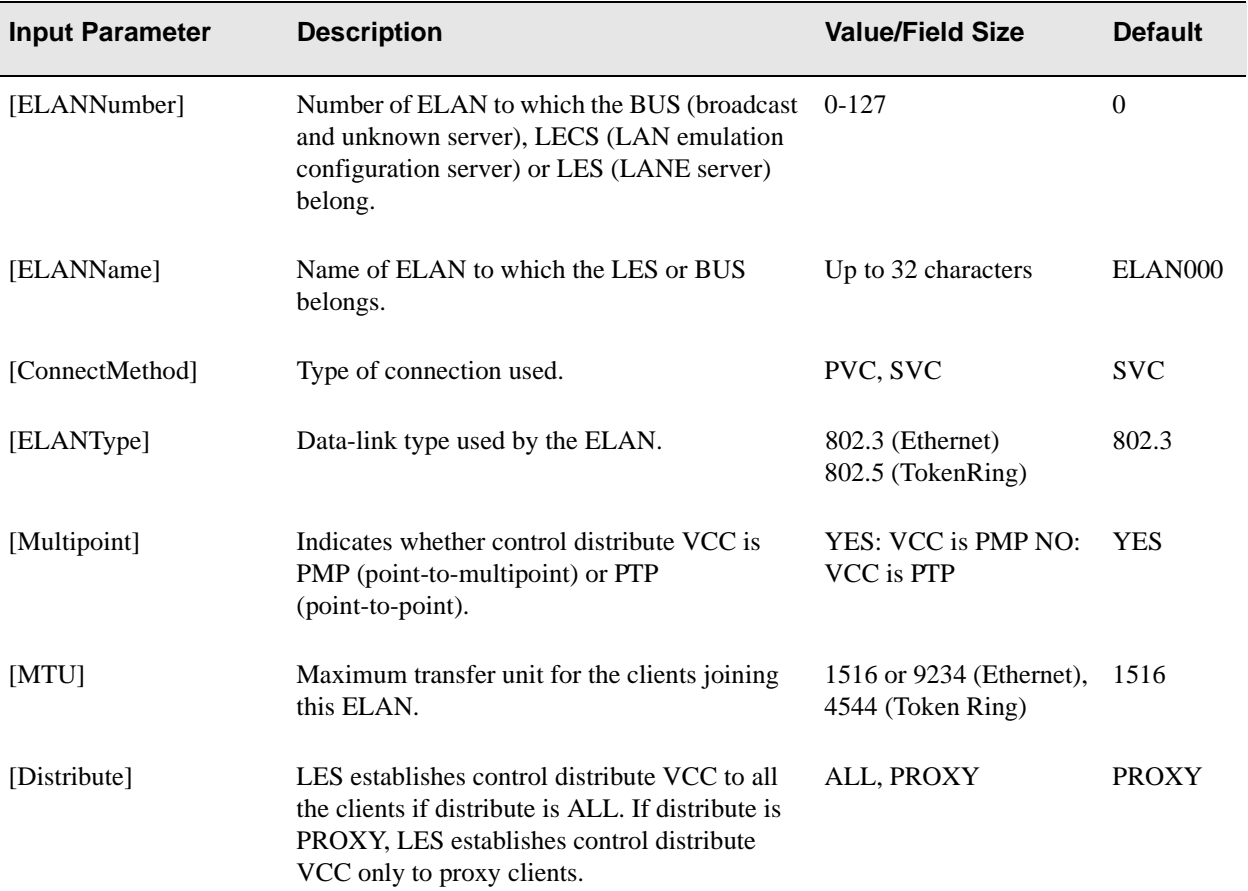

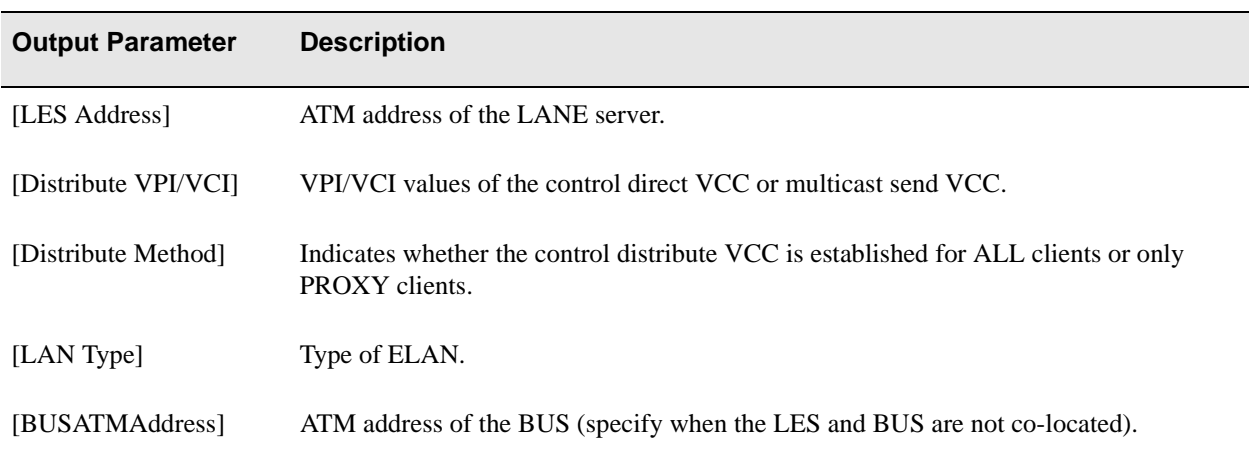

# Descriptions

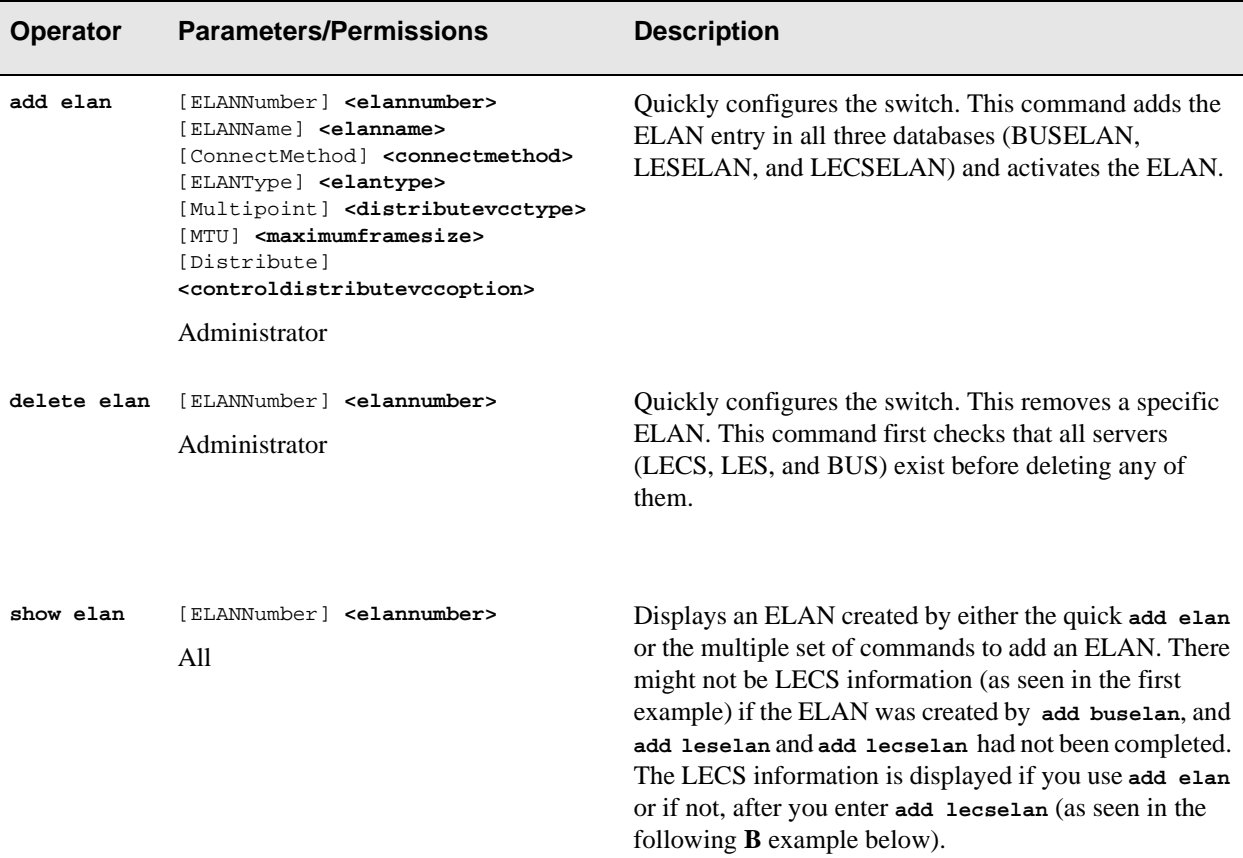

## Examples

switch\_prompt # **add elan** ELANNumber (0)  $\qquad \qquad : 11$ ELANName(ELAN011) : ConnectMethod(SVC) : ELANType(802.3) : Multipoint(YES) : MTU(1516) : Distribute(PROXY) : switch\_prompt #

switch\_prompt # **delete elan** ELANNumber(0): **11** Confirm(y/n)?: **y** switch\_prompt #

#### **A**

switch\_prompt # **show elan 0** There is no LECS Record. Retrieving LES Information ELAN Number : 0 ELAN Name : ELAN000 LES Address : 39:00:00:00:00:00:00:00:20:D4:14:22:80:00:20:D4:14:22:80:02 Max Frame Size : 1516 Connection Method : SVC Distribute VPI/VCI: 0/32 Distribute Method: PROXY LAN Type : 802.3 Multipoint : YES switch\_prompt #

B

```
switch_prompt # add leselan 4
ELANName(ELAN004) :
ConnectMethod(SVC) :
ELANType(802.3) :
Multipoint(YES) :
MTU(1516) :
Distribute(PROXY) :
BUSATMAddress() :
switch_prompt #
switch_prompt # add buselan 4
ELANName(ELAN004) :
ConnectMethod(SVC) :
ELANType(802.3) :
Multipoint(YES) :
MTU(1516) :
switch_prompt #
switch_prompt # add lecselan 4
ELANName(ELAN004) :
LESAddress(39:00:00:00:00:00:00:00:20:D4:14:22:80:00:20:D4:14:22:84:02):
ELANType(802.3) :
MTU(1516) :
switch_prompt #
switch_prompt # show elan 4
ELAN 4
===========================================================================
ELAN Number : 4
LECS Address : 39:00:00:00:00:00:00:00:20:D4:14:22:80:00:20:D4:14:22:80:01
LES Address : 39:00:00:00:00:00:00:00:20:D4:14:22:80:00:20:D4:14:22:84:02
ELAN Name : ELAN004
ELAN Type : 802.3
MTU : 1516
Connection Method: SVC
Distribute VPI/VCI: 0/147
Distribute Method: PROXY
Multipoint : YES
switch_prompt #
```
# **Exit**

Use Exit to disconnect your console connection from the switch.

**SERVER SVC X X**

**Operator** 

**exit**

### **Parameters**

There are no parameters for this command. Just type **exit** at the switch prompt.

### **Description**

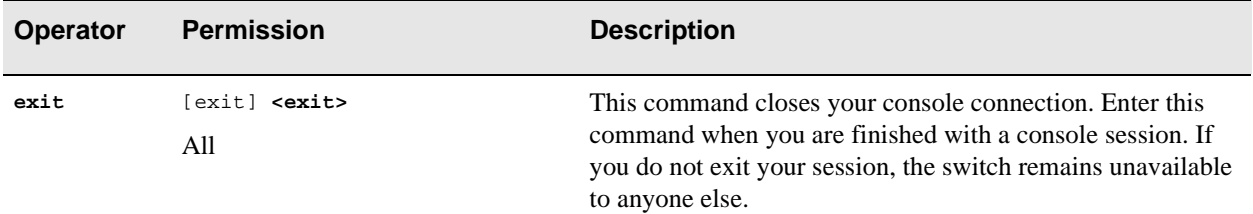

### Example

switch\_prompt # **exit** Exiting SmartCell 2X Command Console SmartCell 2X version 1.2(c) Cabletron Systems, Inc.

# Firmware

Use Firmware to re-program the switch application software when you want to perform a switch upgrade.

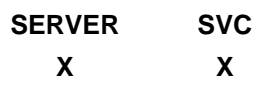

## Operator

**update**

## Parameters

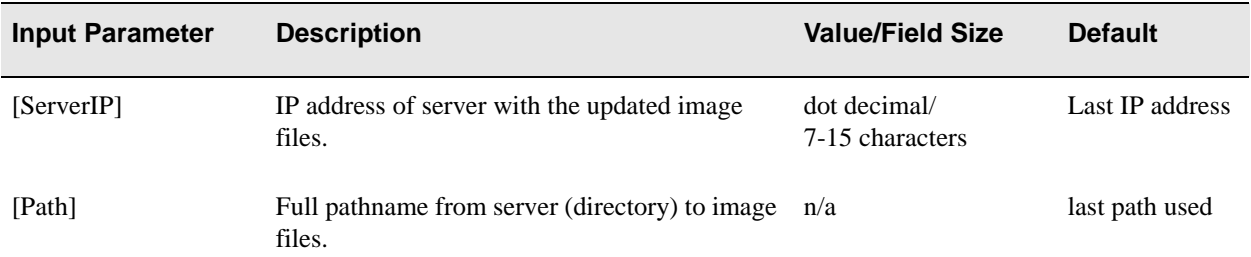

### Description

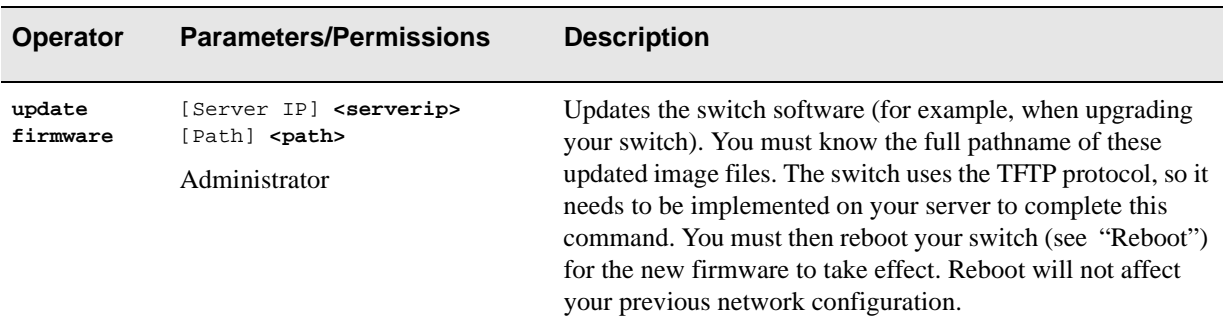

# Example

SmartCell ZX # **update firmware** ServerIP()  $: 204.95.77.240$ Path() :**server/server.ima** You are updating the code image in the flash. Are you sure this is what you want to do? Confirm(y/n)?:**y** Verifying bootfile server/server.ima on 204.95.77.240...passed. Erasing Flash. Using TFTP to get and program bootfile server/server.ima from 204.95.77.240. 2787K (2854508 bytes) received. Flash update succeeded. You will have to reboot for the new image to take effect. SmartCell ZX #

# **History**

Use History to view the last five commands you entered. Enter History if you want to use one of those commands again.

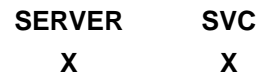

**Operator** 

**history**

### **Parameters**

This command has no parameters. Just type **history** at the switch prompt.

## **Description**

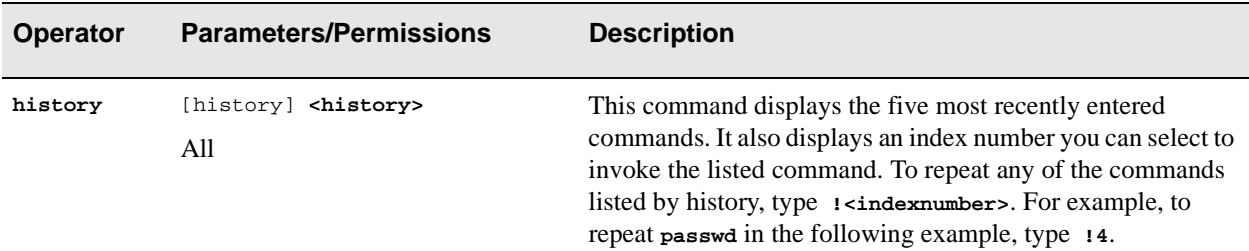

## Example

switch\_prompt # **history** 5- modify prompt 4- passwd 3- show privilege 2- enable 1- history switch\_prompt # **!4** switch\_prompt # **passwd**
## **IISPRoute**

Use IISPRoute (interim inter-switch signaling protocol) to manipulate the IISP routes configured on the switch (see "UNIRoute" for further routing commands).

**SERVER SVC X X**

**Operators** 

**add, delete, show, flush**

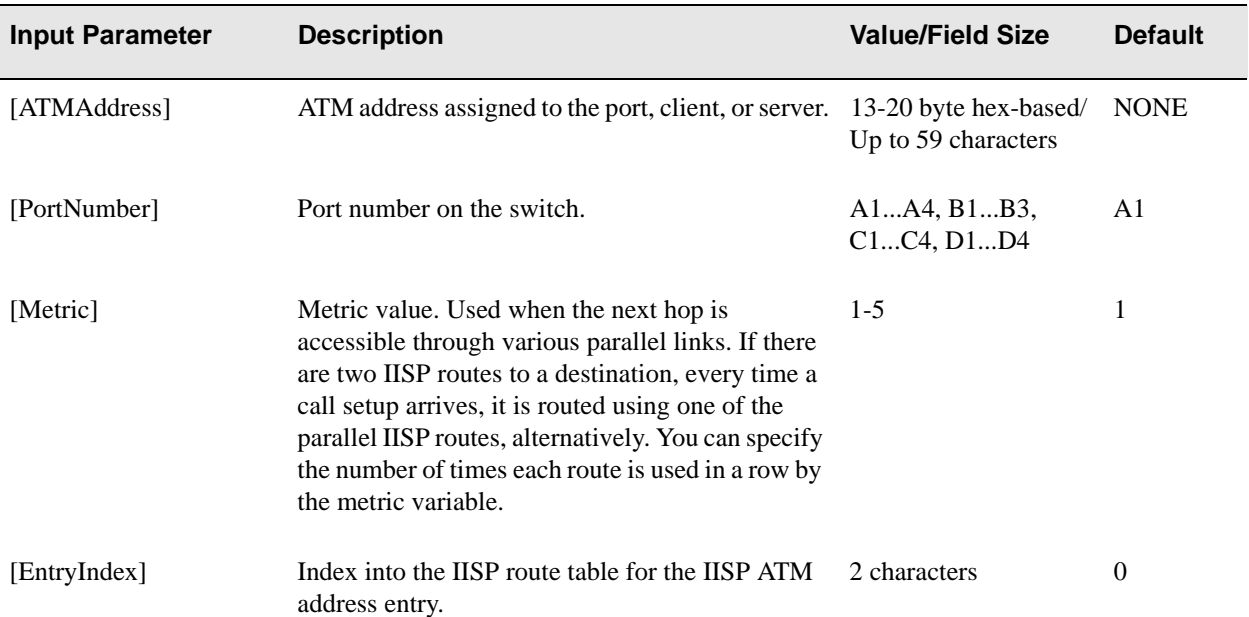

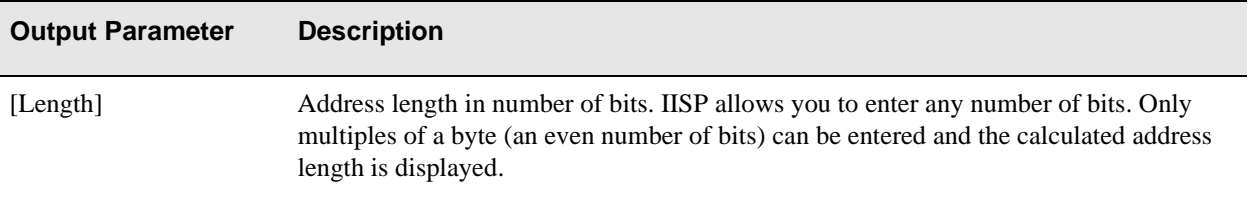

#### **Descriptions**

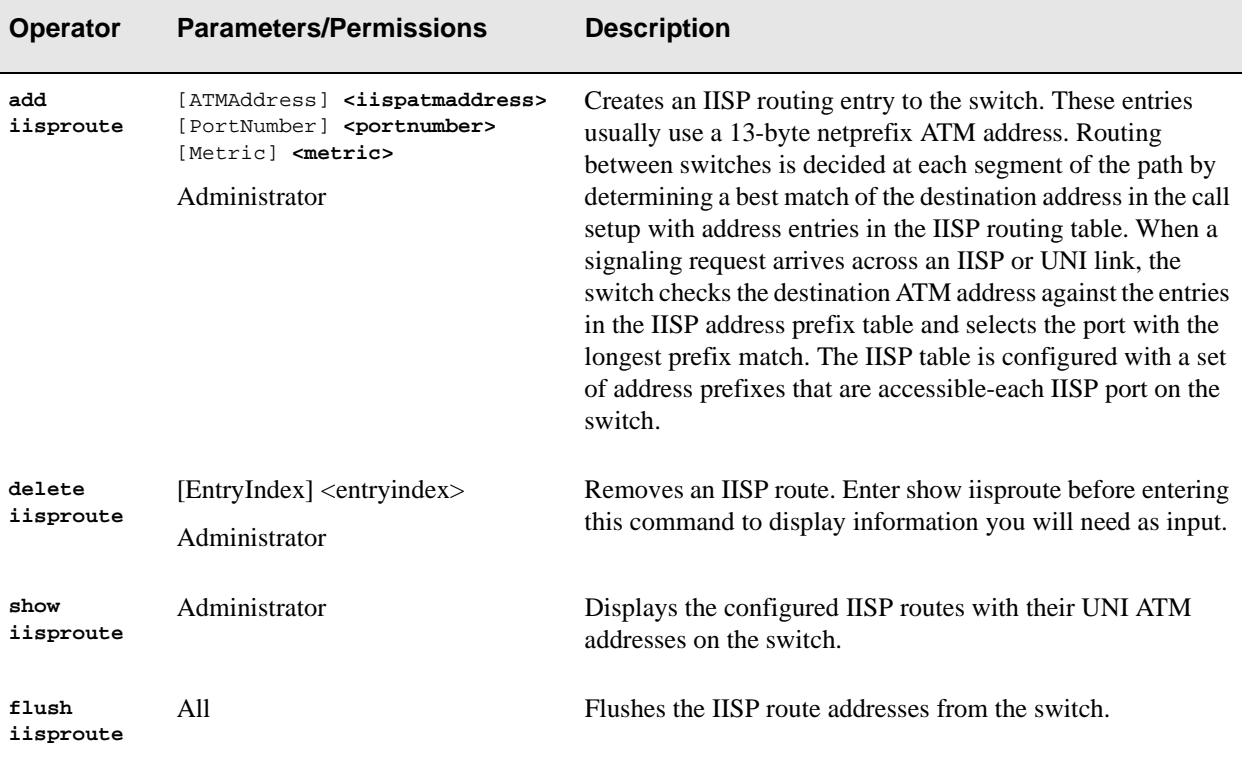

Note You can create a default IISP route if you enter only the port number and a weighting value [Metric] for the route (see Examples below). You can set multiple local configurations to choose one of the parallel links for next-hop routing. A weight of "1" assigned to all parallel routes mandates alternative routing in a round-robin fashion. In other words, given parallel routes, based on best address matching, use the weighting to decide which route to use. If, however, there is no best address match, then use the default route. If you define more than one default route, you can weight them differently, so there is a calculated decision, instead of round-robin.

Console Commands

#### Examples

```
switch_prompt # add iisproute
AtmAddress() : 39:00:00:00:00:00:00:00:00:00:11:22:33
PortNumber(A1):
Metric(1) :
switch_prompt # add iisproute
AtmAddress() : 39:00:00:00:00:00:00:00:00:00:11:22:44
PortNumber(A1):<br>Metric(1) : 2
Metric(1)switch_prompt # add iisproute
AtmAddress() : 39:00:00:00:00:00:00:00:00:00:11:22:55
PortNumber(A1):<br>Metric(1) : 3
Metric(1) : 3
switch_prompt # add iisproute
AtmAddress() : 39:00:00:00:00:00:00:00:00:00:11:22:66
PortNumber(A1): a2
Metric(1) : 2
switch_prompt #
switch_prompt # show iisproute
EntryNum PortNum Metric Length ATM Address
============================================================================
   0 A1 1 104 39:00:00:00:00:00:00:00:00:00:11:22:33 1 A1 2 104 39:00:00:00:00:00:00:00:00:00:11:22:44
    2 A1 3 104 39:00:00:00:00:00:00:00:00:00:11:22:55
    3 A2 2 104 39:00:00:00:00:00:00:00:00:00:11:22:66
switch_prompt # delete iisproute
EntryIndex(0) \qquad \qquad : \qquadPortNum : A1<br>Metric : 1
Metric : 1
Length : 104
ATM Address : 39:00:00:00:00:00:00:00:00:00:11:22:33
Confirm(y/n)?:y
switch_prompt #
switch_prompt # show iisproute
EntryNum PortNum Metric Length ATM Address 
============================================================================
    1 A1 2 104 39:00:00:00:00:00:00:00:00:00:11:22:44
    2 A1 3 104 39:00:00:00:00:00:00:00:00:00:11:22:55
    3 A2 2 104 39:00:00:00:00:00:00:00:00:00:11:22:66
switch_prompt # flush iisproute
Confirm(y/n)?:y
switch_prompt #
switch_prompt # show iisproute
EntryNum PortNum Metric Length ATM Address
============================================================================
switch_prompt #
```
SmartCell 6A000/ZX-250 Reference Manual 2-51

## **ILMIAdminStatus**

Use ILMIAdminStatus (integrated local management interface administration status) to control the operation of the ILMI protocol on every port on the switch.

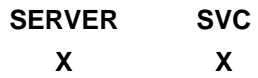

### **Operators**

**modify, show**

#### Parameters

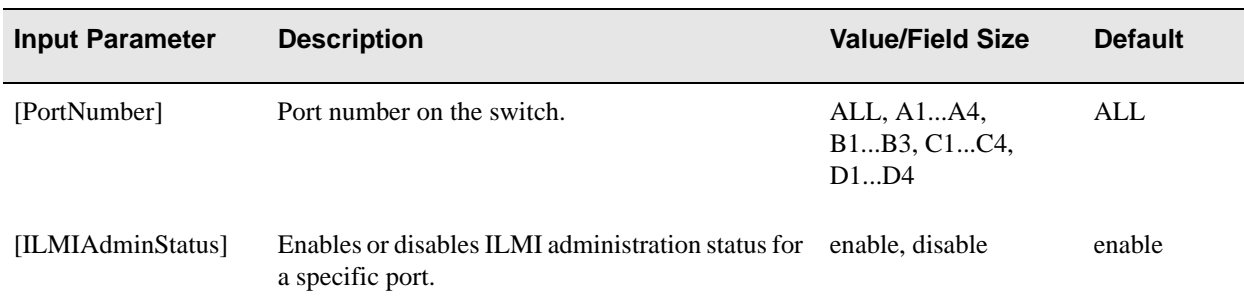

#### **Descriptions**

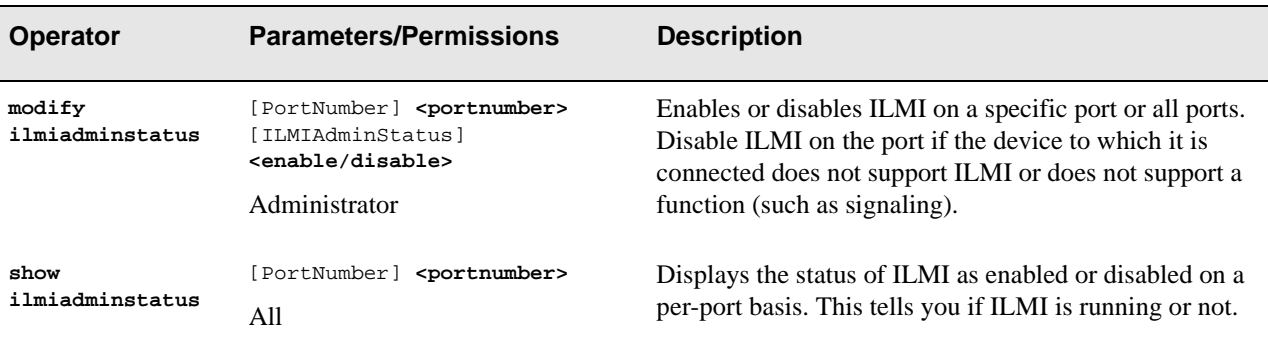

### Examples

switch\_prompt # **modify ilmiadminstatus** PortNum :( ALL ): **a1** IlmiAdminStatus :( enable ): **disable** switch\_prompt #

#### switch\_prompt # **show ilmiadminstatus**

PortNum :( ALL ): Port# ILMI Admin Status

=========================================================================== A1 disable A2 enable<br>A3 enable enable A4 enable<br>B1 enable enable B2 enable B3 enable switch\_prompt #

# **IPAddress**

Use IPAddress to change IP addresses of the Ethernet port and IP netmask on the switch.

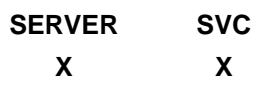

### Operator

**modify**

#### Parameters

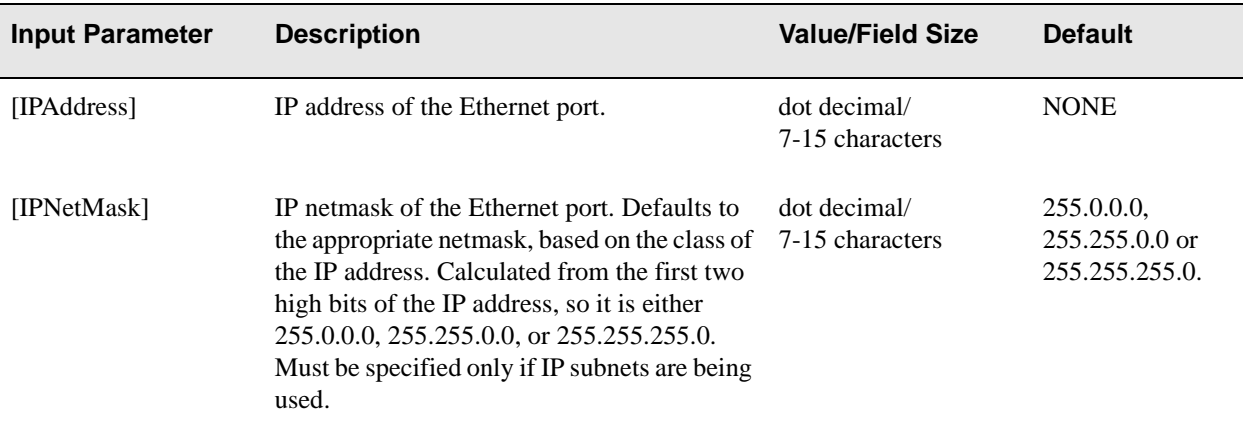

#### **Description**

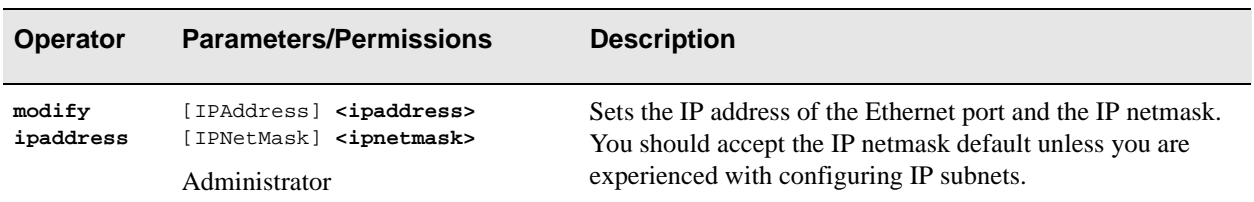

## Example

switch\_prompt # **modify ipaddress IPAddress(200.30.72.122) :** 1.1.1.11 IPNetMask(255.255.255.0) : Confirm(y/n)?: **y** Changing IP Address on System. Telnet Session (if any) will be lost. switch\_prompt #

## IPATMARP

Use IPATMARP (IP over ATM address resolution protocol) to see IP/ATM ARP server tables. Unlike LANE client or IP/ATM (IP over ATM) client ARP tables (see **show clientarp**), these ARP entries are registered with the IP/ATM ARP server.

**SERVER SVC X**

**Operator** 

**show**

#### Parameter

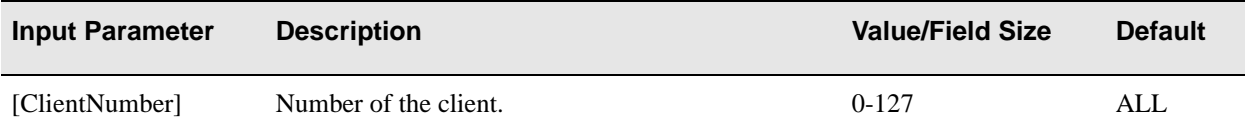

### **Description**

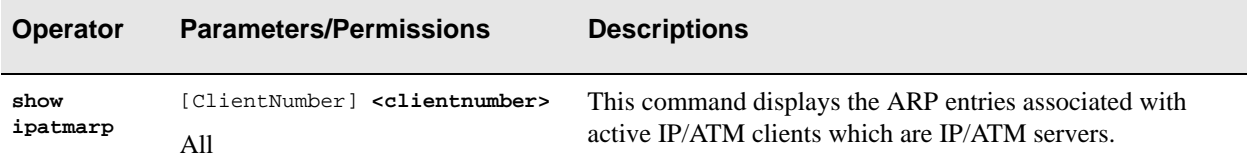

#### Example

switch\_prompt # **show ipatmarp** ClientNumber(ALL): IP/ATM Server 1 ARP Table IP Address ATM Address ============================================================================ 11.1.1.3 39:00:00:00:00:00:00:00:20:D4:14:22:80:00:00:0B:01:01:03:00

switch\_prompt #

# **IPATMClient**

Use IPATMClient (IP over (/) ATM client) to manipulate either local IP/ATM clients or IP/ATM clients acting as an IP/ATM server, or if you want to configure an IP/ATM client on the IP/ATM server itself.

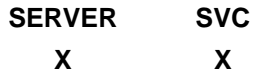

#### **Operators**

**add, modify,** (**show client** )

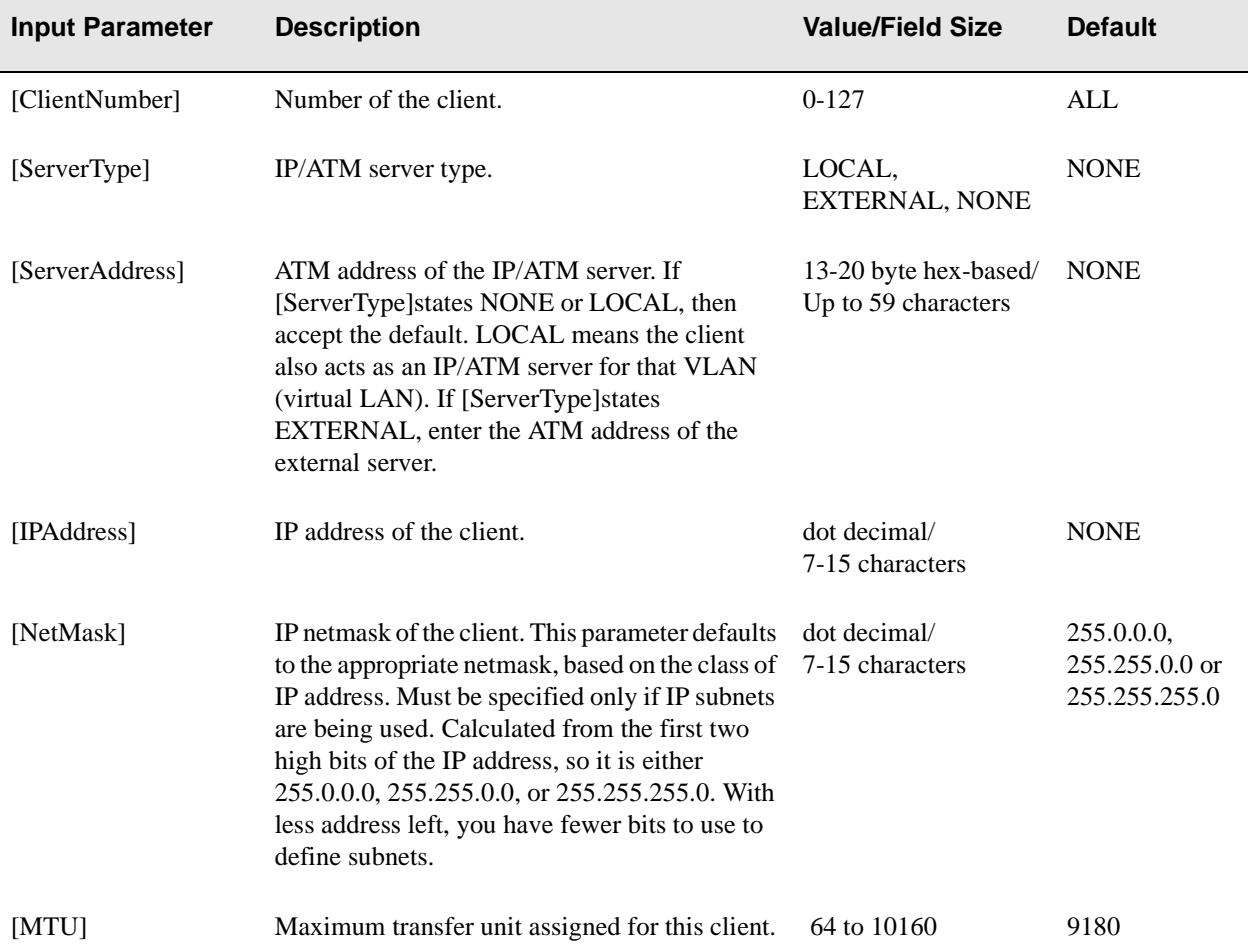

## **Descriptions**

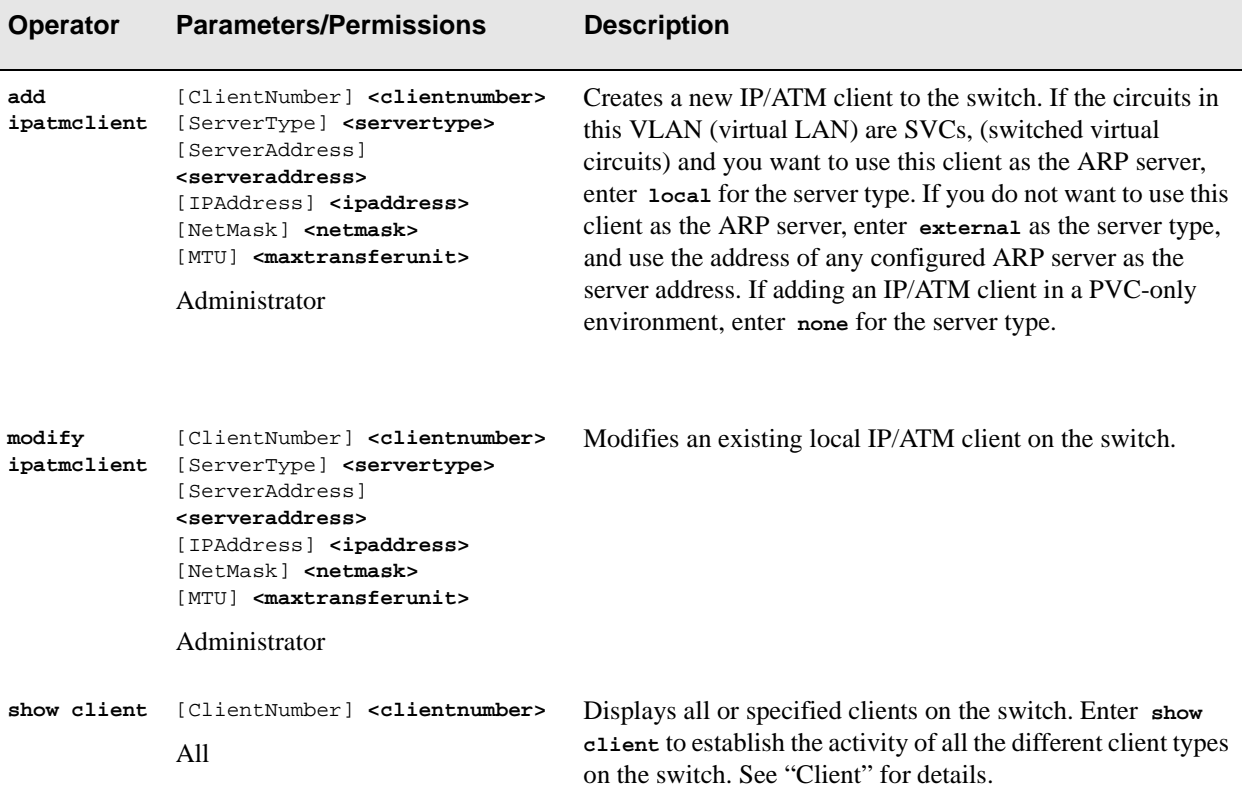

## Examples

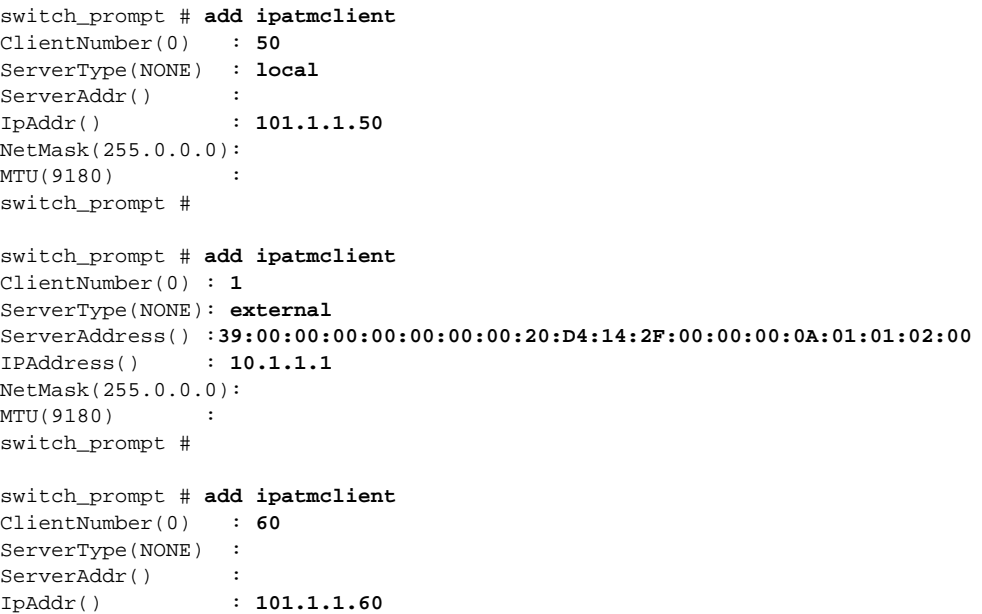

NetMask(255.0.0.0): MTU(9180) : switch\_prompt # switch\_prompt # **modify ipatmclient** ClientNumber(0) : **50** ServerType(LOCAL) : ServerAddr() : IpAddr(101.1.1.50): **101.1.1.150** NetMask(255.0.0.0): MTU(9180) :

switch\_prompt # **show client** 

switch\_prompt #

# IPATMPVC

Use IPATMPVC (IP over ATM permanent virtual circuit) to manipulate IP/ATM PVC clients on a PVC IP/ATM VLAN (virtual LAN).

**SERVER SVC X X**

**Operators** 

**add, delete, show**

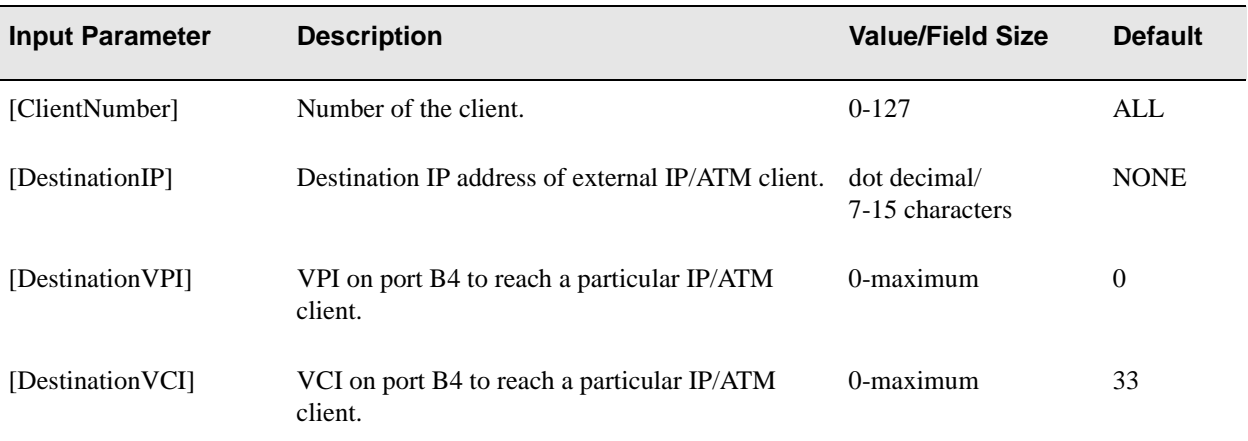

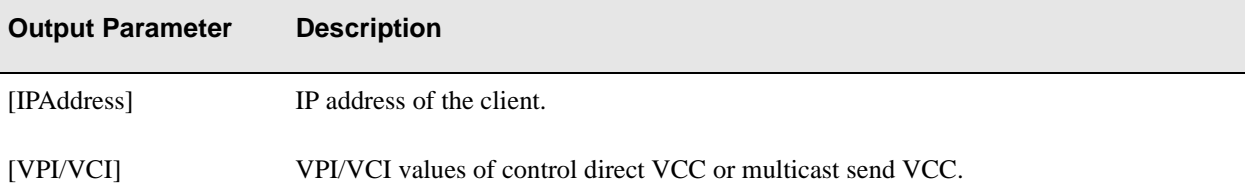

## Descriptions

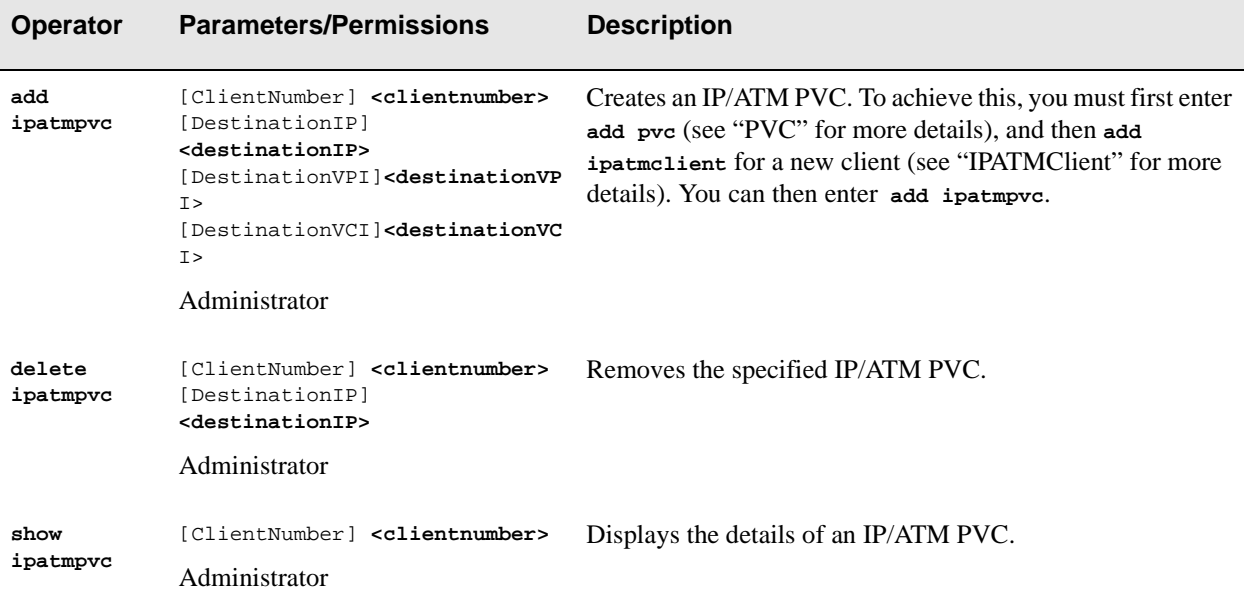

## Examples

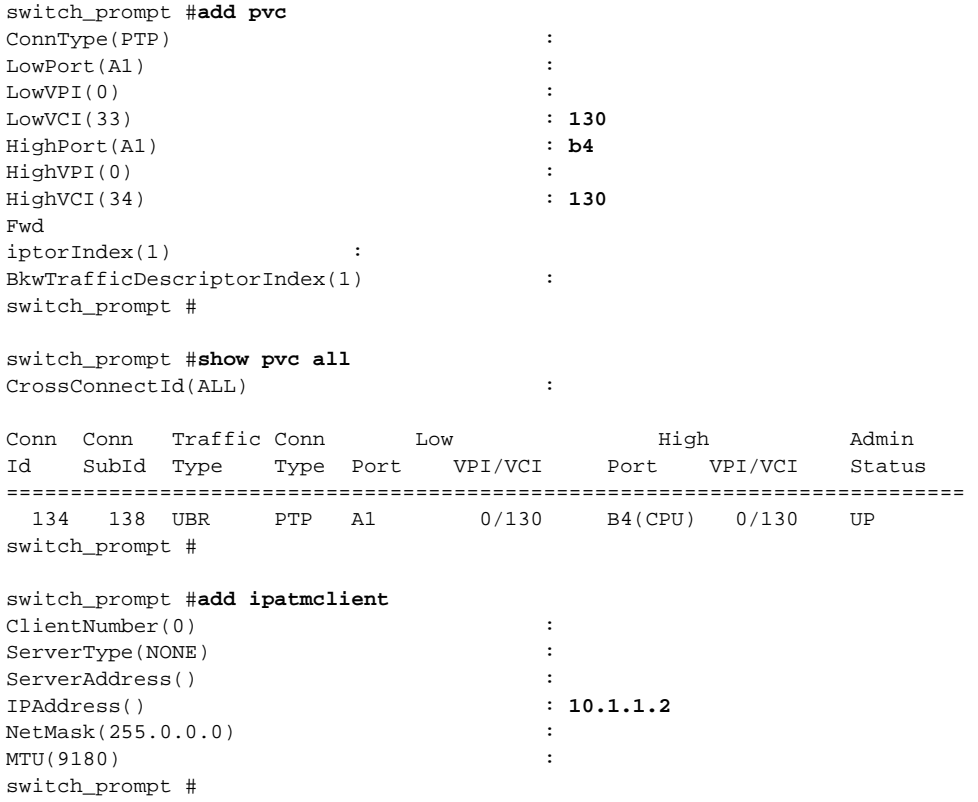

```
switch_prompt #show client 0
IP/ATM Client 0
===========================================================================
Client State : Operational
Client Address : 39:00:00:00:00:00:00:00:20:D4:14:22:80:00:00:0A:01:01:02:00
Server : is none
MTU : 9180
IP Address : 10.1.1.2
IP NetMask : 255.0.0.0
switch_prompt #
switch_prompt #add ipatmpvc
ClientNumber(0) :<br>DestinationIP() \qquad \qquad : 10.1.1.7DestinationIP()
DestinationVPI(0) \qquad \qquad :
DestinationVCI(33) : 130 
switch_prompt #
switch_prompt #show ipatmpvc 0
IP/ATM Client 0 PVC Table
IP Address VPI/VCI
===========================================================================
10.1.1.7 0/130 
switch_prompt #
switch_prompt # delete ipatmpvc
ClientNumber(0) :
DestinationIP() : 10.1.1.7
Confirm(y/n)?: y
switch_prompt # 
switch_prompt # show ipatmpvc
IP/ATM Client 0 PVC Table
IP Address VPI/VCI
===========================================================================
10.1.1.7 0/130
switch_prompt #
```
# **IPATMStat**

Use IPATMStat (IP over ATM statistics) to view details of the IP/ATM (IP over ATM) client server.

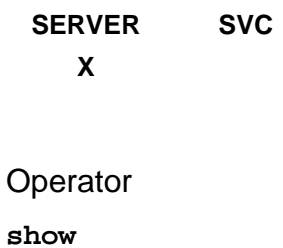

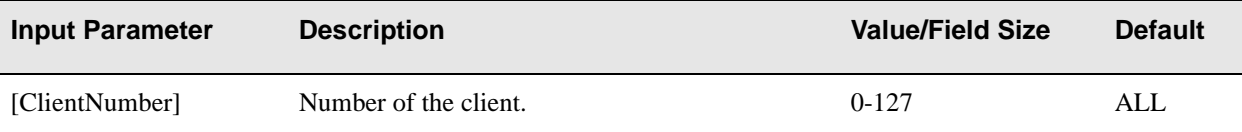

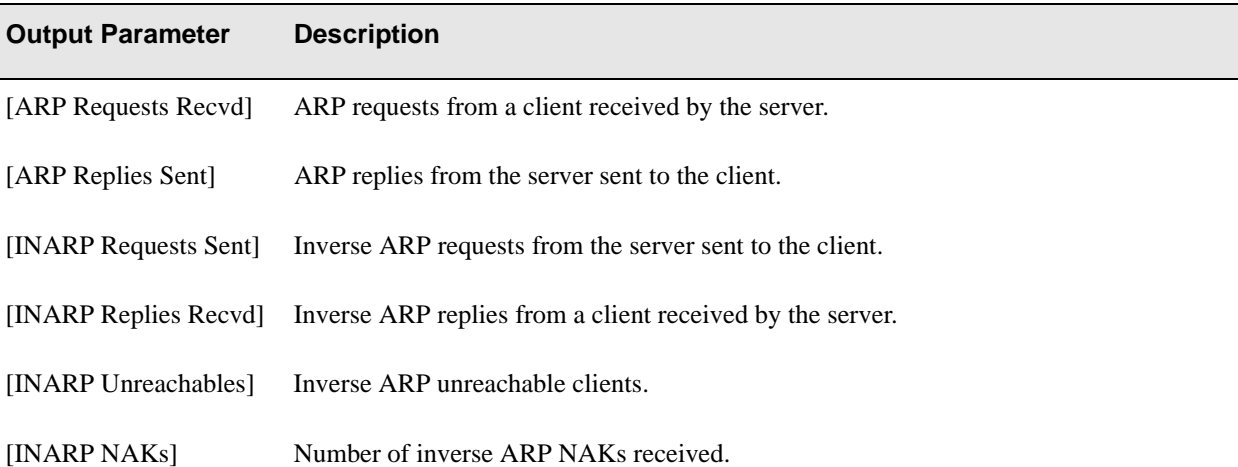

## Description

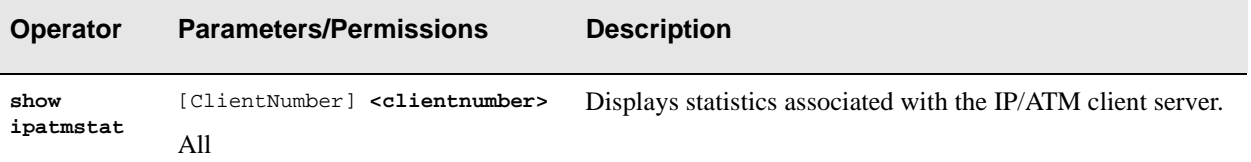

## Examples

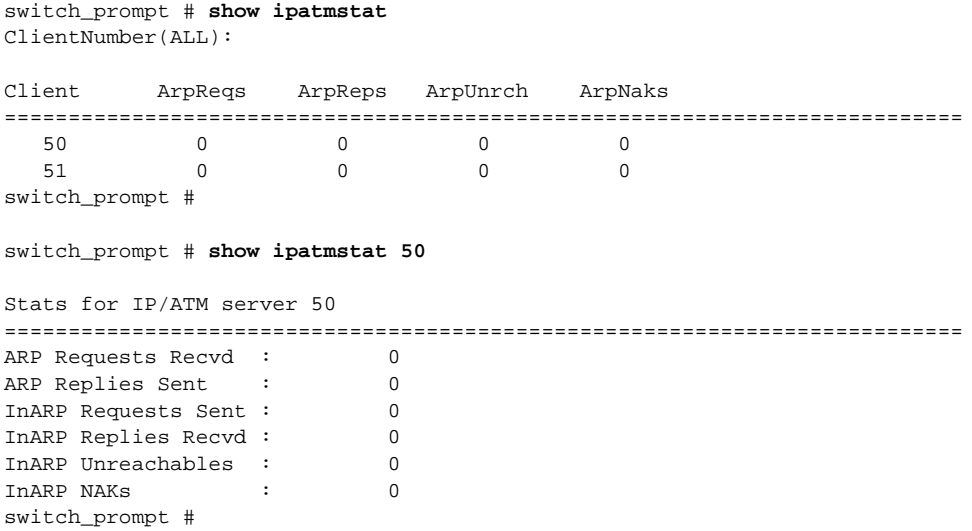

## **LANEClient**

Use LANEClient (local area network emulation client) to allow inband management of LANE clients on the switch.

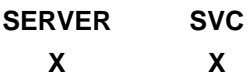

#### **Operators**

**add, modify, (show client)**

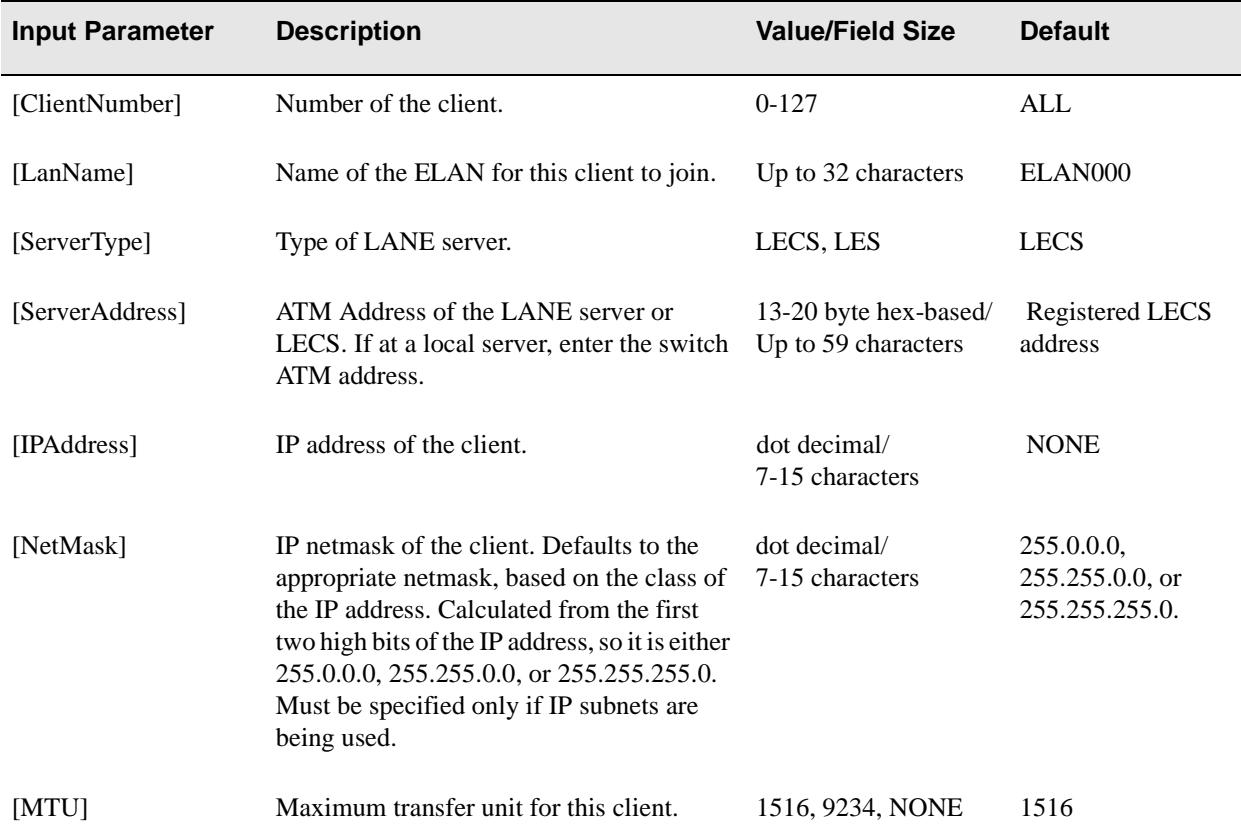

### Description

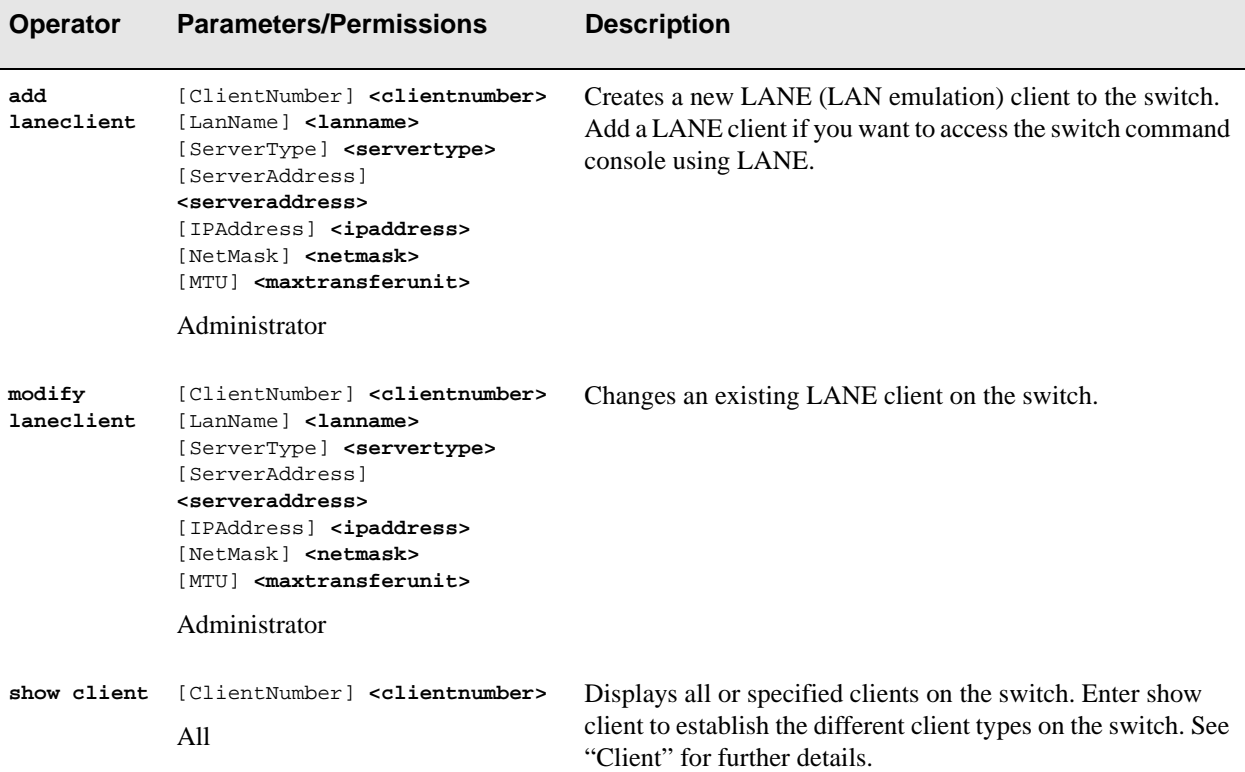

### Examples

```
switch_prompt # add laneclient
ClientNumber(0) :100
LanName(ELAN100):
ServerType(LECS):
ServerAddress() :39:00:00:00:00:00:11:11:11:11:11:11:11:00:11:22:22:44:55:01
IPAddress() :101.1.1.100
NetMask(255.0.0.0):
MTU(1516) :
switch_prompt # 
switch_prompt # modify laneclient
ClientNumber(0) : 100
LanName(ELAN100): New100
ServerType(LECS): 
ServerAddress() :39:00:00:00:00:00:11:11:11:11:11:11:11:00:11:22:22:44:55:01
IPAddress(101.1.1.100):
NetMask(255.0.0.0):
MTU(1516) :
switch_prompt #
```
# LECS

Use LECS (local area network emulation configuration server) to manage the operational status of the LECS on the network.

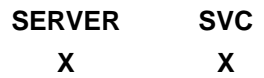

#### **Operators**

**start, stop**

#### **Parameters**

This command has no parameters. Just type **start lecs** or **stop lecs** at the switch prompt.

#### **Descriptions**

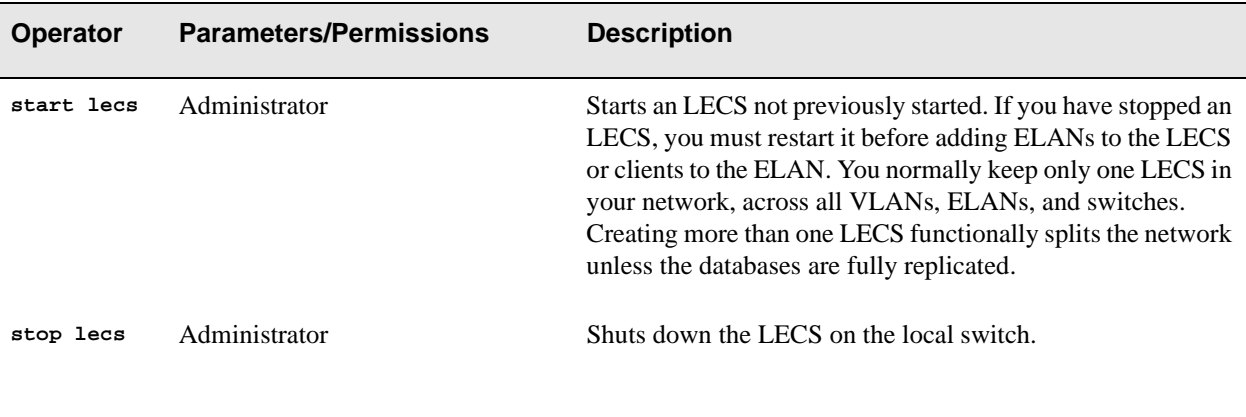

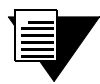

Note The status of the LECS setting is persistent, so if you reboot the switch while you have the LECS stopped, the LECS will continue to be stopped, even after rebooting.You have to manually start the LECS again.

Console Commands

### Examples

switch\_prompt # **start lecs**

NOTICE - 'LECS' \*\*\*\*\* LECS started \*\*\*\*\* switch\_prompt #

switch\_prompt # **stop lecs**

NOTICE - 'LECS' \*\*\*\*\* LECS exiting \*\*\*\*\* switch\_prompt #

## **LECSAddress**

Use LECSAddress (LAN emulation configuration server ATM address) to configure addresses on the switch. This address identifies the LECS on the network that will be contacted for information when LAN emulation is used. While there can be many switches in a network, there should be only one active LECS, with the LECS address on each switch being configured to point to that LECS.

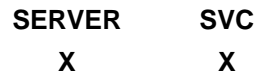

#### **Operators**

**add, delete, modify, show**

#### Parameter

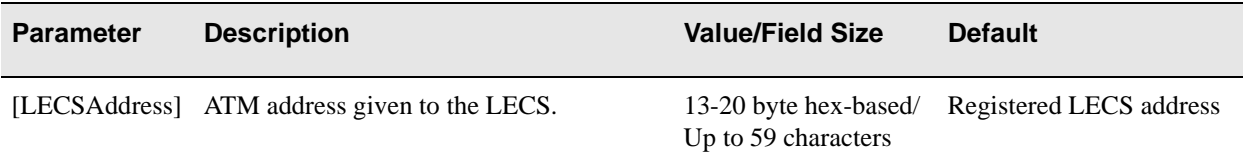

#### **Descriptions**

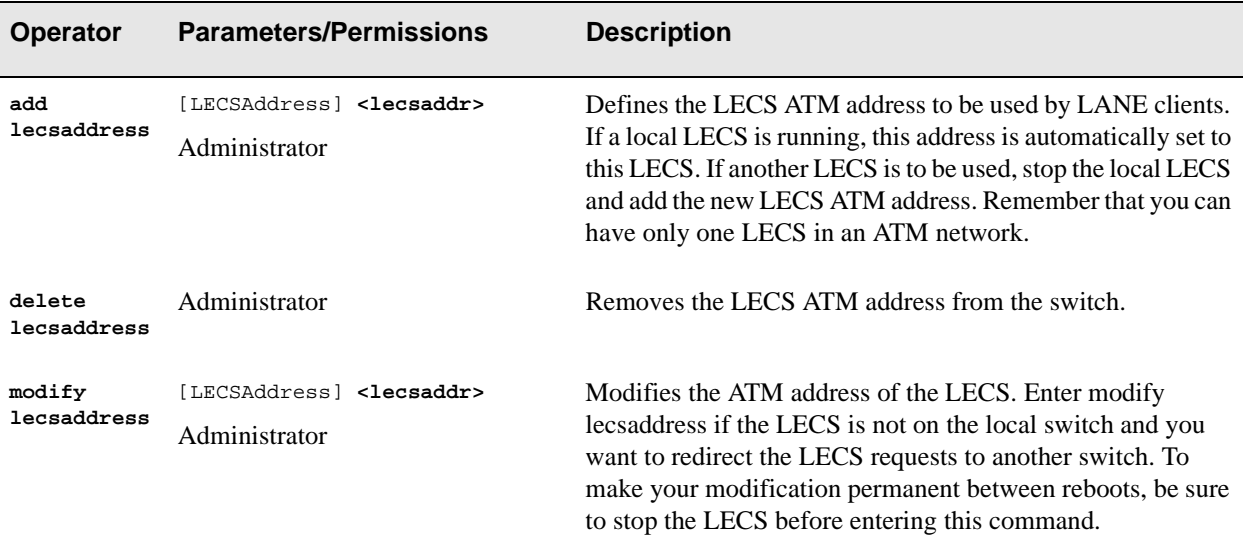

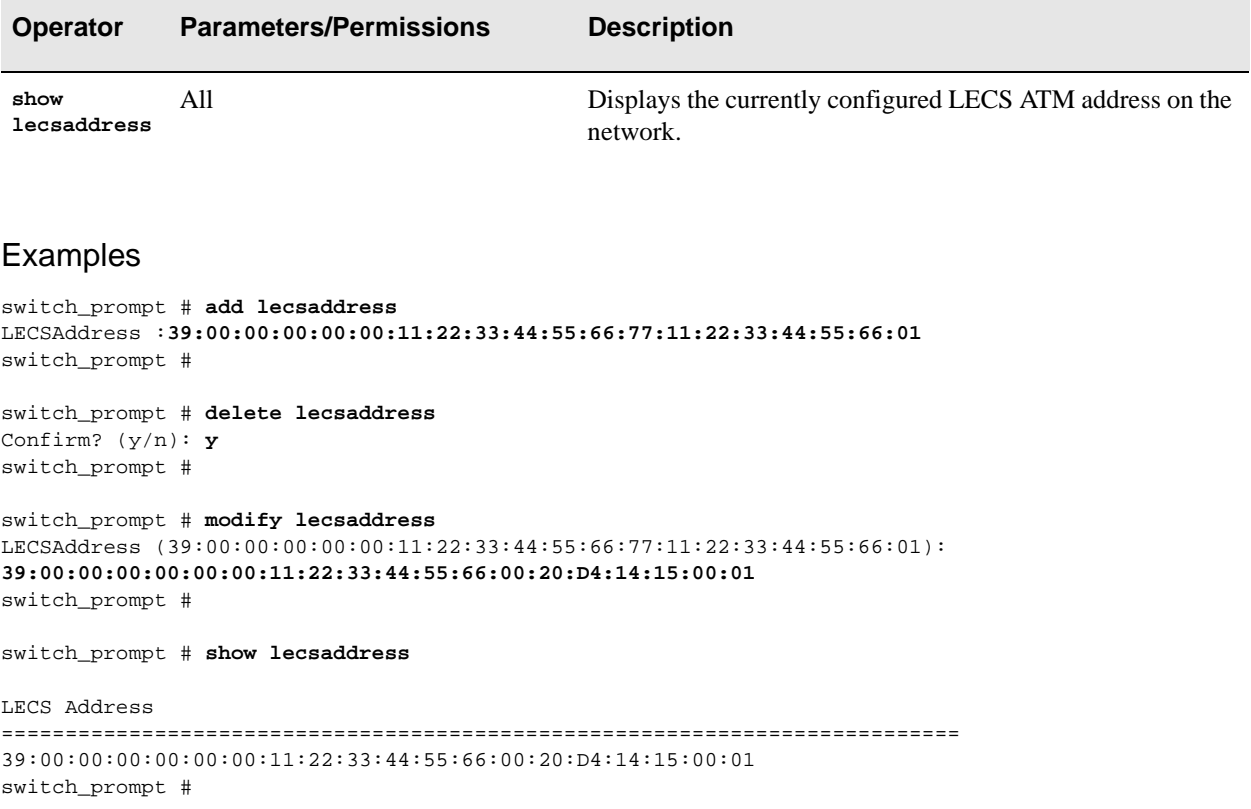

## LECSELAN

Use LECSELAN (LAN emulation configuration server emulated LAN) to manage the LECS entries on the ELAN.

**SERVER SVC X**

**Operators** 

**add, delete, modify, show**

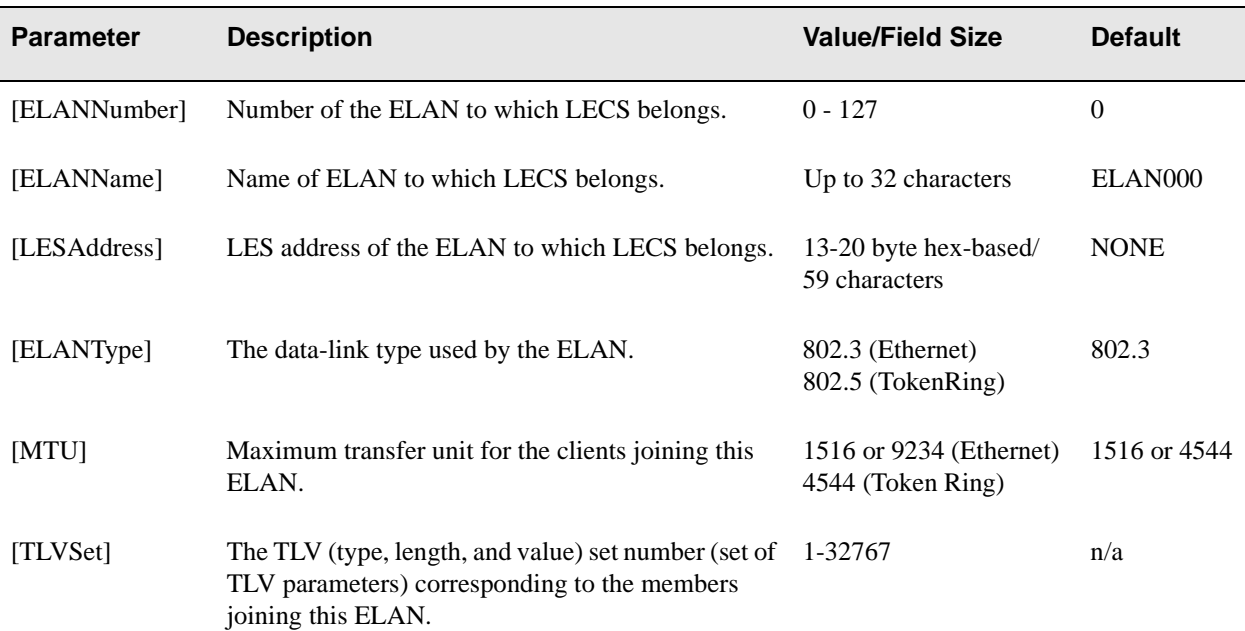

## **Descriptions**

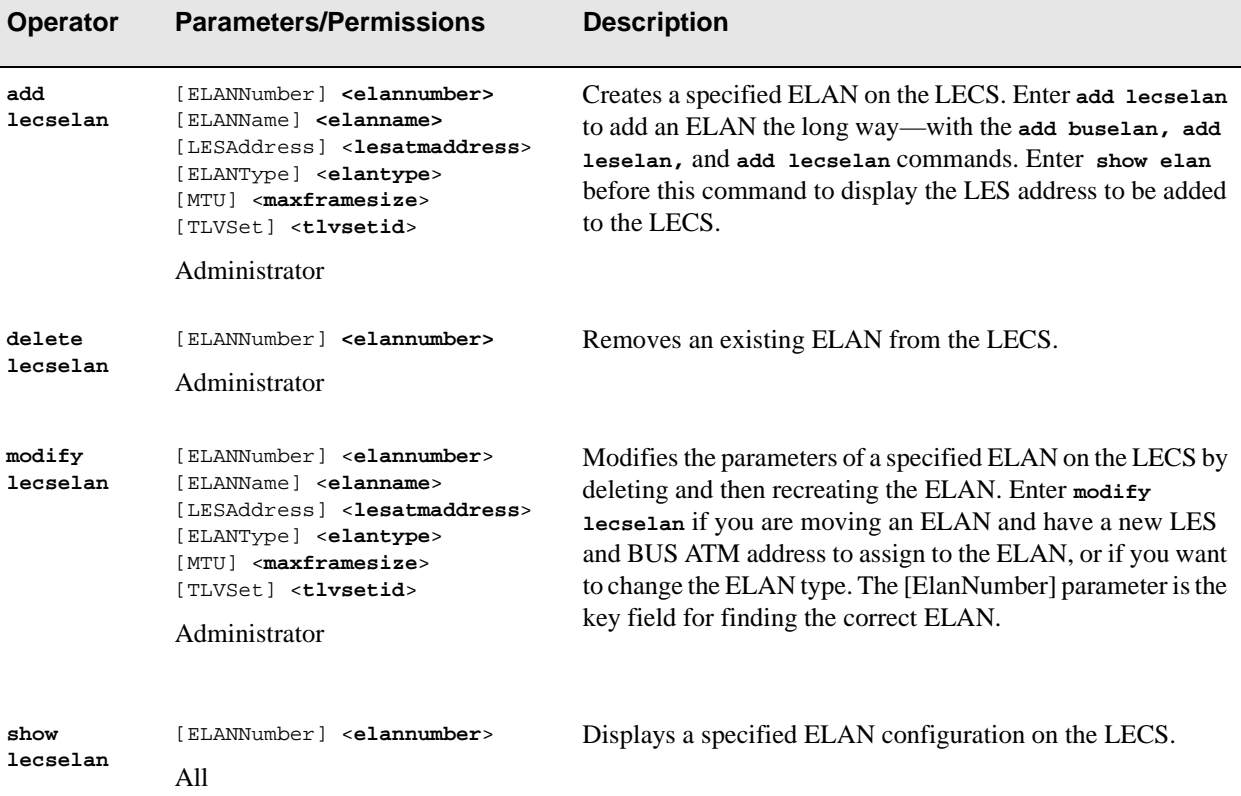

## Examples

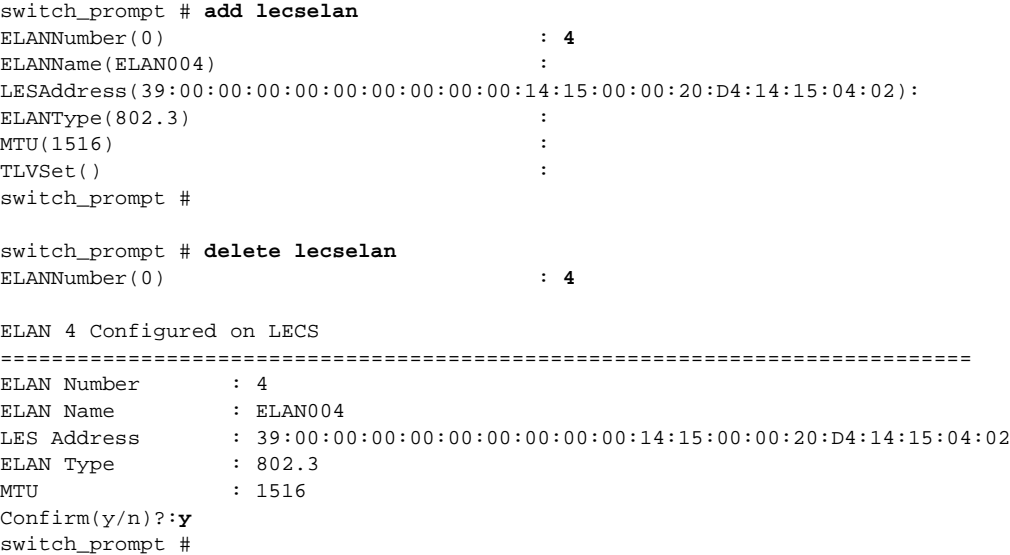

switch\_prompt # **modify lecselan** ELANNumber(0) : ELANName(elan1) : LESAddress(39:00:00:00:00:00:00:00:00:00:14:15:00:00:20:D4:14:15:00:02): **39:00:00:00:00:00:00:00:00:00:14:15:00:00:20:D4:14:15:00:04** ELANType(802.3) : MTU(1516) : TLVSet()  $\qquad \qquad :$ switch\_prompt # switch\_prompt # **show lecselan** ELANNumber(ALL)  $\qquad \qquad :$ All the ELANs Configured on the LECS ============================================================================ ELAN Number ELAN Name : elan1 LES Address : 39:00:00:00:00:00:00:00:00:00:14:15:00:00:20:D4:14:15:00:04 ELAN Type : 802.3 MTU : 1516 switch\_prompt #

# LECSELANLEC

Use LECSELANLEC (LAN emulation configuration server emulated LAN LANE client) to manage the way LANE clients are assigned to a specified ELAN on the LECS.

**SERVER SVC X**

**Operators** 

**add, delete, modify, show**

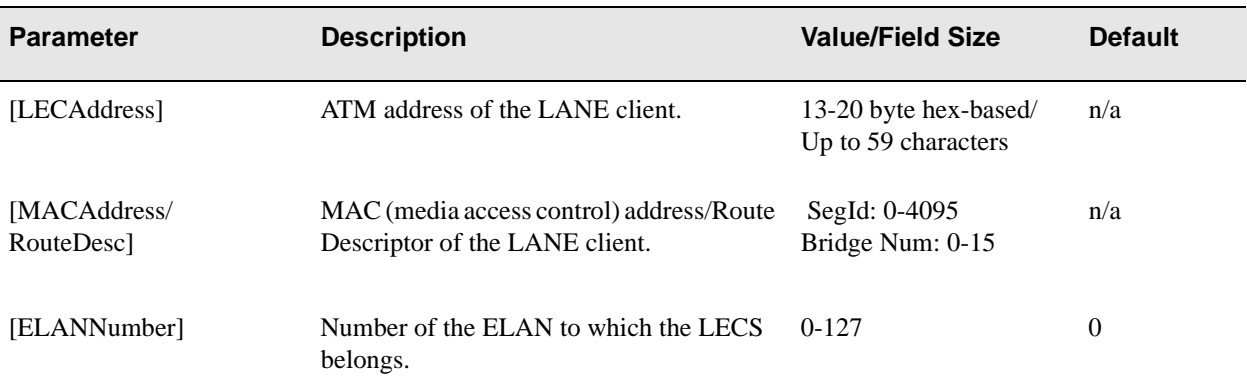

## **Descriptions**

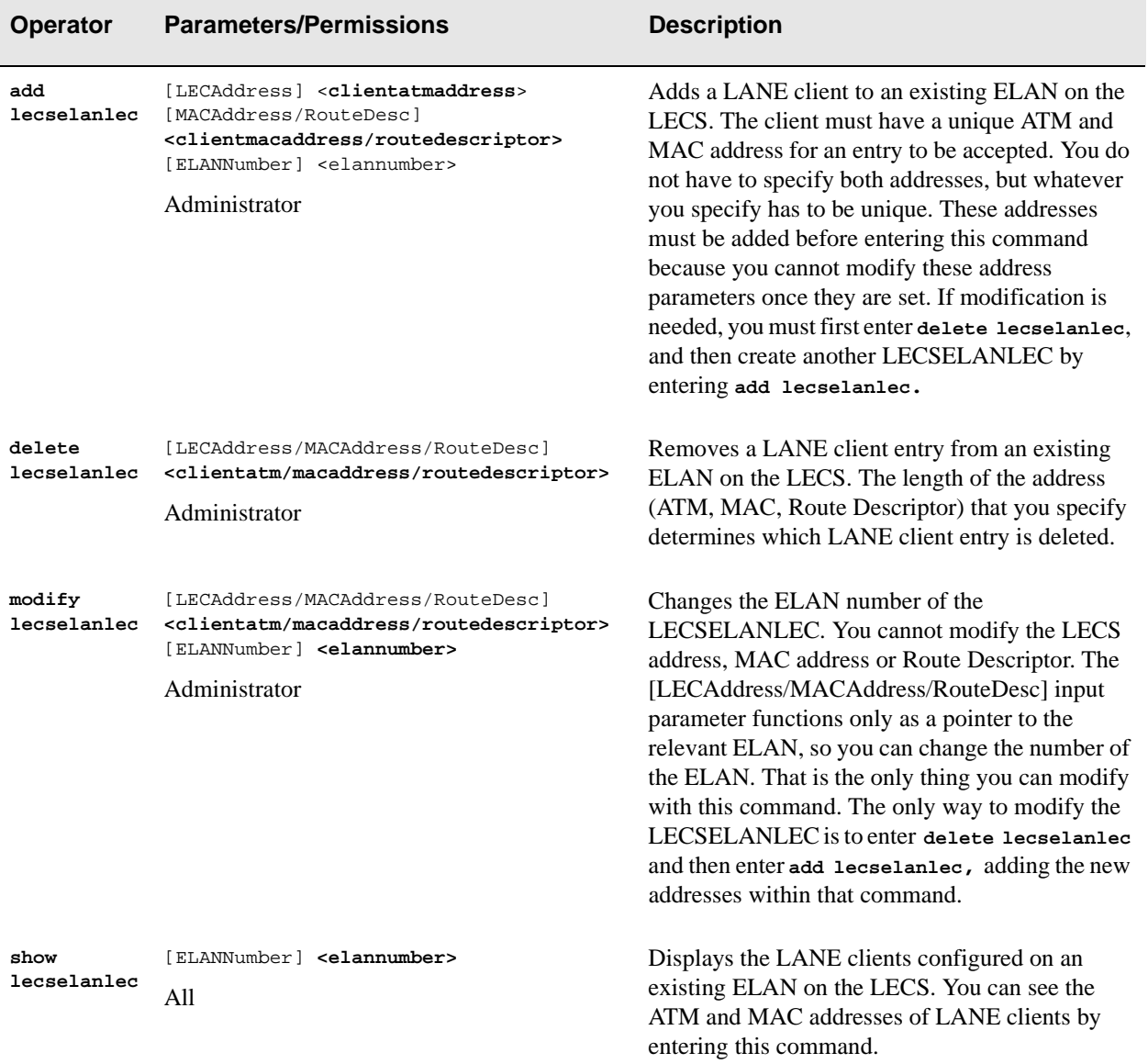

#### Examples

```
switch_prompt # add lecselanlec
LECAddress: 39:00:00:00:00:00:00:00:00:00:14:7B:00:00:20:D4:14:7B:00:01
MACAddress/RouteDesc: 01:02:03:04:05:06
ELANNumber(0):1
switch_prompt #
switch_prompt # delete lecselanlec
LECAddress/MACddress/RouteDesc(): 39:00:00:00:00:00:00:00:20:D4:14:05:80:11:22:33:44:55:66:00
ELANNum :10
Confirm(y/n): y
switch_prompt #
switch_prompt # show lecselanlec
ELANNumber(ALL): 1
Elan# MacAddr/RouteDesc LECAddress
============================================================================
1 01:02:03:04:05:06
       39:00:00:00:00:00:00:00:00:00:14:7B:00:00:20:D4:14:7B:00:01
switch_prompt #
switch_prompt # modify lecselanlec
LECAddress/MACddress/RouteDesc: 01:02:03:04:05:06
ELANNumber(0): 2
switch_prompt #
switch_prompt # show lecselanlec
ELANNumber(ALL): 2
Elan# MacAddr/RouteDesc LECAddress
============================================================================
2 01:02:03:04:05:06
       39:00:00:00:00:00:00:00:00:00:14:7B:00:00:20:D4:14:7B:00:01
```
switch prompt #

## **LECSStat**

Use LECSStat (LAN emulation configuration server statistics) to see statistical information about incoming configuration requests to the LECS.

**SERVER SVC X**

Operator

**show**

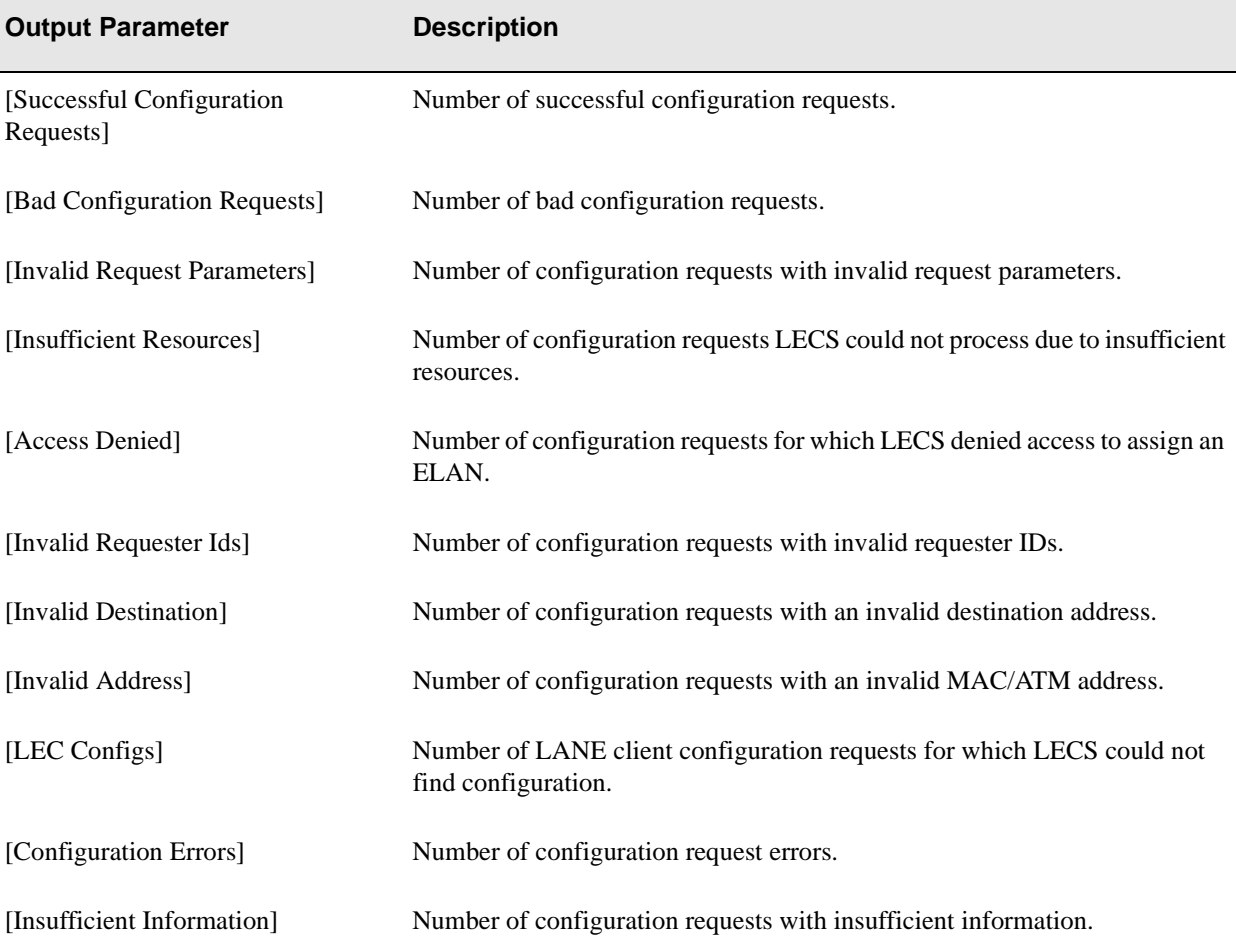

### Description

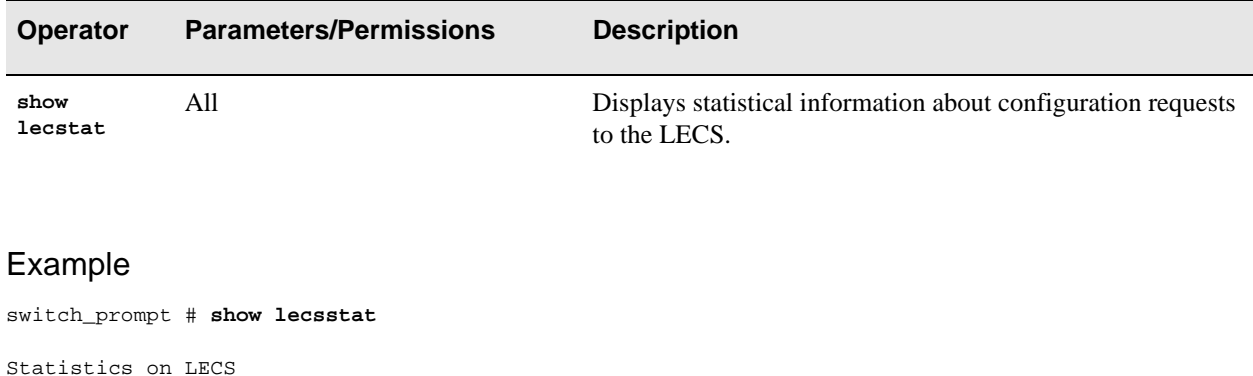

=========================================================================== Successful Configuration Requests : 3 Bad Configuration Requests : 0 Invalid Request Parameters : 1 Insufficient Resources : 0 Access Denied : 0 Invalid Requester Ids : 0 Invalid Destination : 0 Invalid Address : 0 LEC Configs  $\qquad \qquad : 0$ Configuration Errors : 0 Insufficient Information : 0 switch\_prompt #

## LECSTLVParam

Use LECSTLVParam (LAN emulation configuration server type, length, and value parameters) to remove a specific TLV parameter from the TLV set on the LECS.

**SERVER SVC X**

**Operator** 

**delete**

#### **Parameters**

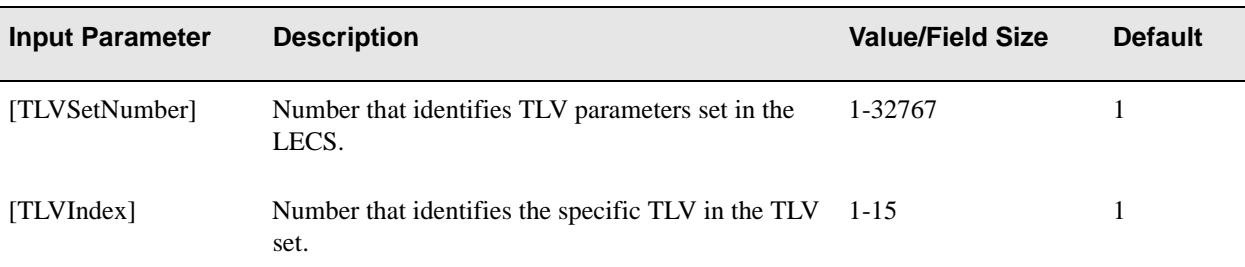

#### **Description**

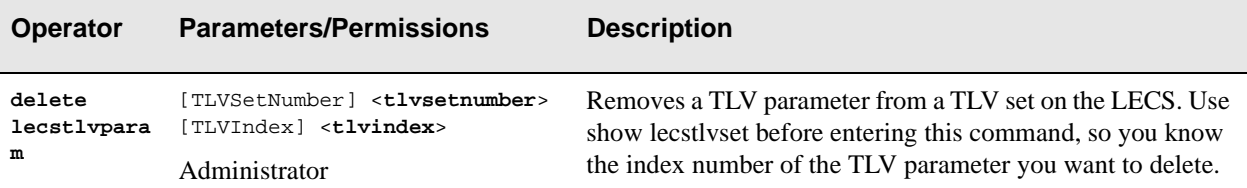

### Examples

The **show lecstlvset** example is used here to show how **delete lecstlvparam** works. Observe that [2] in **show lecstlvset** is [Max Unknown Frame Time]. That is why [Max Unknown Frame Time] appears in **delete lecstlvparam** when "2" is entered at the [TLVIndex] prompt.

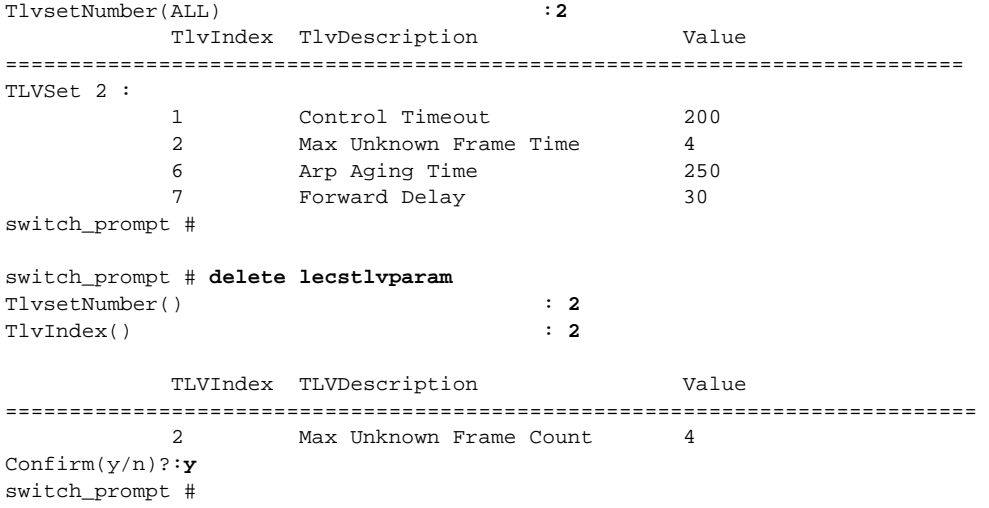

#### switch\_prompt # **show lecstlvset**

# **LECSTLVSet**

Use LECSTLVSet (LAN emulation configuration server type, length, and value set) to manipulate TLV parameters on the LECS. A TLV set is a collection of TLV parameters associated with an ELAN (emulated LAN).

**SERVER SVC X**

**Operators** 

**add, delete, modify, show**

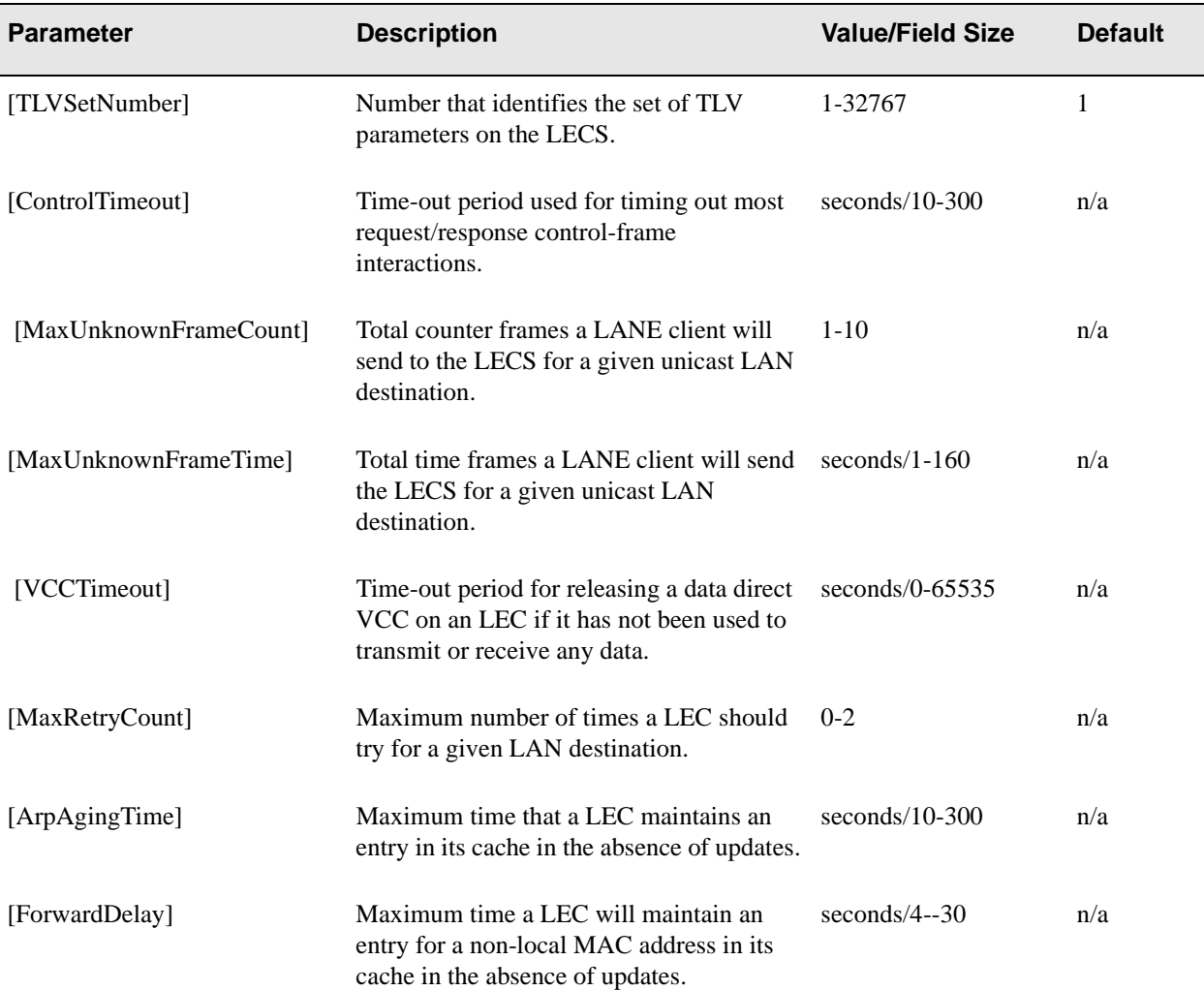

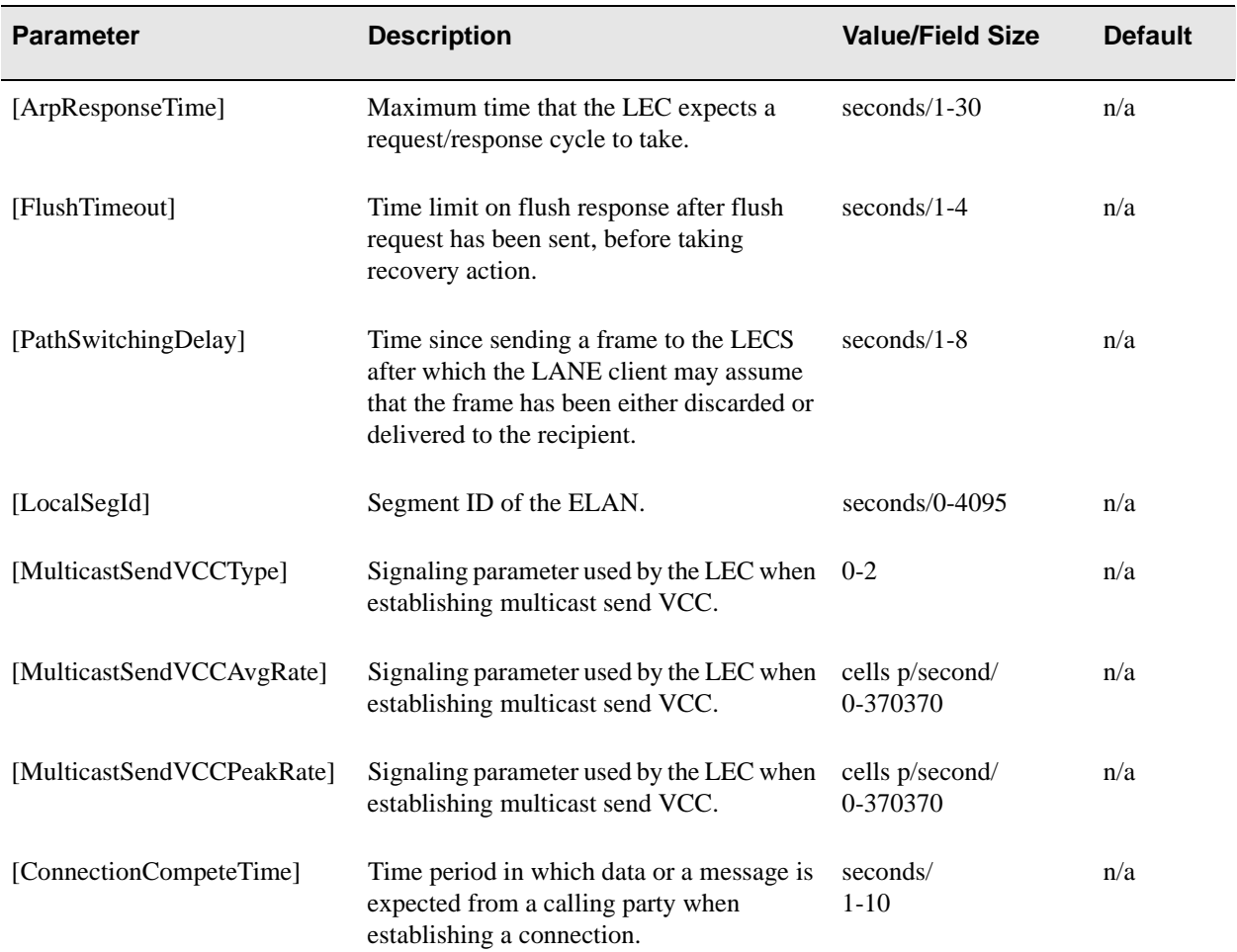
# **Descriptions**

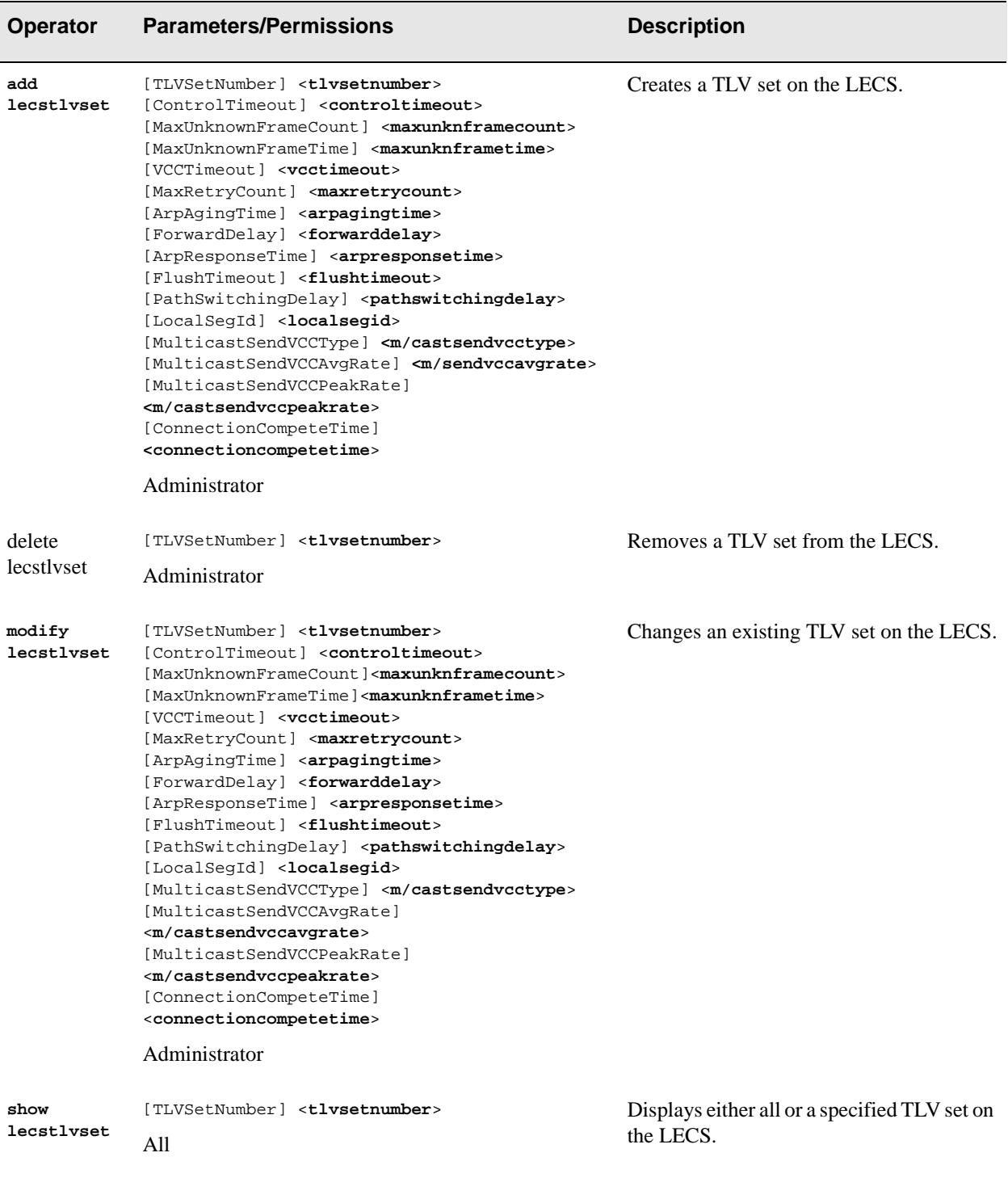

### Examples

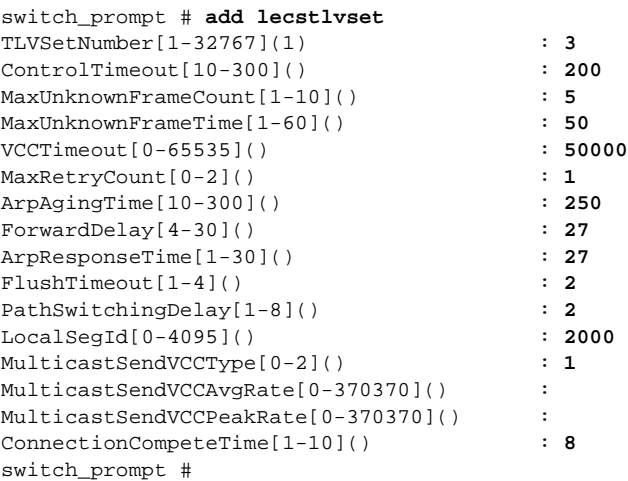

switch\_prompt # **delete lecstlvset**

TlvsetNumber(1): **2**

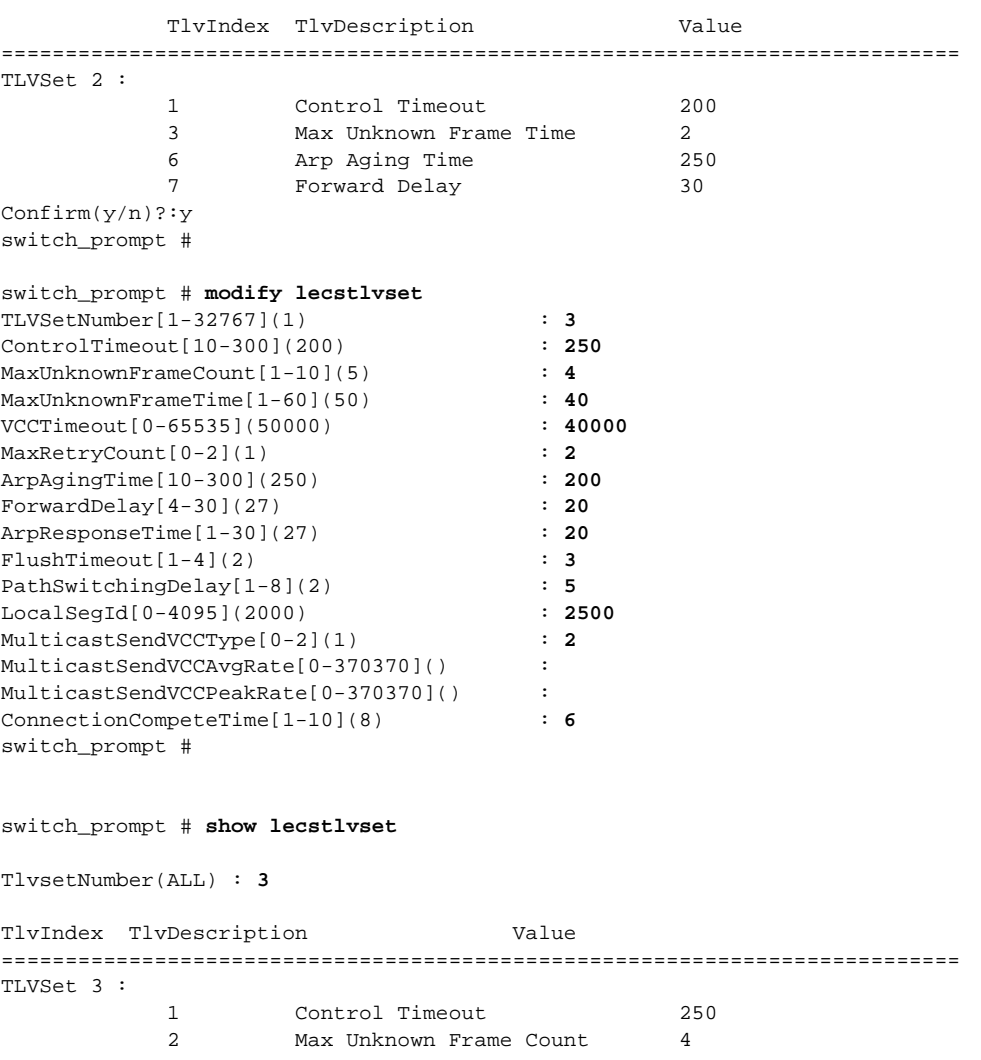

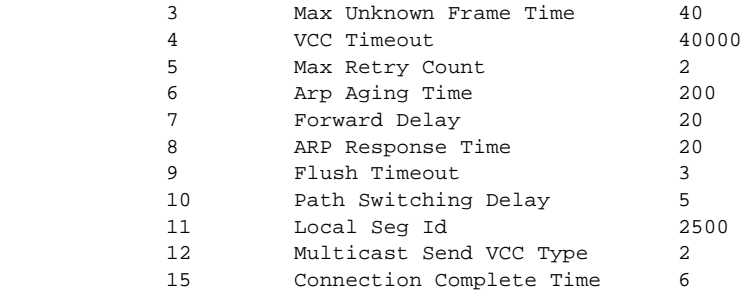

switch\_prompt #

# **LECSVCC**

Use LECSVCC (LAN emulation configuration server virtual channel connection) to view the VCCs that are waiting to join the LECS. These VCCs are set up by the LANE client (or other entity) as part of the LECS connection. As soon as they join the LECS, the VCCs will no longer be displayed here. You can only view—and not change—the VCCs because they are unmodifiable.

**SERVER SVC X**

**Operator** 

**show**

### **Parameters**

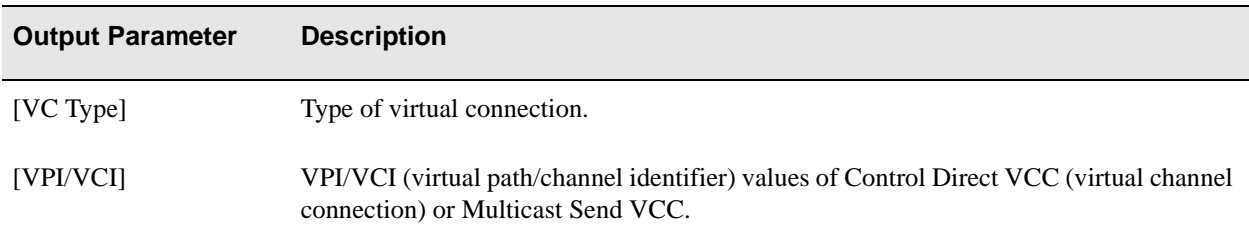

### Description

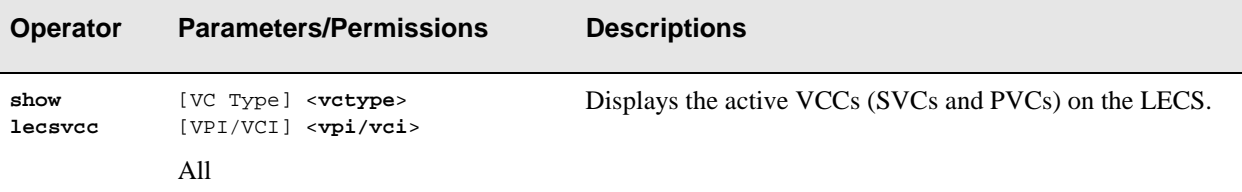

## Example

switch\_prompt # **show lecsvcc**

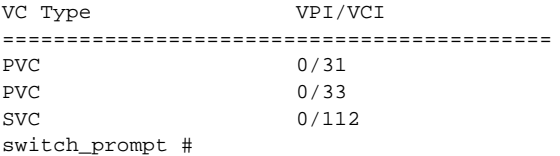

# LES

Use LES (LAN emulation server) to control the status of the LES and BUS (broadcast and unknown server) servers which are co-located. You can control both servers using LES.

**SERVER SVC X**

**Operators** 

**start, stop**

#### **Parameters**

This command has no parameters. Just type **start les** or **stop les** at the switch prompt.

#### **Descriptions**

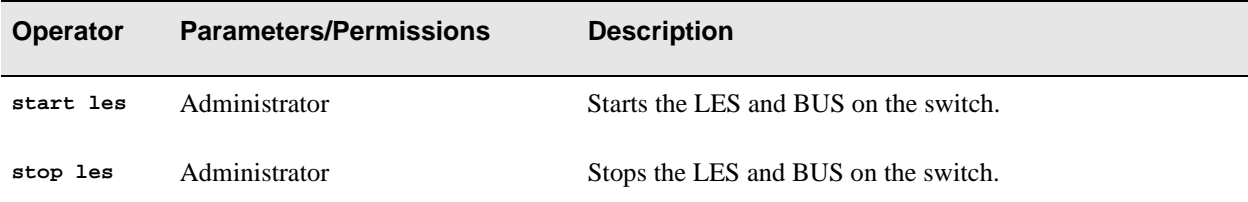

#### Examples

switch\_prompt # **start les**

If there are either local or external LANE clients with retry capability, you will see the following messages for each client as connection is re-established:

```
NOTICE - 'ZLESSRV' LES sendjoinresp: 
LES Join : 39:00:00:00:00:00:00:00:20:D4:14:15:00:00:20:D4:14:15:00:00
NOTICE - 'ZLESSRV' 
Bus Connect 39:00:00:00:00:00:00:00:20:D4:14:15:00:00:20:D4:14:15:00:00
switch_prompt #
switch_prompt # stop les
          STOPPING LES/BUS
Confirm(y/n)?:y
NOTICE - 'ZLESSRV' ***** LES shutdown *****
switch_prompt # start les
NOTICE - 'ZLESSRV' ***** LES started *****
switch_prompt # NOTICE - 'ZLESSRV' LES sendjoinresp:
```
# LESARP

Use LESARP (LAN emulation server address resolution protocol) to see details of the clients registered with the LES. LESARP also gives the MAC (media access control) address of the client.

**SERVER SVC X**

**Operator** 

**show**

#### Parameter

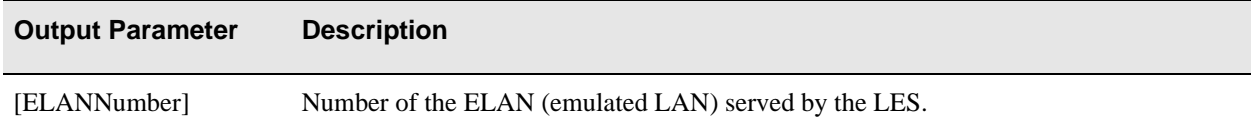

### **Description**

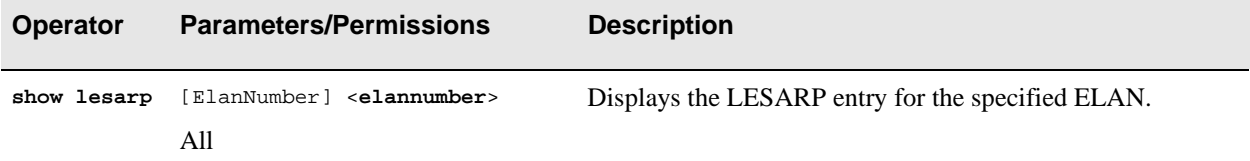

### Example

switch\_prompt # **show lesarp** ELANNumber(0) : **1** ARP Table entries for ELAN ELAN001 =========================================================================== LECId : 1 MACAddr/RouteDesc: 00:20:D4:14:22:80 ATM Address : 39:00:00:00:00:00:00:00:20:D4:14:22:80:00:20:D4:14:22:80:00 switch\_prompt #

# **LESClient**

Use LESClient (LAN emulation server client) to determine mapping between LESELANs and the LANE (LAN emulation) clients that have joined the specified ELAN (emulated LAN). Clients are uniquely identified by their LECId.

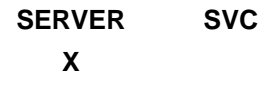

**Operators** 

**delete, show**

#### **Parameters**

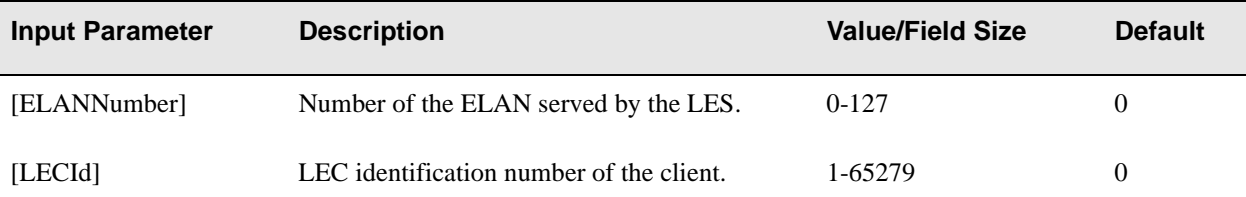

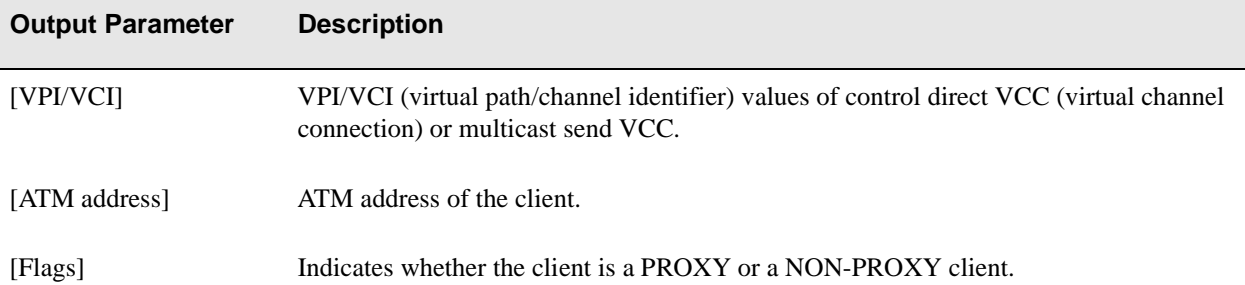

### **Descriptions**

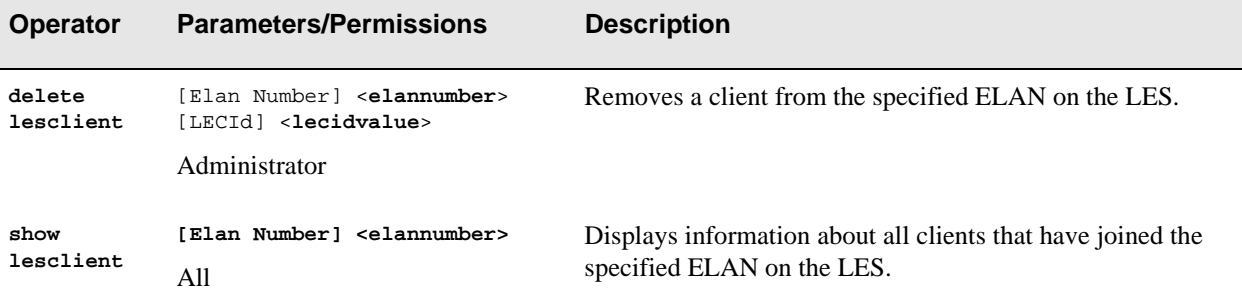

### Examples

```
switch_prompt # delete lesclient
ELANNumber (0):
LECId (0) : 12
Confirm? (y/n) : y
switch_prompt # 
switch_prompt # show lesclient
ELANNumber (0):
 Client table entries for ELAN ELAN000
===========================================================================
LECId : 1
 VPI/VCI : 0/215
 ATM Address : 39:00:00:00:00:00:00:00:20:D4:14:2F:00:00:20:D4:14:2F:00:00
 Flags : NONPROXY
switch_prompt #
```
# LESELAN

Use LESELAN (LAN emulation server emulated LAN) to manage the properties of the specified ELAN maintained by the LES. If the corresponding BUSELAN exists, it should have the same characteristics as the LESELALN.

**SERVER SVC X**

### **Operators**

**add, delete, modify, show**

#### **Parameters**

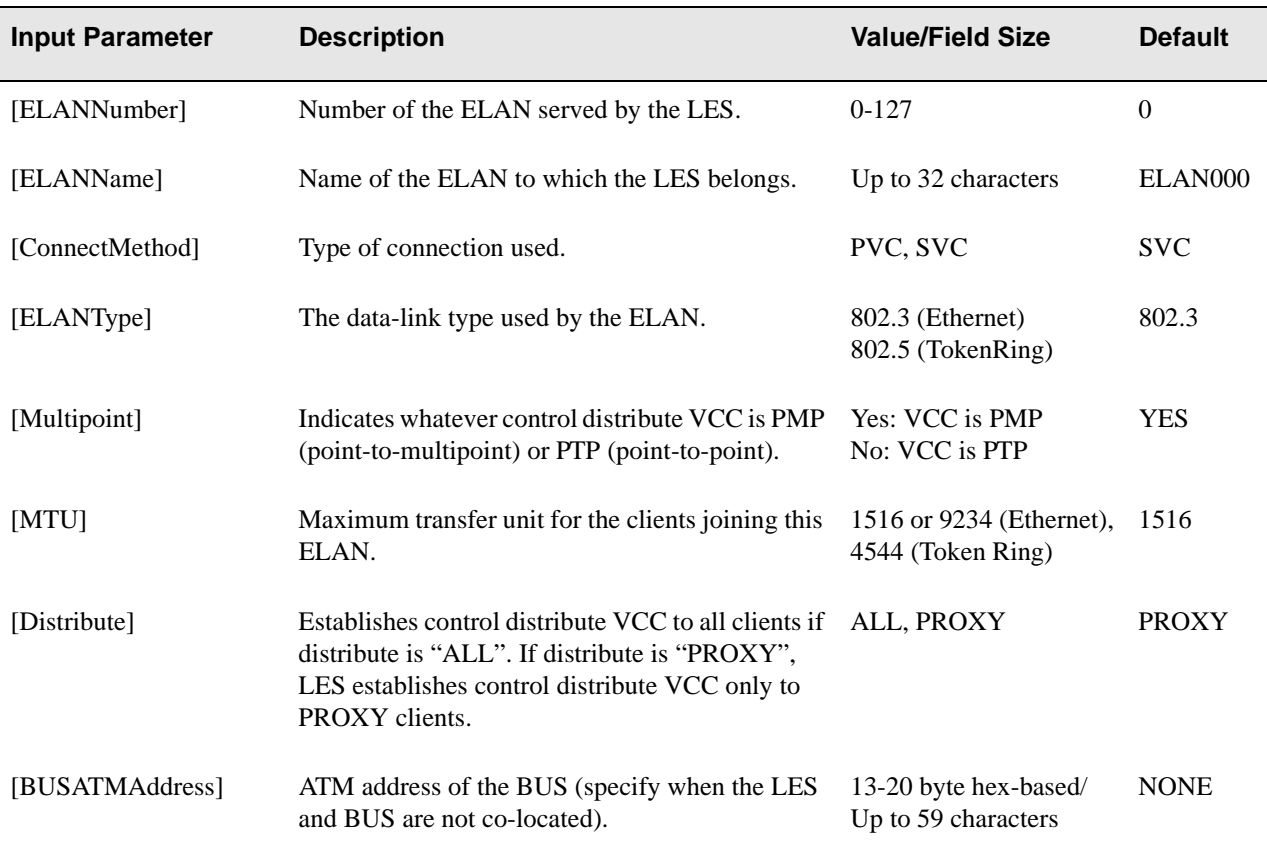

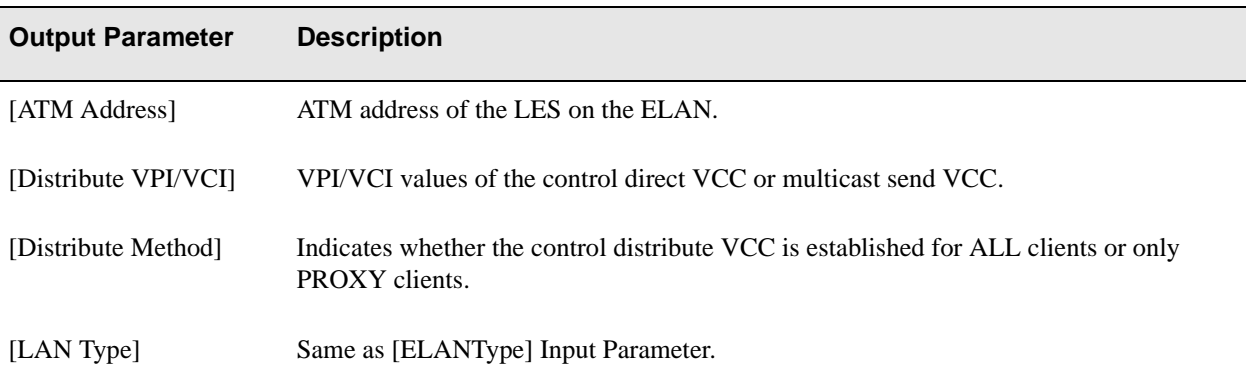

# Descriptions

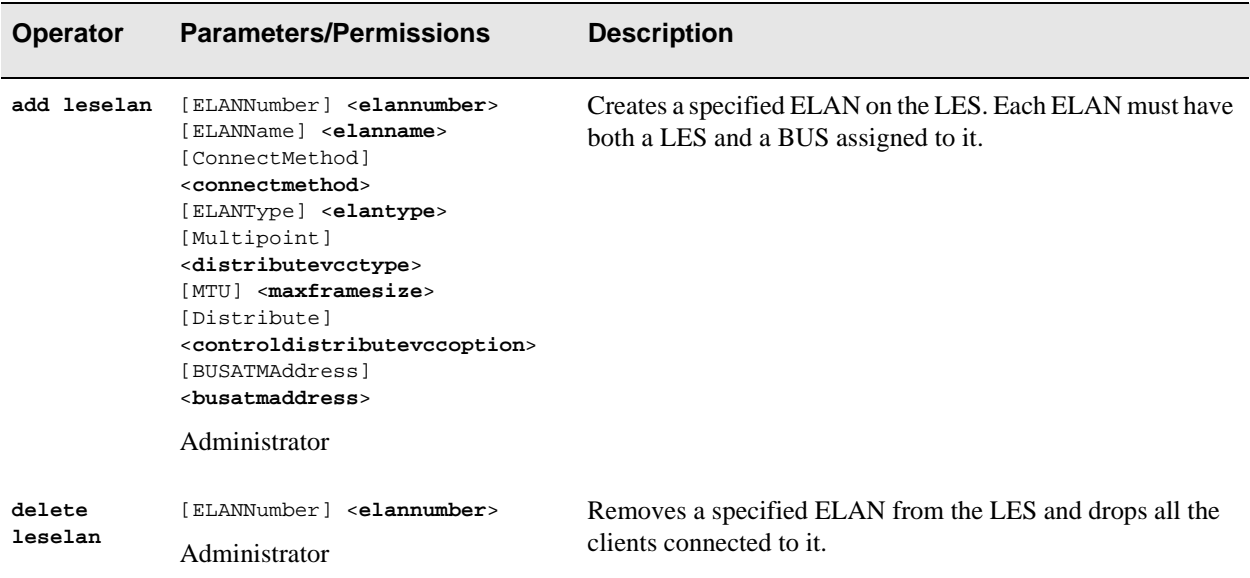

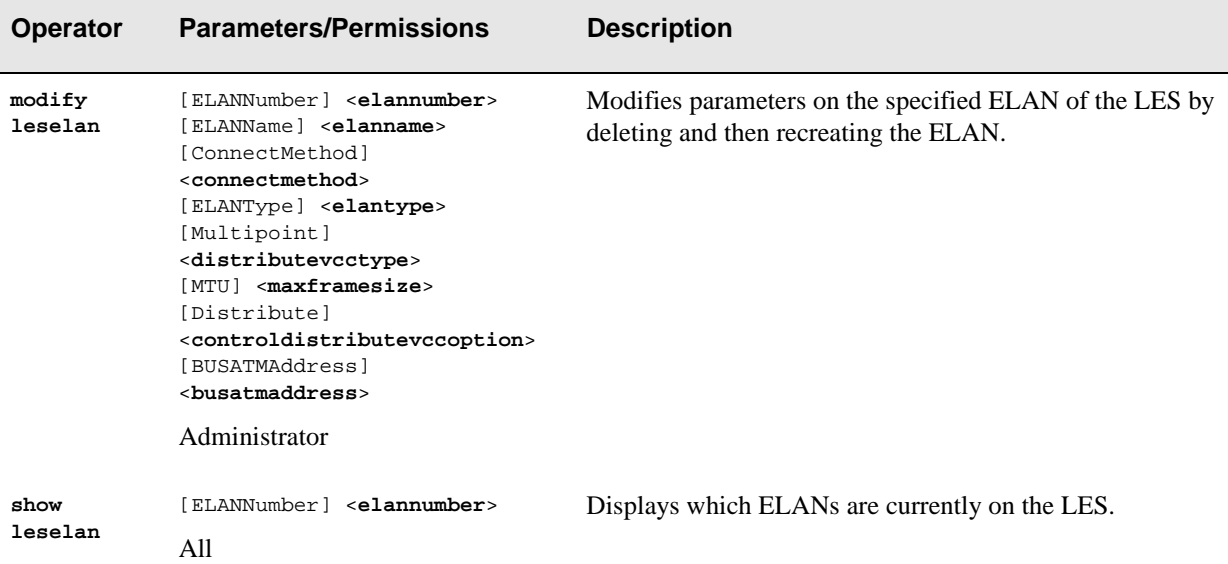

### Examples

The following example creates ELAN 102 with default parameters for LES:

switch\_prompt # **add leselan** ELANNumber(0) : **102** ELANName(ELAN102) : ConnectMethod(SVC) : ELANType(802.3) : Multipoint(YES) : MTU(1516) : Distribute(PROXY) : BUSATMAddress(39:00:00:00:00:00:00:00:20:D4:14:15:00:00:20:D4:14:15:66:02): switch\_prompt # switch\_prompt # **delete leselan** ELANNumber(0) : **11** ELAN Number : 11 ELAN Name : ELAN011 ATM Address : 39:00:00:00:00:00:00:11:22:33:44:55:66:00:20:D4:14:15:0B:02 Confirm(y/n)? : **y** switch\_prompt #

The following example resets an ELAN with default parameters:

switch\_prompt # **modify leselan** ELANNumber(0) : **102** ELANName(ELAN102) : ConnectMethod(svc) :  $ELANType(802.3)$  : Multipoint(yes) :<br> $MTU(1516)$  : 9234 MTU(1516) : **9234** Distribute(proxy) : BUSATMAddress(39:00:00:00:00:00:00:00:20:D4:14:15:00:00:20:D4:14:15:66:02): switch\_prompt # switch\_prompt # **show leselan** ELANNumber(ALL) : **102** ELAN : ELAN102 ELAN Number : 102 ELAN Name : ELAN102 ATM Address : 39:00:00:00:00:00:00:00:20:D4:14:15:00:00:20:D4:14:15:66:02 Max Frame Size : 9234 Connection Method: SVC Distribute VPI/VCI: 0/0 Distribute Method: PROXY<br>LAN Type : 802.3 LAN Type Multipoint : YES BUS Address : 39:00:00:00:00:00:00:00:20:D4:14:15:00:00:20:D4:14:15:66:02 switch\_prompt #

# **LESLECStat**

Use LESLECStat (LAN emulation server LAN emulation client statistics) to view details of control traffic between the LES and its LANE (LAN emulation) clients. You can see information on all or specified clients that are on that specified ELAN (emulated LAN).

**SERVER SVC X**

**Operator** 

**show**

#### **Parameters**

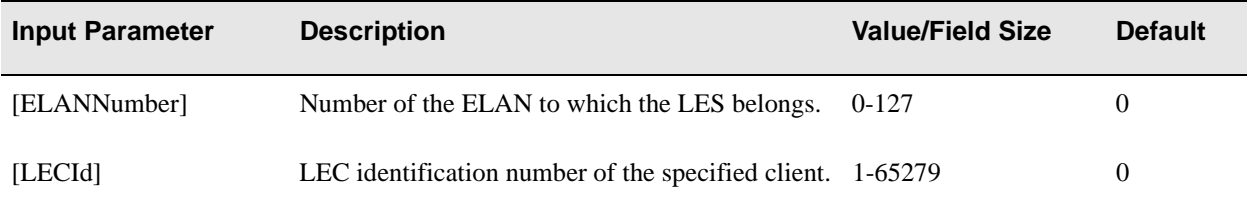

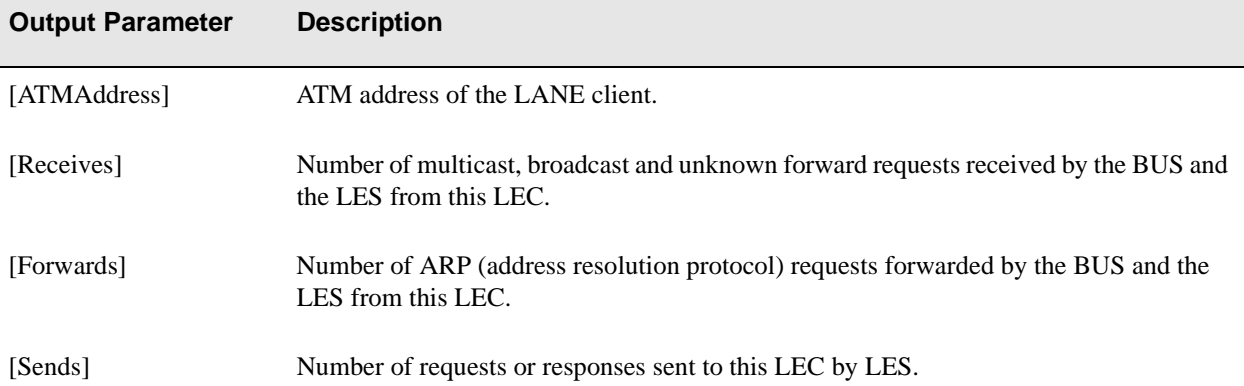

# Description

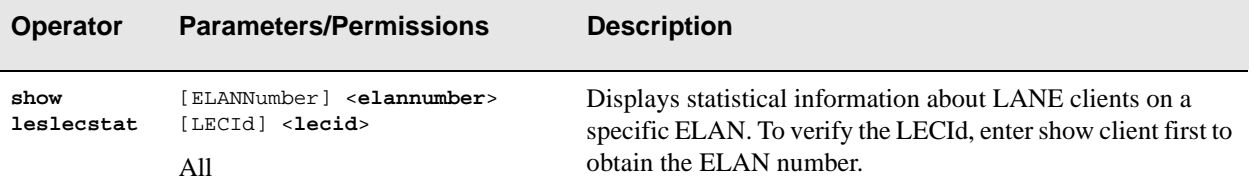

## Examples

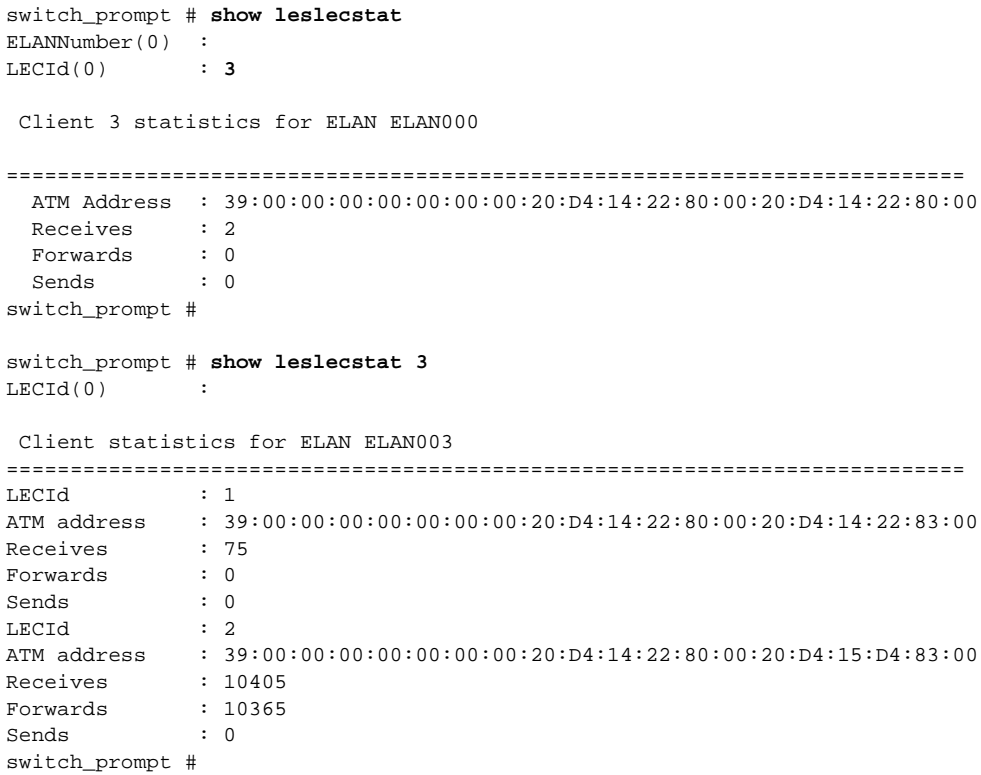

# **LESStat**

Use LESStat (LAN emulation server statistics) to manage the statistics that the LES maintains for each ELAN.

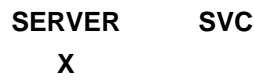

**Operators** 

**show, clear**

### Parameters

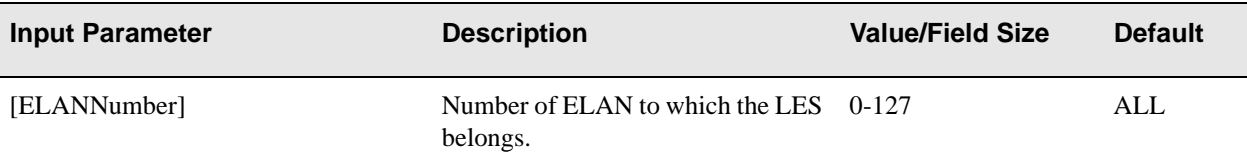

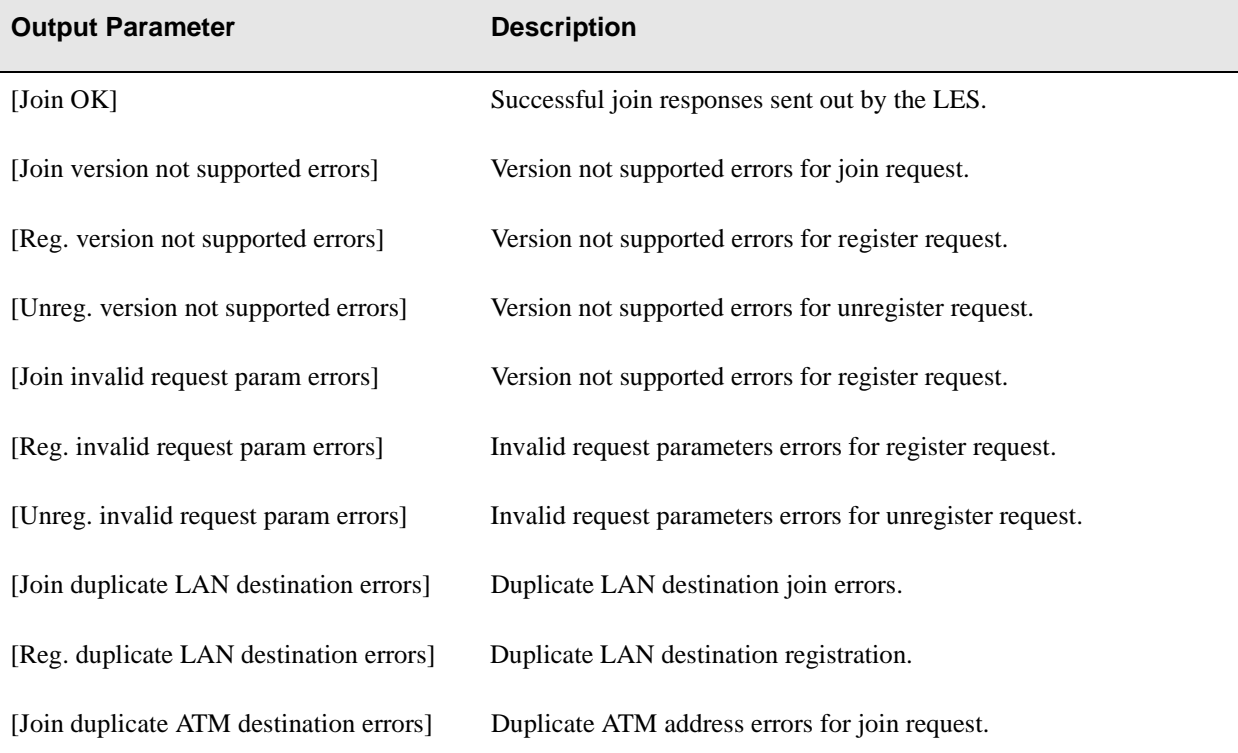

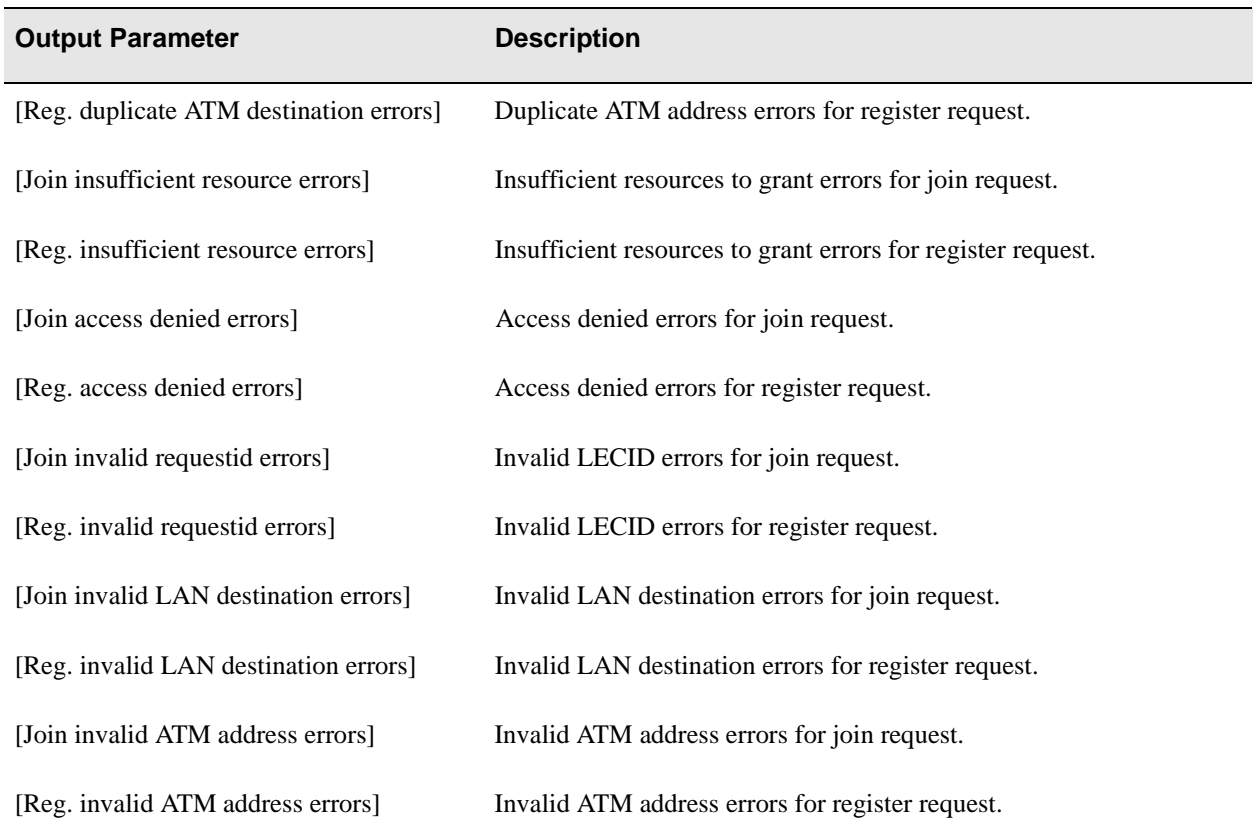

# **Descriptions**

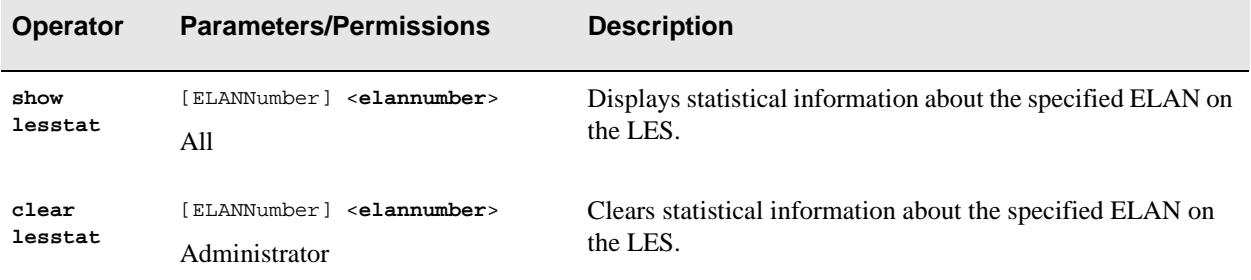

### Examples

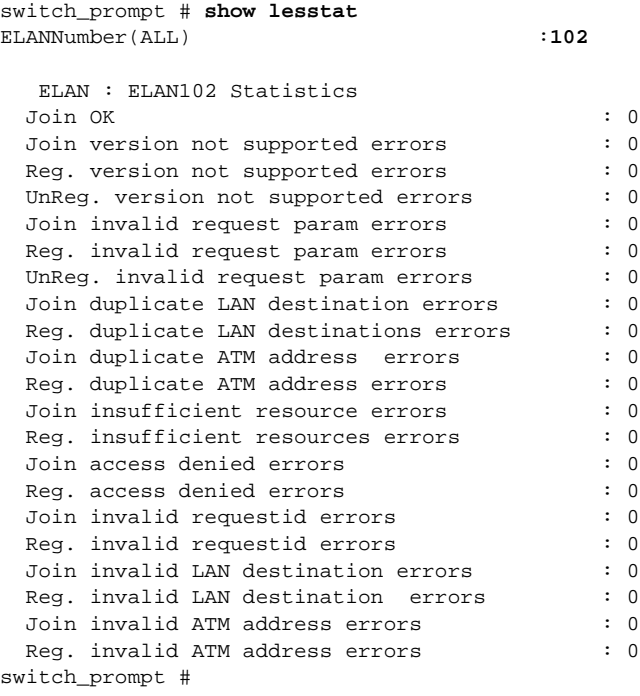

switch\_prompt # **clear lesstat** ELANNumber(ALL) :**3** Clear LES ELAN 3 Statistics Confirm(y/n)?: **y** switch\_prompt #

# Log

Use Log to control log message recording onto the log message buffer.

**SERVER SVC X**

**Operators** 

**start, stop**

### **Parameters**

This command has no parameters. Just type **start log** or **stop log** at the switch prompt.

### **Descriptions**

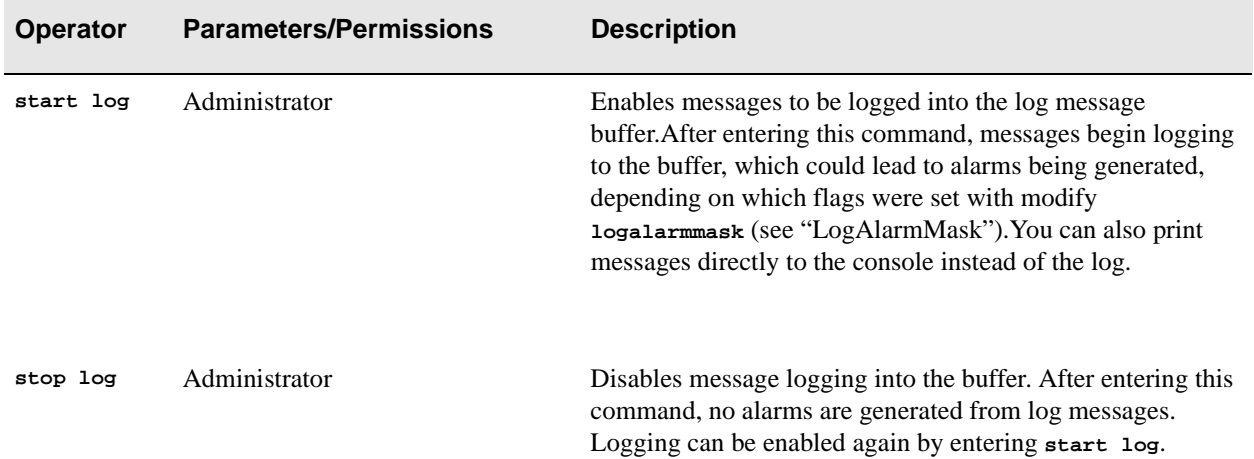

### Examples

switch\_prompt # **start log** Enabling logging into buffer at time:165:41:09:486 switch\_prompt #

switch\_prompt # **stop log** Disabling logging into buffer at time:166:01:55:332 switch\_prompt #

# LogAlarmMask

Use LogAlarmMask to determine—by setting masking flags—which log messages generate alarms.

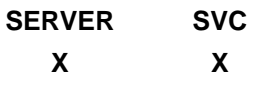

### **Operators**

**modify, show**

### **Parameters**

For more options see [FilterFlags] input parameter under "LogTrace".

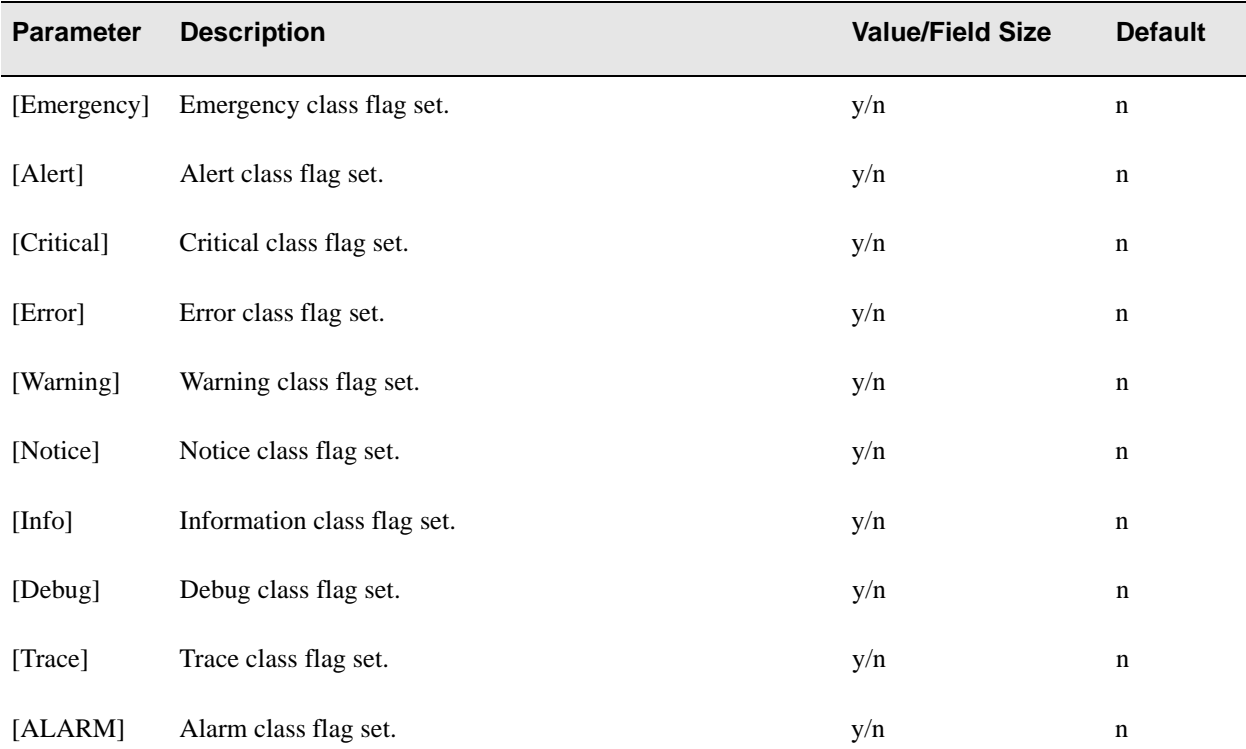

# **Descriptions**

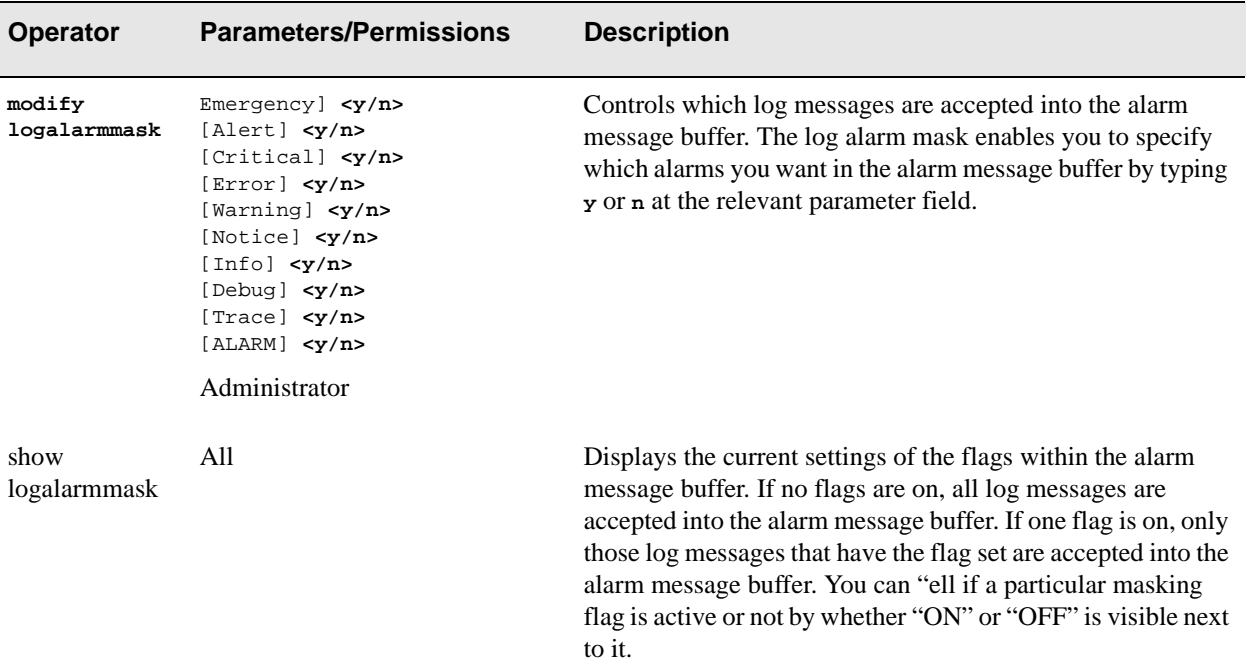

# Examples

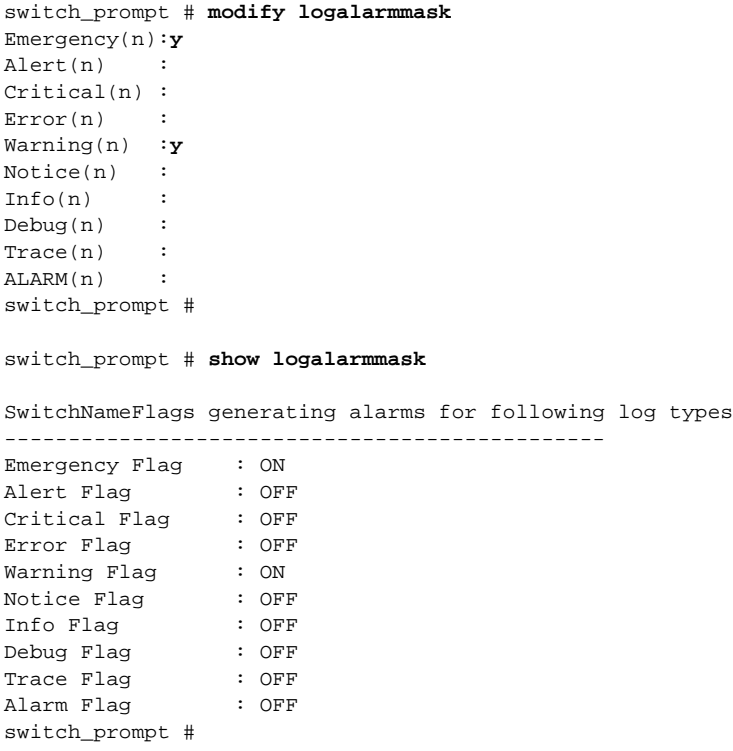

# LogBuffer

Use LogBuffer if you want to record your messages on the log message buffer.

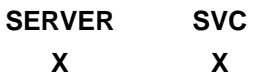

**Operators** 

**modify, show, clear**

### Parameters

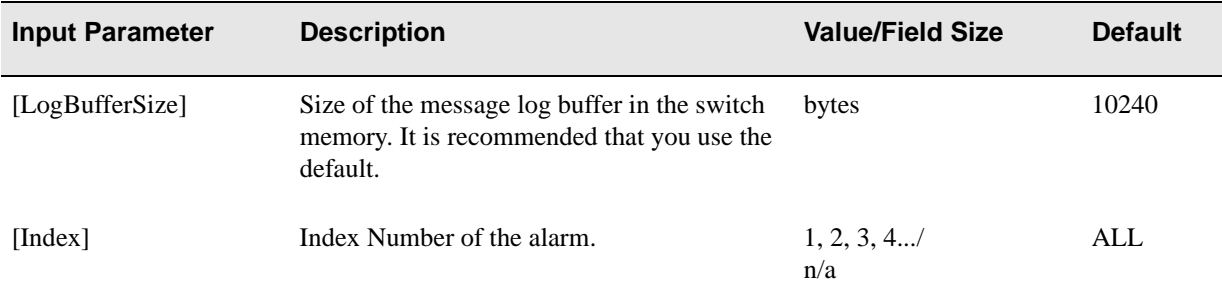

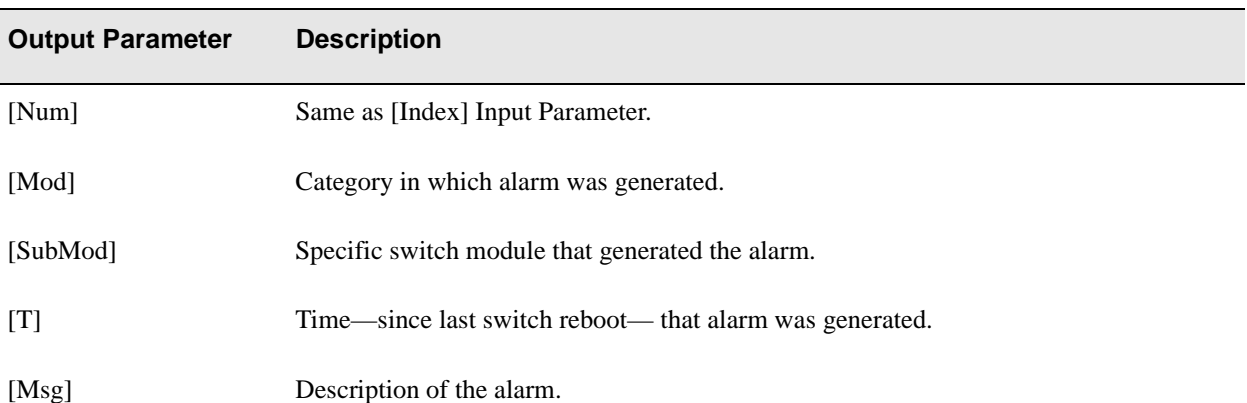

### **Descriptions**

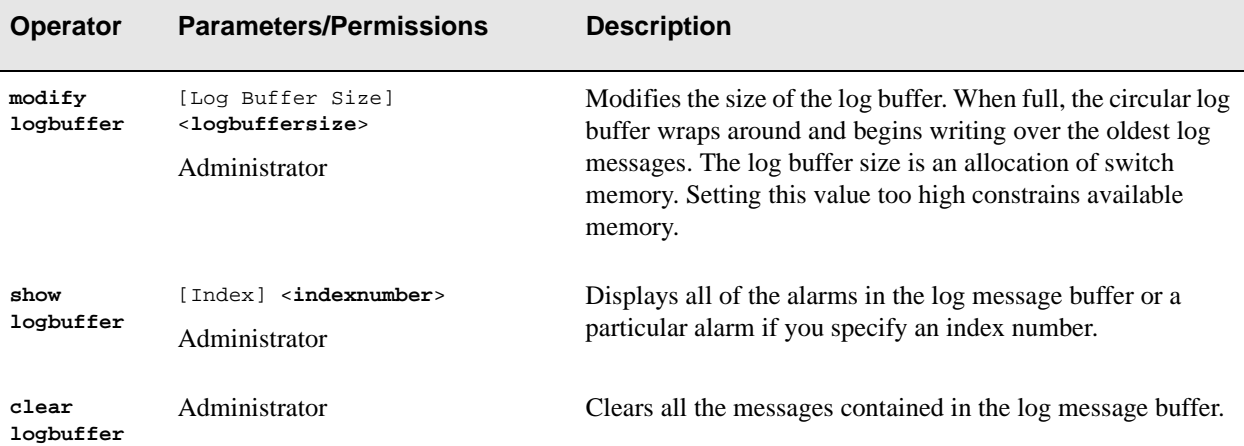

#### Examples

switch\_prompt # **modify logbuffer** LogBufferSize(10240): 7000 switch\_prompt #

switch\_prompt # **show logbuffer**

Index(ALL) : ---------------------------------------------------- Num Mod SubMod T(h:m:s:ms) Msg ---------------------------------------------------- 0 HW LINK 000:00:36:387 14910: Port A1 (1) DOWN 1 HW LINK 000:00:36:413 14910: Port A2 (2) DOWN 2 HW LINK 000:00:36:439 14910: Port A3 (3) DOWN 3 HW LINK 000:00:36:465 14910: Port A4 (4) DOWN 4 LES BUSS 000:00:36:566 26955:26955 switch\_prompt # switch\_prompt # **clear logbuffer**

Confirm(y/n)?:**y** switch\_prompt #

# **LogBufferSize**

Use LogBufferSize to determine the size of the log buffer.

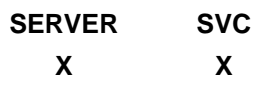

### Operator

**show**

### Parameter

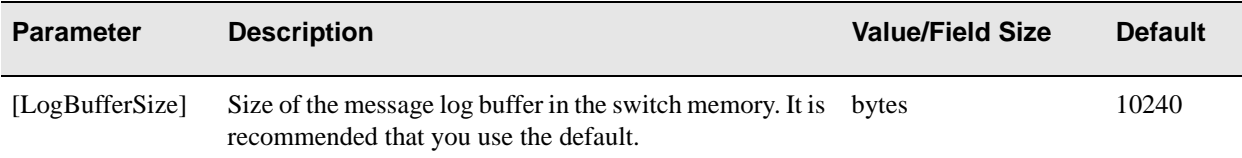

### Description

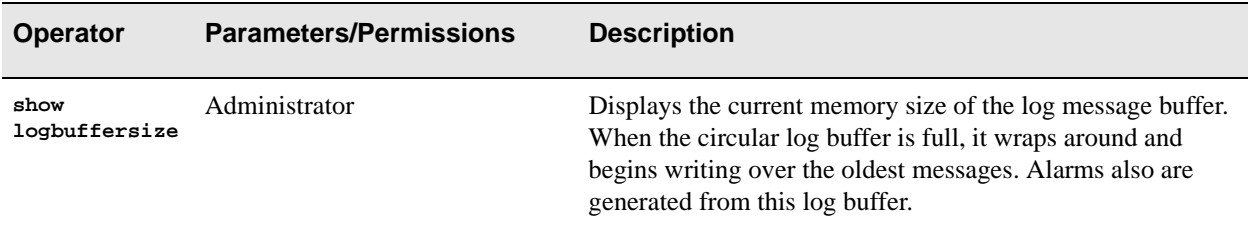

## Example

switch\_prompt # **show logbuffersize** Log Buffer Size: 7000 switch\_prompt #

Console Commands

# LogPrint

Use LogPrint to print log messages on the console.

**SERVER SVC X X**

**Operators** 

**modify, show**

### **Parameters**

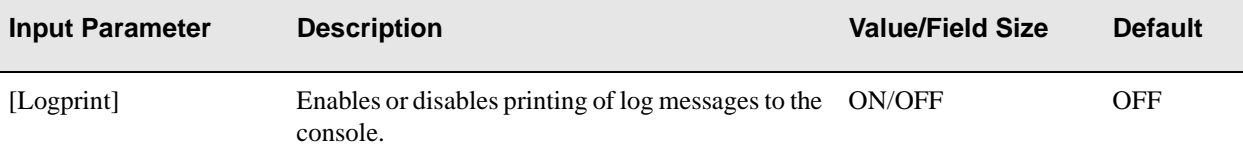

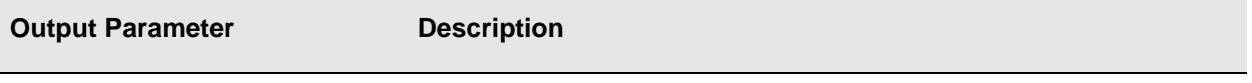

[Printing Log Messages on Console] Indicates status of LogPrint on the console.

### **Descriptions**

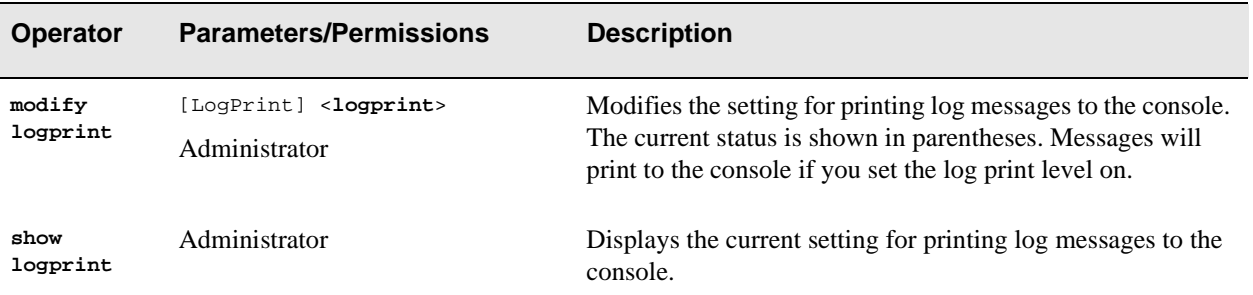

### Examples

switch\_prompt # **modify logprint** LogPrint(OFF) :**on** switch\_prompt # switch\_prompt # **show logprint**  Printing Log Messages on Console : ON switch\_prompt #

# **LogTrace**

Use LogTrace to control filtering and configuration parameters for logging and tracing messages.

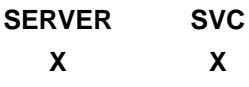

### **Operators**

**modify, show**

### **Parameters**

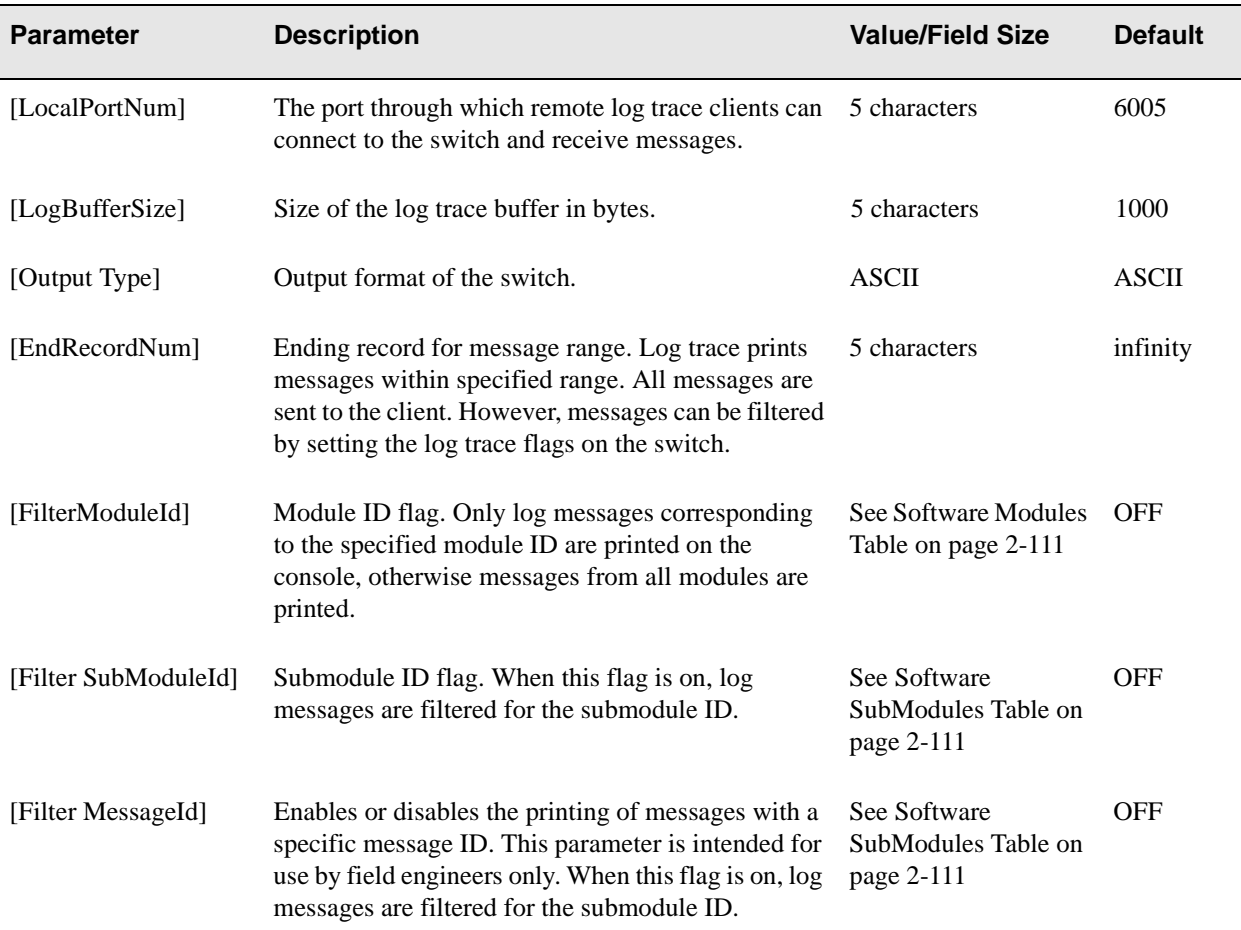

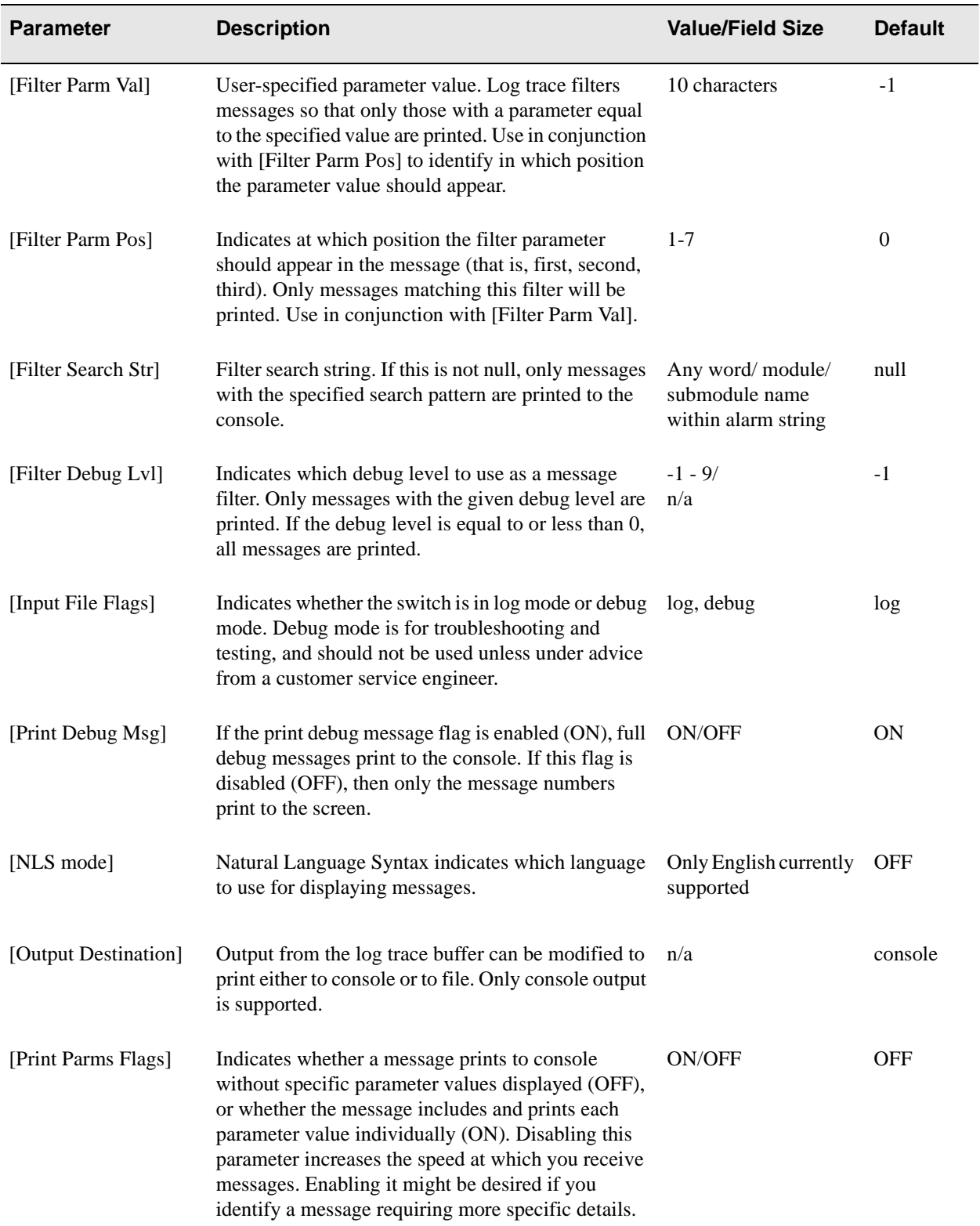

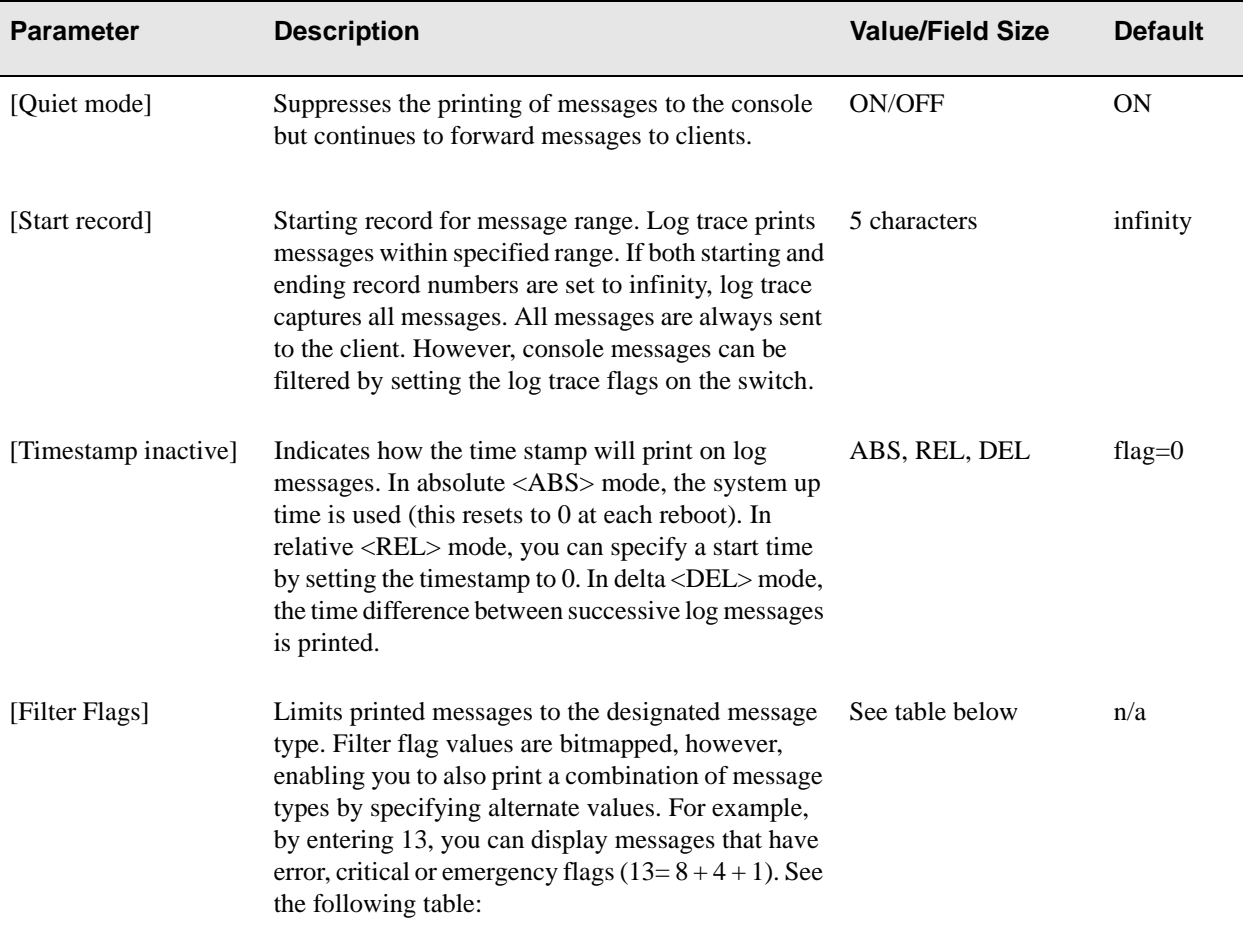

Table 2-1 Filter Flags

| <b>MESSAGES PRINTED</b> | <b>VALUE</b> |
|-------------------------|--------------|
| All messages printed    | 0            |
| Emergency messages only | 1            |
| Alert messages only     | 2            |
| Critical messages only  | 4            |
| Error messages only     | 8            |
| Warning messages only   | 16           |

### Table 2-1 Filter Flags (Continued)

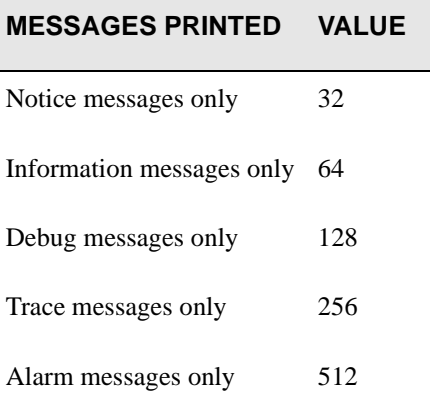

## **Descriptions**

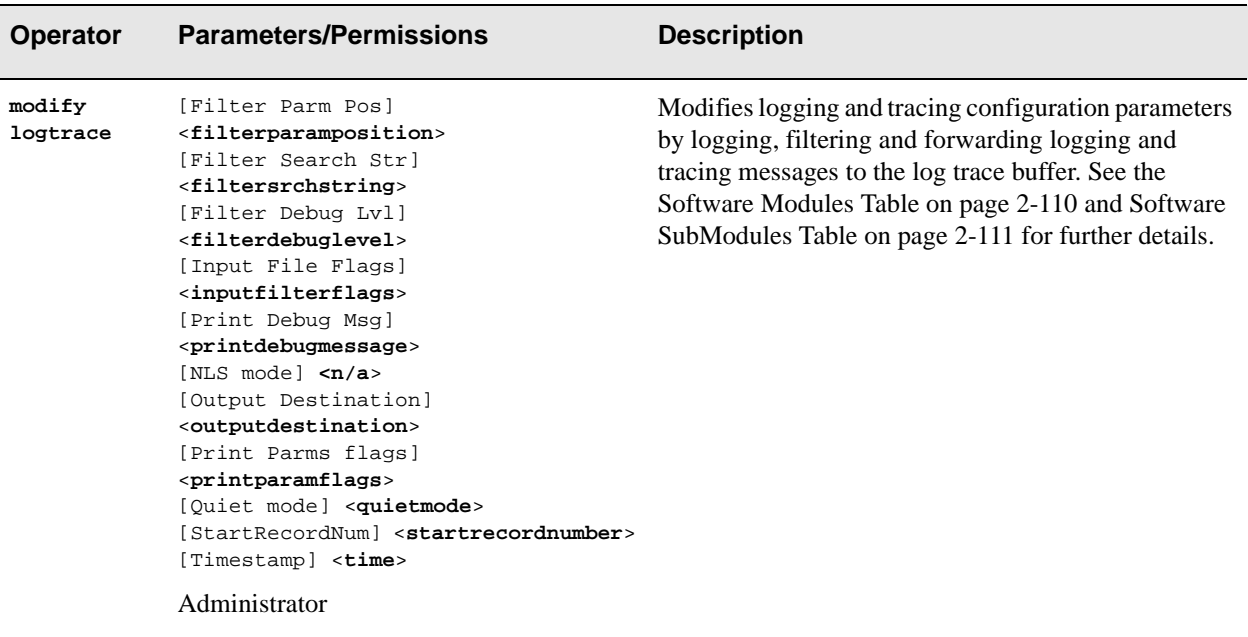

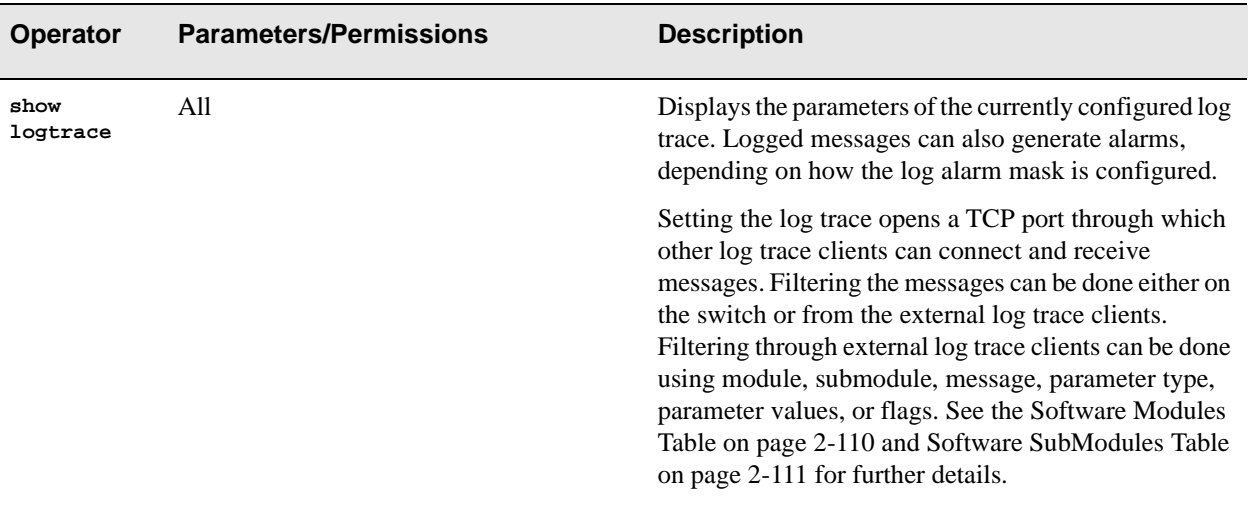

## Examples

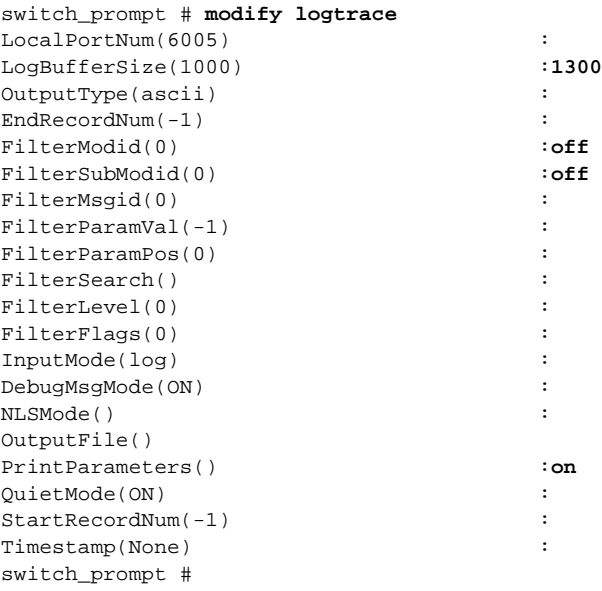

#### switch\_prompt # **show logtrace**

Logging and Tracing configuration data

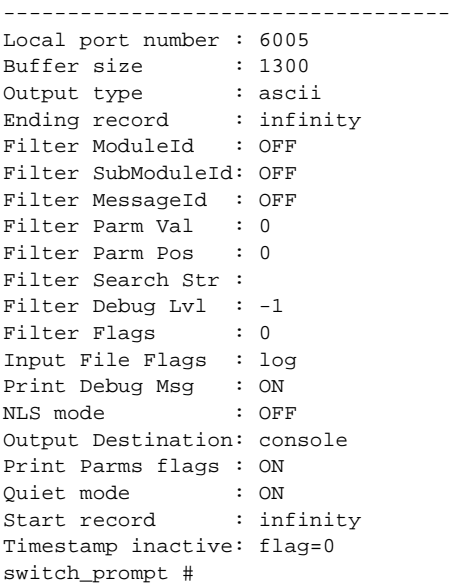

### Table 2-2 Software Modules for LogTrace

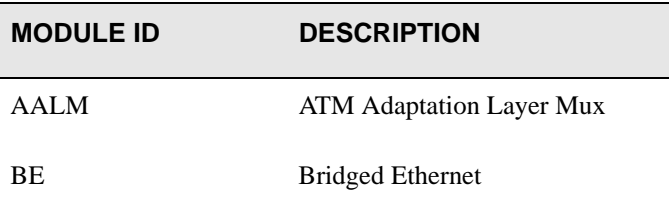

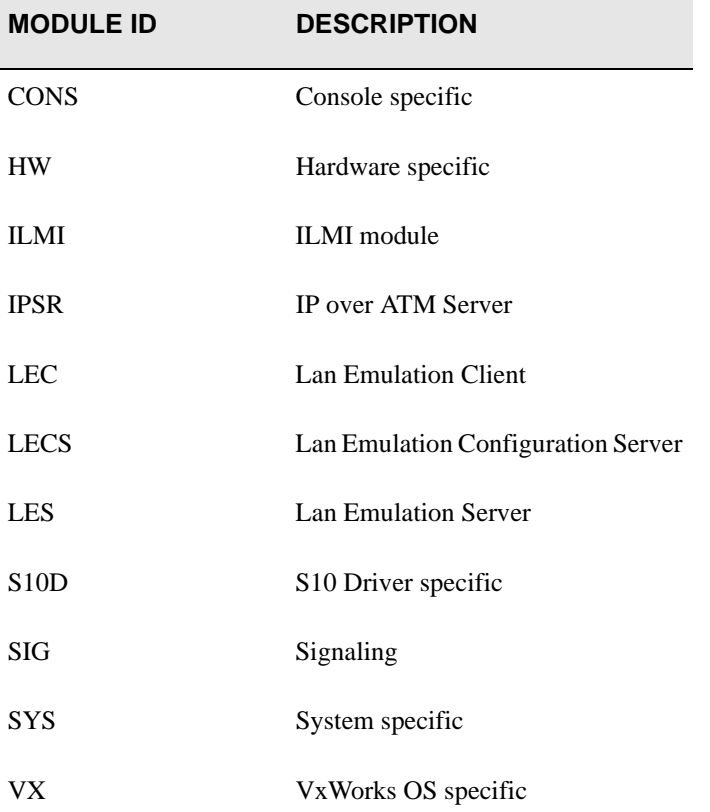

### Table 2-2 Software Modules for LogTrace (Continued)

### Table 2-3 Software Submodules for LogTrace

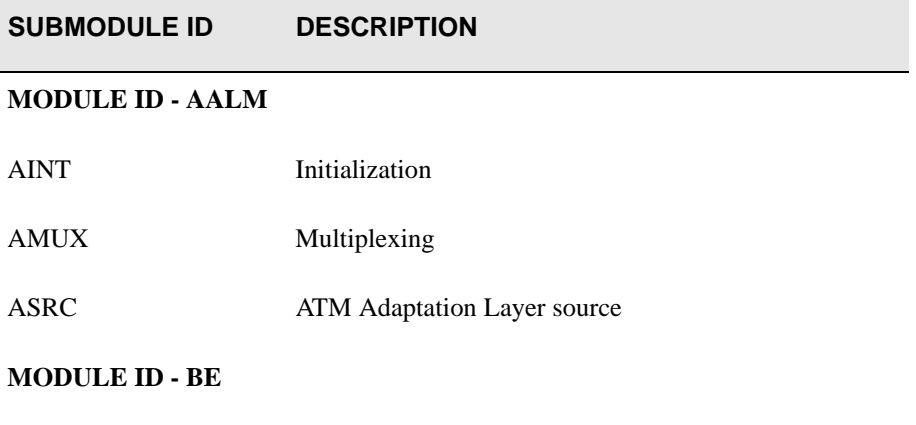

BEAL Bridged Ethernet client ATM Adaptation Layer

Table 2-3 Software Submodules for LogTrace (Continued)

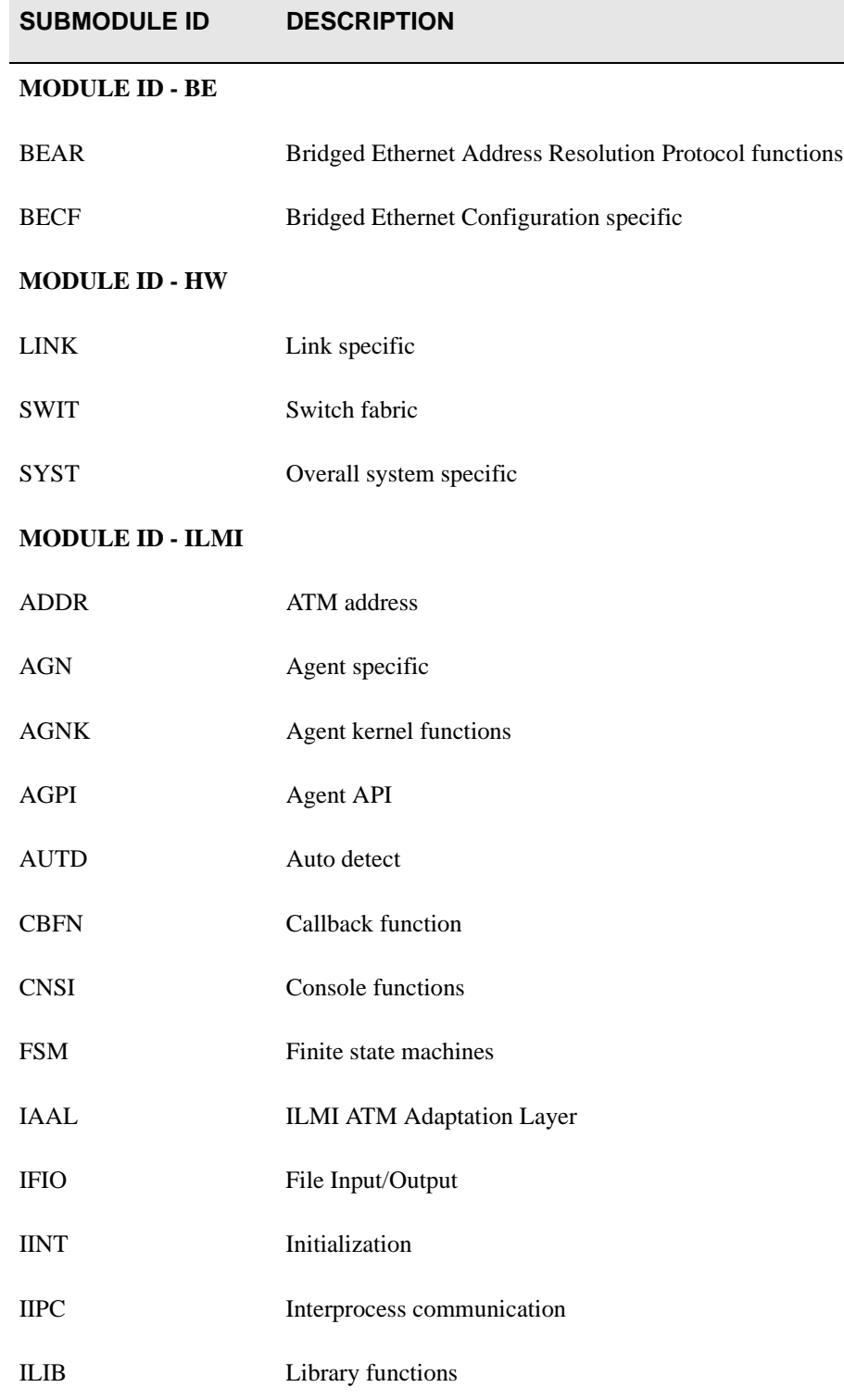

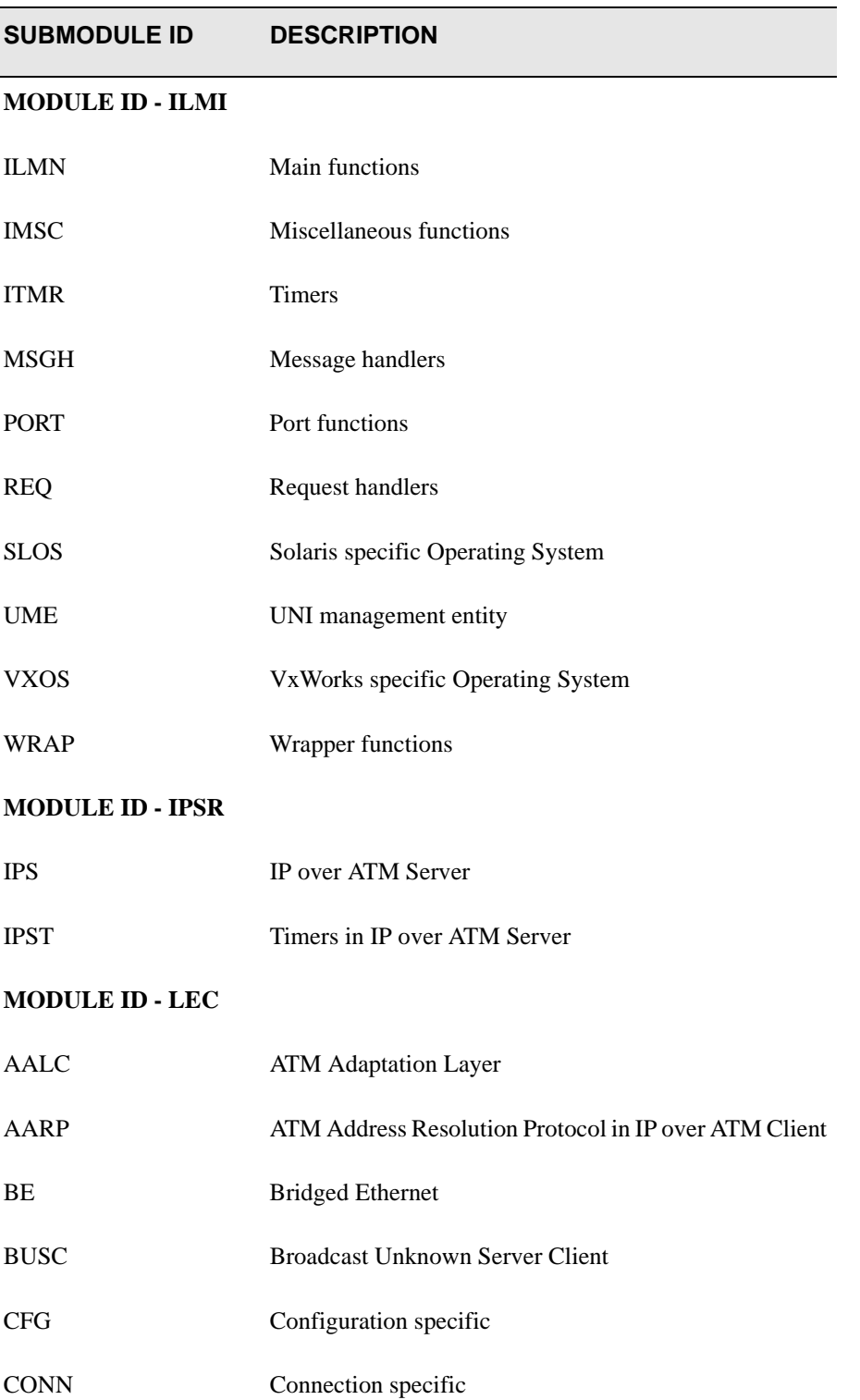

### Table 2-3 Software Submodules for LogTrace (Continued)

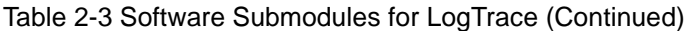

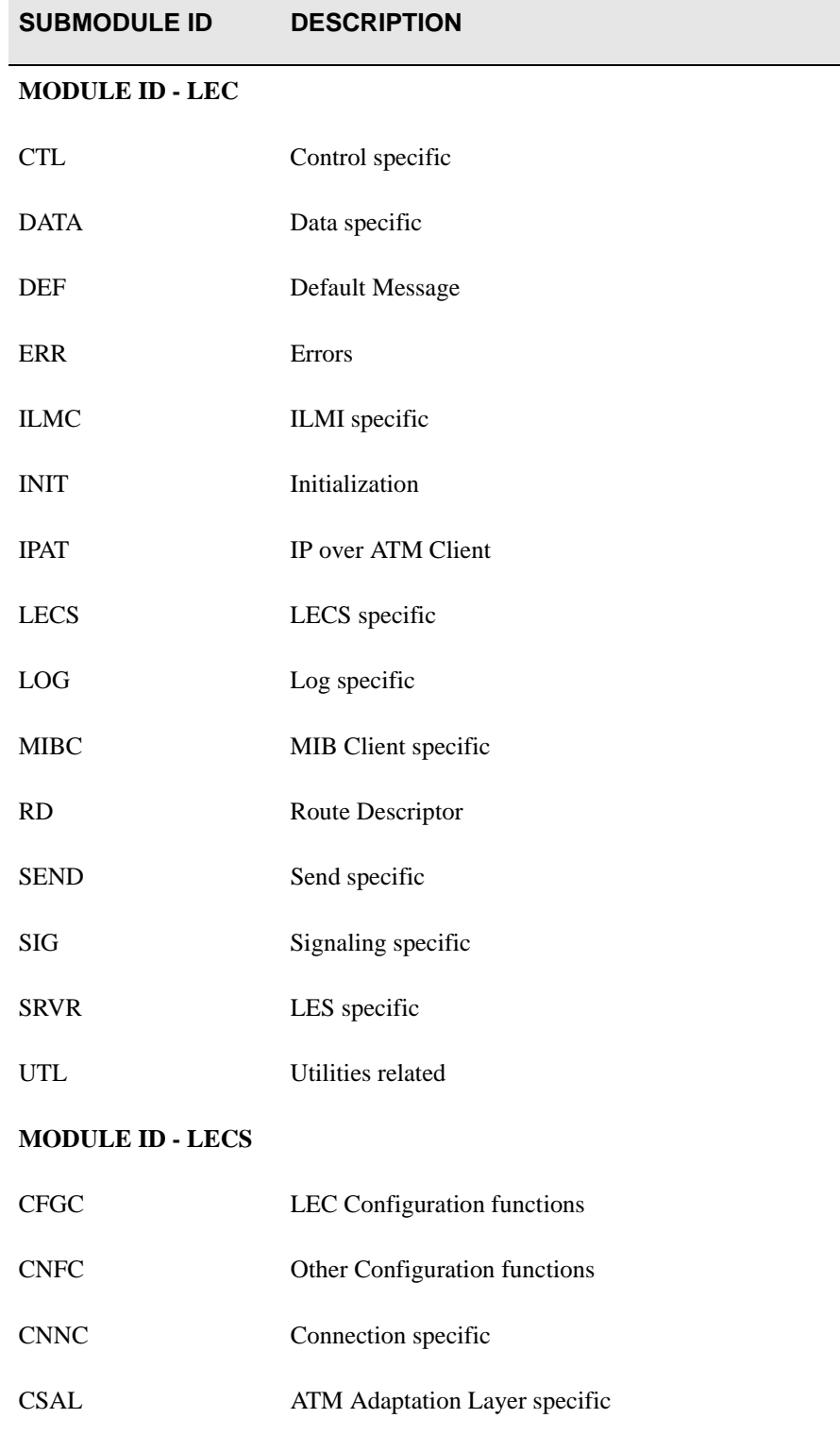
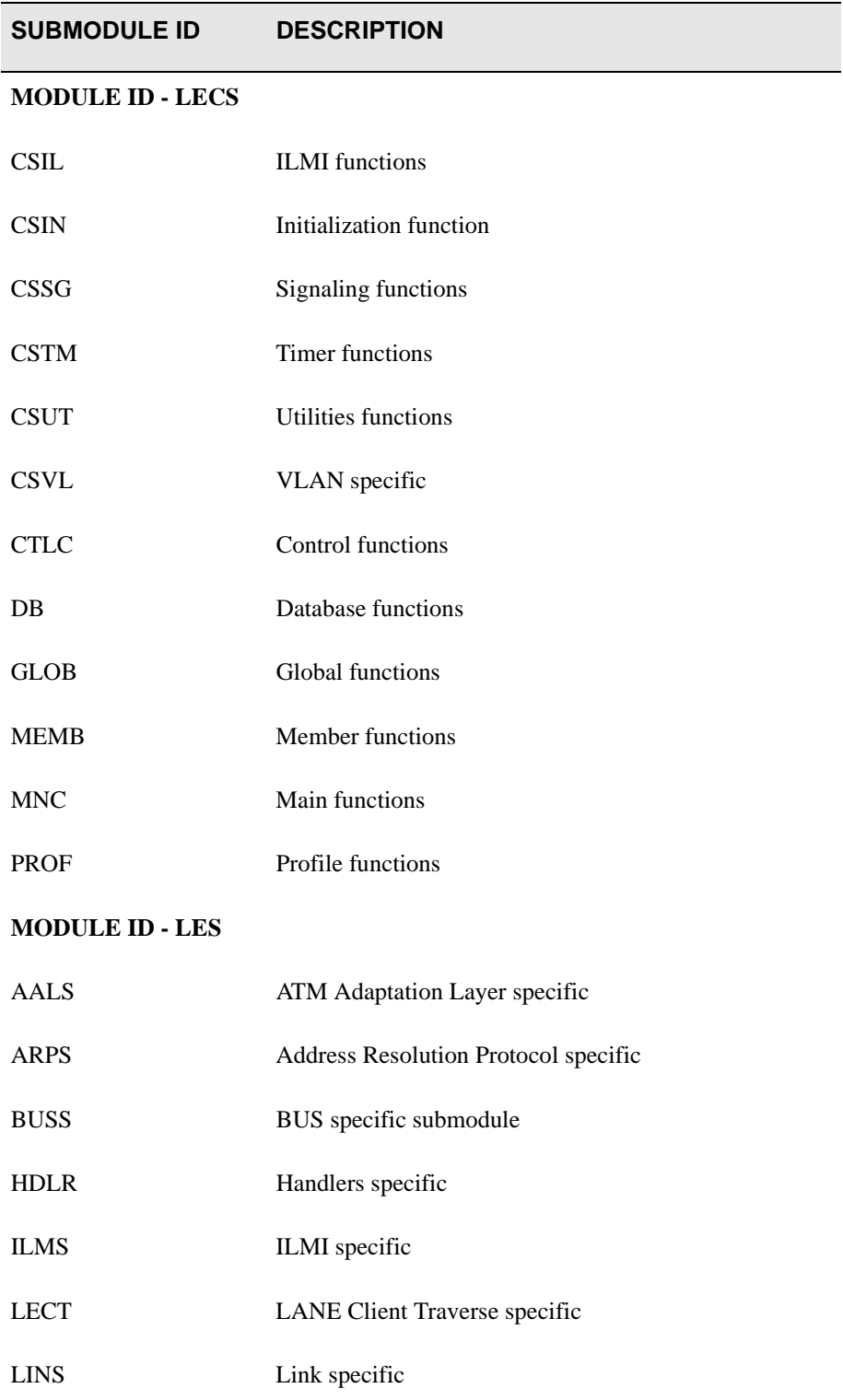

# Table 2-3 Software Submodules for LogTrace (Continued)

# Table 2-3 Software Submodules for LogTrace (Continued)

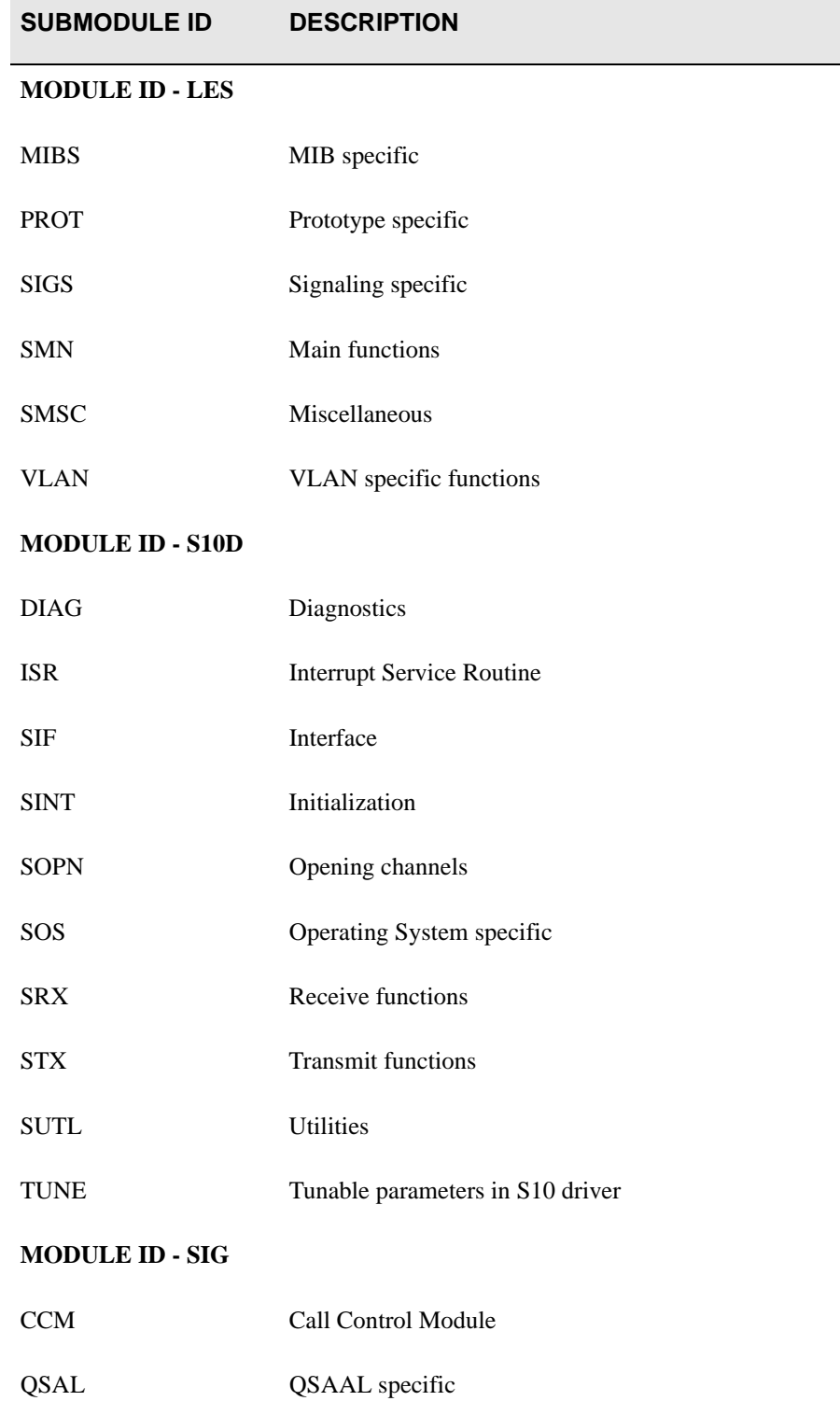

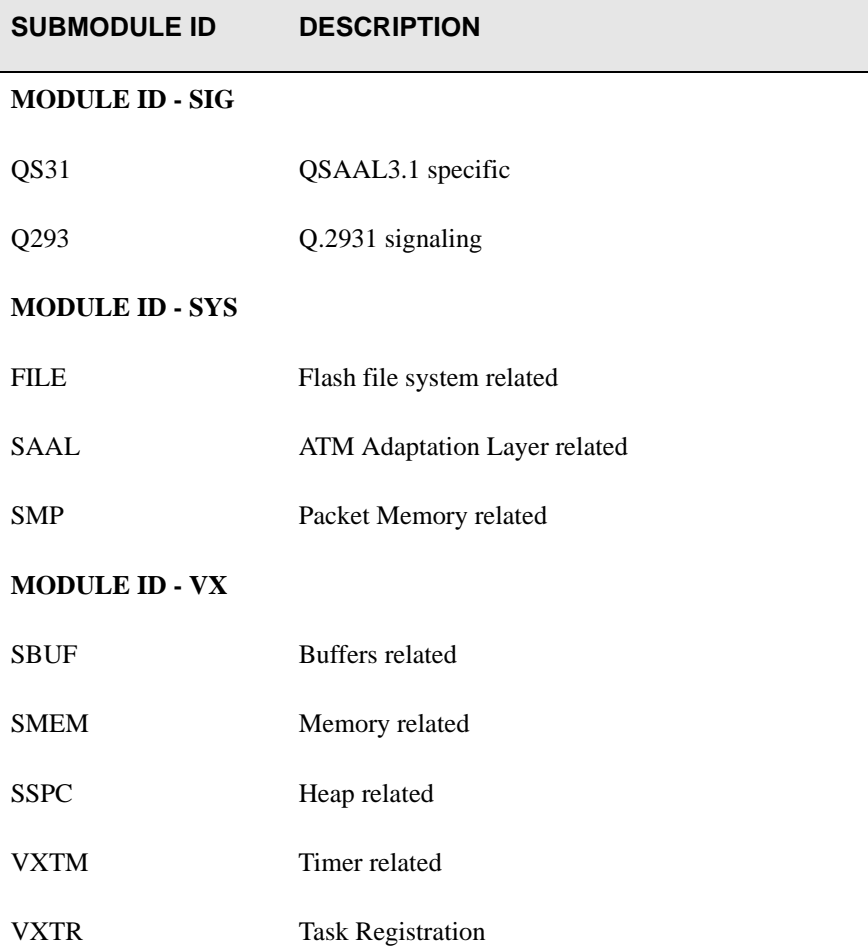

# Table 2-3 Software Submodules for LogTrace (Continued)

# MyNMAddr

Use MyNMAddr (my network management address) to manage the switch through the specified IP address.

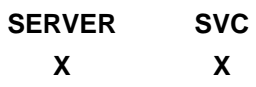

# **Operators**

**modify, show**

# Parameters

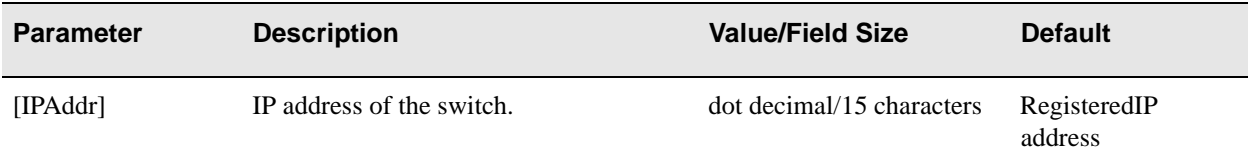

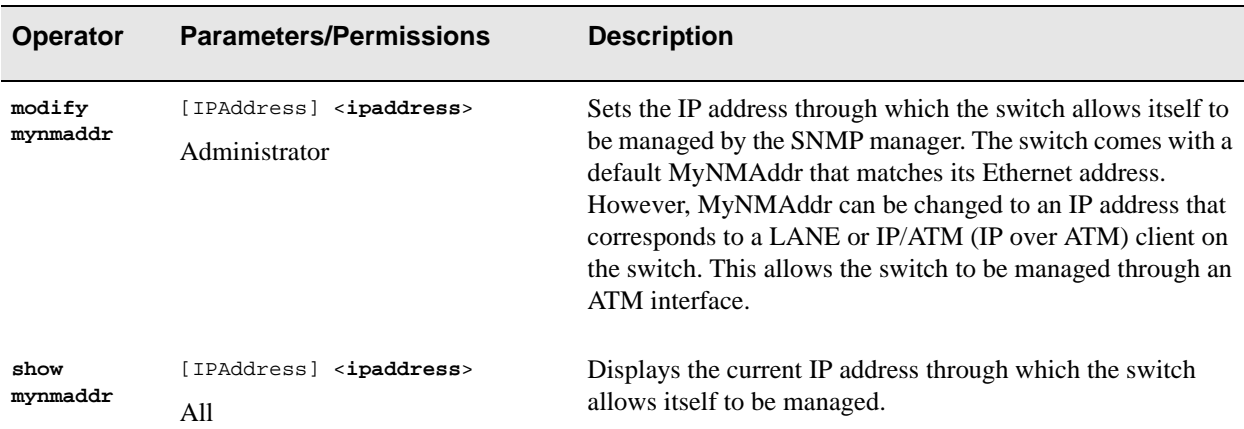

# Examples

switch\_prompt # **modify mynmaddr** IpAddr() : **204.95.75.186** My Nm IP-Address : 204.95.75.186 switch\_prompt #

switch\_prompt # **show mynmaddr** My Nm IP-Address : 204.95.75.186 switch\_prompt #

# **NetPrefix**

Use NetPrefix to manipulate network ATM address prefixes on a particular port. This 13-byte net prefix is based on a hierarchical addressing scheme. The default value starts with the first byte being set to 39 (DCC address format), followed by nine pairs of 00s. The net prefix value is typically supplied by the network side of the UNI (user network interface). The net prefix, combined with the ESI (End System Identifier) and the SEL (selector) fields supplied by the user side of UNI, forms the ATM address. See the Structure of ATM address and NetPrefix diagram page 2-121.

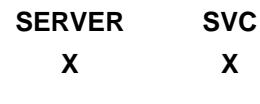

**Operators** 

**modify, show**

#### **Parameters**

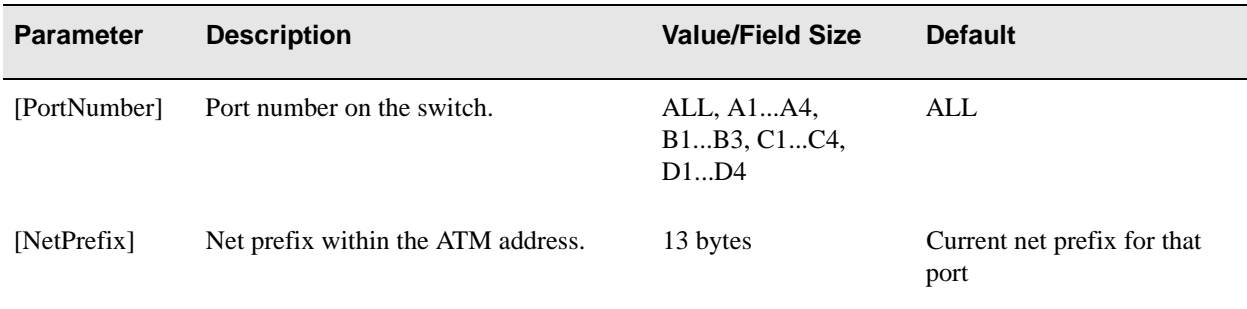

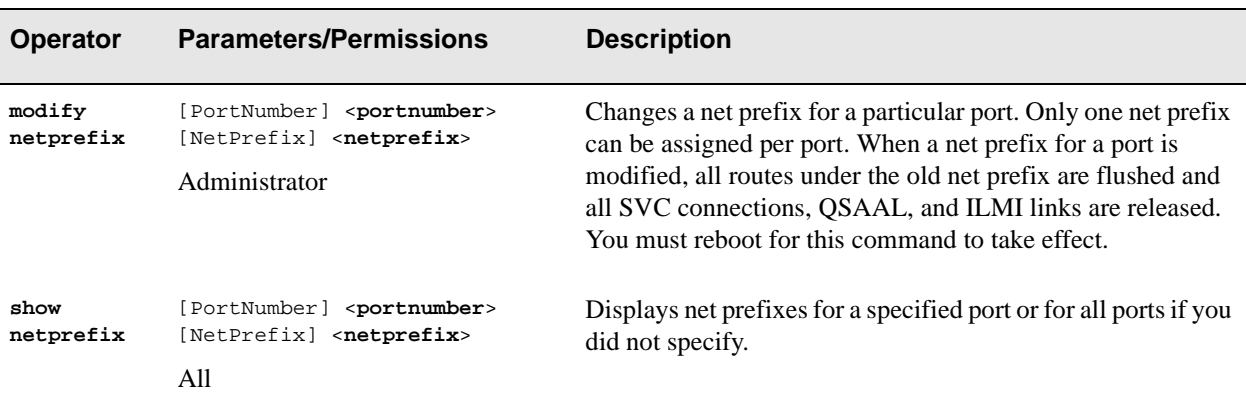

# Examples

switch\_prompt # **modify netprefix** PortNumber(ALL) :**a1** NetPrefix(39:00:00:00:00:00:00:00:00:00:20:D4:14:15:00): **39:00:00:00:00:00:00:00:77:88:99:10:11:12:01** switch\_prompt #

switch\_prompt # **show netprefix** PortNumber :( ALL ):**a1**

 Port# NetPrefix =========================================================================== A1 39:00:00:00:00:00:00:00:77:88:99:10:11:12:01 switch\_prompt #

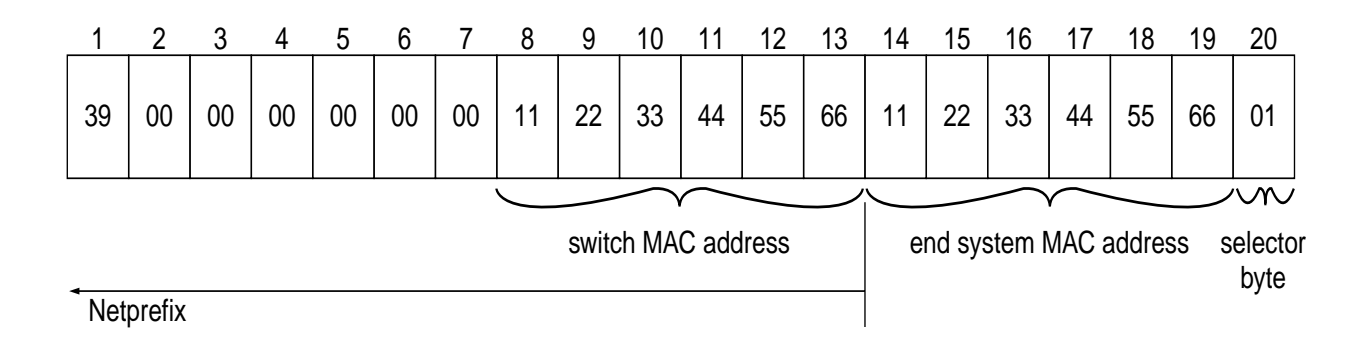

# Passwd

Use Passwd (password) to change the password of the current or lower-privileged user.

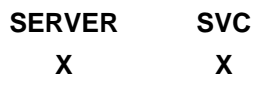

# **Operator**

**passwd**

### Parameters

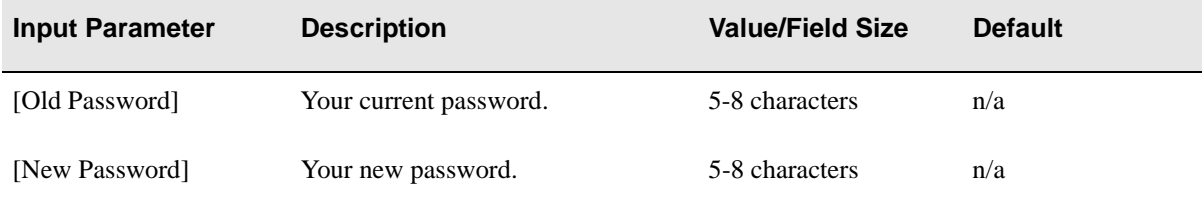

# Description

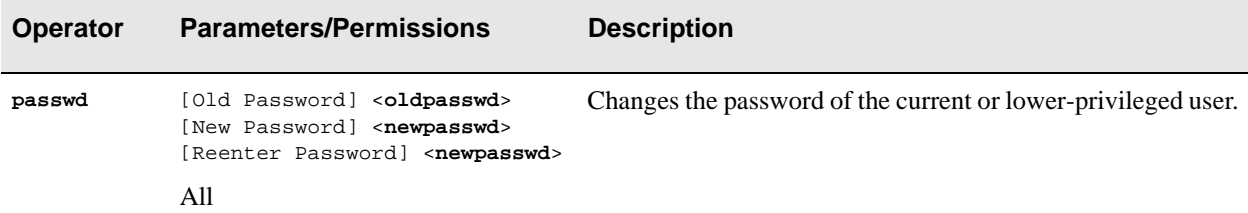

### Example

switch\_prompt # **passwd** Old Password: **admin** Changing Password for User Administrator New Password: **levelone** Reenter Password: **levelone** Password Changed Successfully switch\_prompt #

# Ping

.

Use Ping to test IP (internet protocol) connectivity of a client. However, the client must be on the same subnet or be reachable by routing from the subnet that is pinging

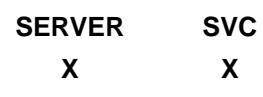

# **Operator**

**start**

#### **Parameters**

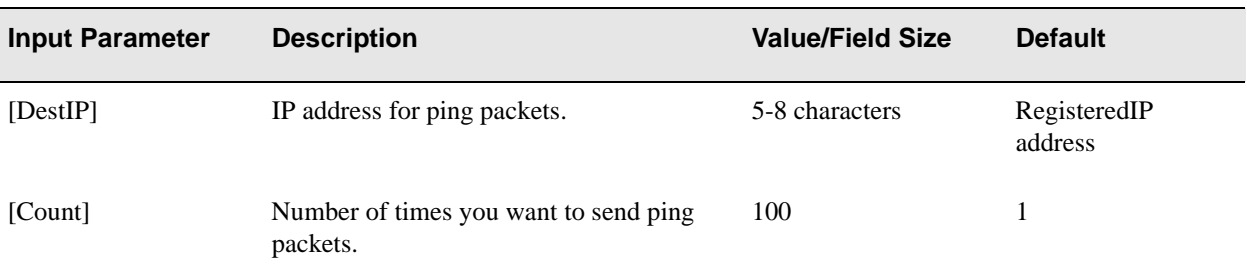

# Description

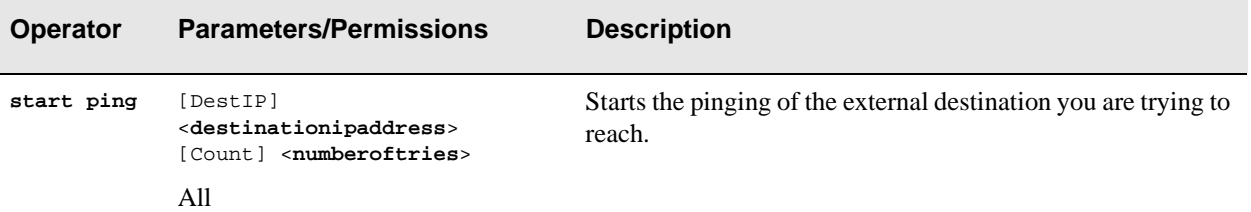

# Example

switch\_prompt # **start ping** DestIP() : **204.95.77.254** Count(1) : **1** 204.95.77.254 is alive switch\_prompt #

# **PortAutoDetect**

Use PortAutoDetect to manage the automatic-detection features of the switch on an individual port basis.

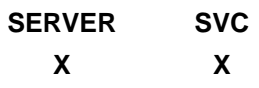

**Operators modify, show**

### Parameters

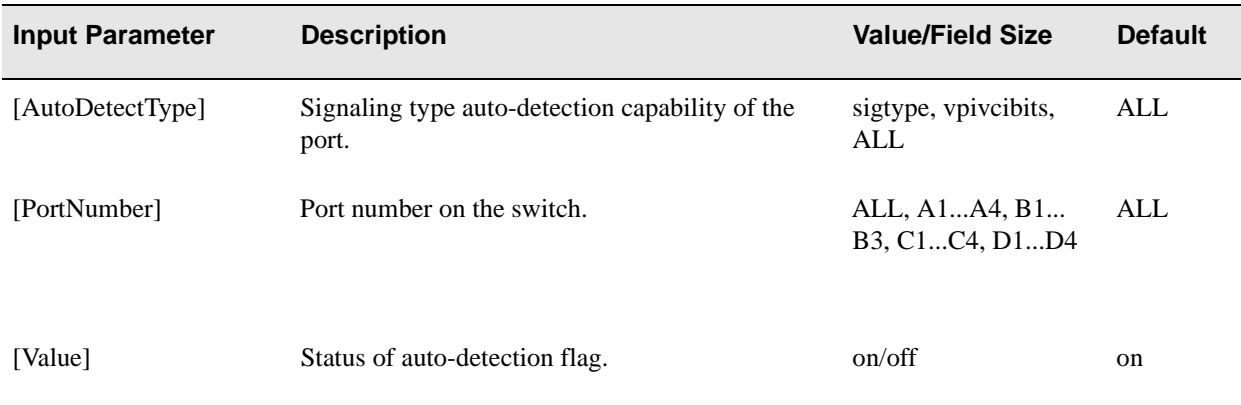

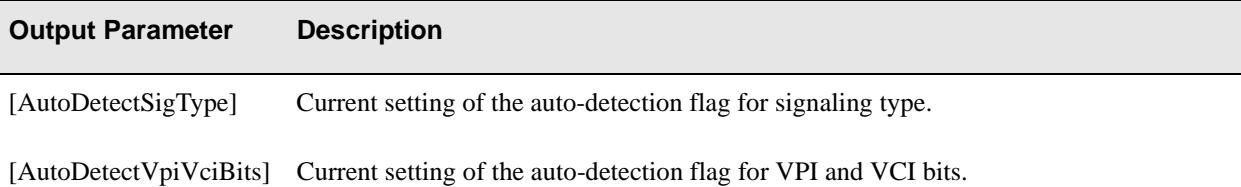

# **Descriptions**

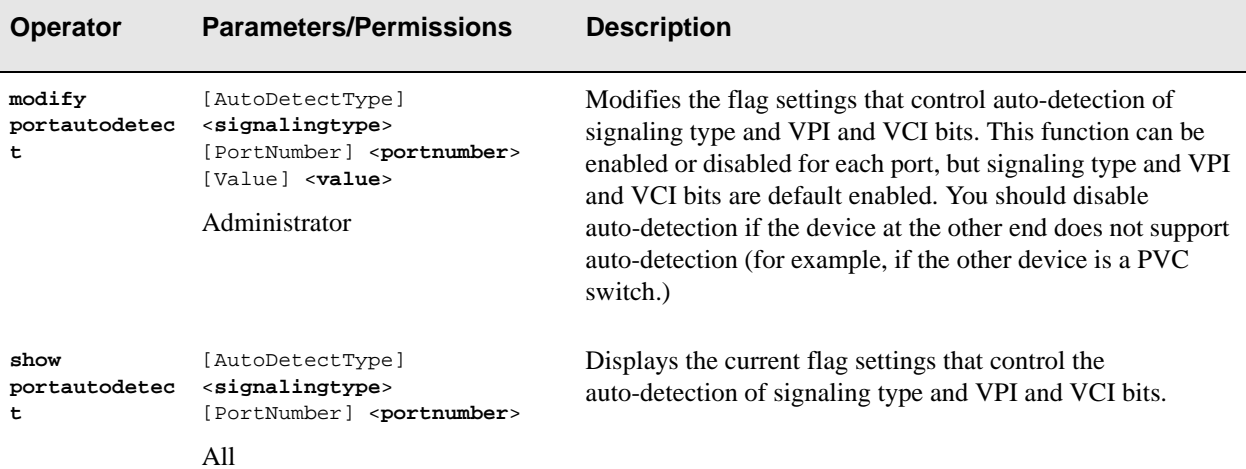

# Examples

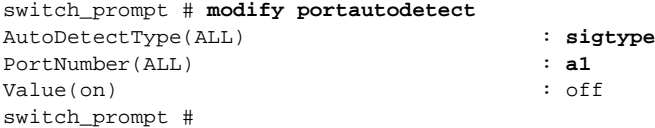

switch\_prompt # **show portautodetect**

AutoDetectType(ALL) :<br>PortNumber(ALL) : : : : PortNumber(ALL)

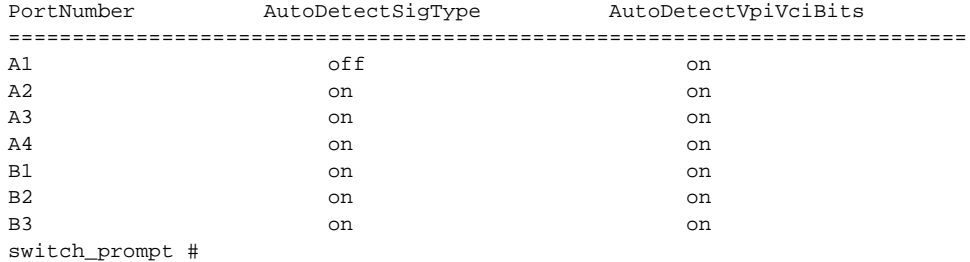

# **PortConfig**

Use PortConfig (port configuration) to manage the configuration of a port on the switch.

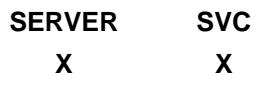

# **Operators**

**modify, show**

# Parameters

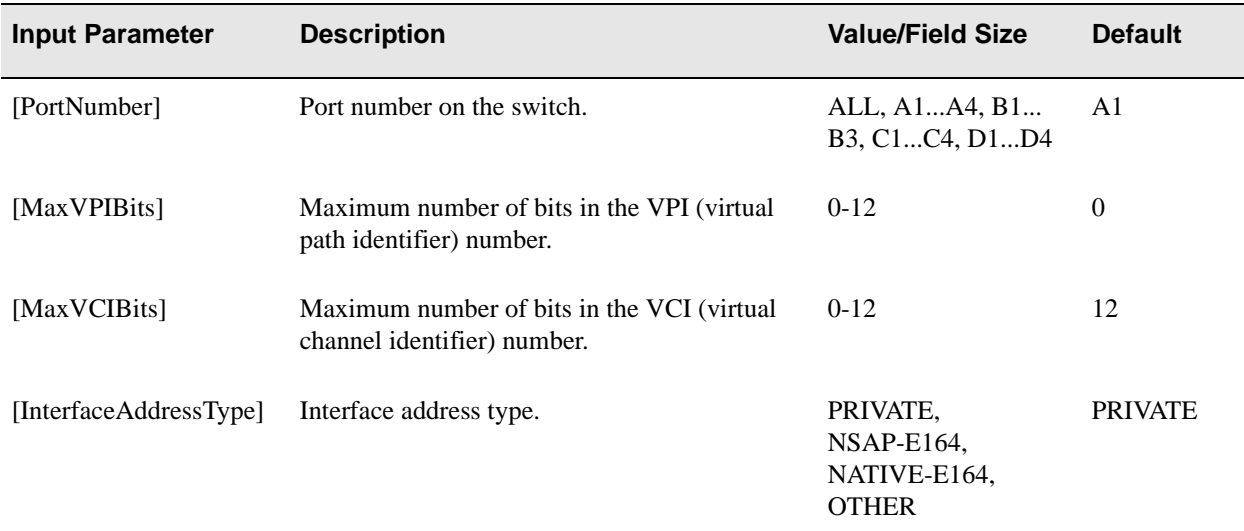

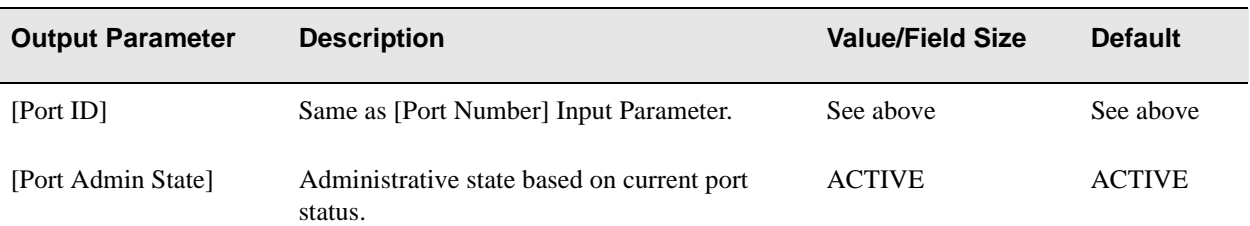

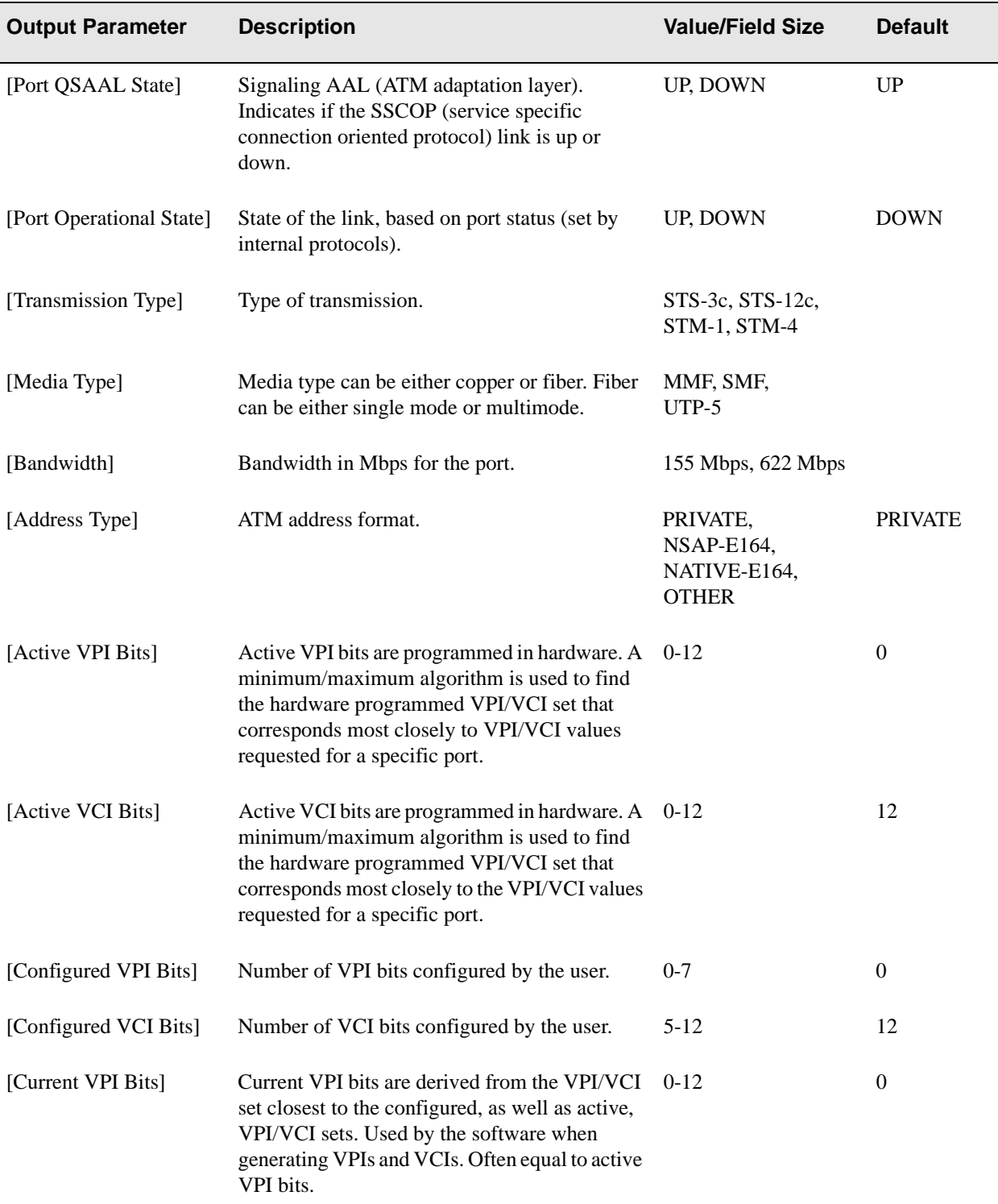

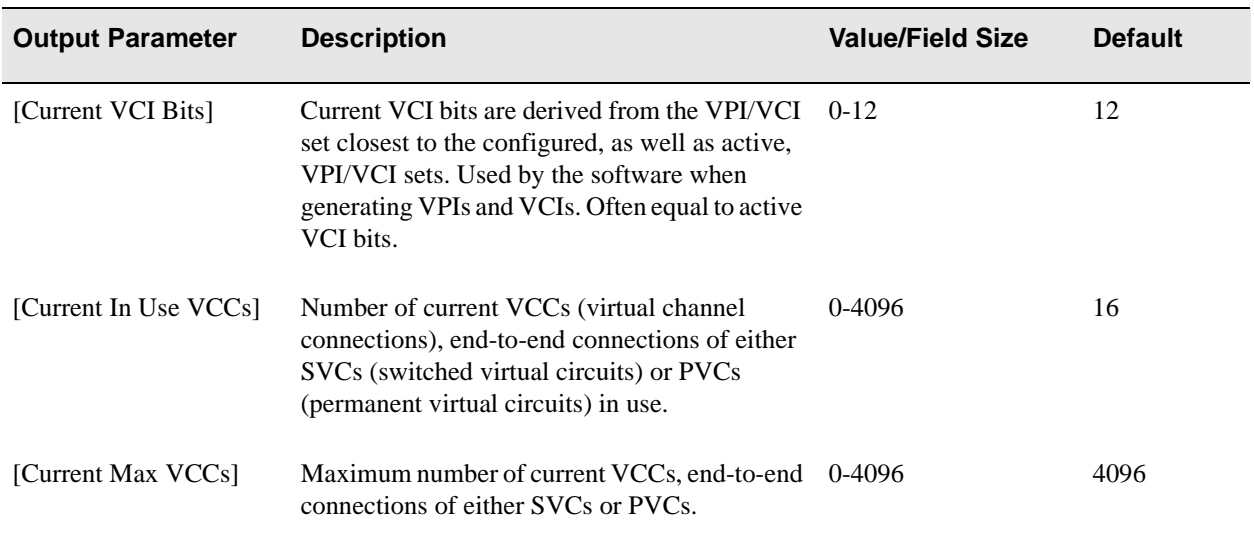

# Descriptions

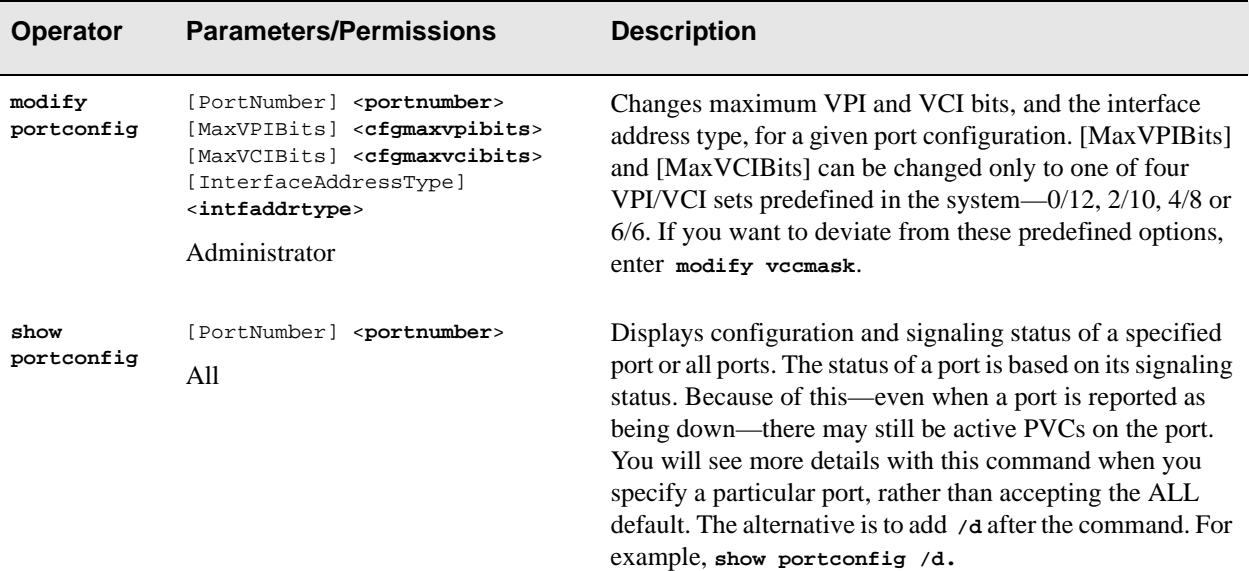

# Examples

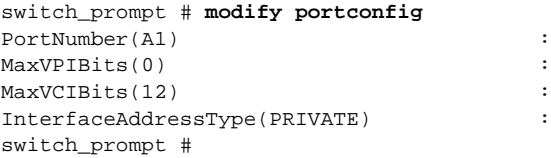

The following examples show the port configuration of all ports, port A4, and then port B4 (CPU port):

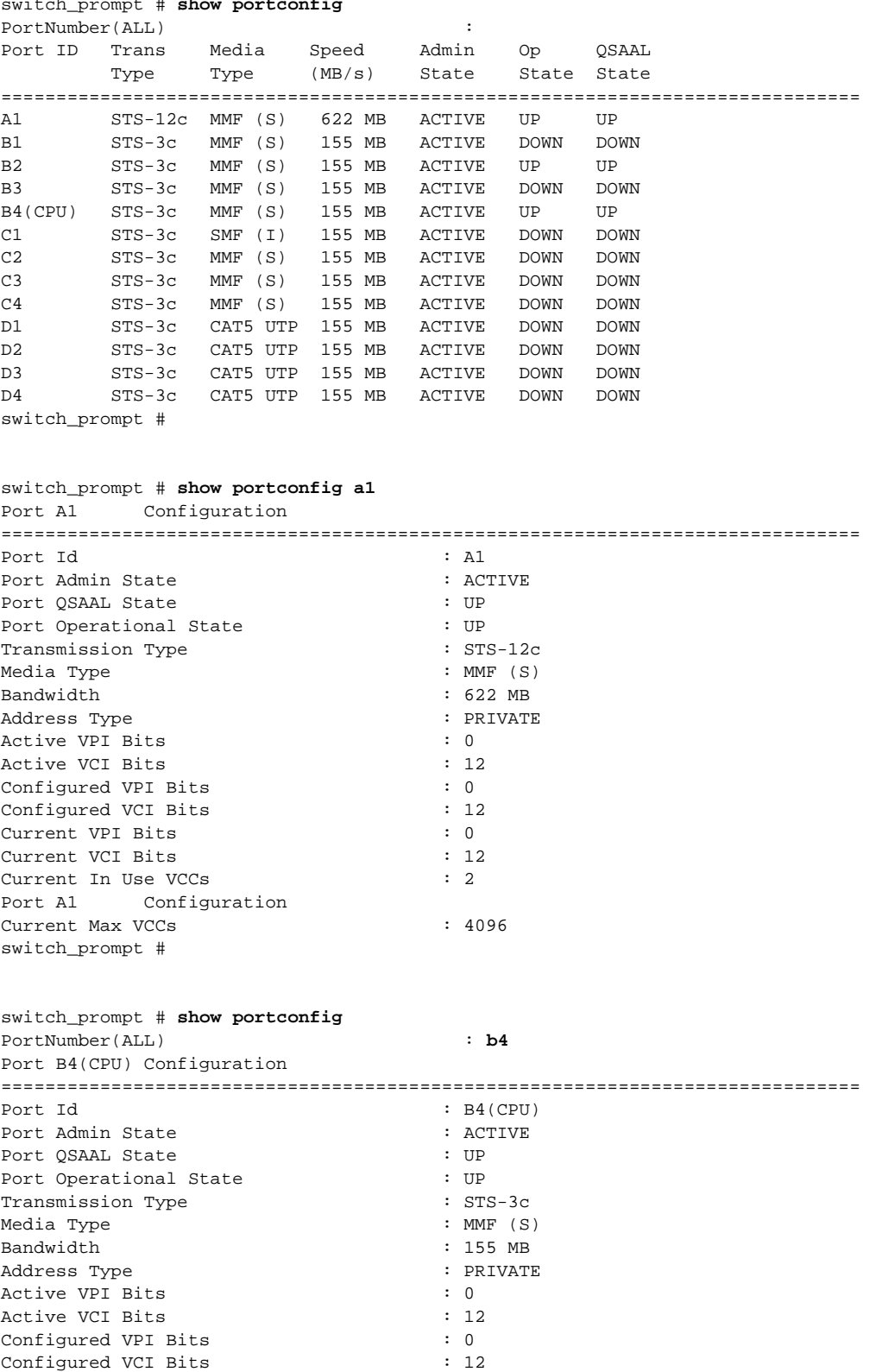

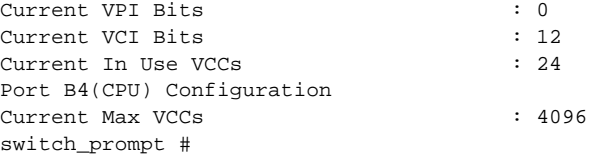

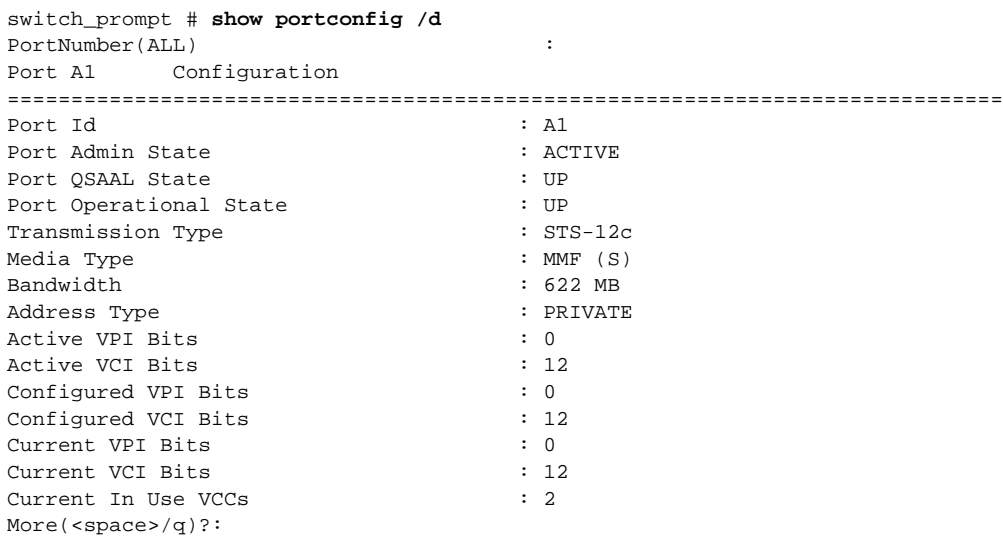

# PortMode

Use PortMode to control the port framing protocol on the switch when communicating with other switches that use different standards (such as the European SDH type).

**SERVER SVC X X**

**Operators** 

**modify, show**

### **Parameters**

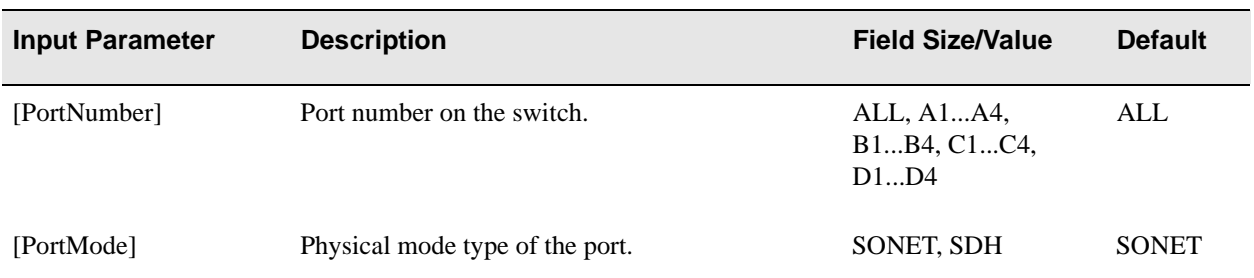

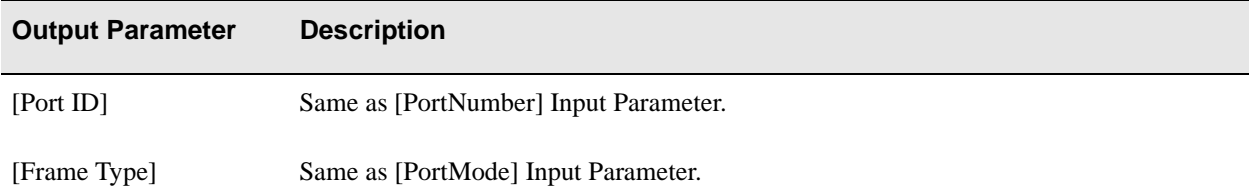

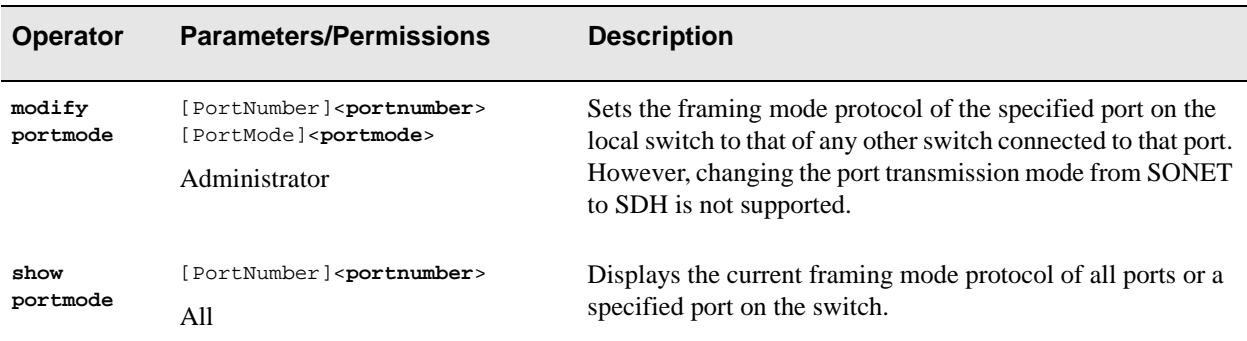

# Examples

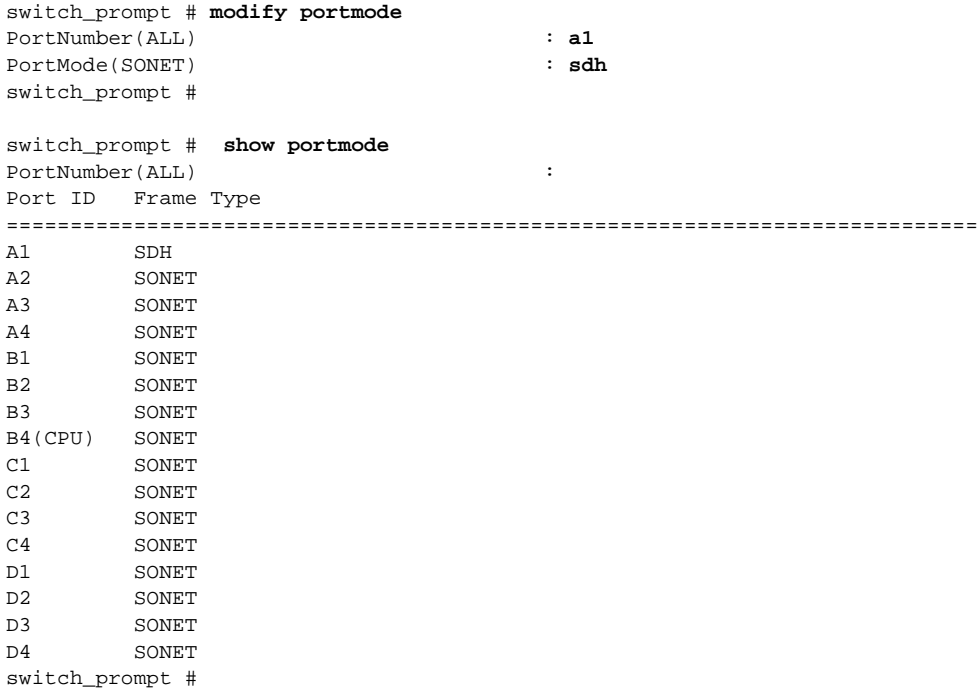

# **PortStat**

Use PortStat (port statistics) to manage traffic statistics for a given port or all ports. These statistics relate to network resources management, congestion, and performance issues.

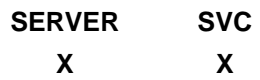

**Operators** 

**show, clear**

### Parameter

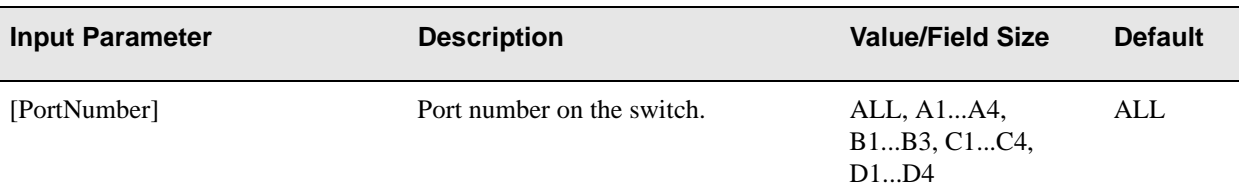

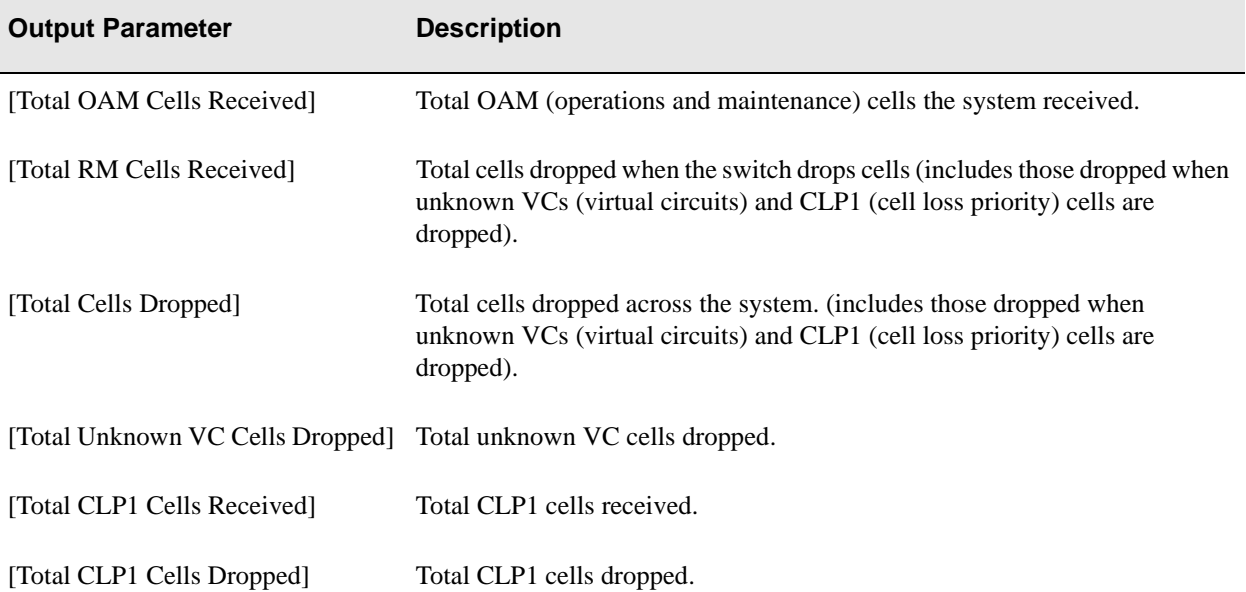

### **Descriptions**

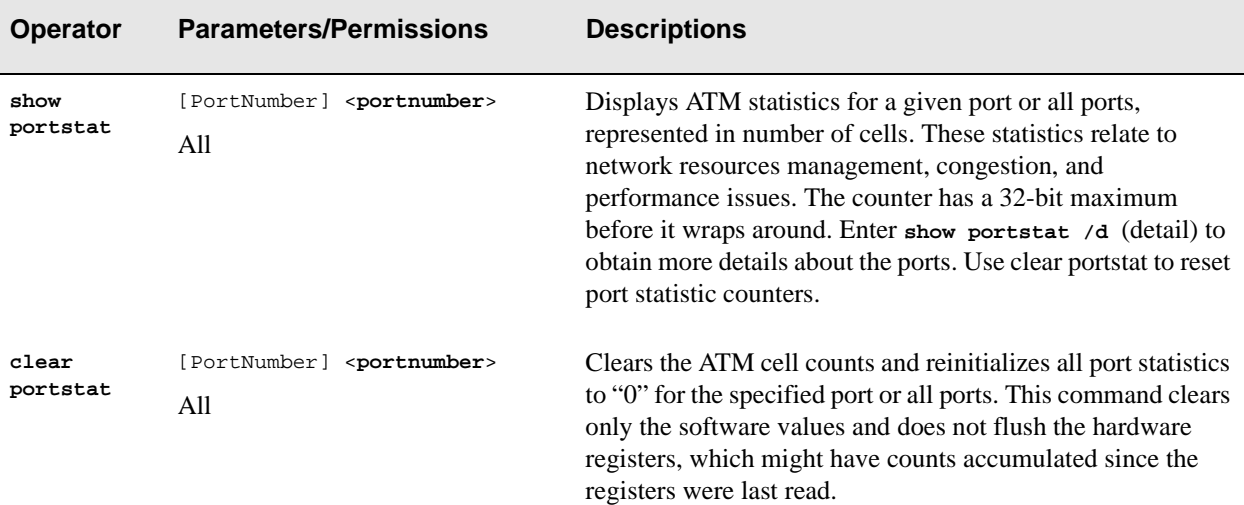

#### Examples

switch\_prompt # **show portstat** PortNumber(ALL)  $\qquad \qquad :$ Port ID OAM RM CLP1 Unk VC CLP1 Total Recvd Recvd Recvd Dropped Dropped Dropped ============================================================================ A1 0 0 0 0 0 0 0 A2 0 0 0 0 0 0 0 A3 0 0 0 0 0 0 0 A4 0 0 0 13839 0 13839 B1 0 0 0 0 0 0 0 B2 0 0 0 0 0 0 0 B3 0 0 0 0 0 0 0 B4(CPU) 0 0 0 16777215 0 16777215 switch\_prompt # switch\_prompt # **show portstat /d** PortNumber(ALL)  $\qquad \qquad :$ Port A1 Statistics ============================================================================ OAM Cells Received : 0 RM Cells Received : 0 CLP1 Cells Received : 0 Unknown VC Cells Dropped : 0 CLP1 Cells Dropped : 0 Total Cells Dropped : 0 Port A2 Statistics ============================================================================ OAM Cells Received : 0<br>RM Cells Received : 0 RM Cells Received : 0<br>CLP1 Cells Received : 0 CLP1 Cells Received

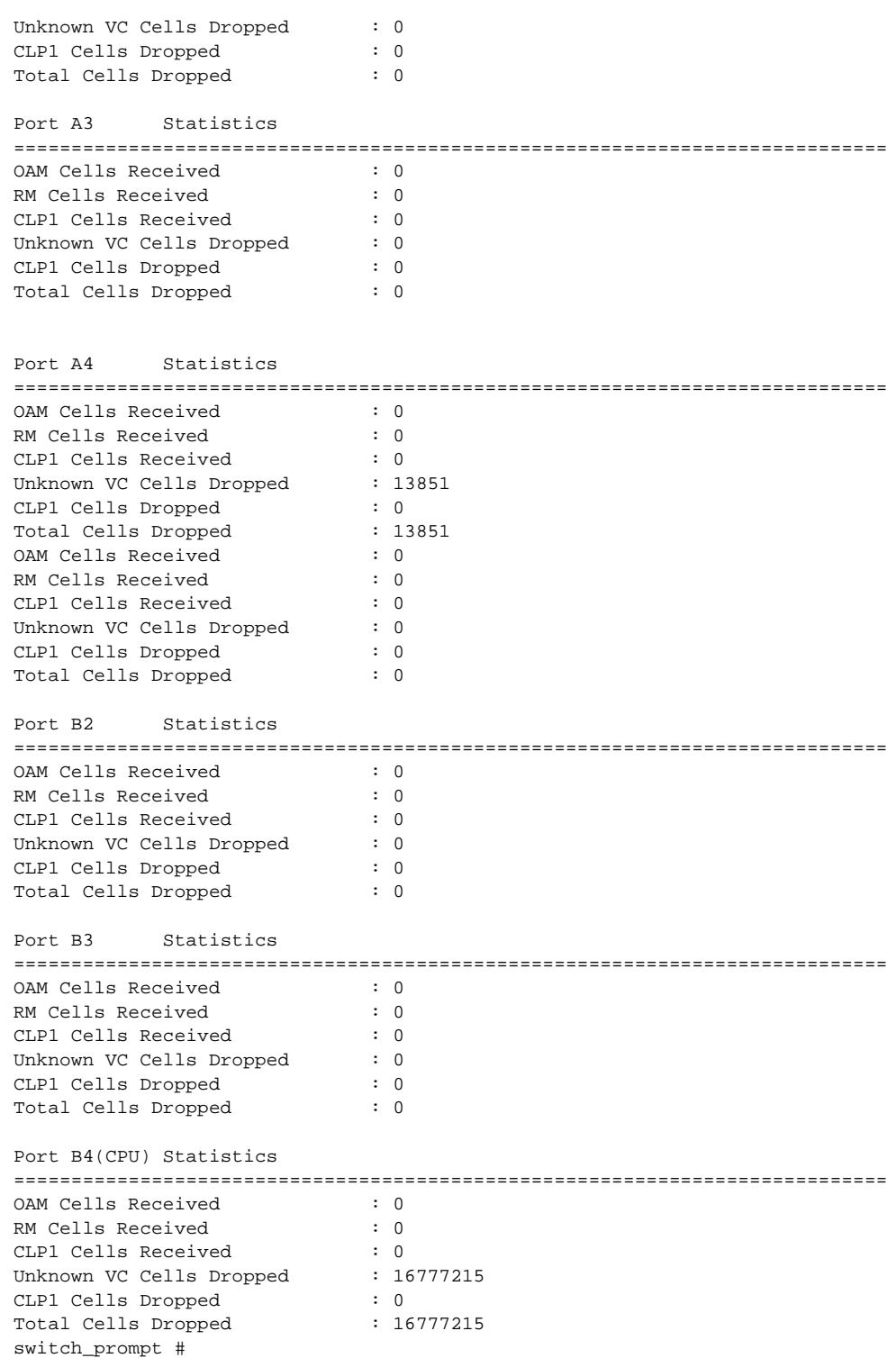

# **PortTrafficCongestion**

Use PortTrafficCongestion (port traffic congestion) to manage traffic congestion parameter for the specified port.

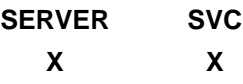

# **Operators**

**modify, show**

### Parameter

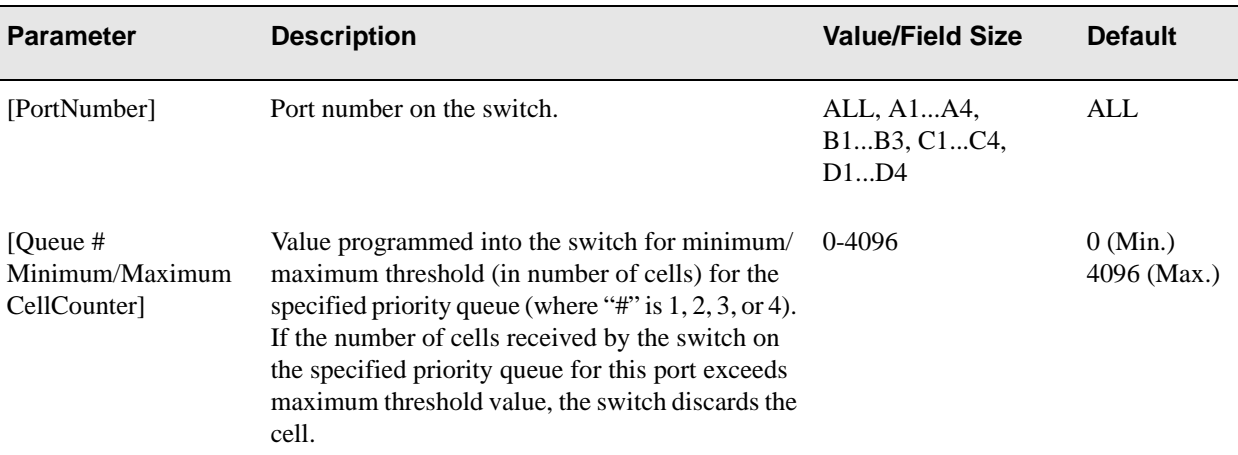

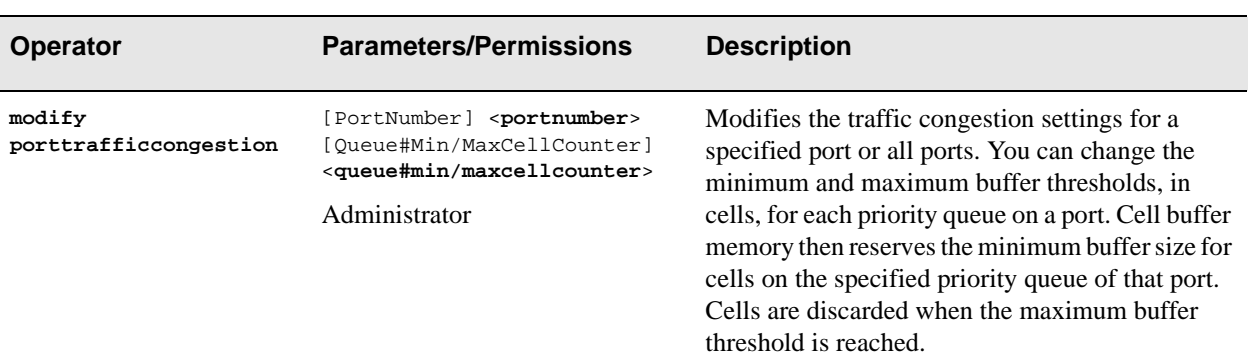

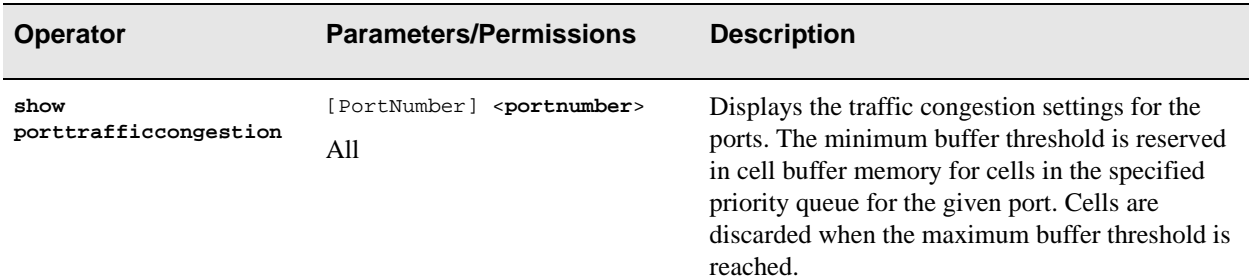

# Examples

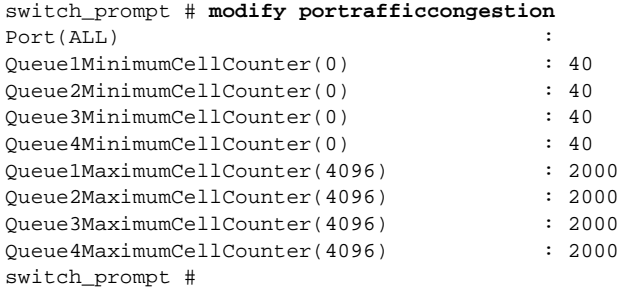

#### switch\_prompt # **show porttrafficcongestion**

PortNumber(ALL) :

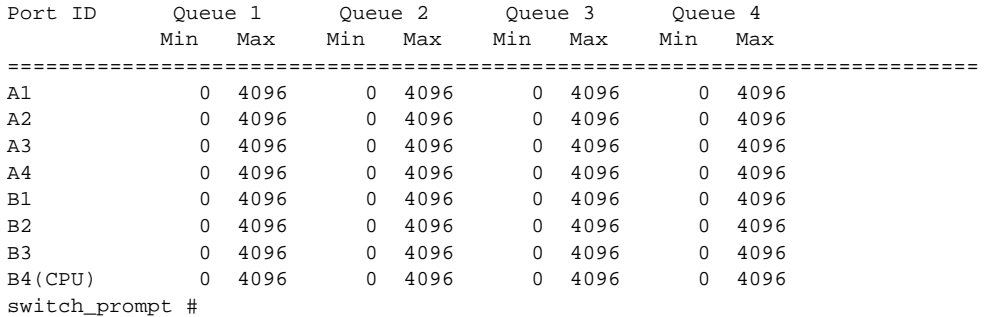

Console Commands

# Privilege

Use Privilege to manage the privilege level of the current user.

**SERVER SVC X X**

**Operators** 

**show, enable, disable**

# Parameter

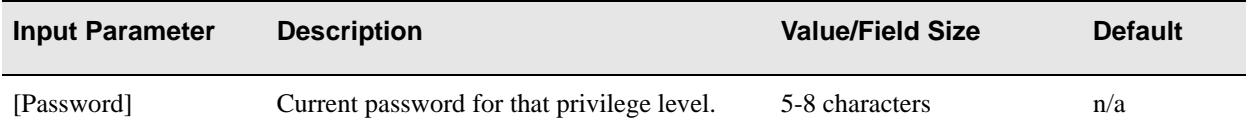

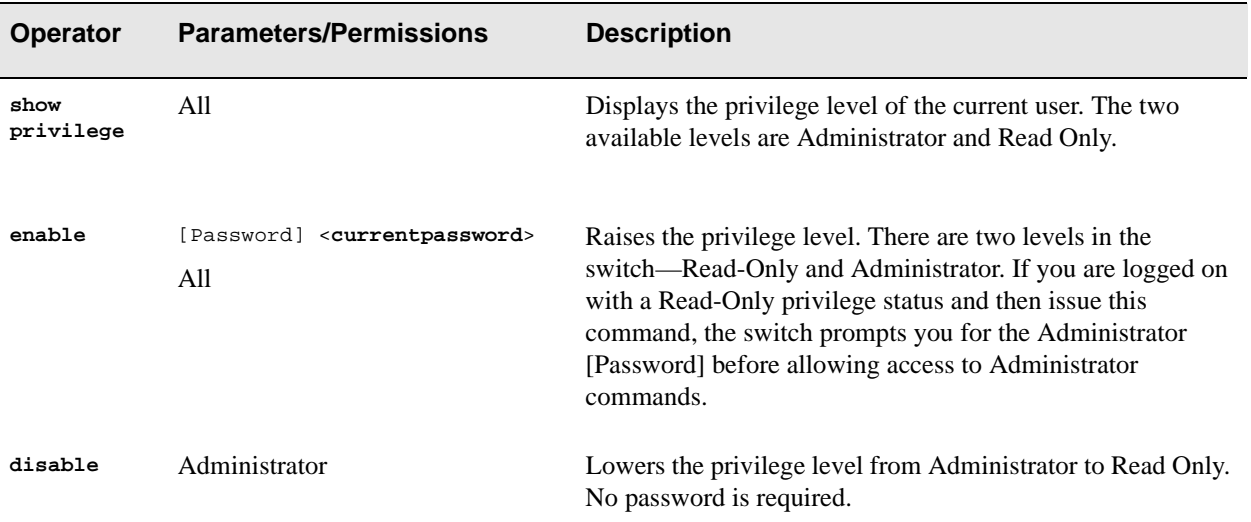

# Examples

switch\_prompt # **show privilege** The current user is Administrator switch\_prompt #

switch\_prompt # **enable** password: **\*\*\*\*\*\*\*\*** switch\_prompt # **disable** The current user is ReadOnly switch\_prompt #

Console Commands

# Prompt

Use Prompt to control how the switch prompt is displayed on the console monitor.

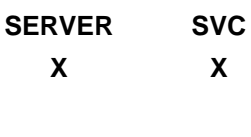

**Operator** 

**modify**

# Parameter

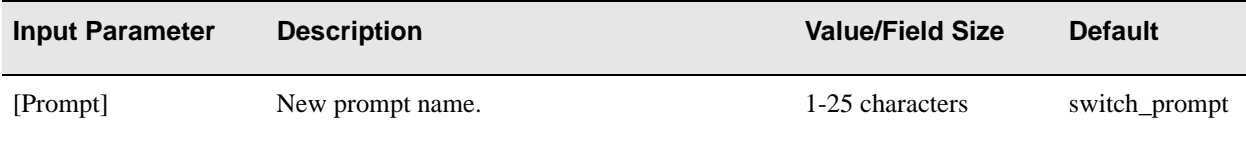

# **Descriptions**

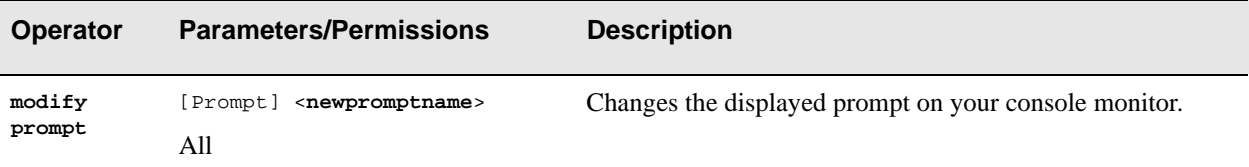

### Example

switch\_prompt # **set prompt** Prompt(switch\_prompt) : **My\_Switch** My\_Switch #

# PVC

Use PVC (permanent virtual circuit) to manage PVCs on specific ports configured on the switch.

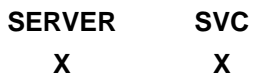

# **Operators**

**add, delete, activate, deactivate, show**

# Parameters

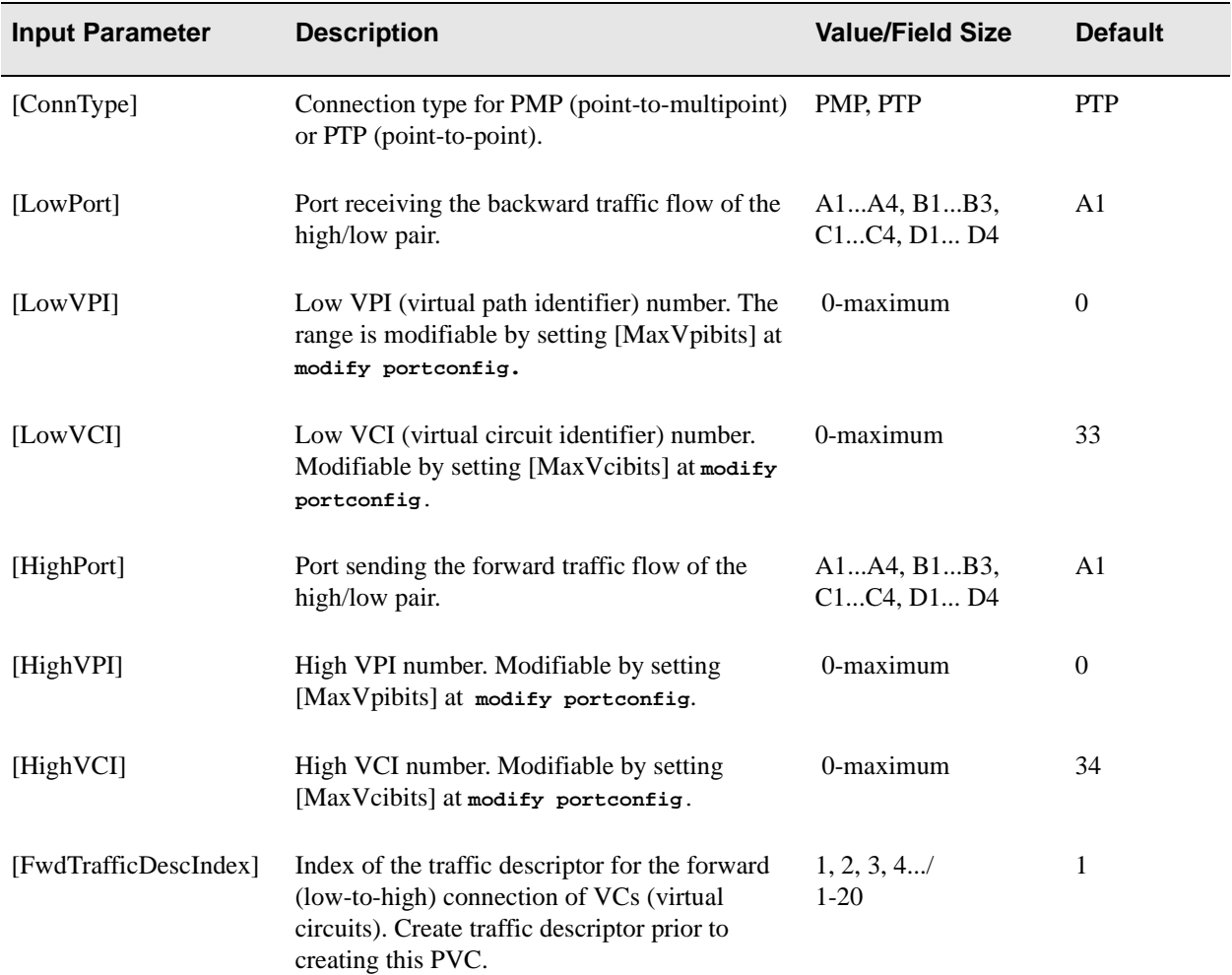

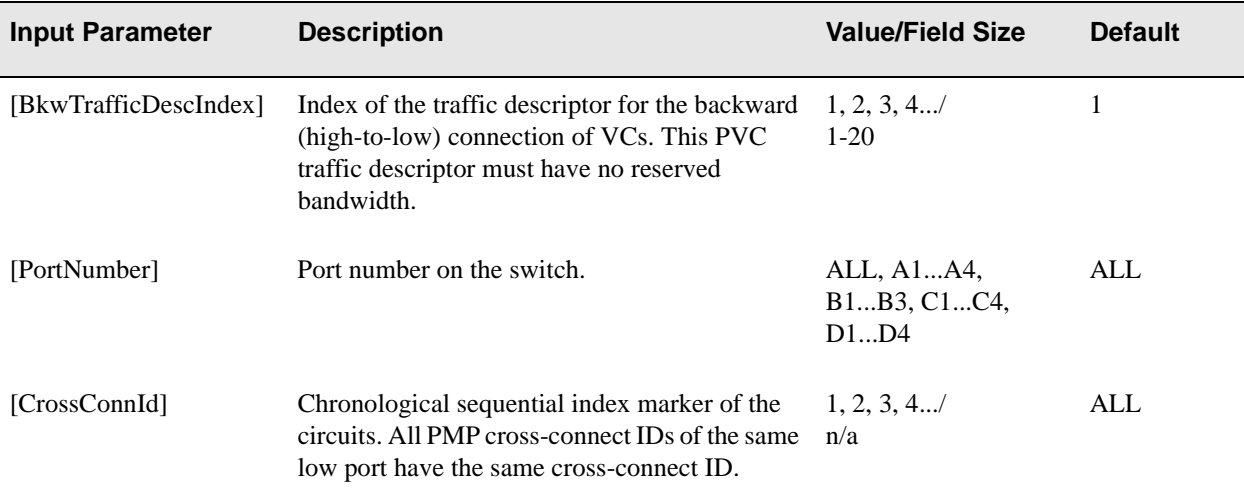

In the Output Parameter table below,  $(\langle d \rangle)$  appears next to the parameter that is available only through the show pvc /d (detailed) command. When (</s>) appears next to a parameter, the parameter appears in both the summarized table and the detailed table.

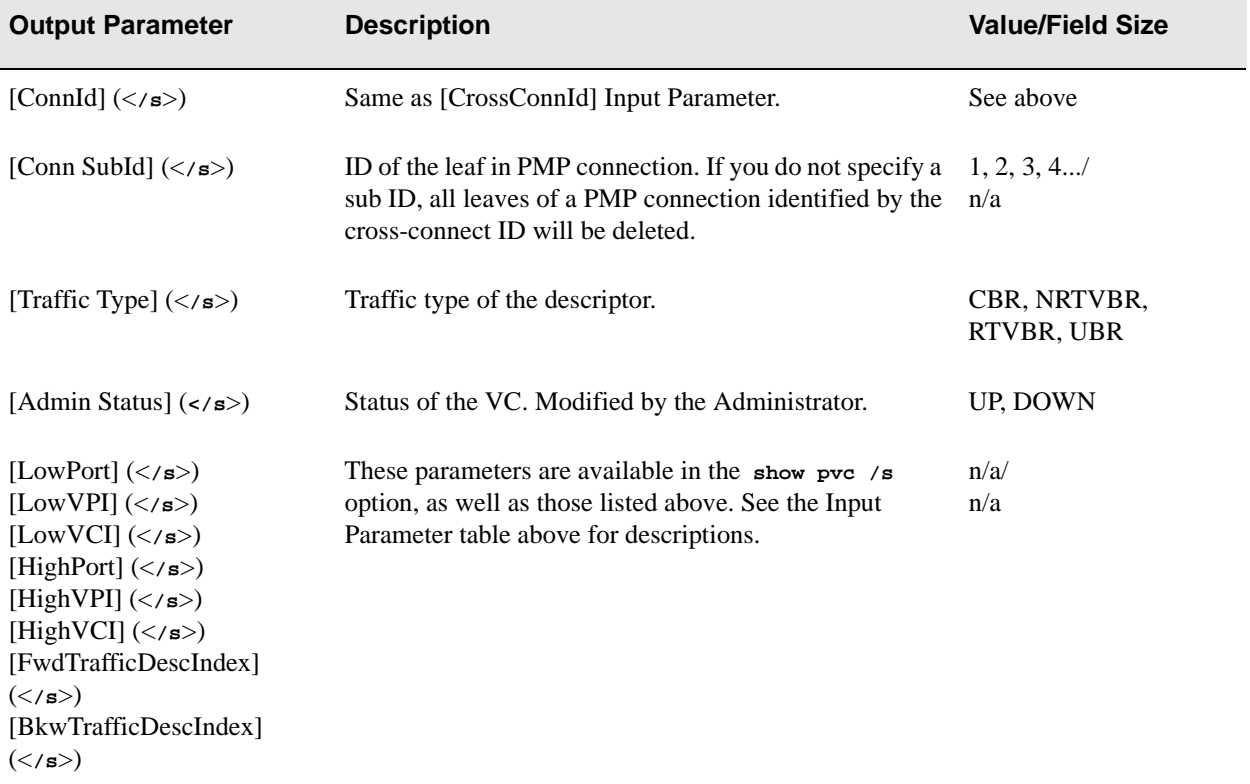

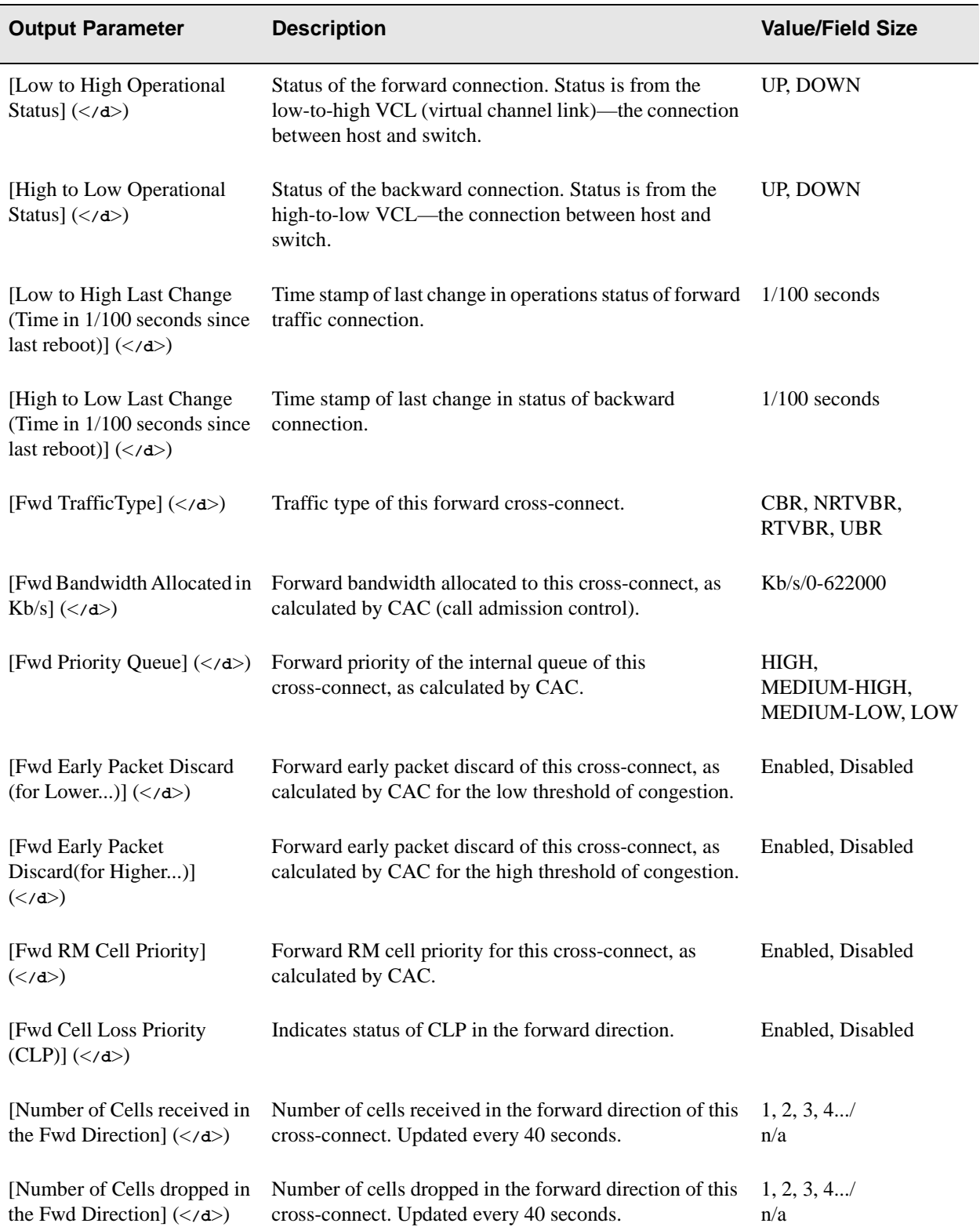

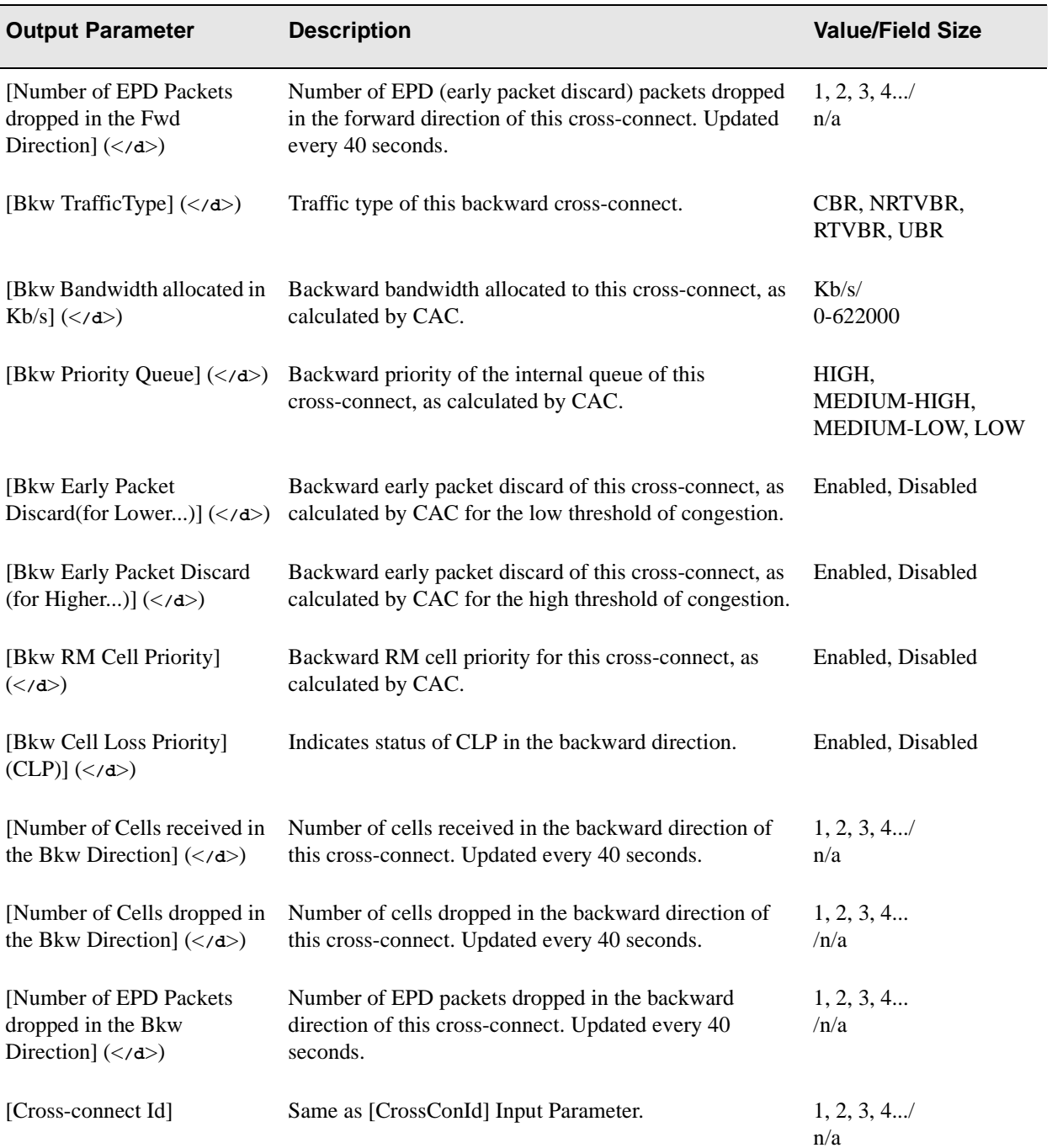

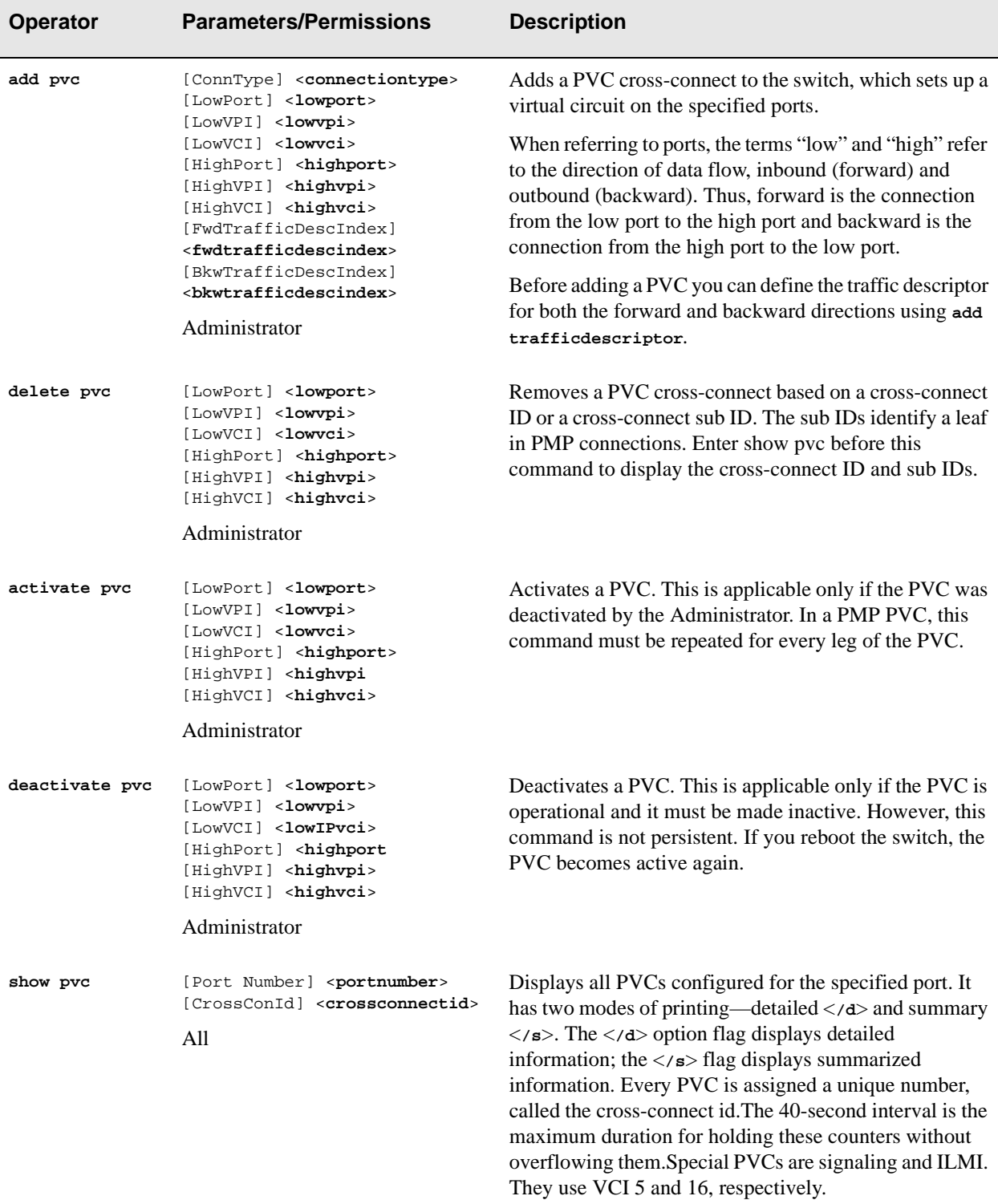

 You can create either a PTP (point-to-point) or PMP (point-to-multipoint) PVC when you define the ports and low identifiers [vci] and [vpi]. To send traffic from one port to multiple ports, enter the same low port and low identifiers for all the PVCs at a single port. Then, for each PVC from that single incoming port, enter unique high ports and high identifiers. PTP PVCs must have unique low and high ports and identifiers. A PMP connection is used when you want to multicast (restrict broadcasting) from a single point (root) to multiple points (leaves). Leaves could be home computers receiving and simultaneously viewing a single video program.

# Examples

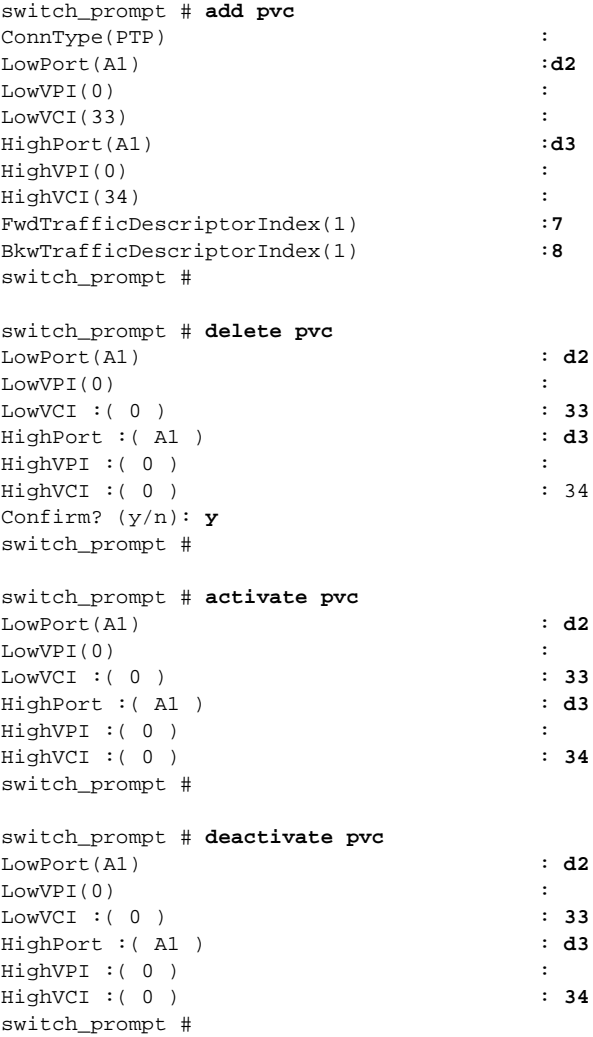

These examples show a standard, summarized and detailed listing of the PVC parameters of one port - d2.

# Standard Report

switch\_prompt # **show pvc d2** CrossConnId :( ALL ):

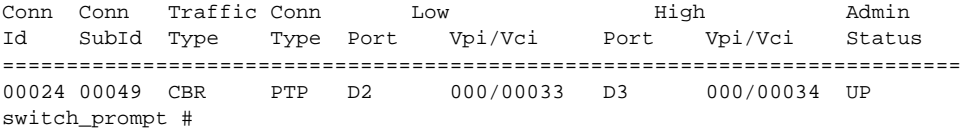

# Summarized Report ( [/s d2] )

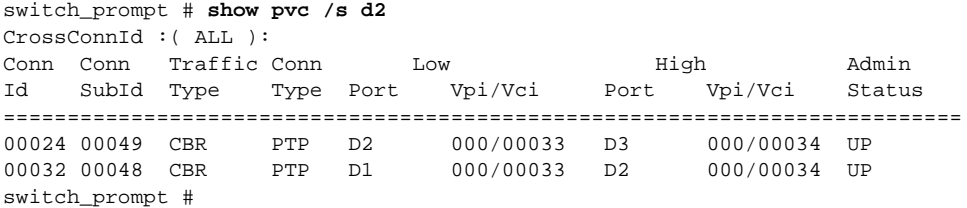

#### Detailed Report for One Port ( [/d b2] )

switch\_prompt # **show pvc /d b2** CrossConnectId(ALL) : Show Cross Connection in Detailed Mode ============================================================================== Cross Connect Id : 4099 Connection Type : PTP Low Port : B4(CPU) Low VPI : 0  $\text{Low VCL}$  : 1046 High Port : B2 High VPI : 0 High VCI : 5 Administrative Status : UP Low to High Operational Status : UP High to Low Operational Status : UP Low to High Last Change(In 100ths of a sec since last reboot): 1610 High to Low Last Change(In 100ths of a sec since last reboot): 1610 Forward Traffic Type  $\overline{a}$  : NRTVBR  $\overline{b}$  : NRTVBR Forward Bandwidth Allocated in Kb/s  $\qquad \qquad$  : 411 Forward Priority Queue : MEDIUM-LOW Fwd Early Packet Discard(For Lower Threshold of Congestion) : Disabled Fwd Early Packet Discard(For Higher Threshold of Congestion) : Enabled Forward RM Cell Priority : Disabled Forward Cell Los Priority(CLP) : Enabled Number of Cells Received in the Fwd Direction : 25973 Number of Cells Dropped in the Fwd Direction : 0 : 0 Number of Epd Packets Dropped in the Fwd Direction : 0 Backward Traffic Type  $\qquad \qquad : \text{NRTVBR}$ Backward Bandwidth Allocated in Kb/s  $\qquad \qquad$  : 411 Backward Priority Queue : MEDIUM-LOW Bkwd Early Packet Discard(For Lower Threshold of Congestion) : Disabled Bkwd Early Packet Discard(For Higher Threshold of Congestion): Enabled Backward RM Cell Priority : Disabled Backward Cell Los Priority(CLP) : Enabled : Enabled Number of Cells Received in the Bkwd Direction : 26388 Number of Cells Dropped in the Bkwd Direction : 0 Number of Epd Packets Dropped in the Bkwd Direction : 0 Cross Connect Id : 4103 Connection Type : PTP Low Port : B4(CPU) Low VPI : 0  $\text{Low VCL}$  : 1062 High Port : B2 High VPI : 0 High VCI : 16 Administrative Status : UP Low to High Operational Status : UP High to Low Operational Status : UP Low to High Last Change(In 100ths of a sec since last reboot): 1722 High to Low Last Change(In 100ths of a sec since last reboot): 1722 Forward Traffic Type  $\qquad \qquad : \text{NRTVBR}$ Forward Bandwidth Allocated in Kb/s : 411 Forward Priority Queue : MEDIUM-LOW Fwd Early Packet Discard(For Lower Threshold of Congestion) : Disabled Fwd Early Packet Discard(For Higher Threshold of Congestion) : Enabled Forward RM Cell Priority : Disabled Forward Cell Los Priority(CLP) : Enabled Number of Cells Received in the Fwd Direction : 4590 Number of Cells Dropped in the Fwd Direction : 0 : 0 Number of Epd Packets Dropped in the Fwd Direction : 0

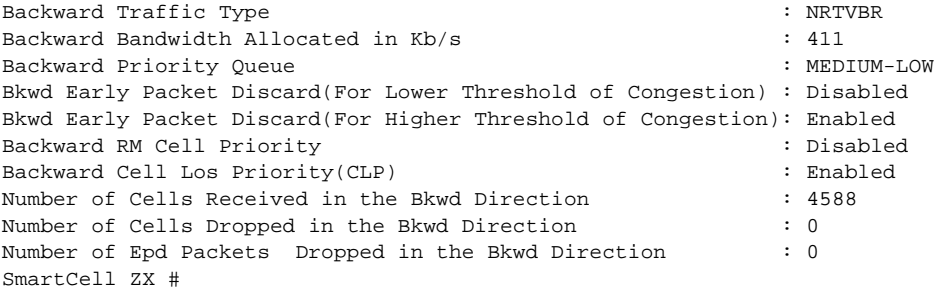
# PVCByID

Use PVCByID (permanent virtual circuit by identification number) to manage cross-connect based PVCs on a cross-connect ID or sub ID.

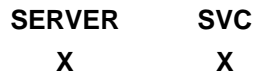

**Operators** 

**activate, deactivate, delete**

#### **Parameters**

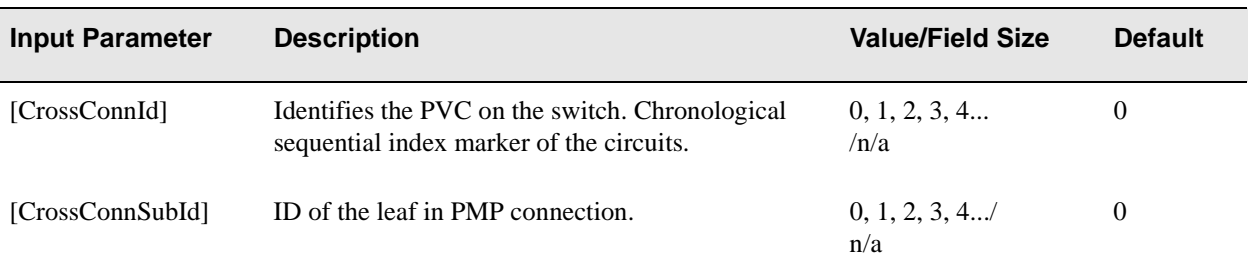

### **Descriptions**

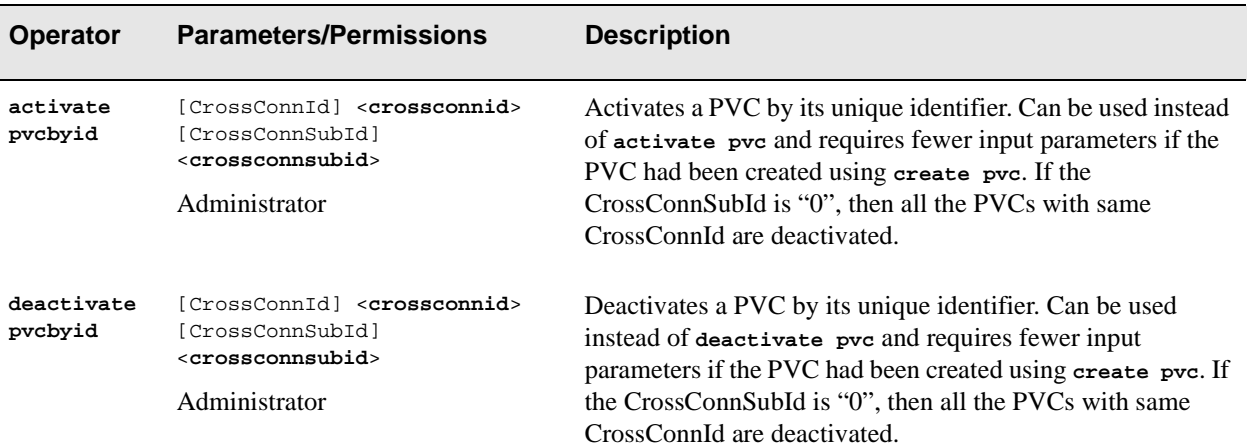

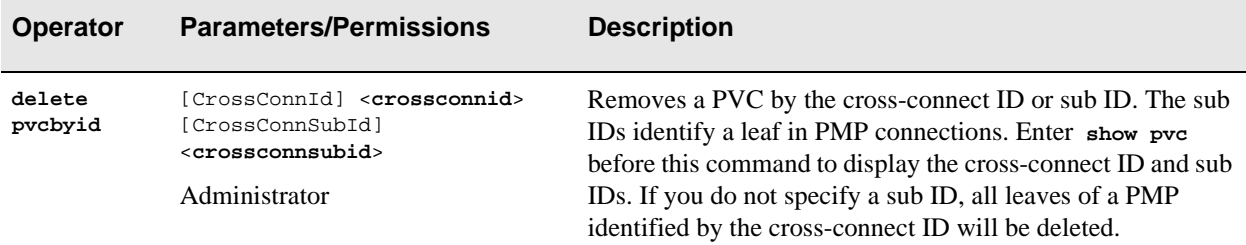

# Examples

switch\_prompt #

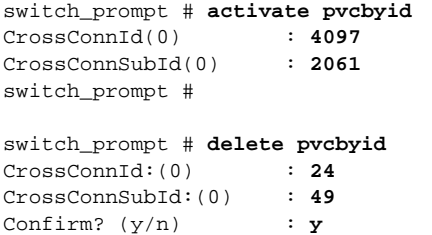

# Reboot

Use Reboot to reboot the switch. Enter Reboot with caution as it is instantly entered without offering the chance to confirm your decision.

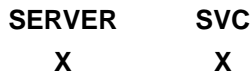

#### **Operator**

**reboot**

#### **Parameters**

This command has no parameters. Just type reboot at the switch prompt and the switch reboots. You should be aware that there is no confirm option.

### Description

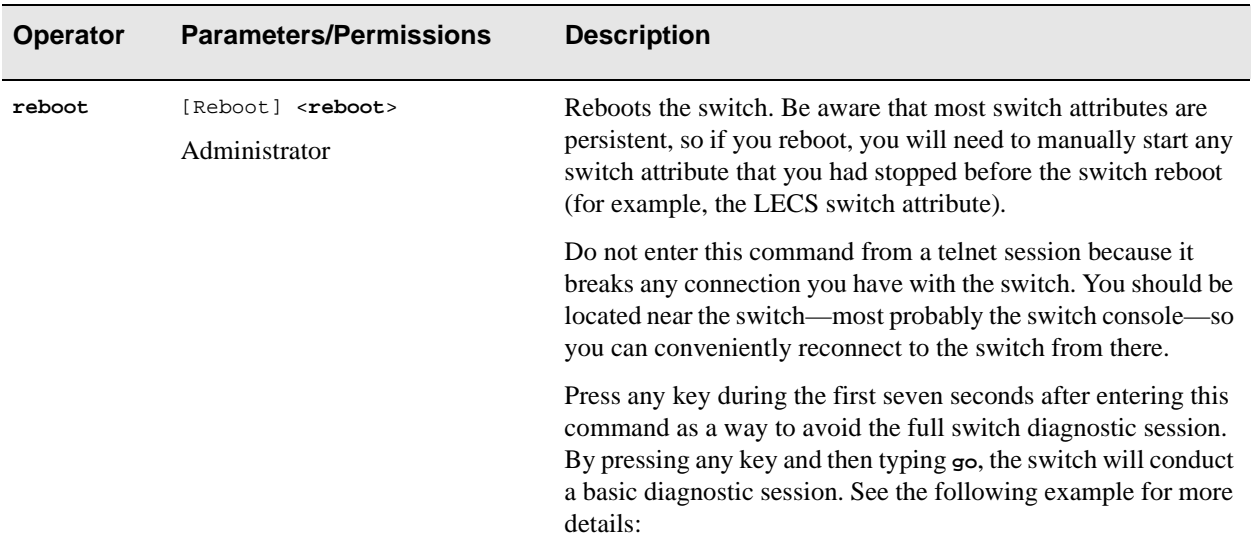

#### Example

```
switch_prompt # reboot
Luxor Start-up Code Version 1.0.0, Nov 13 1996
Copyright 1995, ZeitNet Inc.
CPU Board Details:
   Board Revision: 1 CPU Speed: 25 MHZ.
   Common DRAM Base Address: e0000000, Size: 8 MB.
   No CPU DRAM.
   Secondary Flash Base Address: 90000000, Size: 4 MB.
Switch Board 1 Present:
Press any key to exit to debug monitor. Waiting for 07 seconds...
04
=>go
Verifying Checksum of Secondary Flash...
Attaching network interface ei0... done.
Attaching network interface lo0... done.
0xe0576440 (tRootTask): flashFsLib: Initialized
Initializing Flash File-System
Initializing System
Initializing Hardware
Initializing Alarms, Logging and Tracing
Initializing Signalling (please wait)
Initializing ILMI
NOTICE - 'tZILMId' Sending Ilmi Up Trap for link 1
NOTICE - 'tRootTask' Port A1 (1) DOWN
NOTICE - 'tZILMId' *************** Bringing Port A1 (1) down ****************
NOTICE - 'tZILMId' Sending ILMI Down Trap for link 1
NOTICE - 'tRootTask' Port A2 (2) DOWN
NOTICE - 'tRootTask' Port A3 (3) DOWN
NOTICE - 'tZILMId' ZQ2110: QSAAL Link 1 Down
NOTICE - 'tRootTask' Port A4 (4) DOWN
NOTICE - 'tRootTask' Port B1 (5) DOWN
NOTICE - 'tRootTask' Port B2 (6) DOWN
NOTICE - 'tRootTask' Port B3 (7) DOWN
Initializing LANE Servers
NOTICE - 'ZLESSRV' ***** LES started *****
Initializing LANE & IP/ATM Client
Initializing Watchdog Timer
SmartCell ZX Command Console
SmartCell ZX Version 1.1(22) (c) Cabletron Systems Inc.
password: NOTICE - 'tZTOTask' LECS Operational
NOTICE - 'tZILMId' LECS Address Registration with ILMI complete
The current user is The Administrator
switch_prompt #
```
# Route

Use Route to administer IP (internet protocol) route management to an ATM client through an Ethernet network. It allows network management software to communicate across a network of switches.

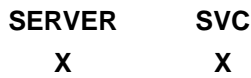

# **Operators**

**add, delete, show**

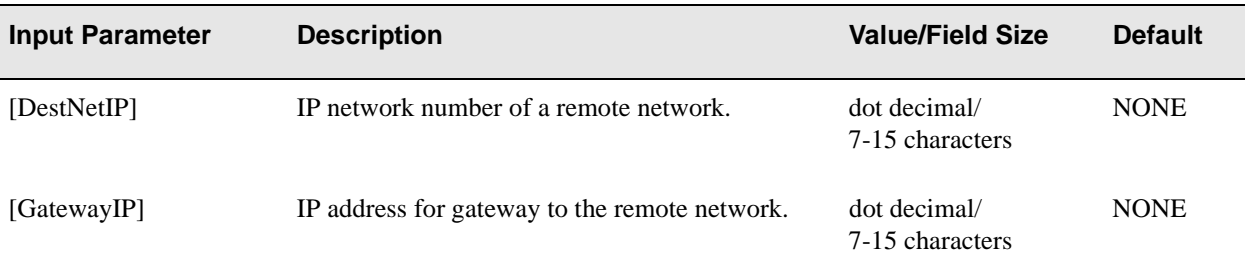

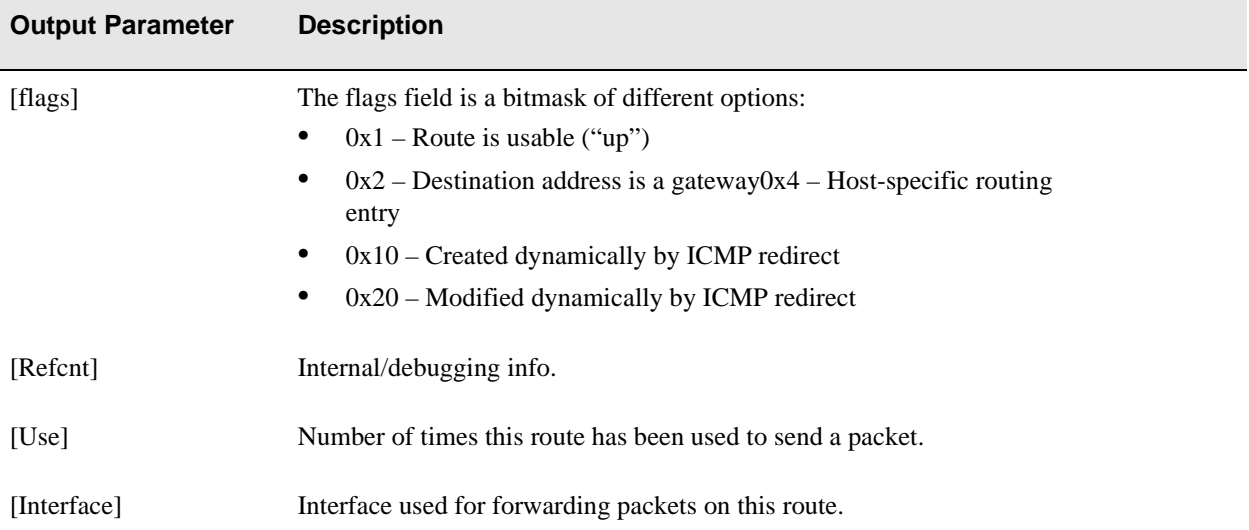

# Descriptions

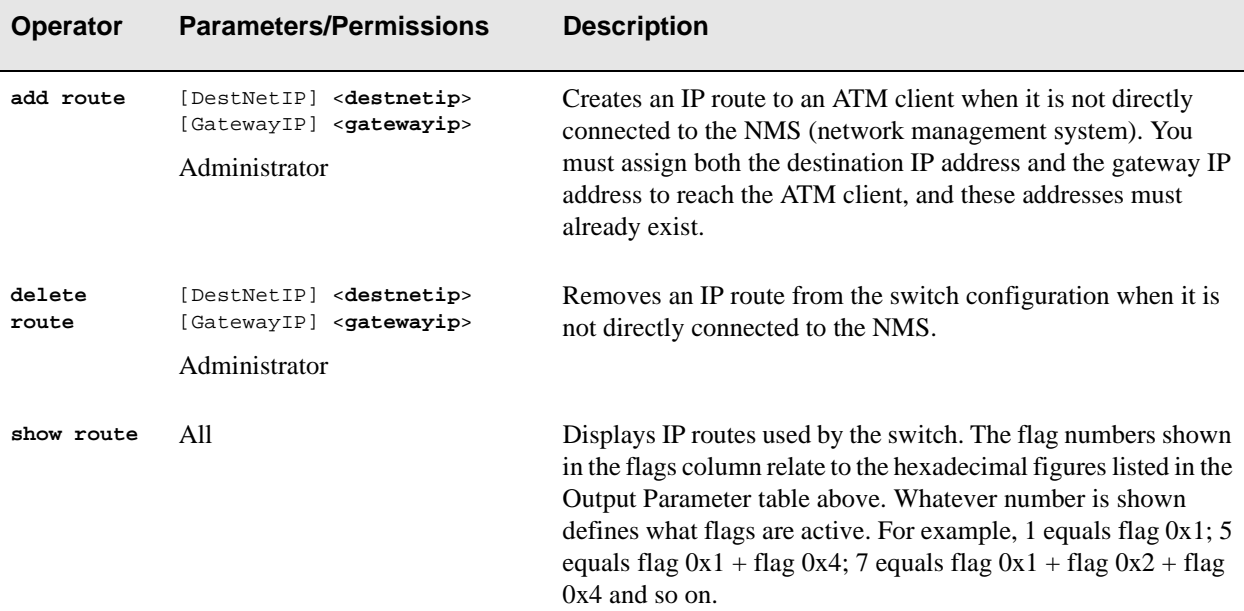

# Examples

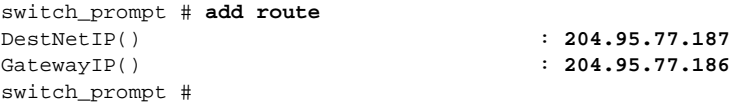

#### switch\_prompt # **show route**

#### ROUTE NET TABLE

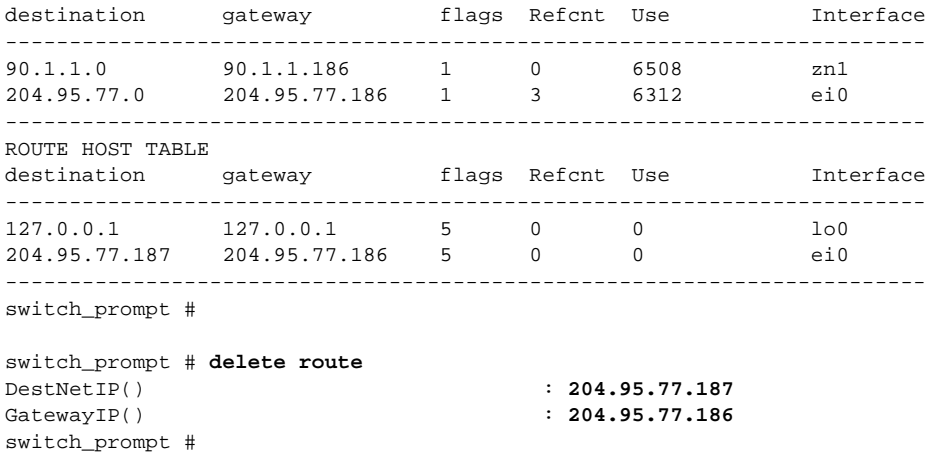

Console Commands

# Rows

Use Rows to alter the number of rows per page on the console display.

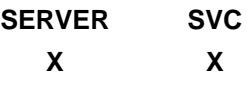

**Operator** 

**modify**

## Parameter

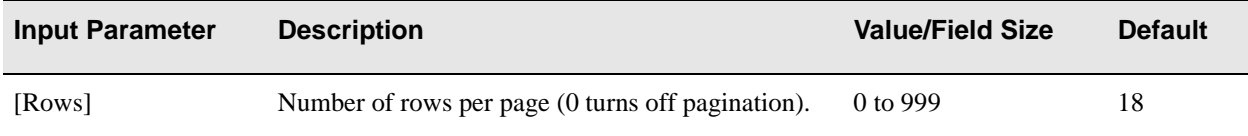

### Description

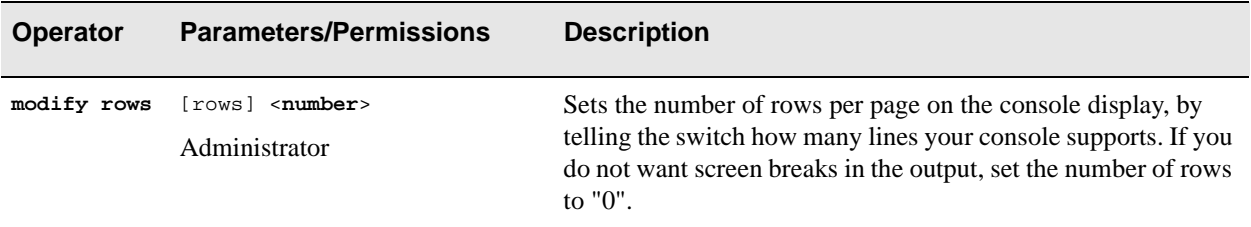

### Example

switch\_prompt # **modify rows** Rows(18): **25** There are now 25 rows per page switch\_prompt #

# **SARStat**

Use SARStat (segmentation and reassembly statistics) to view statistics from the SAR on the CPU port. This is useful for debugging hardware problems.

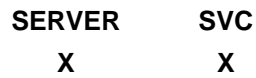

### Operator

**show**

#### **Parameters**

This command has no input parameters. Just type show sarstat at the switch prompt.

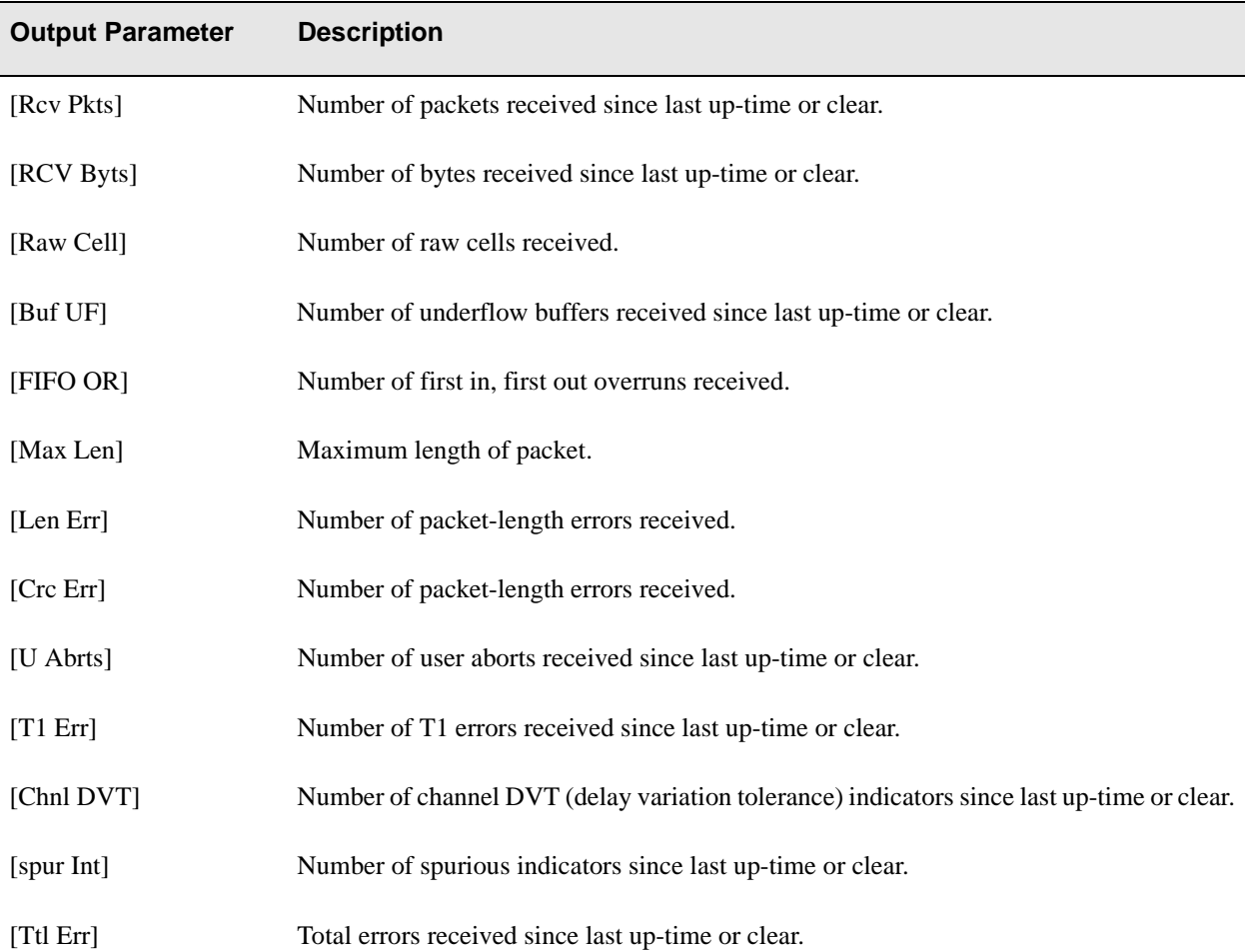

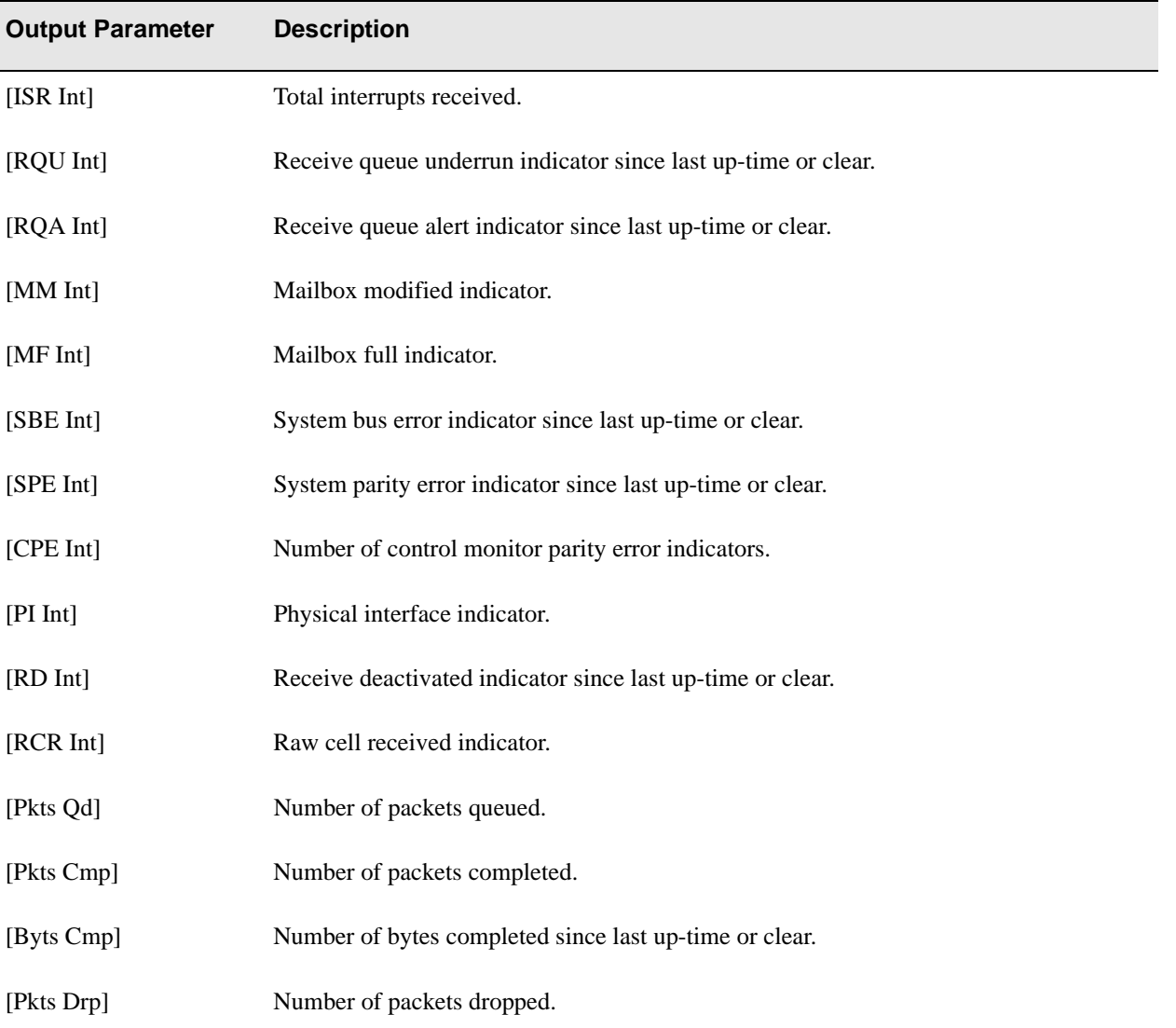

# Description

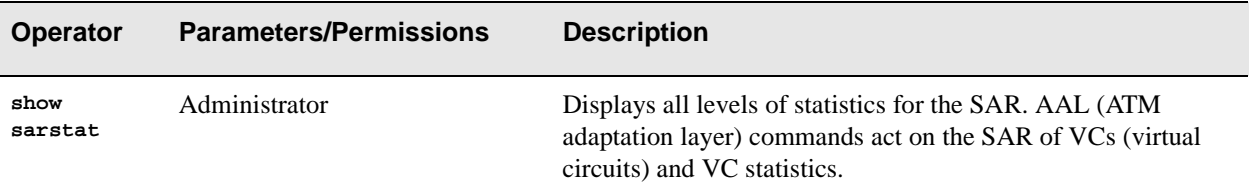

# Example

#### switch\_prompt # **show sarstat**

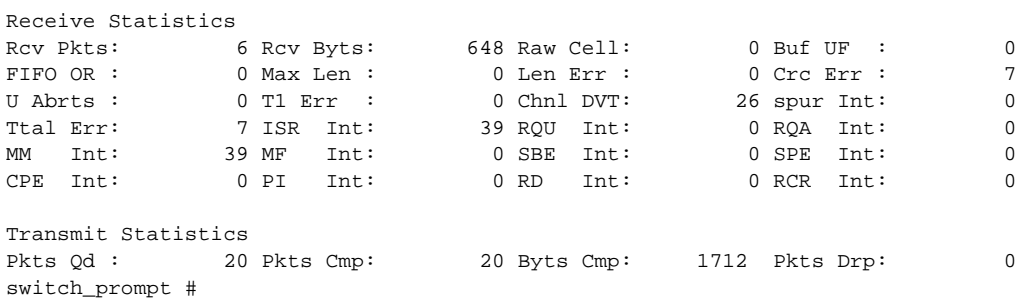

# **Shutdown**

Use Shutdown to shut down the switch to a state where it can be powered off. It stops all logging and synchronizes the file system. This must be run before turning off the switch.

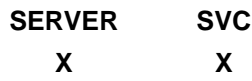

**Operator** 

**shutdown**

#### **Parameters**

This command has no parameters. Just type **shutdown** at the switch prompt.

### Description

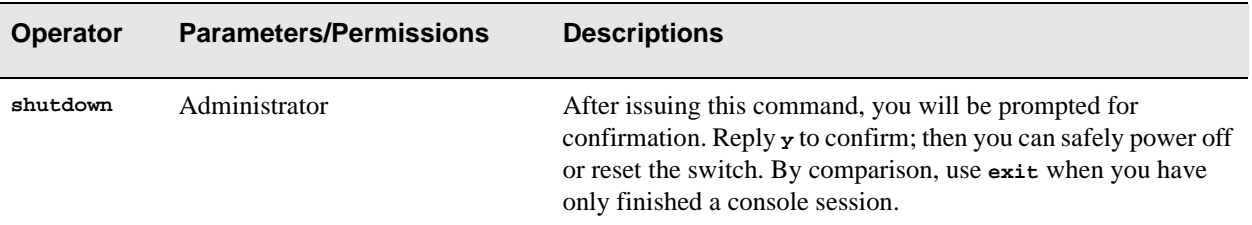

### Example

switch\_prompt # **shutdown** Confirm(y/n)?: **y** switch\_prompt # You can switch off the system now

# **SigConfig**

Use SigConfig (signaling configuration) to manage signaling configuration of all or specific ports.

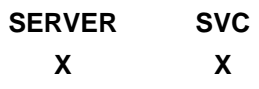

### **Operators**

**modify, show**

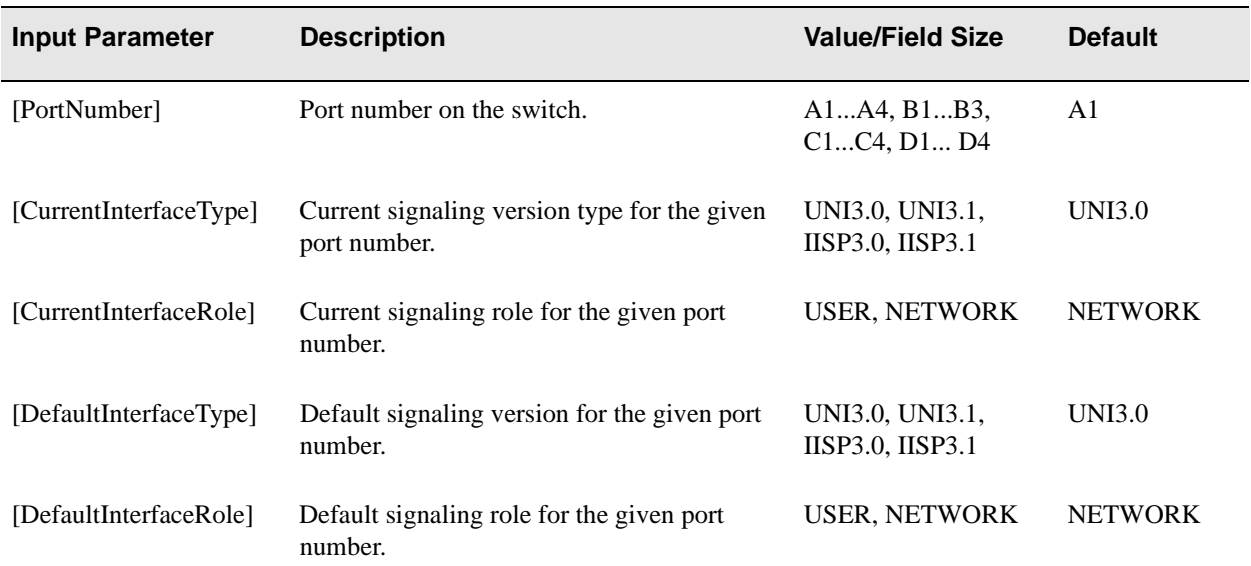

# **Descriptions**

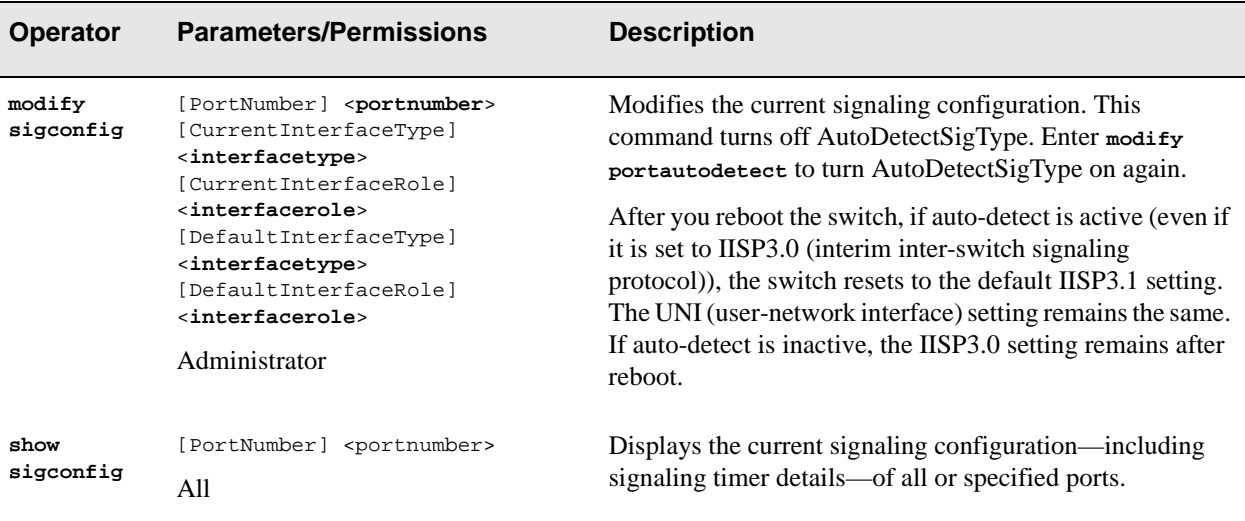

# Examples

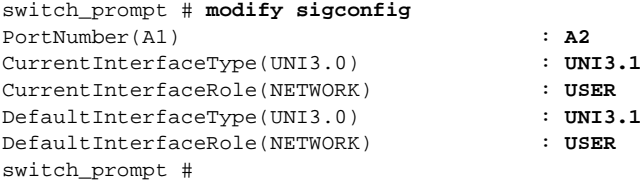

#### The following examples are for a specific port - A2, and then for all ports:

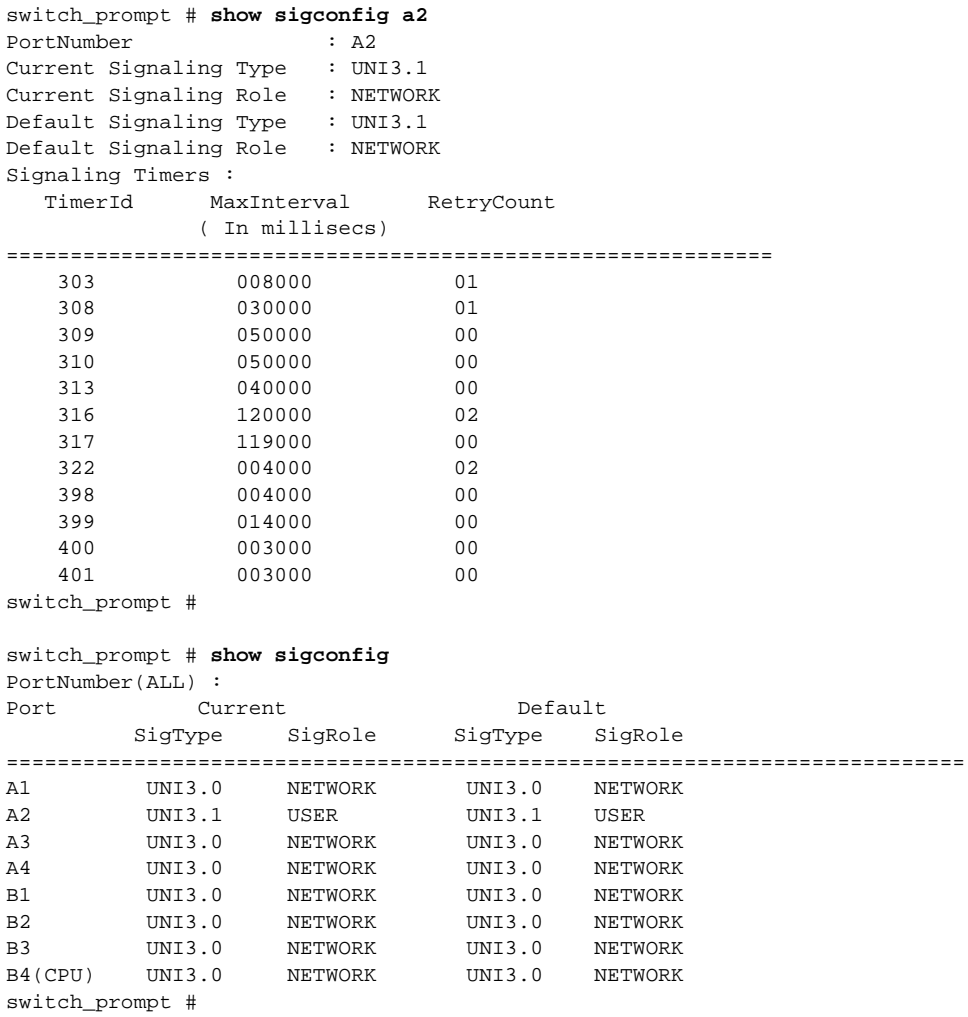

# SigFlags

Use SigFlags (signaling flags) to view the status of flags related to signaling. This command is unmodifiable, and the switch defaults to a UNI3.1 to UNI3.0 translation.

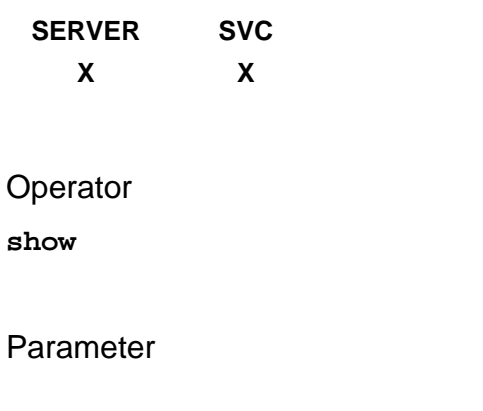

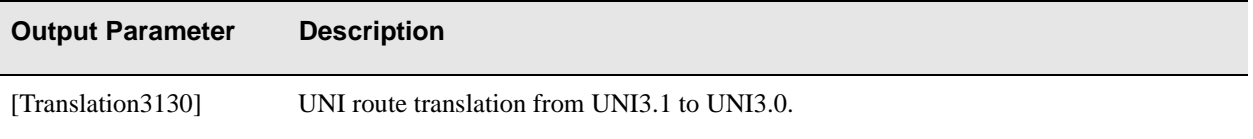

### Description

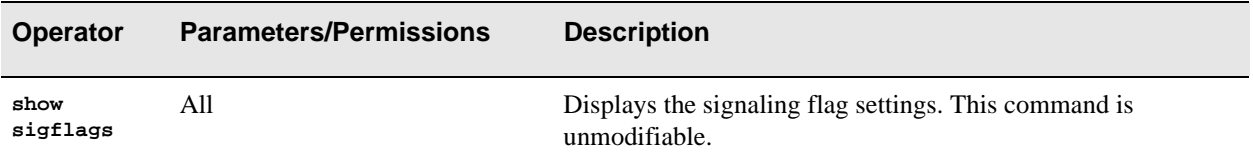

### Example

switch\_prompt # **show sigflags** Translation31To30 is enabled switch\_prompt #

# **SigStat**

Use SigStat (signaling statistics) to see current signaling statistics of all ports or a specific port.

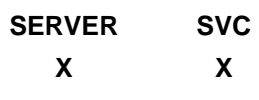

# Operator

**show**

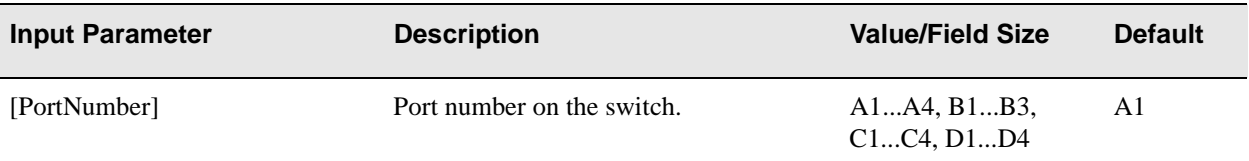

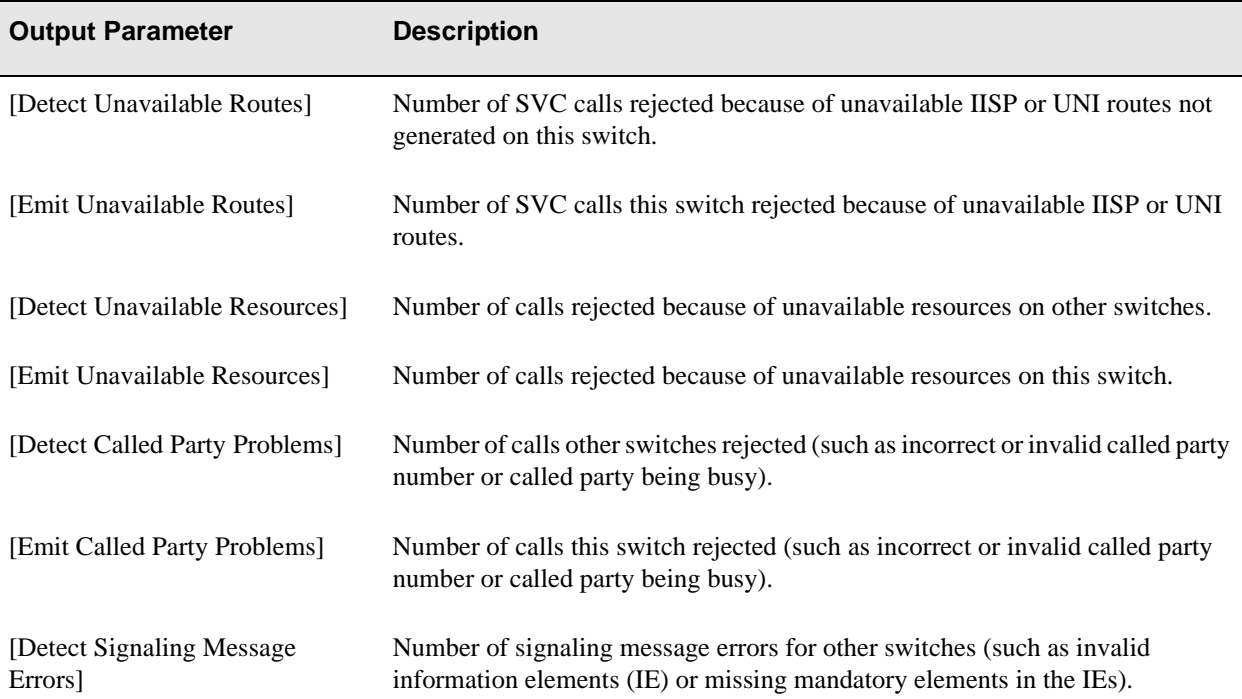

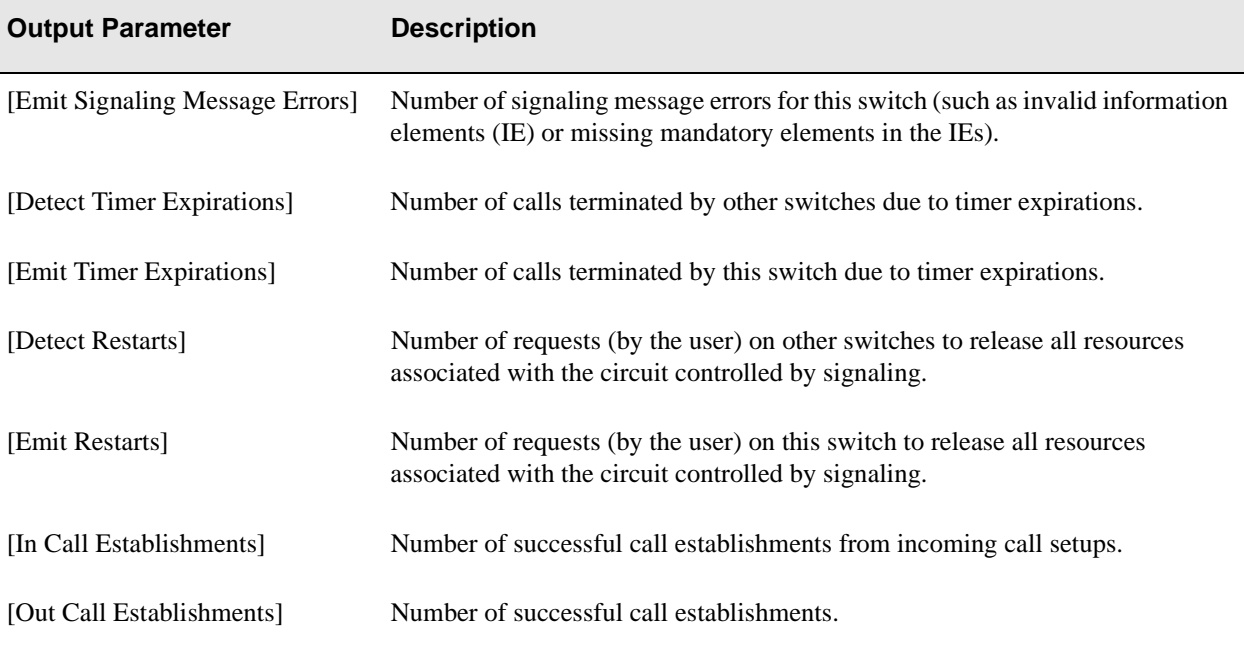

# Description

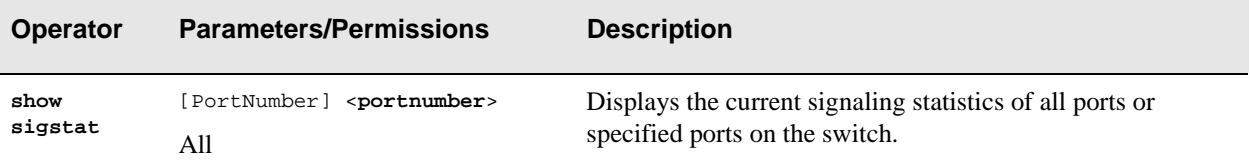

## Example

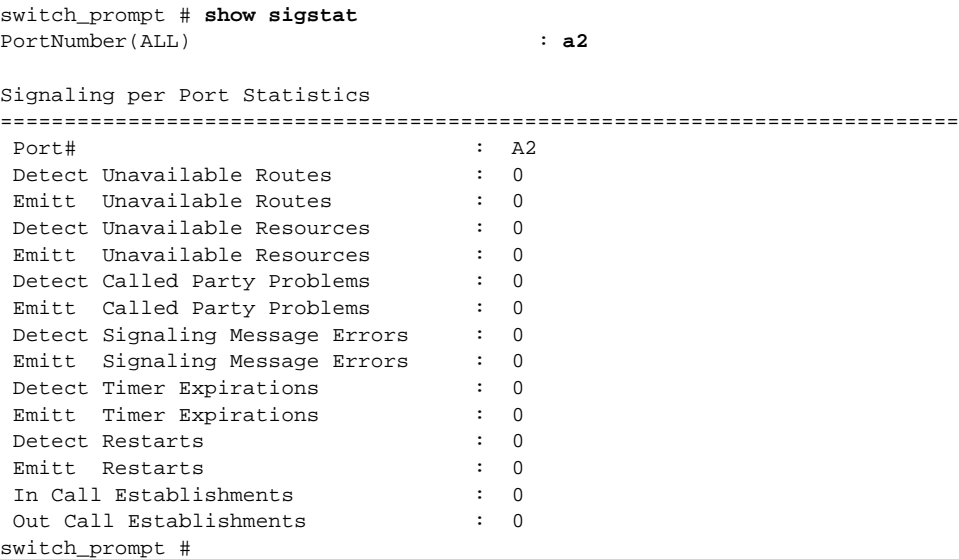

# **SSCOPConfig**

Use SSCOPConfig (service-specific connection-oriented protocol configuration) to view timers and other parameter values.

**SERVER SVC X X**

Operator

**show**

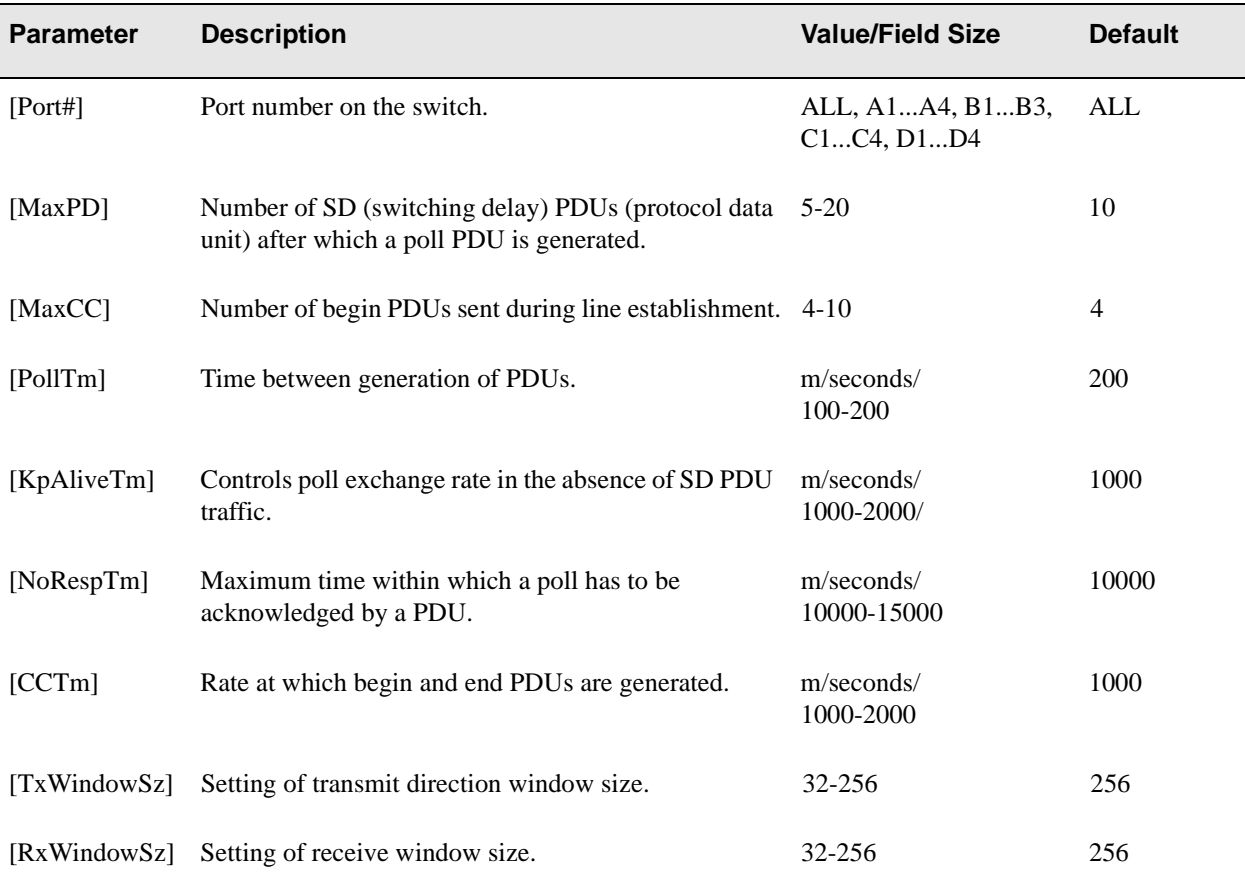

# Description

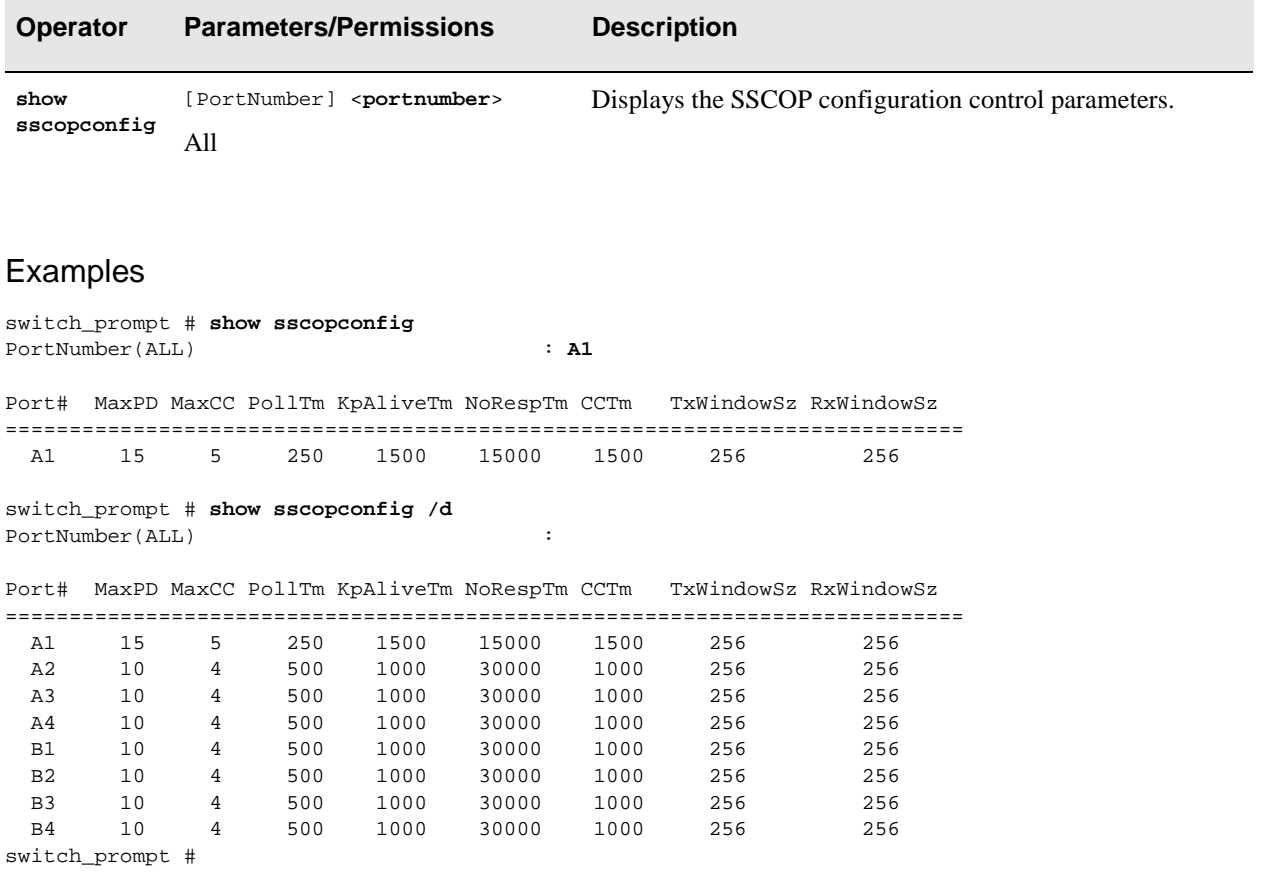

# SVC

Use SVC (switched virtual circuit) to see the SVCs created on the switch.

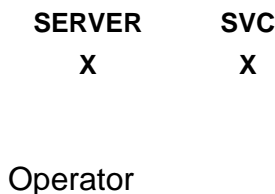

**show**

#### **Parameters**

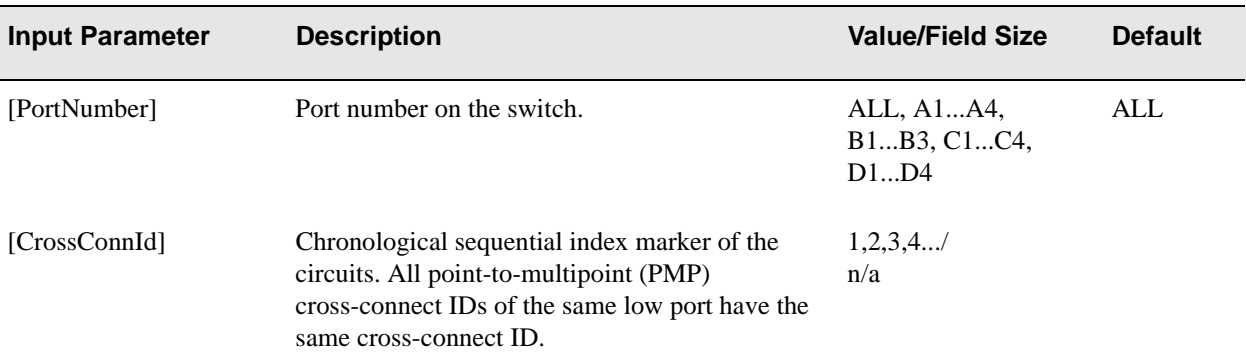

In the Output Parameter table below, (<**/d**>) appears next to parameters that are available only through the **show svc /d** (detailed) command. When (<**/s**>) (summarized) appears next to a parameter, it means that this parameter is displayed in both the summarized and the detailed tables.

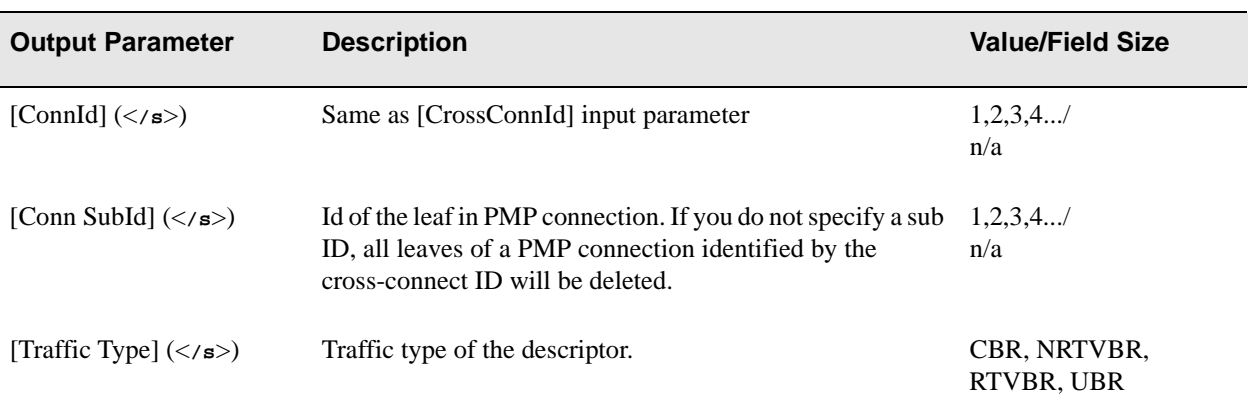

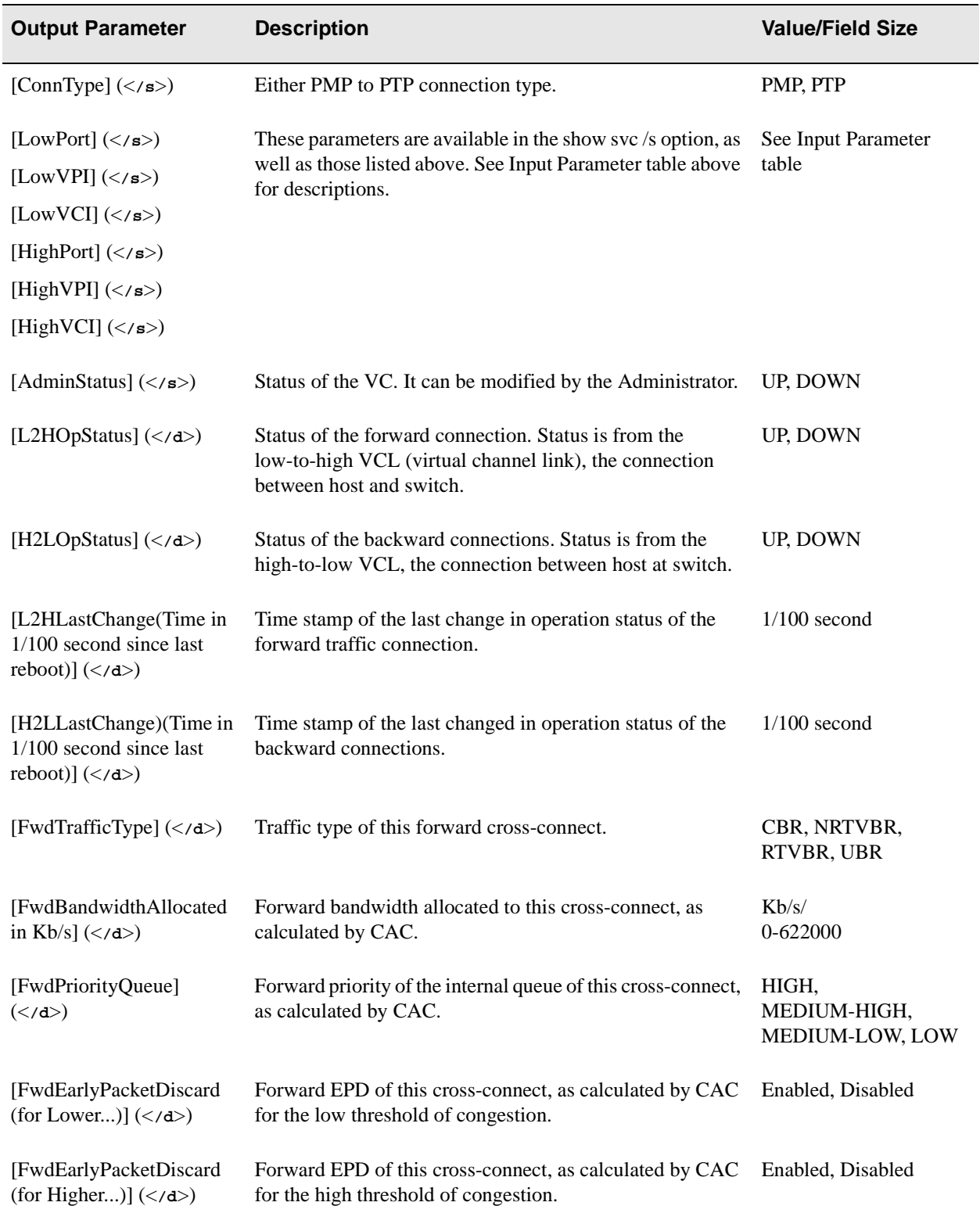

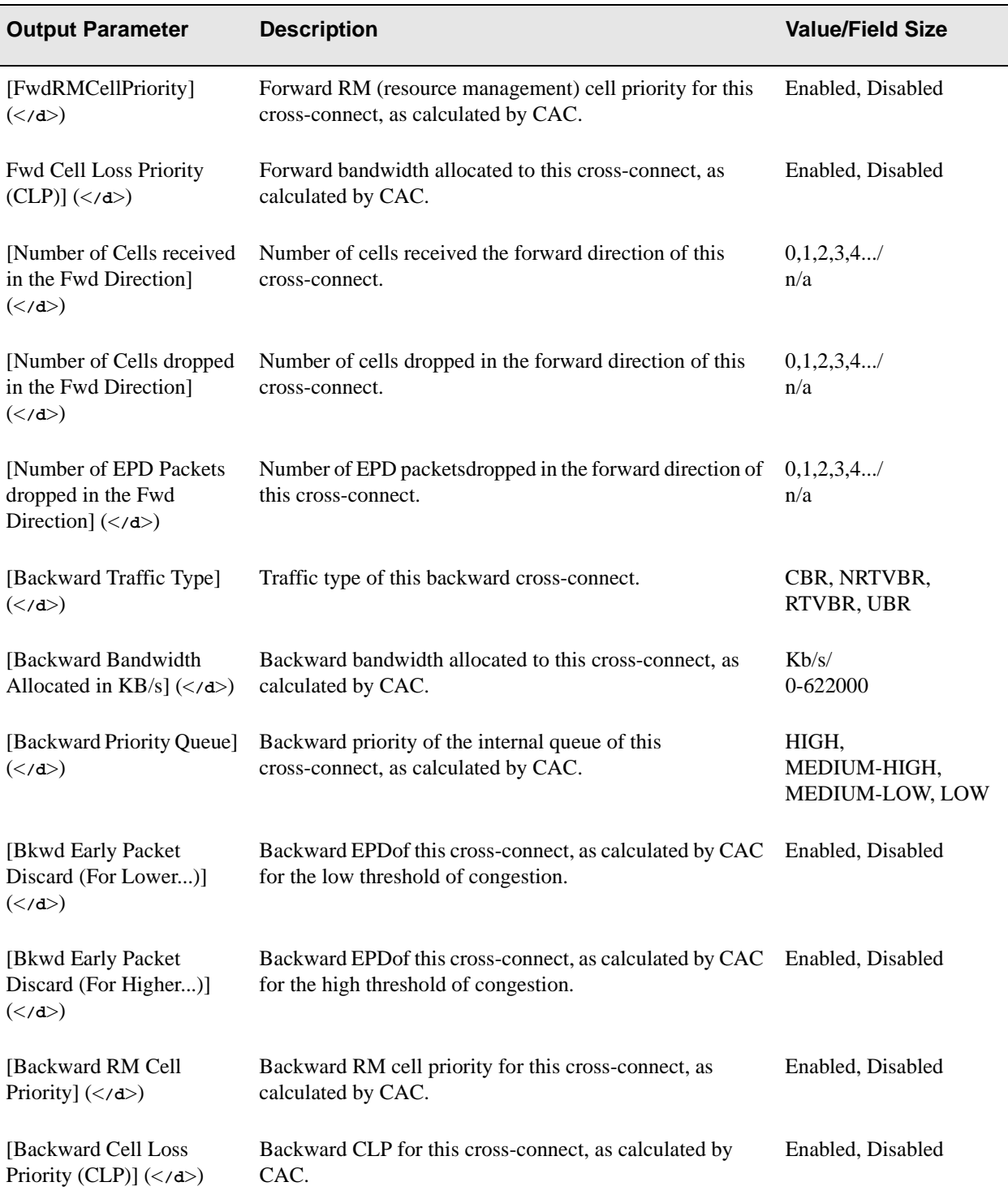

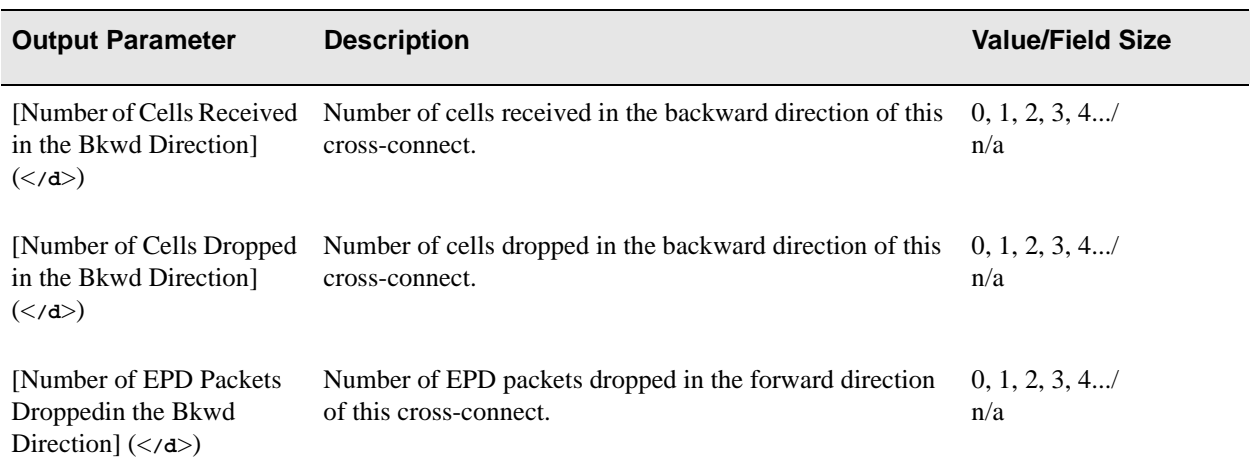

# **Descriptions**

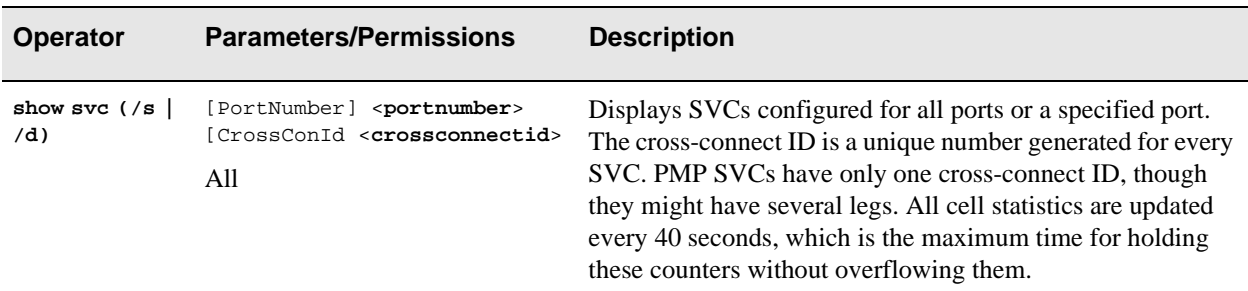

# Examples

The following examples show a summarized and detailed listing of an SVC.

# Summarized Report (</s>)

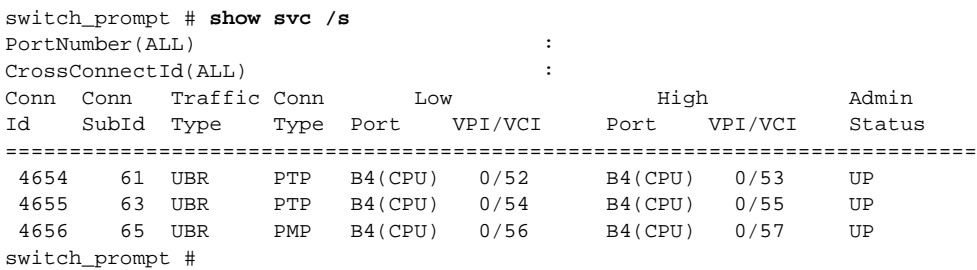

# Detailed Report ( </d> )

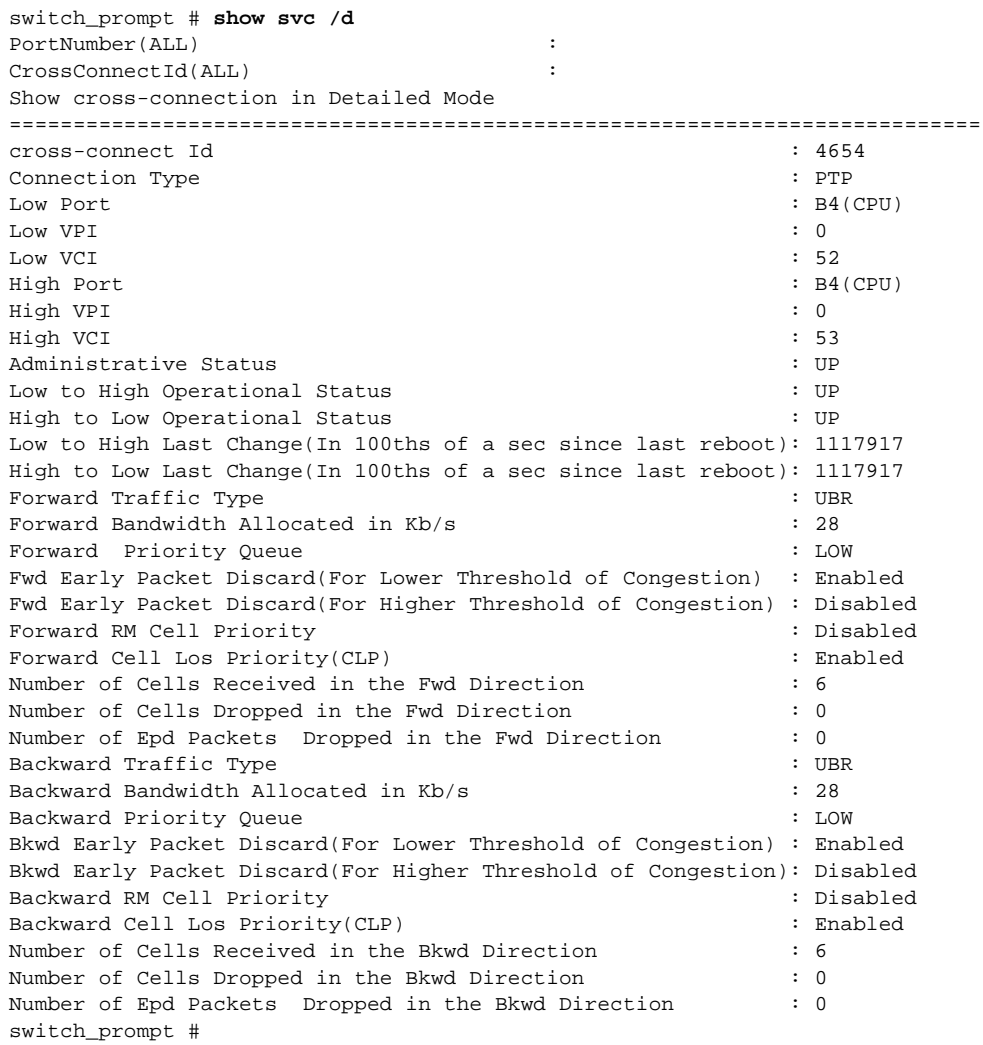

# **Switch**

Use Switch to backup and restore switch configuration files.

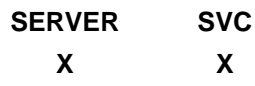

**Operators** 

**backup, restore**

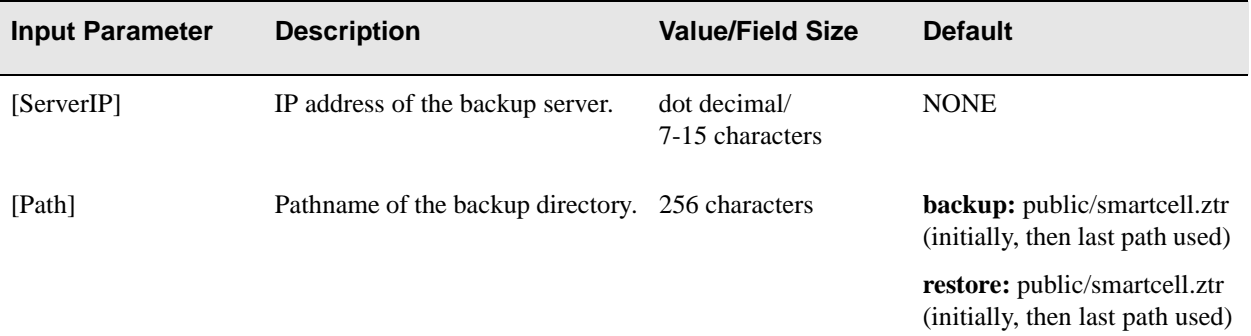

# **Descriptions**

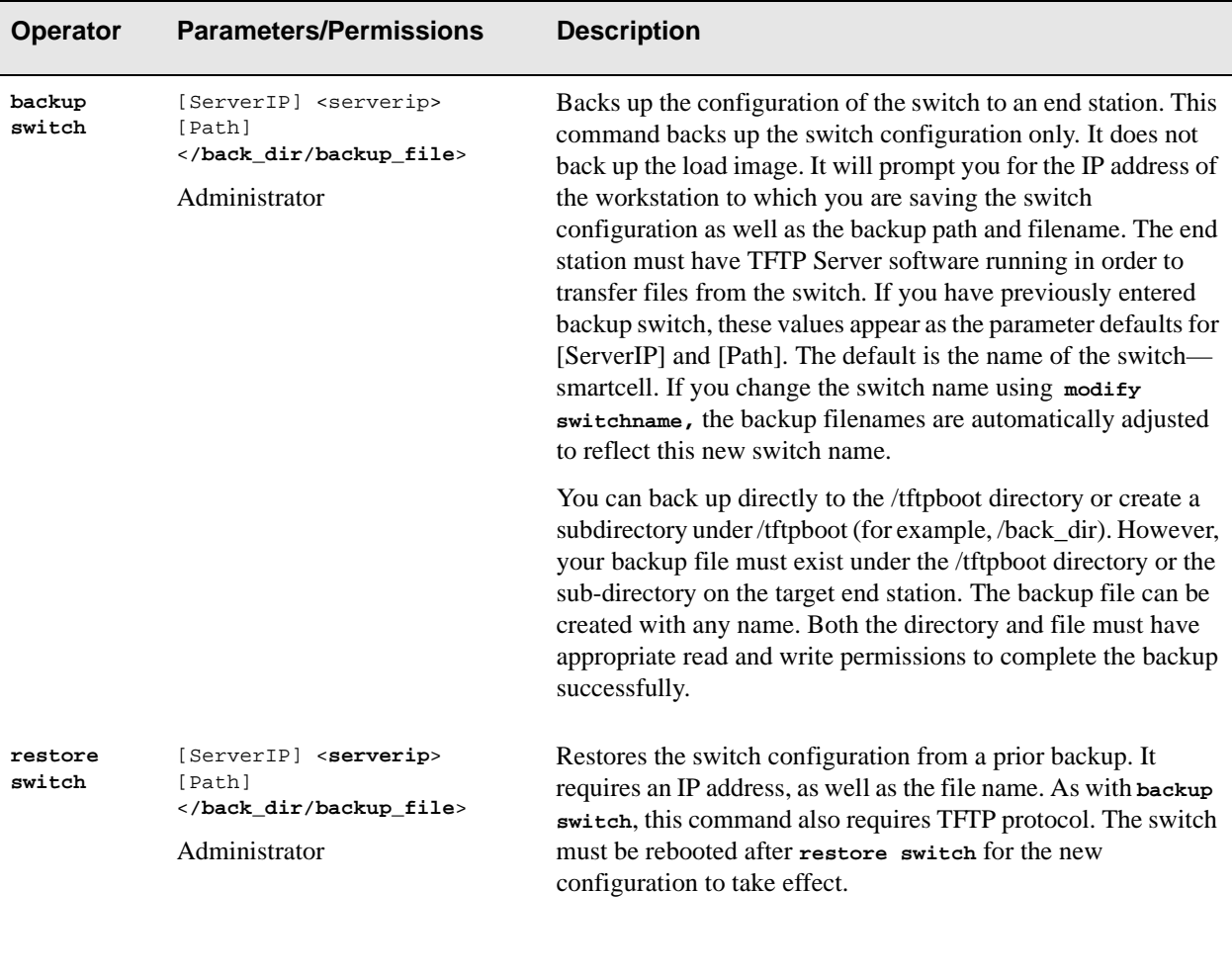

# Examples

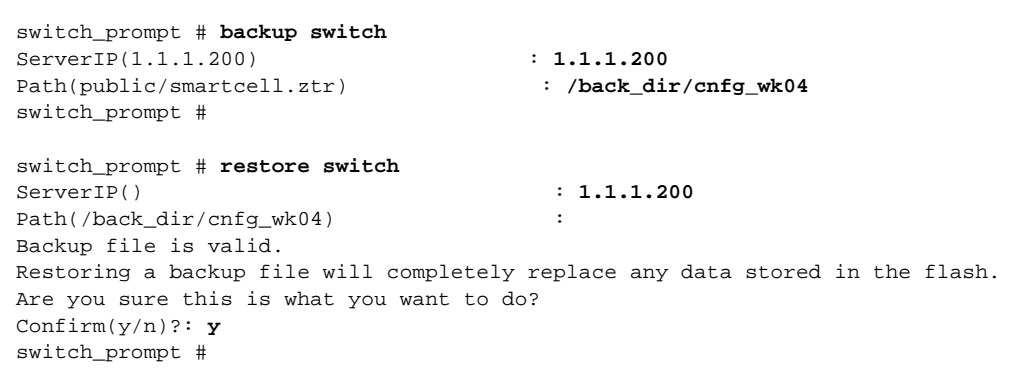

# **SwitchConfig**

Use SwitchConfig (switch configuration) to manage switch-related parameters, like switchname and IP address.

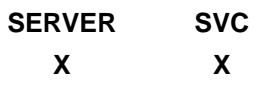

### **Operators**

**modify, show**

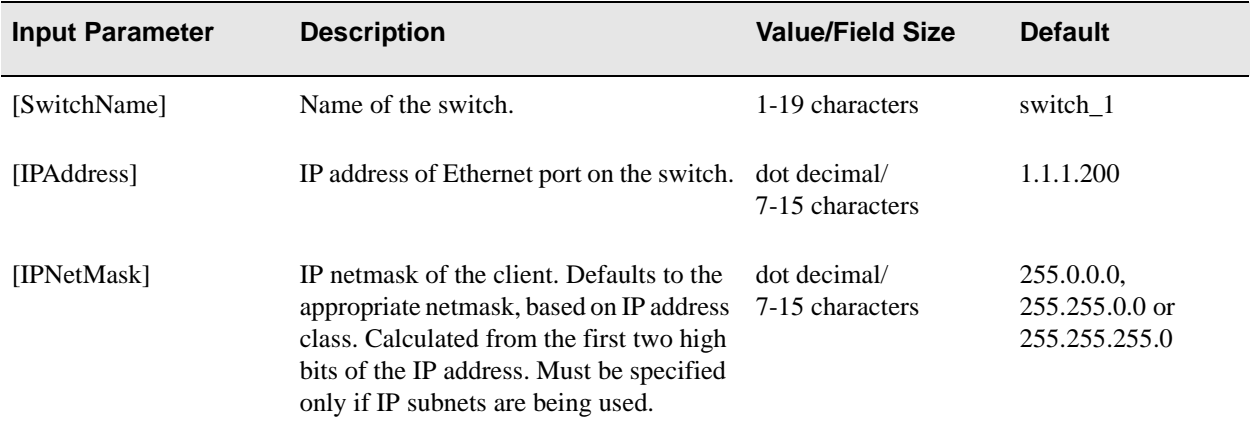

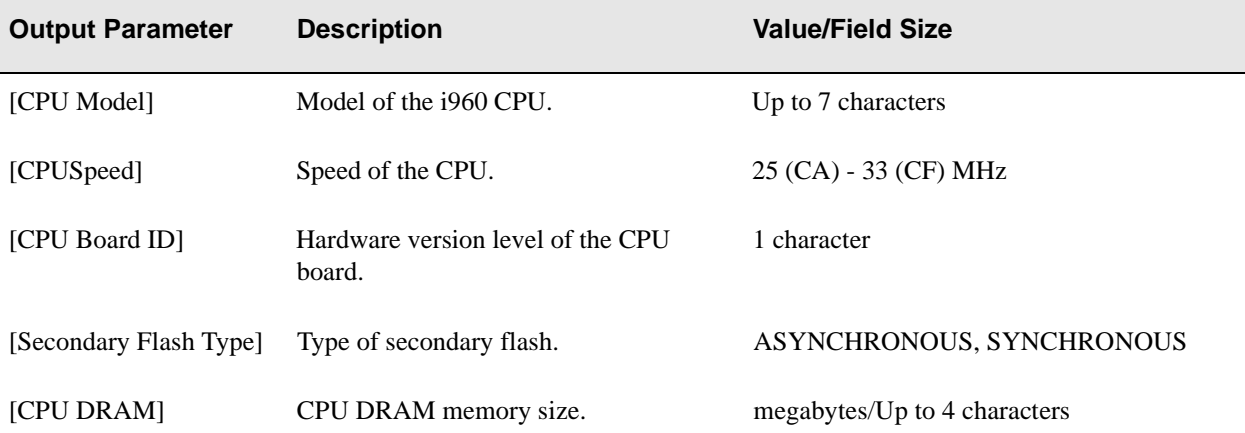

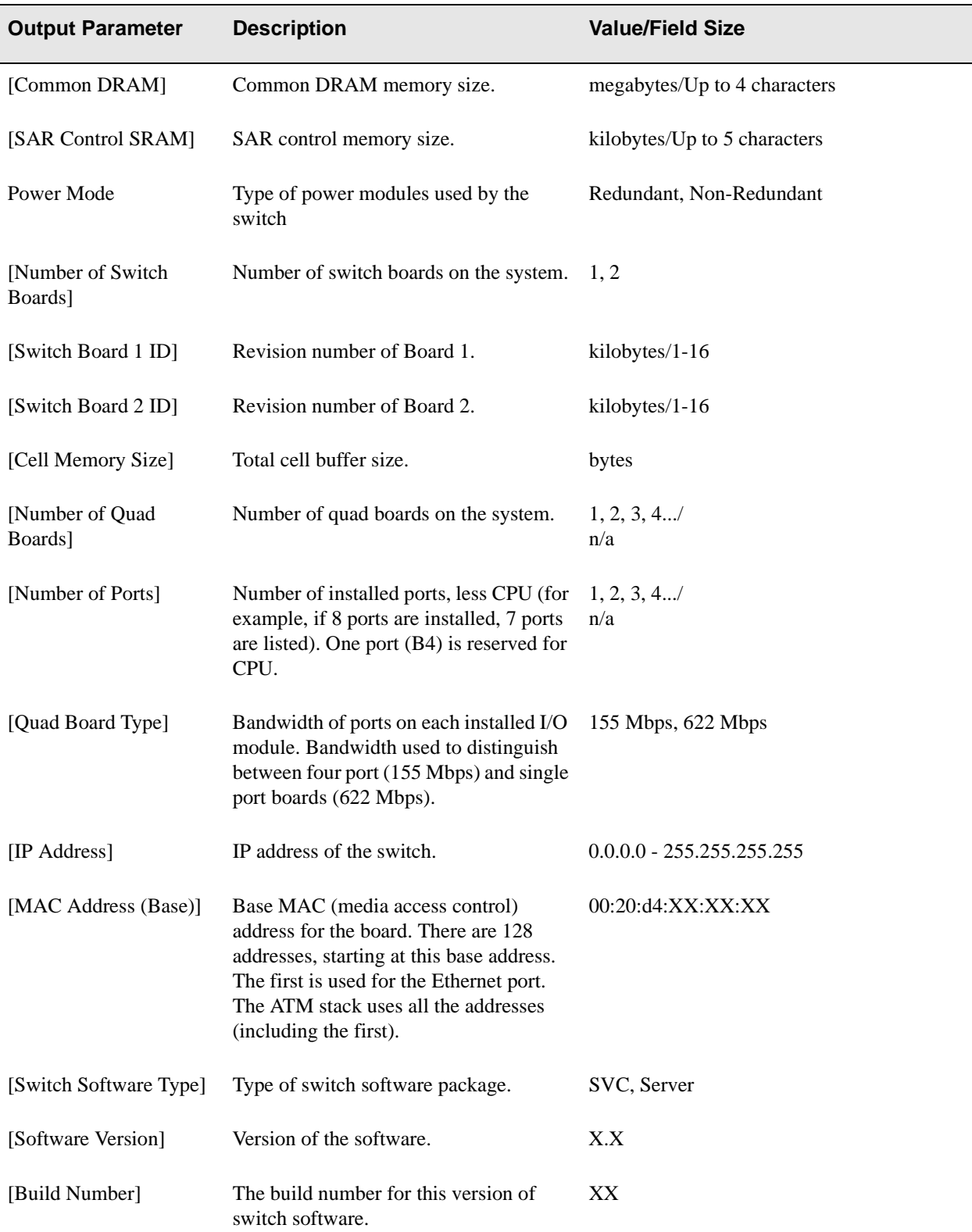

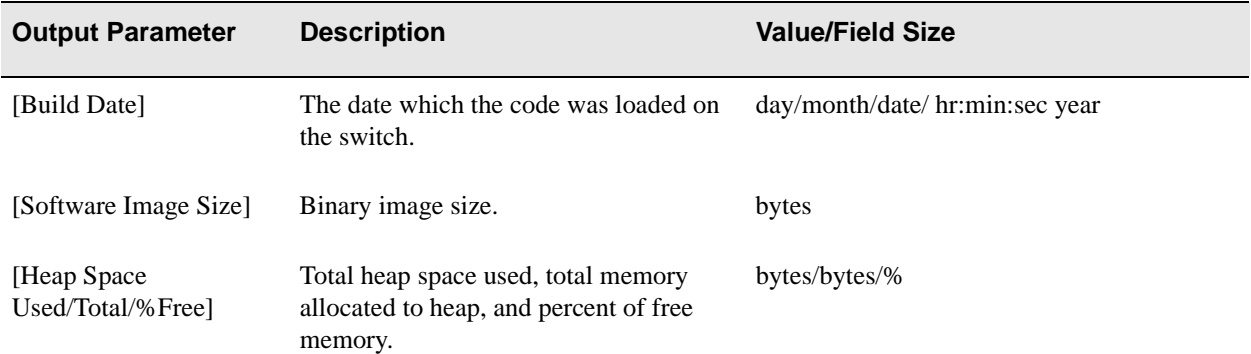

# **Descriptions**

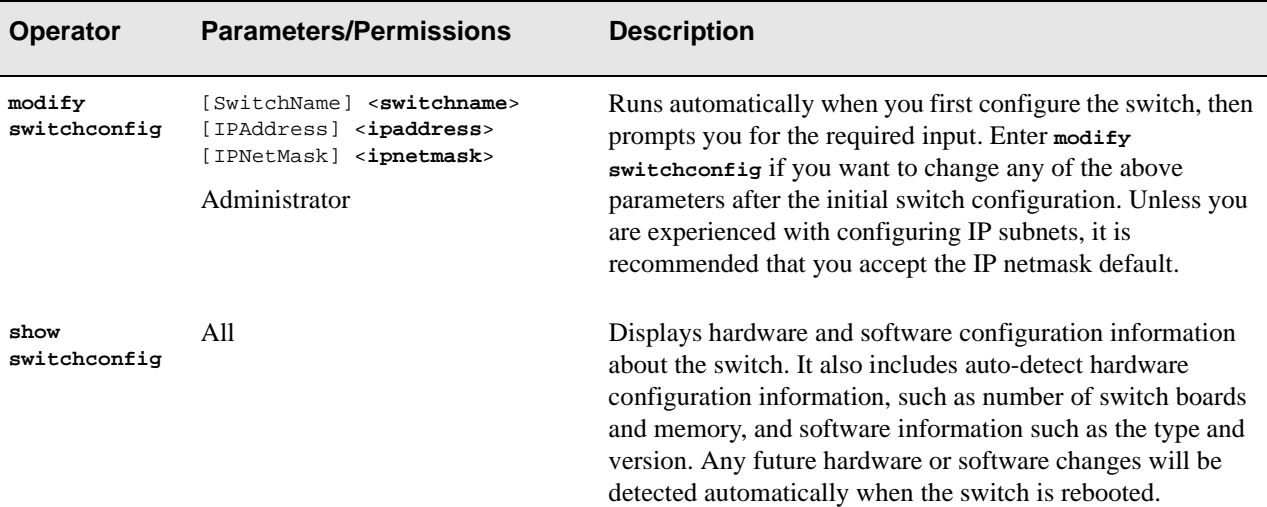

# Examples

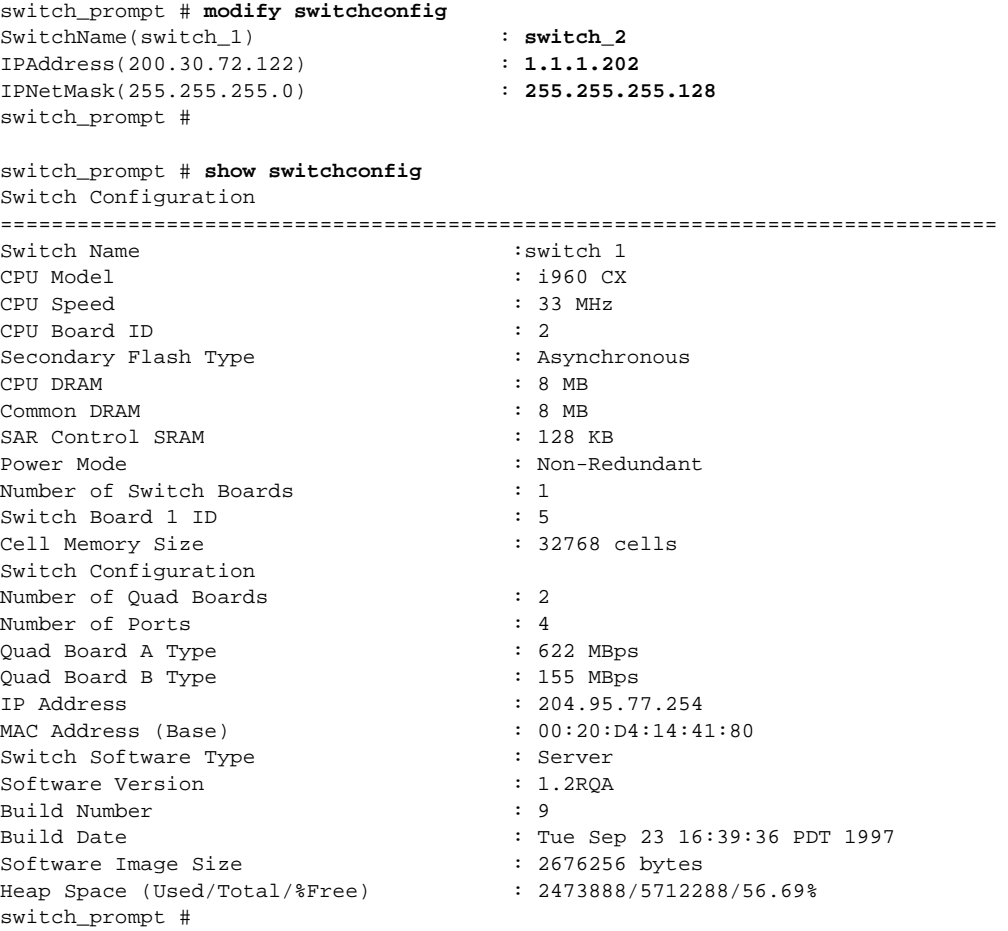

# **SwitchName**

Use SwitchName to change the name of the switch.

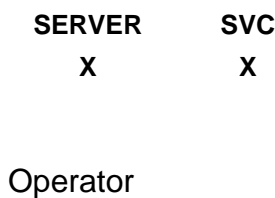

**modify**

#### Parameter

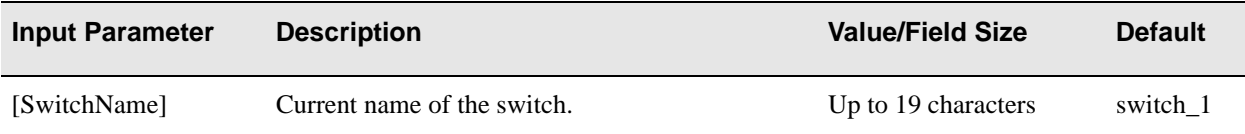

### Description

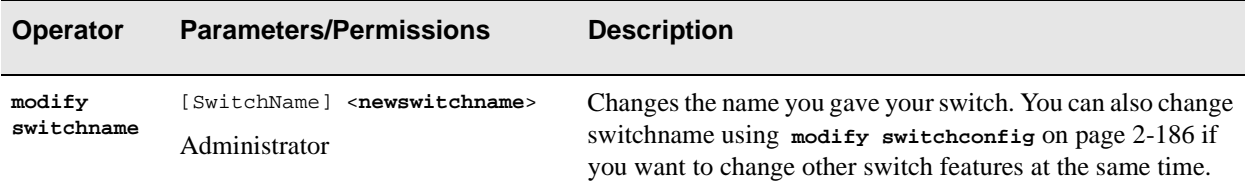

### Example

```
switch_prompt # modify switchname
SwitchName(switch_1): switch_2
Confirm(y/n)?: y
switch_prompt #
```
# **SwitchTrafficCongestion**

Use SwitchTrafficCongestion to manage global switch traffic congestion thresholds on the switch.

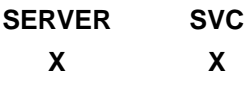

### **Operators**

**modify, show**

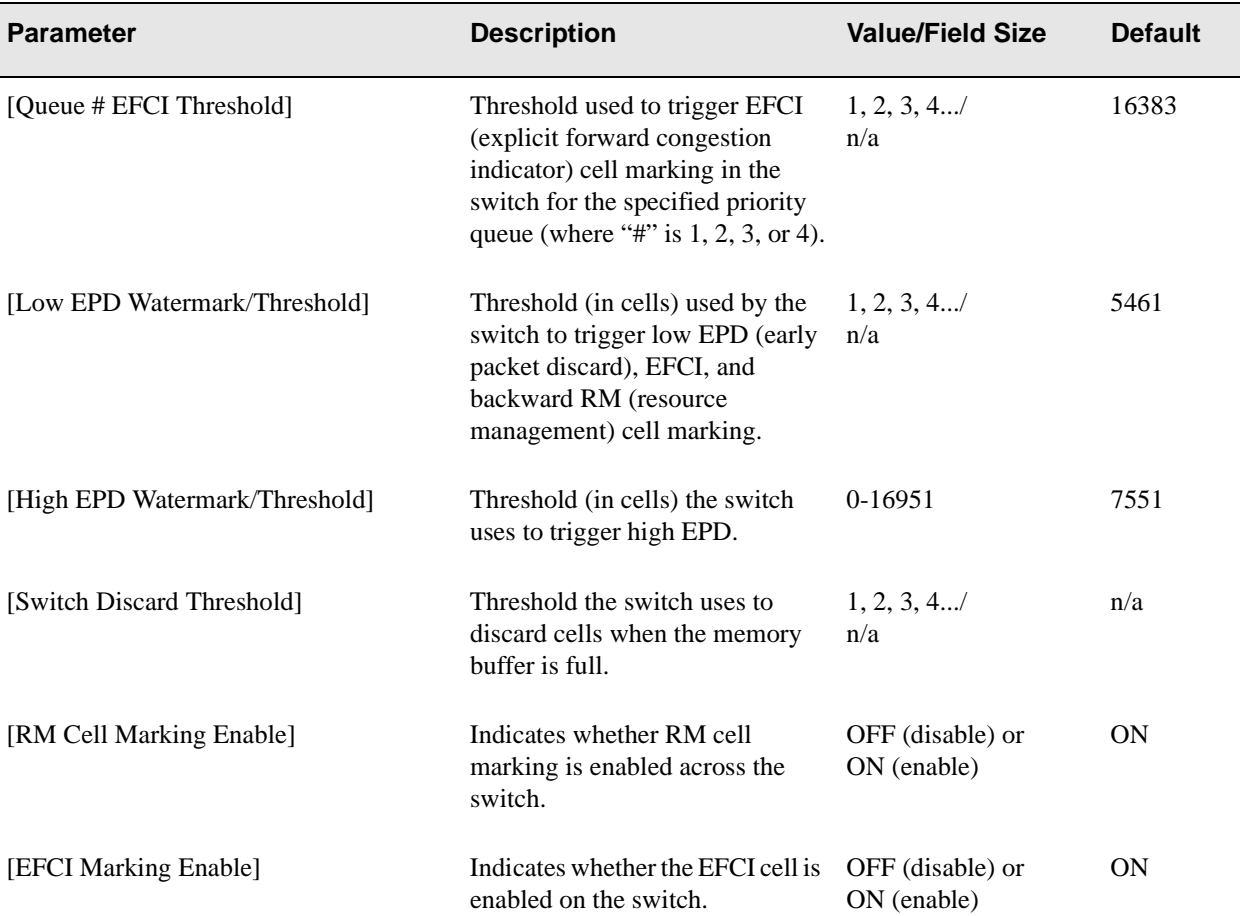

#### **Descriptions**

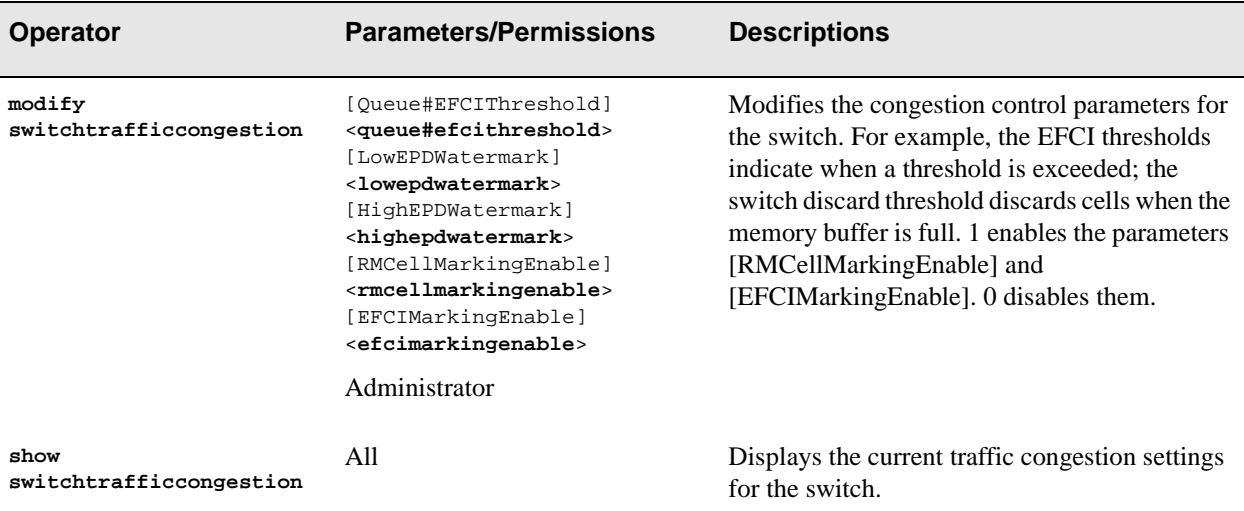

#### Examples

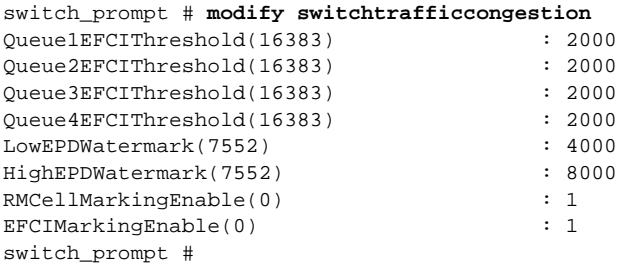

switch\_prompt # **show switchtrafficcongestion**

Switch Traffic Congestion Parameters =========================================================================== Queue 1 EFCI Threshold (cells) : 16383 Queue 2 EFCI Threshold (cells) : 16383 Queue 3 EFCI Threshold (cells) : 16383 Queue 4 EFCI Threshold (cells) : 16383<br>
Low EPD Threshold (cells) : 7551<br>
High EPD Threshold (cells) : 7551 Low EPD Threshold (cells) High EPD Threshold (cells) Switch Discard Threshold (cells) : 15103 RM Cell Marking Enable : 0<br>EFCI Enable : 0<br>0 EFCI Enable switch\_prompt #

# **TrafficDescriptor**

Use TrafficDescriptor to manage the templates that describe traffic characteristics of a VC (virtual circuit) that are used in the creation of PVCs (permanent virtual circuits. A traffic descriptor is a list of parameters that specify the characteristics of a PVC ATM connection. Each descriptor is defined from a specific combination of parameters.

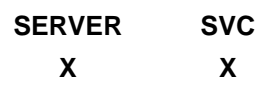

#### **Operators**

**add, delete, show**

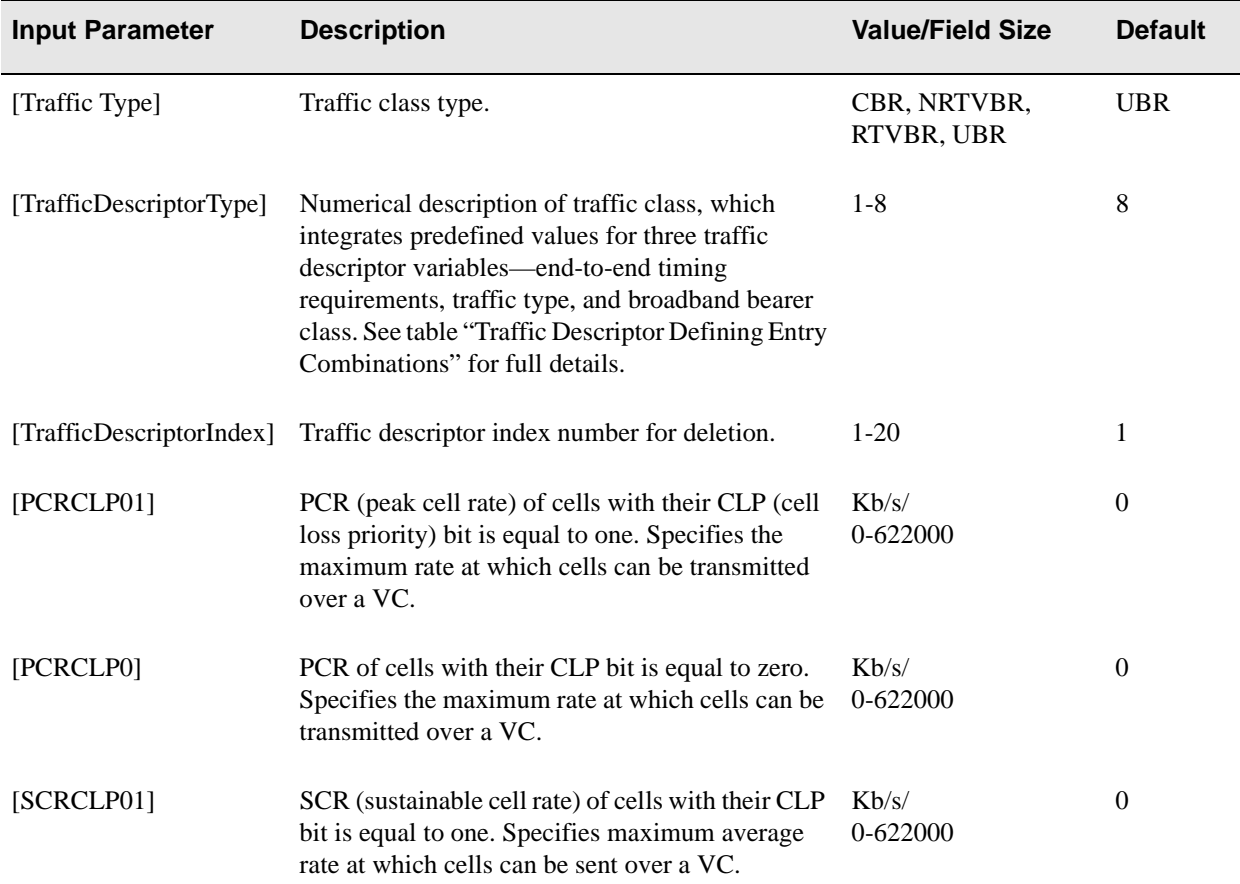

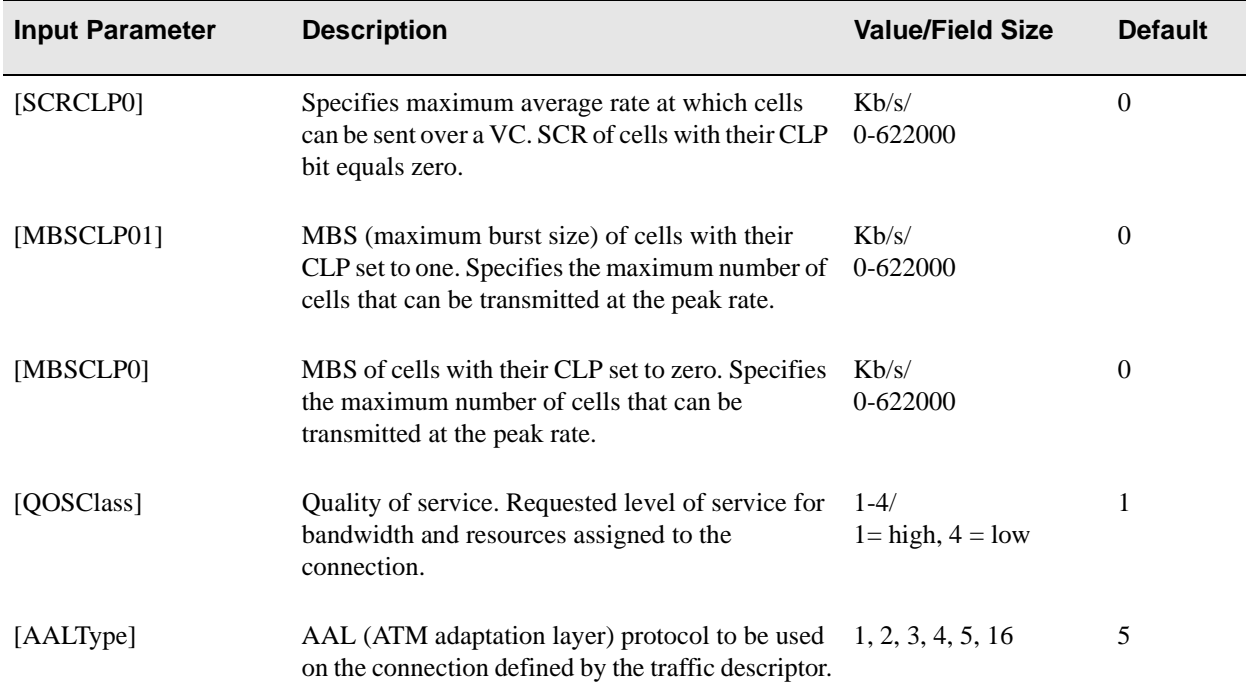

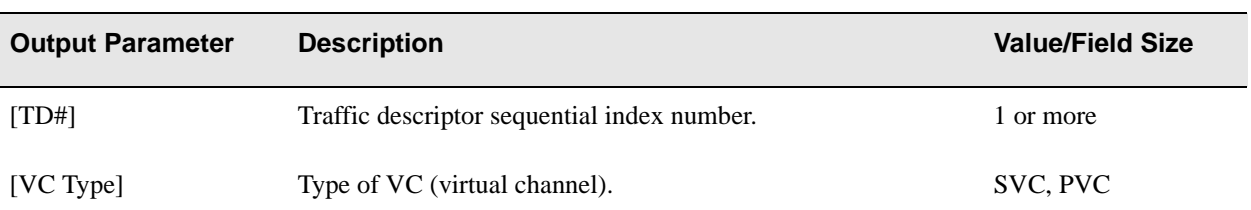
#### **Descriptions**

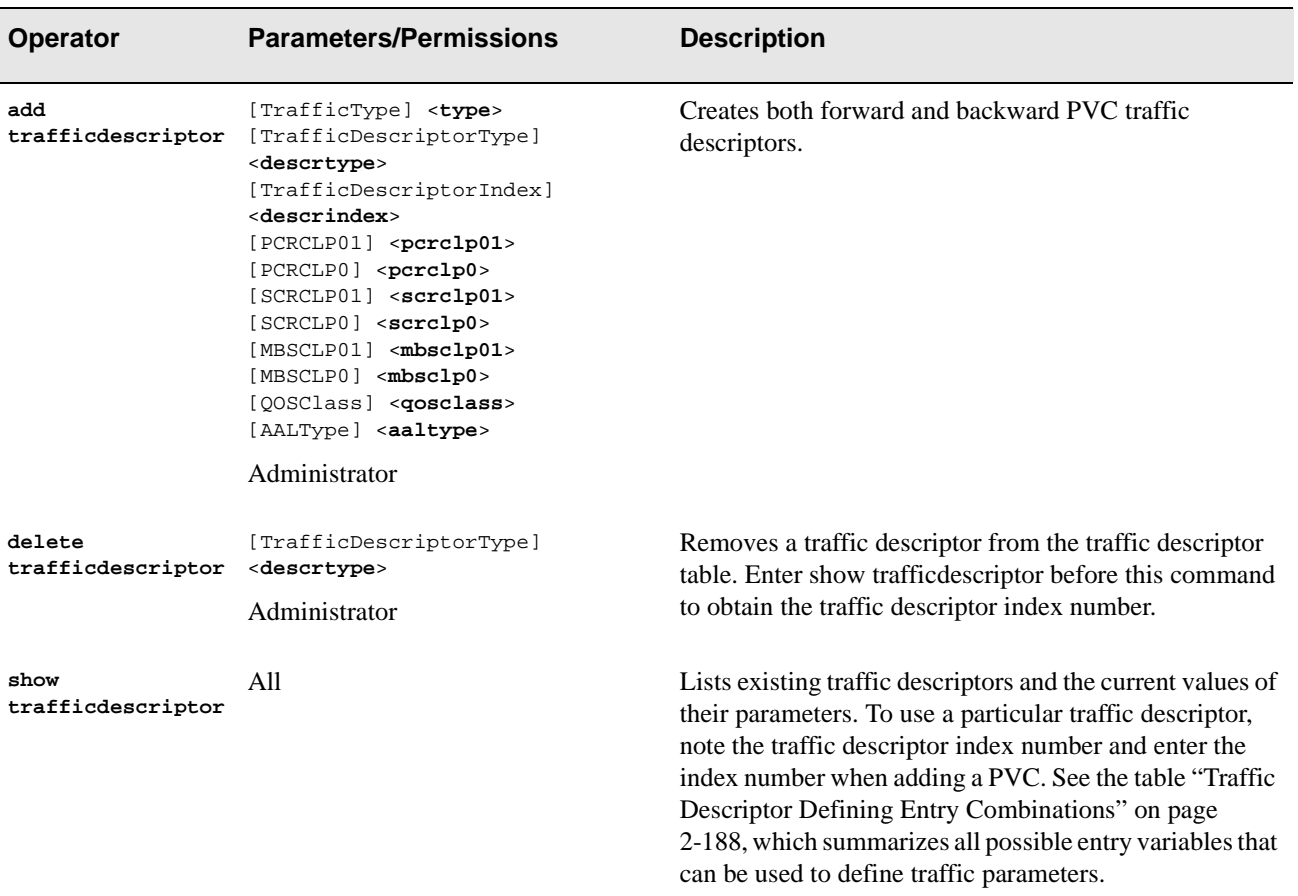

#### Examples

The following example creates a traffic descriptor of type 4. After the traffic descriptor is created, it is listed in a table and associated with an index number. Although the index numbers are defined sequentially, they are only a counter of how many traffic descriptors have ever been defined. The numbers are historically ordered, so that if five traffic descriptors are defined and then the fourth one, with the index number of 4 is deleted, the remaining traffic descriptors remain indexed with the original numbers of 1, 2, 3, and 5.

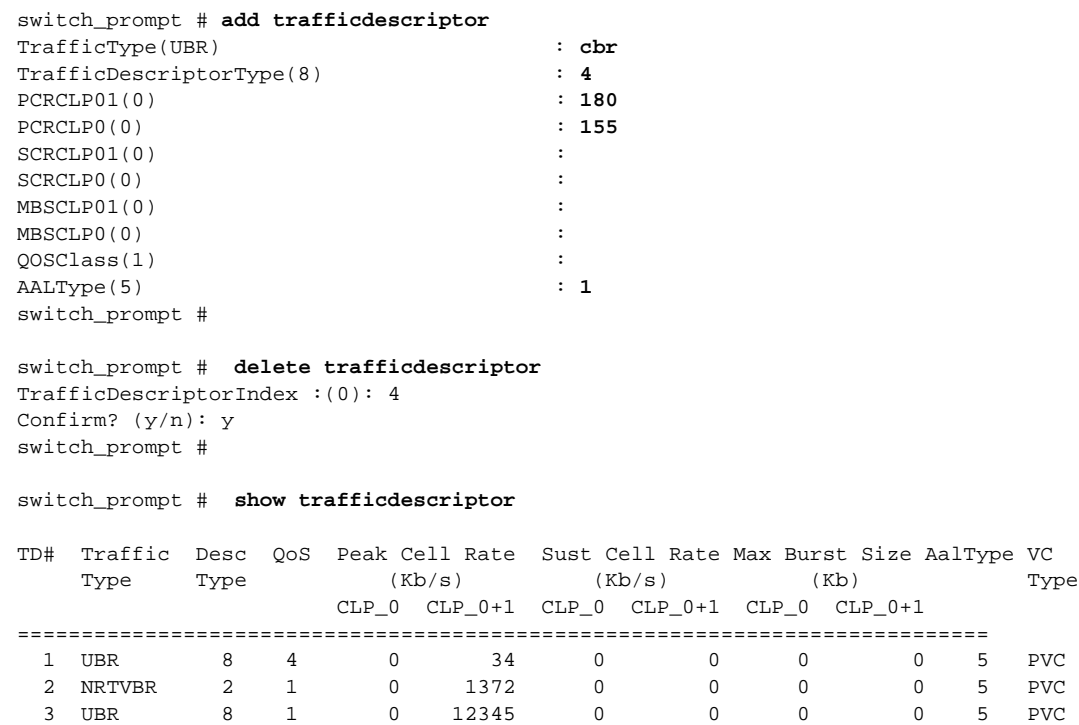

#### Table 2-4 Traffic Descriptor Defining Entry Combinations

5 UBR 8 1 0 123456 0 0 0 0 5 PVC

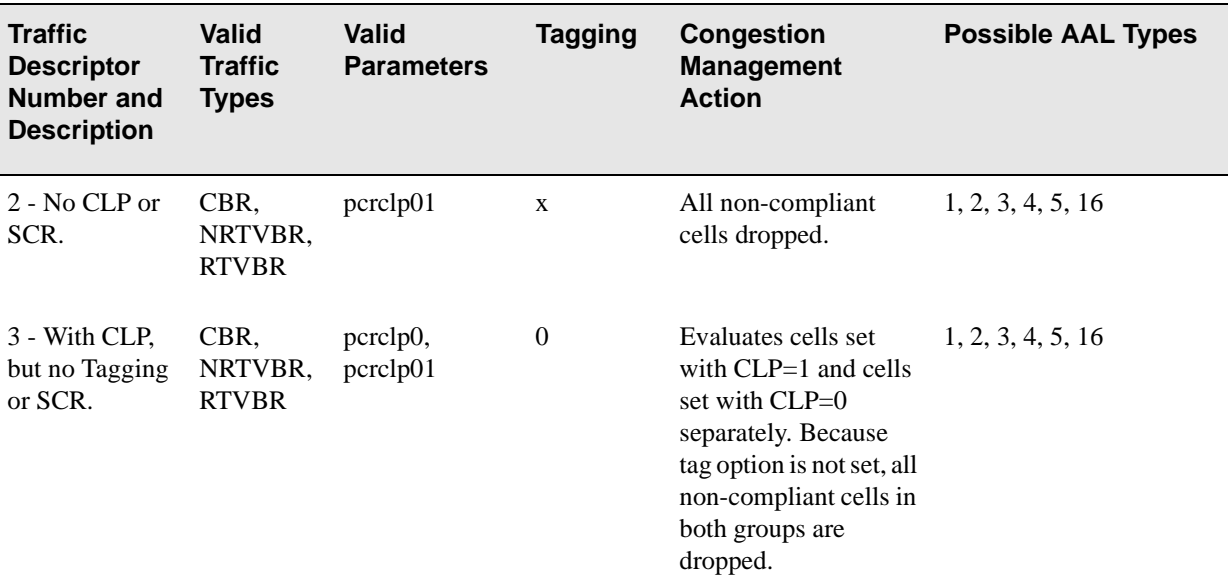

switch\_prompt #

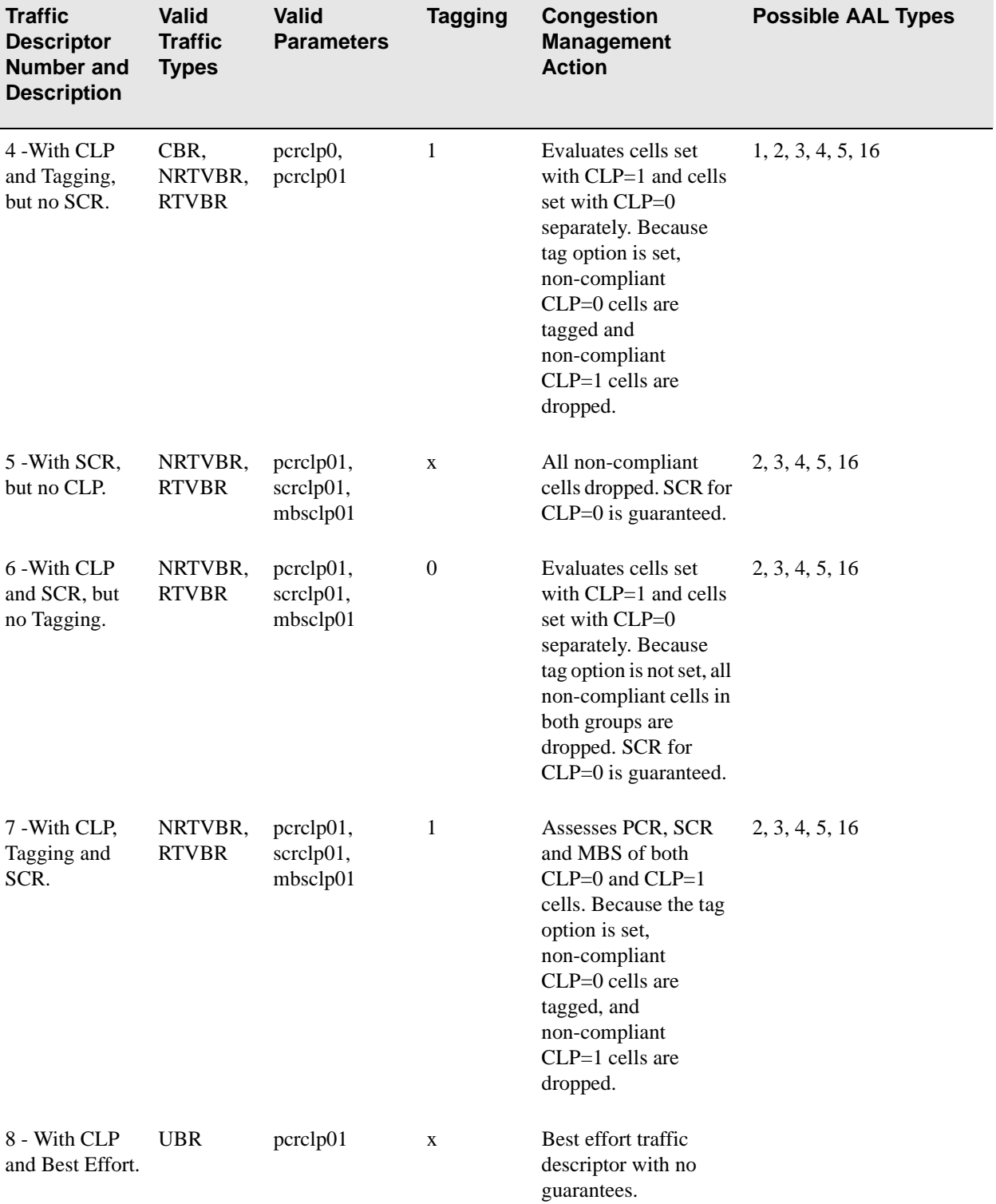

#### Table 2-4 Traffic Descriptor Defining Entry Combinations (Continued)

### **TrapCommunity**

Use TrapCommunity to manage the list of hosts that the switch sends trap notifications to concerning significant events. Each trap community has a name, IP address, and port number. The trap community name and address combination must be unique.

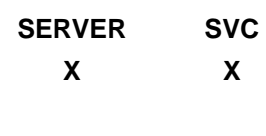

#### **Operators**

**add, delete, show**

#### **Parameters**

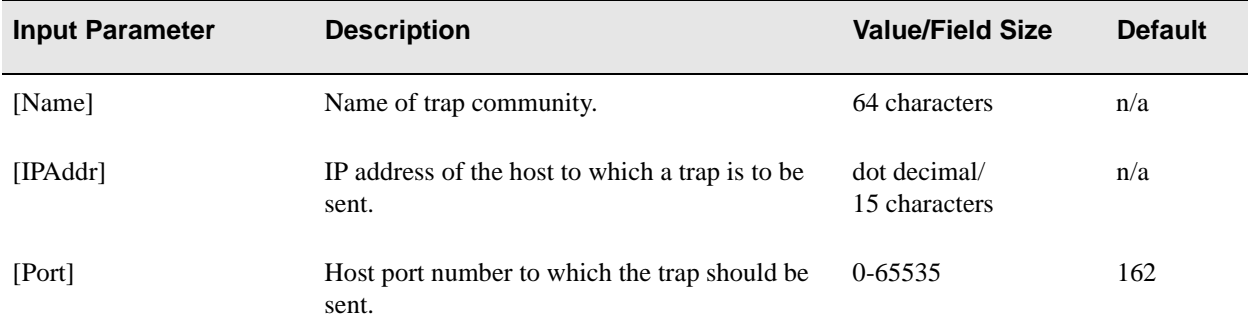

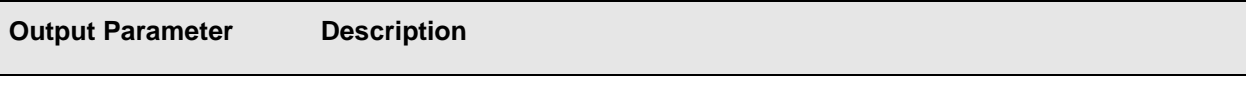

[TrapCommunityName] Same as [Name] Input Parameter.

### **Descriptions**

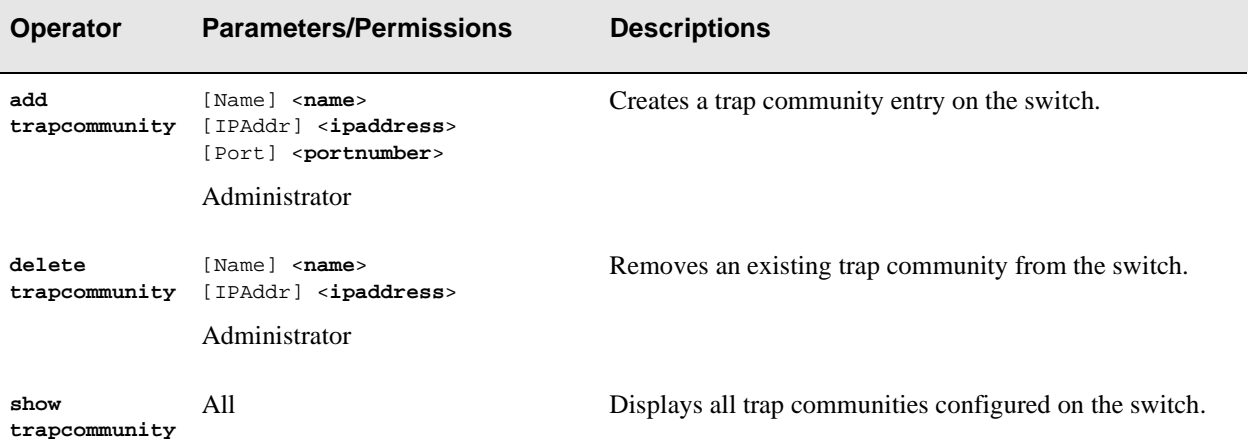

### Examples

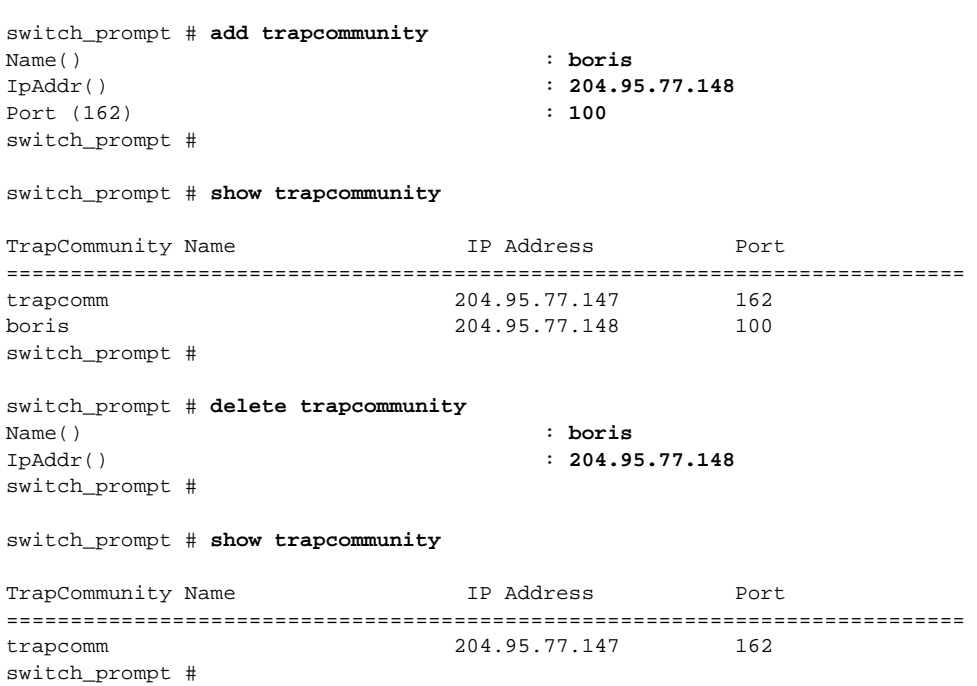

# **TrustedNMS**

Use TrustedNMS (trusted network management system) to configure a "trusted network management system" on the switch. The trusted NMS is identified by its IP address. Only the trusted network management system is allowed to perform critical operations such as:

- **•** Backup or restore a switch configuration
- **•** Add trap destinations for another NMS
- **•** Download switch software images

When SNMP is used, the IP address of the requesting station is checked against the trusted NMS address as a method of switch security. There can be only one trusted NMS configured on a switch.

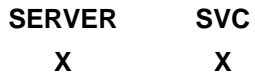

**Operators modify, show**

#### **Parameters**

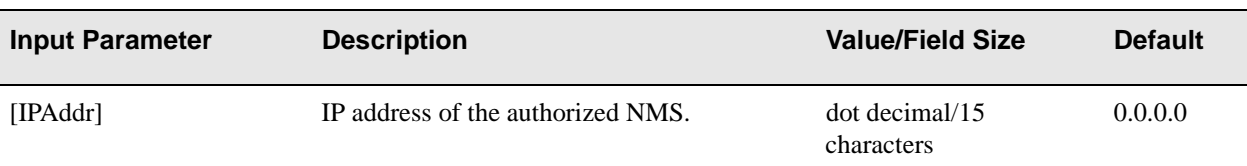

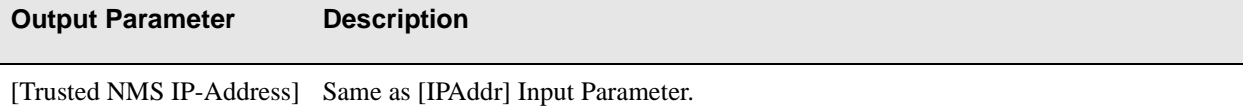

#### **Descriptions**

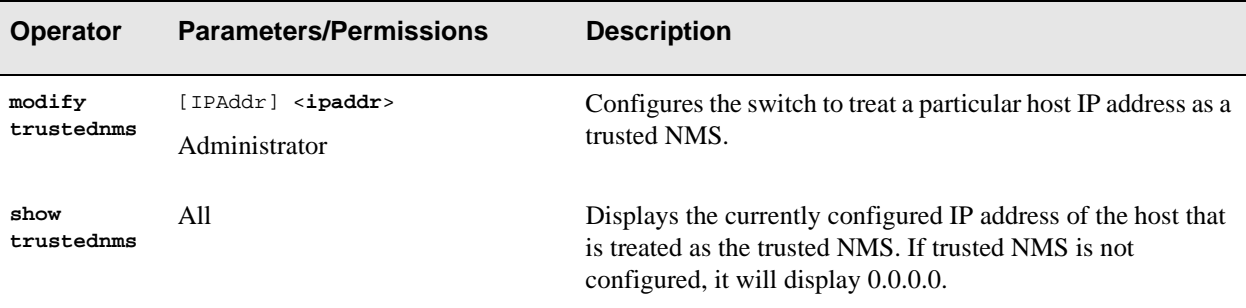

#### Examples

switch\_prompt # **modify trustednms** IpAddr() : **90.1.1.1** Trusted NMS IP-Address : 90.1.1.1 switch\_prompt #

switch\_prompt # **show trustednms** Trusted NMS IP-Address : 90.1.1. switch\_prompt #

### **UNIRoute**

Use UNIRoute (user-network interface route) to manage UNI routes and UNI routing tables. The routes are static using this command, compared to the dynamic UNI routes created through ILMI registration.

**SERVER SVC X X**

**Operators** 

**add, delete, show, flush**

#### **Parameters**

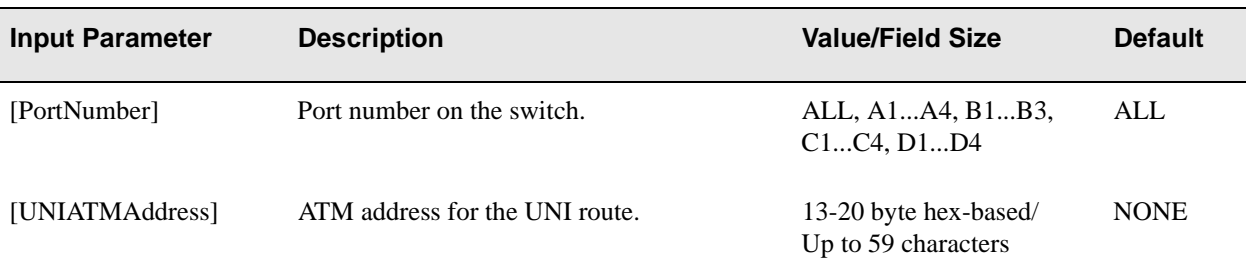

#### **Descriptions**

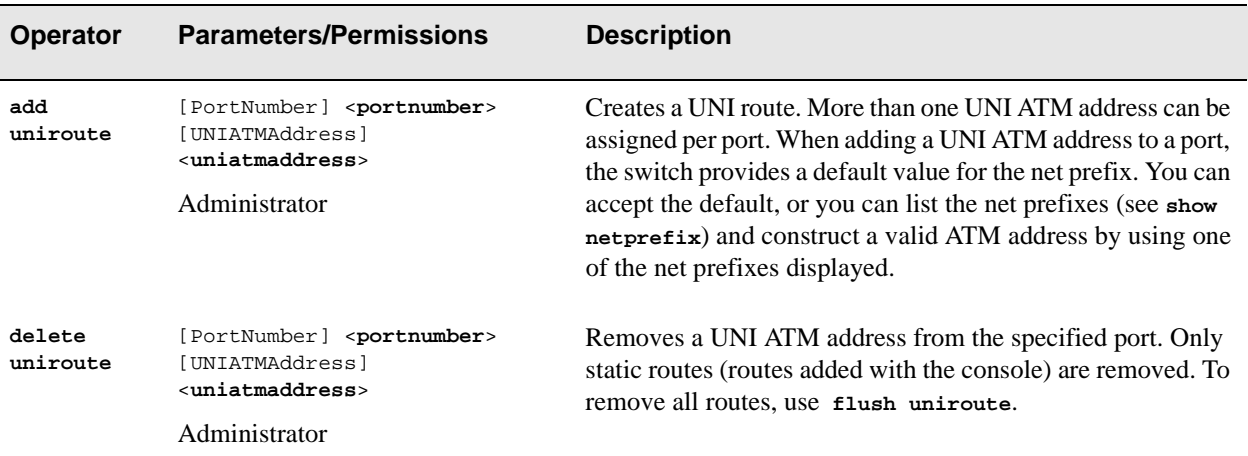

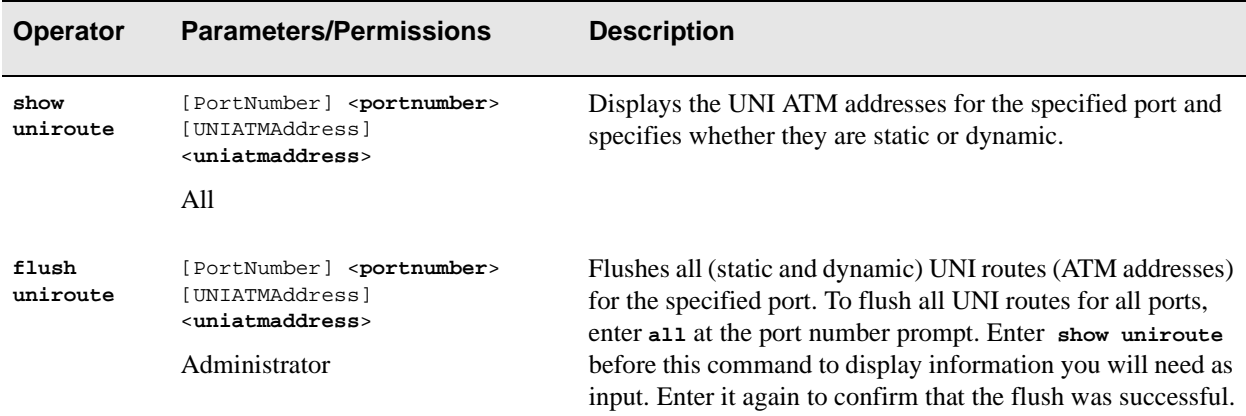

#### Examples

```
switch_prompt # add uniroute
PortNumber(A1) : a3
UNIATMAddress():39:00:00:00:00:00:00:11:22:33:44:55:66:11:22:33:44:55:66:01
switch_prompt # add uniroute
PortNumber(A1) : a3
UNIATMAddress():39:00:00:00:00:00:00:00:20:d4:14:15:00:11:22:33:04:05:06:02
switch_prompt # add uniroute
PortNumber(A1) : a3
UNIATMAddress():39:00:00:00:00:00:00:00:20:d4:14:15:00:11:22:33:04:05:06:03
switch_prompt # 
switch_prompt # delete uniroute
PortNumber(A1) : a3
UNIATMAddress() :39:00:00:00:00:00:00:00:99:00:11:22:33:11:22:33:04:05:06:02
Deleting Static Route.
Confirm(y/n)?: y
switch_prompt # 
switch_prompt # show uniroute
PortNumber(ALL) :a3
Port# RouteType Atm Address
===========================================================================
 A3 STATIC 39:00:00:00:00:00:00:00:20:d4:14:15:00:11:22:33:04:05:06:01
 A3 STATIC 39:00:00:00:00:00:00:00:20:d4:14:15:00:11:22:33:04:05:06:03
```
switch\_prompt #

The following example shows the uniroute listing, before and after all ports are flushed:

switch\_prompt # **show uniroute** PortNumber(ALL):

Port# RouteType Atm Address =========================================================================== A1 STATIC 39:00:00:00:00:00:00:00:20:d4:14:15:00:11:22:33:44:55:66:01 A3 STATIC 39:00:00:00:00:00:00:00:20:d4:14:15:00:11:22:33:04:05:06:01 A3 STATIC 39:00:00:00:00:00:00:00:20:d4:14:15:00:11:22:33:04:05:06:03 switch\_prompt # **flush uniroute** PortNumber(A1) : **a1** Confirm(y/n)?: **y** switch\_prompt # switch\_prompt # **show uniroute** PortNumber(ALL) : Port# RouteType Atm Address =========================================================================== switch\_prompt #

### **VCCMask**

Use VCCMask (virtual channel connection mask) to manage the combination of VPI (virtual path identifier) bit and VCI (virtual channel identifier) bit settings. There are only four different VCC mask entries allowed by the switch and the VPI and VCI shift must total 12.

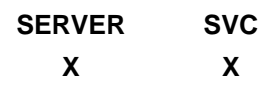

**Operators** 

**modify, show**

#### **Parameters**

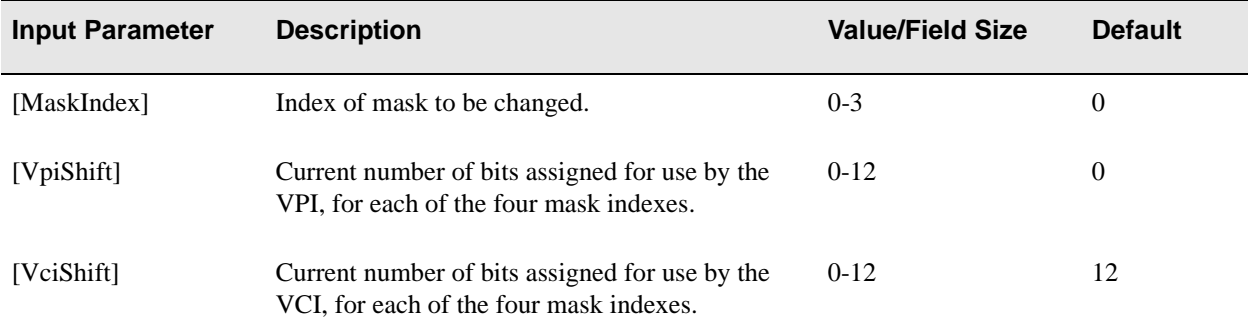

#### **Descriptions**

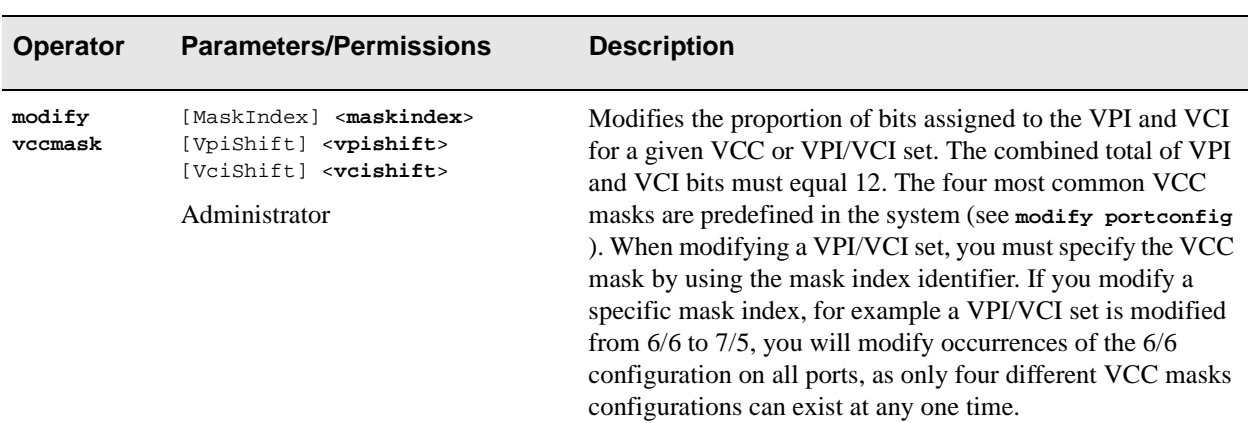

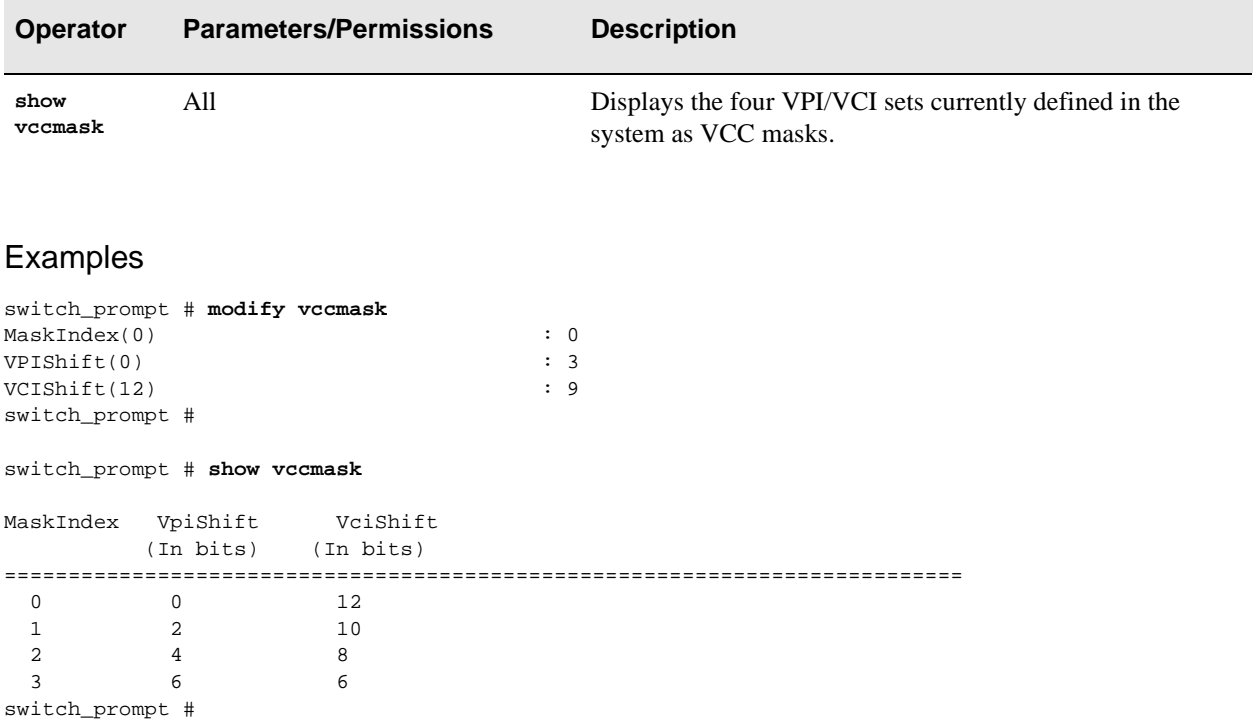

### WellKnownAddress

Use WellKnownAddress to manage the mapping between the ATM forum defined well-known address for the LECS (LAN emulation configuration server) and a registered address for another LECS.

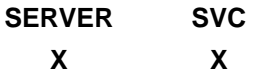

#### **Operators**

**add, delete, show, flush**

#### **Parameters**

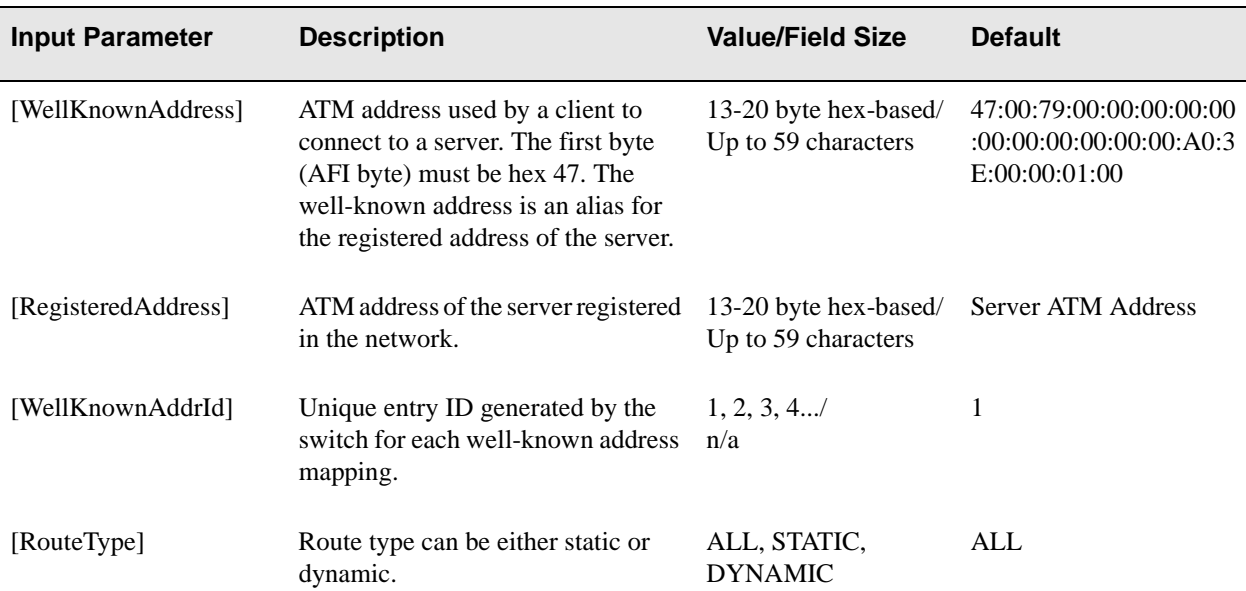

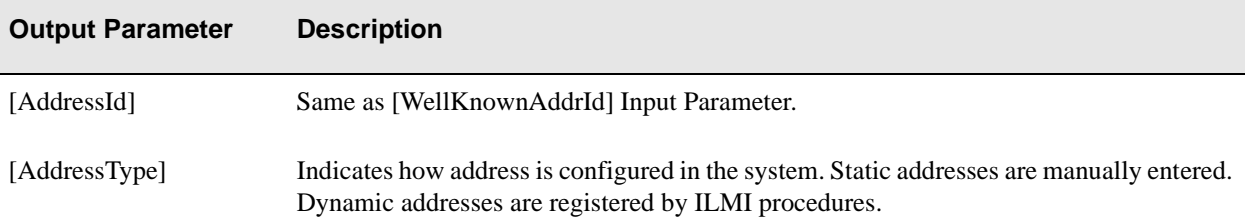

### Descriptions

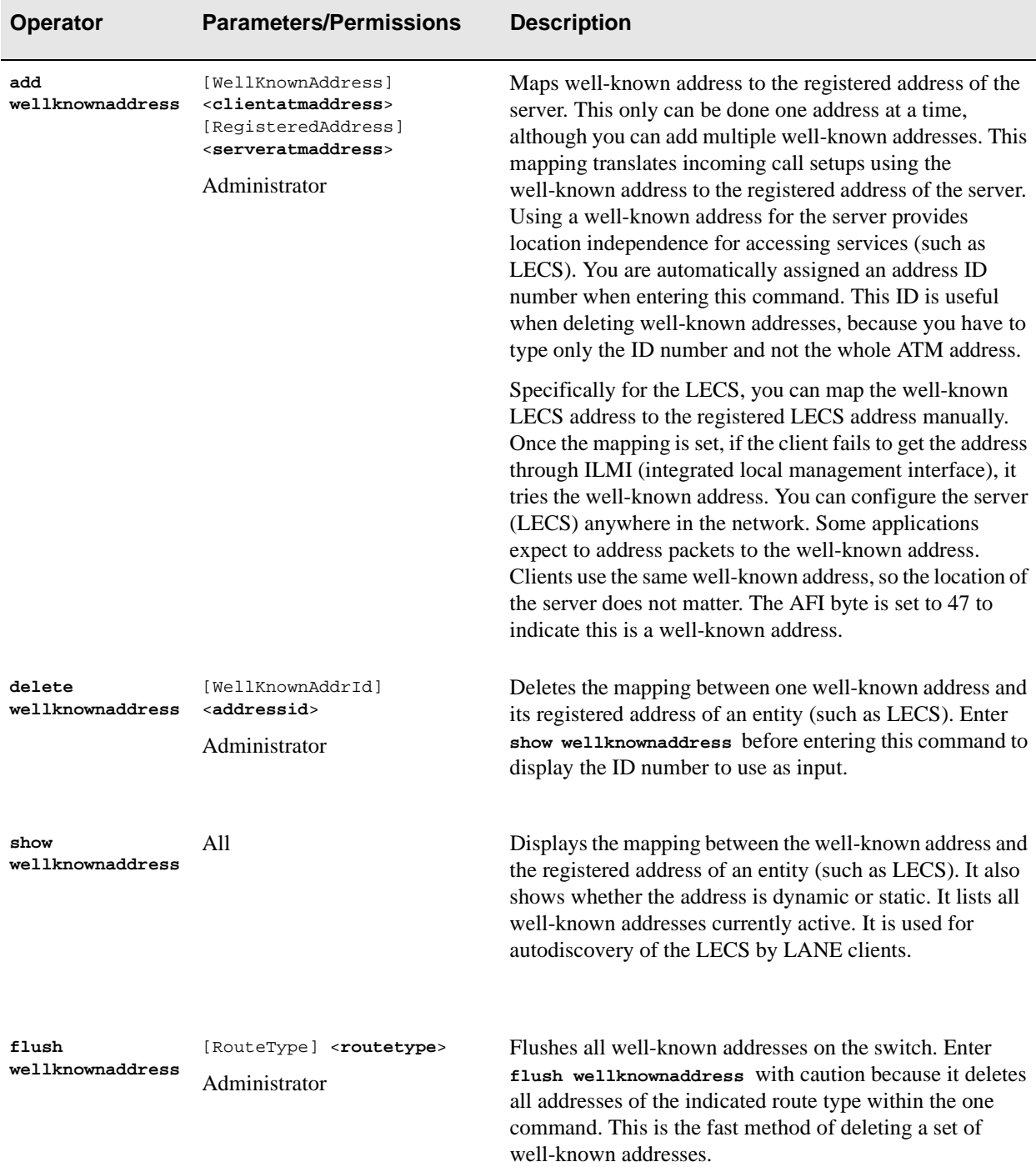

#### Examples

switch\_prompt # **add wellknownaddress** WellKnownAddress(47:00:79:00:00:00:00:00:00:00:00:00:00:00:a0:3e:00:00:01:00): RegisteredAddress(39:00:00:00:00:00:00:00:20:D4:14:22:80:00:20:D4:14:22:80:01): **10.20.30.40.50** switch\_prompt # switch\_prompt # **show wellknownaddress** WellKnown Vs Registered Addresses =============================================================================== AddressId : 2 AddressType : STATIC WellKnownAddr : 47:00:79:00:00:00:00:00:00:00:00:00:00:00:A0:3E:00:00:01:00 RegknownAddr : 10:20:30:40:50:00:00:00:00:00:00:00:00:00:00:00:00:00:00:00 switch\_prompt # switch\_prompt # **delete wellknownaddress** WellKnownAddrId(1): **2** switch\_prompt # switch\_prompt # **flush wellknownaddress** RouteType(ALL) : **static** Confirm(y/n)?: **y** switch\_prompt # switch\_prompt # **show wellknownaddress** WellKnown Vs Registered Addresses= ==============================================================================

switch\_prompt #

# 3 BOOT LOAD COMMANDS

This chapter describes the low-level boot load commands. Boot load commands are used for setting switch start-up behavior and for performing software downloads. Use the boot load commands to:

- Set which copy of the boot load software is the default copy
- **•** Clear all configurations stored within the flash file system
- **•** Check boot load software version numbers
- **•** Load switch software upgrades
- **•** Set whether power on system tests (POST) are run by default

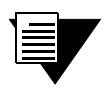

**Note** For detailed information on using the boot load Commands, see your product's SmartCell User Guide.

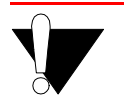

Caution The commands described in this section are intended to be used only for loading upgrade software or to reinstall software that has become corrupt.

### Accessing the Boot Load Commands

Boot load commands are executed from the boot load prompt. The boot load prompt is not part of the switch console, and is accessible only after a reboot and before the switch software is loaded. Perform the following steps to gain access to the boot load prompt:

- 1. Connect a terminal (or PC running terminal emulation software) to the RJ-45 terminal port on the front of the SmartCell ZX-250.
- Enter the **reboot** command from the terminal.
- **3.** Wait for the following message to appear:

Press any key to exit to boot load prompt. . 07

4. Before the countdown reaches zero, press a key to access the boot load prompt. Notice that the boot load prompt (**=>**) differs from the prompt used in the switch console.

### chpi

Use **chpi** to set one of the two boot load software images as the default. Unless otherwise specified within the initial reboot countdown, the default boot load software image is the image that is loaded into DRAM and executed.

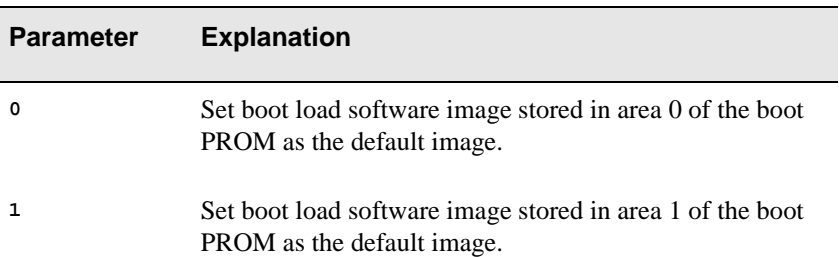

#### Example

Set the boot load software image in boot PROM location 1 as the default image.

```
=>chpi 1
Modifying Default value for Boot Load Software,
please wait...
New default Boot Load Software value programmed
successfully.
New Default Boot Load Software value: 1
=>
```
### clfs

Use **clfs** to clear the switch flash file system. The **clfs** command clears all VLAN and ELAN configurations, route definitions, port settings, and PVC configurations. **clfs** also clears all IP addresses, including the IP address for the switch Ethernet interface.

#### Example

```
=>clfs
Clearing Flash File System, please wait...
Successfully cleared Flash File System
=>
```
# dcfg

Use **dcfg** to display information about the current boot PROM configuration

- **•** Revision numbers of both boot load software images
- **•** Display the switch MAC address
- **•** Number (in hexadecimal) of contiguous MAC addresses after the base MAC address
- **•** Show whether POST is on or off

#### Example

```
=>dcfg
Default Boot Load Software: 0
Boot Load Software0 Rev Number = 1
Boot Load Software1 Rev Number = 1
MAC address: 0 20 d4 14 85 0
Number of contiguous MAC addresses, starting at this base: 80
POST OFF
= >
```
### df

Use  $d\mathbf{f}$  (download firmware) to download software images from a TFTP/Bootp server to the flash RAM of the switch. The **df** command uses three parameters: **b**, **s**, and **p**. These parameters specify which software component to download.

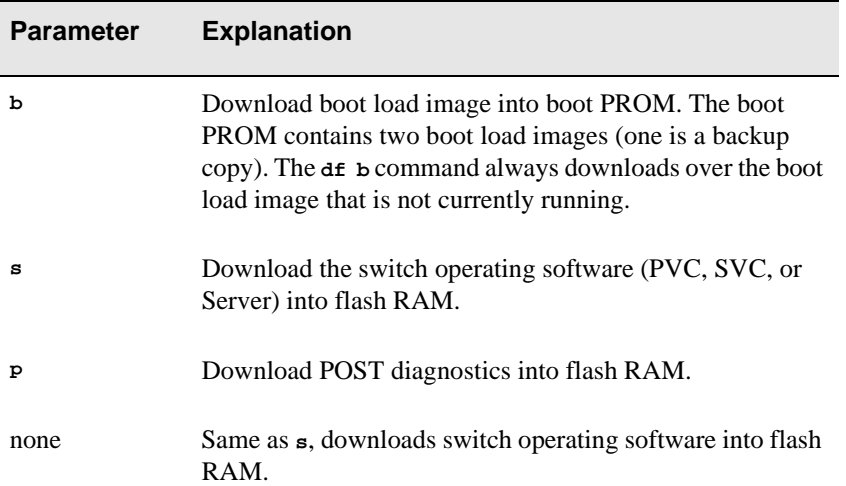

#### Examples

#### =>**df s**

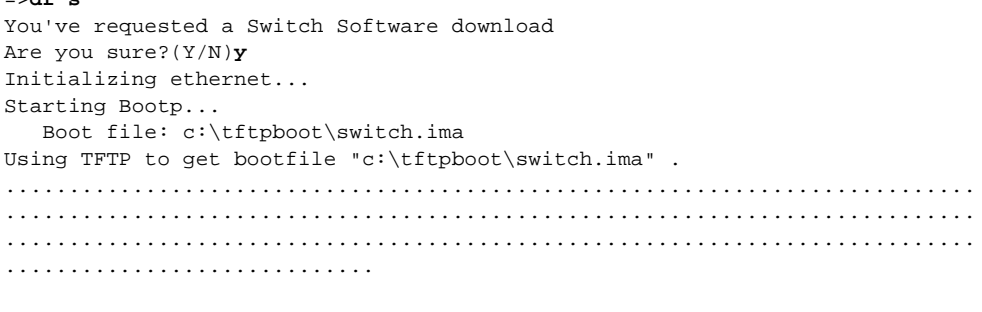

 ............................... ............................................................................ ............................................................................ ............................................... Validity checks of the Switch Software Downloaded file... All Validity checks OK Programming downloaded image into Switch Software section, please wait... New Switch Software programmed successfully =>

### go

Use the **go** command to exit the boot load prompt and run switch software (with or without POST).

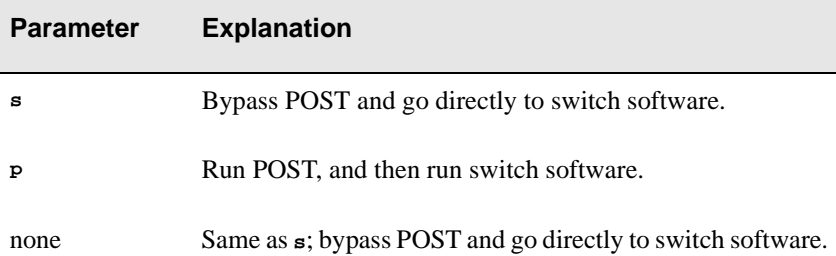

#### Example

```
=>go s
Verifying Checksum of Secondary Flash...
Host Name: 
Attaching network interface ei0... done.
Attaching network interface lo0... done.
0xe05764e0 (tRootTask): flashFsLib: Initialized
Initializing Flash File-System
Initializing System
Initializing Hardware
Initializing Alarms, Logging and Tracing
Initializing Signalling (please wait)
Initializing ILMI
Initializing LANE Servers
NOTICE - 'ZLESSRV' ***** LES started *****
Initializing LANE & IP/ATM Client
Initializing Watchdog Timer
SmartCell ZX Command Console
SmartCell ZX Version 1.2 (c) Cabletron Systems Inc.
password:
```
### he

Use **he** to get help on boot load commands or show list of all boot load commands. The question mark (**?**) can be entered in place of **he**.

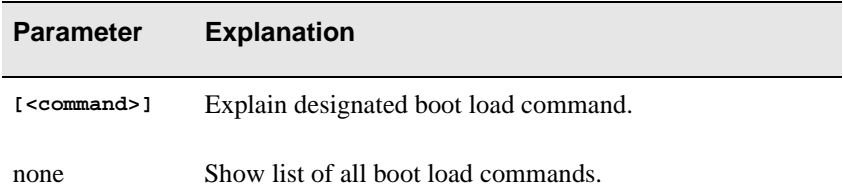

#### Example

=>**he chpi**

chpi [option] option: 0 ..changes the Boot Load default to be Boot Load Software0; 1 ..changes the Boot Load default to be Boot Load Software1 Changes Boot Load default to be Boot Load Software (0) or (1)

### ponf

Use **ponf** to set whether POST diagnostics are run by default when the switch is started.

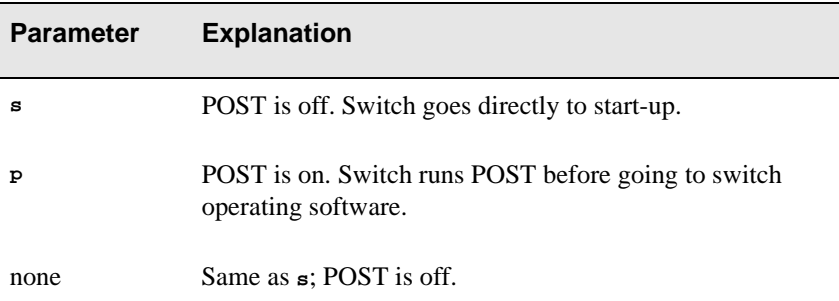

#### Example

```
=>ponf p
Modifying Control/Stat field to execute POST, please wait...
New postOnOff value programmed successfully into Control/Stat field.
=>
```
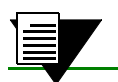

**Note** ponf does not affect the behavior of the go command.

# APPENDIX A ACRONYMS

# **A**

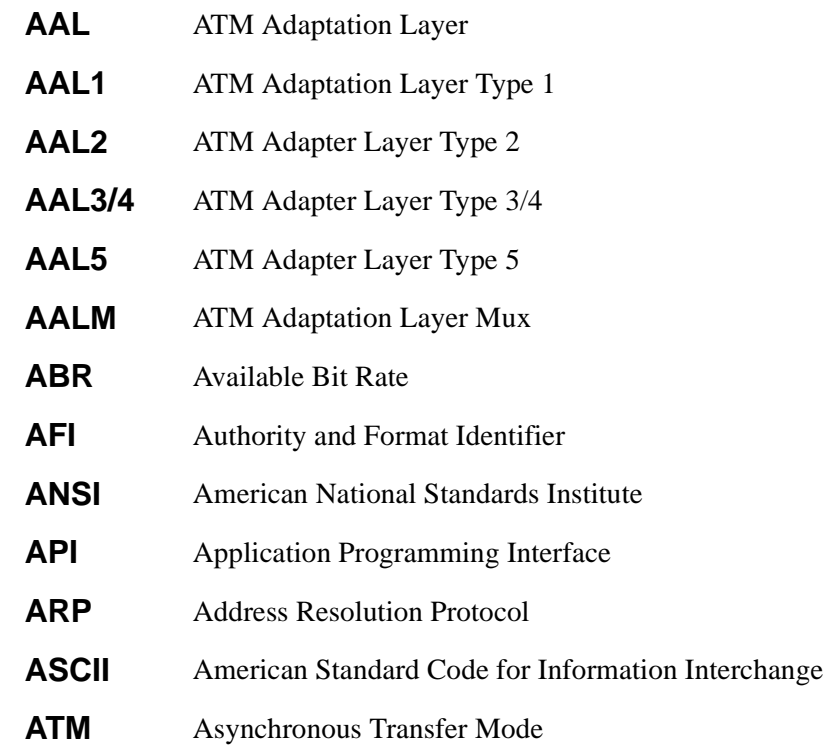

### **B**

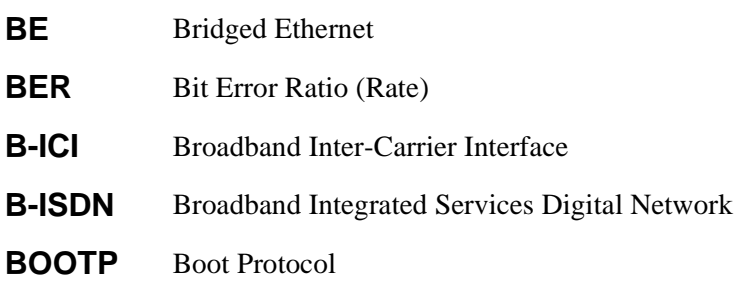

#### **BUS** Broadcast and Unknown Server

# **C**

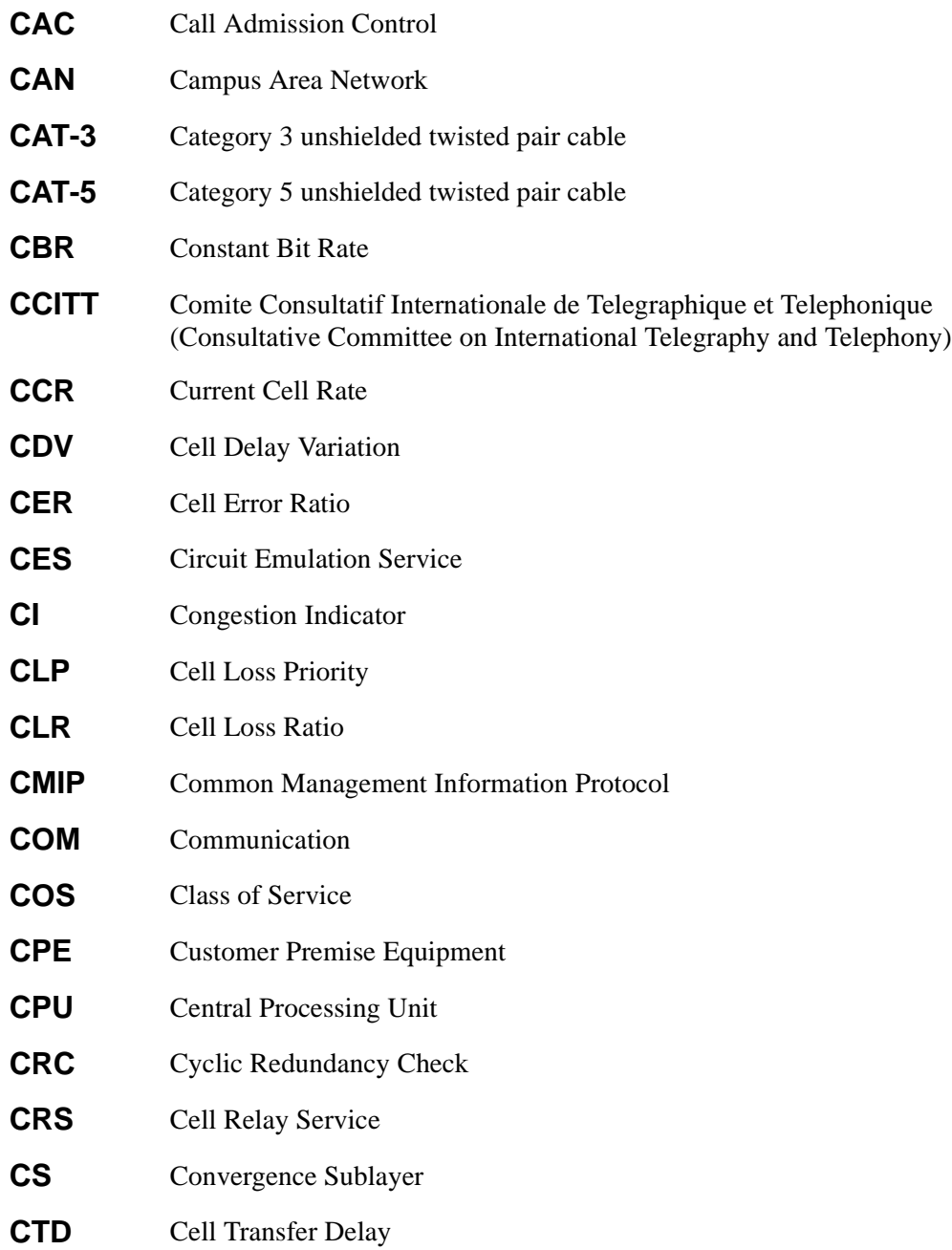

### **D**

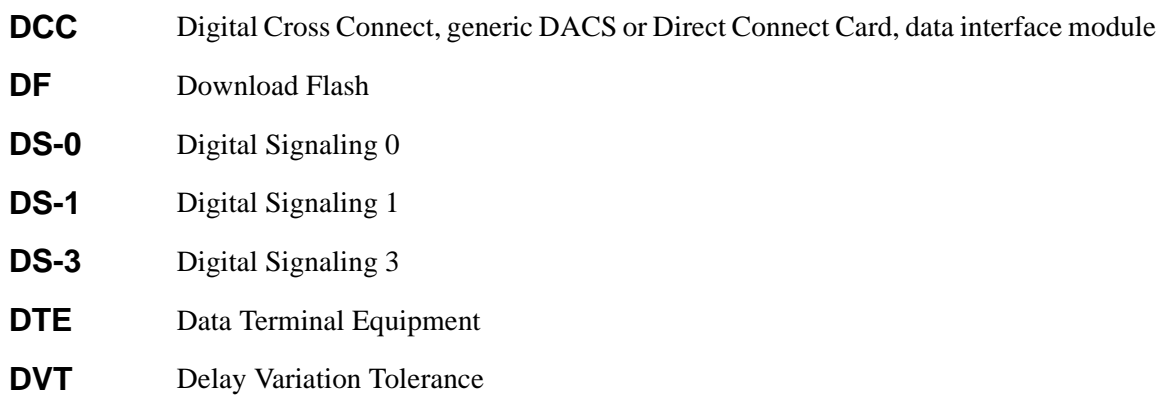

### **E**

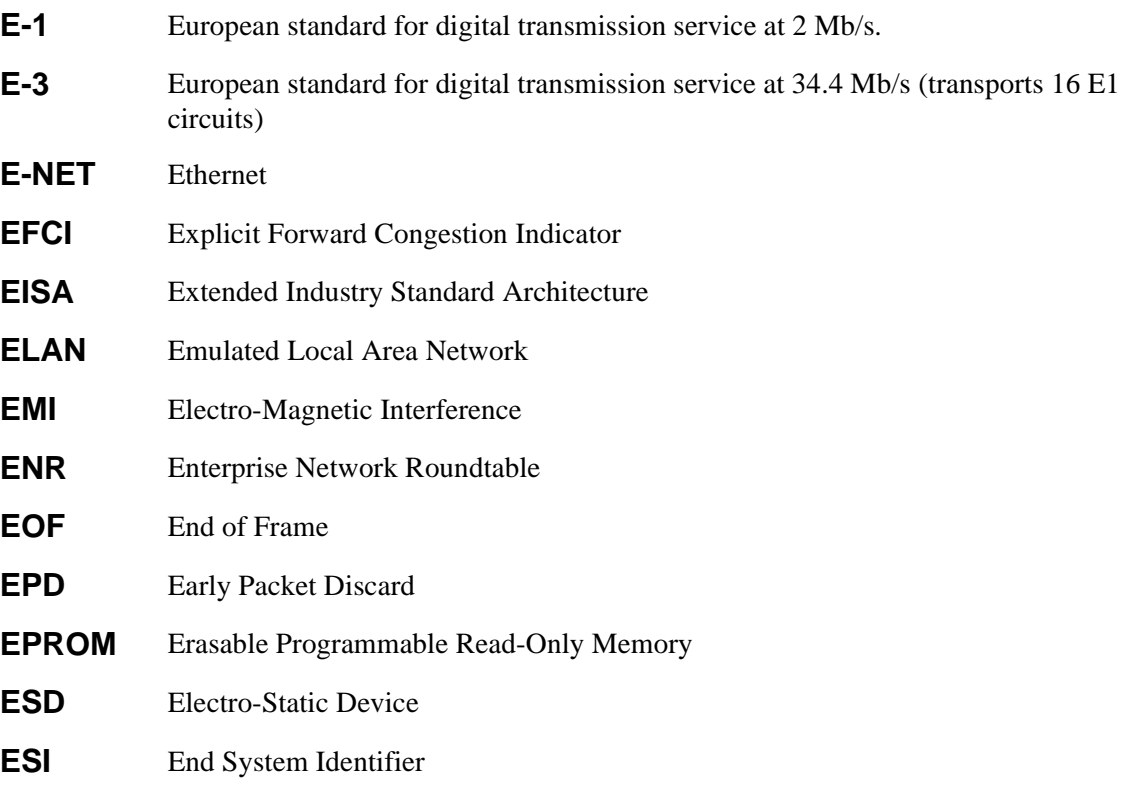

**ESM** Expansion Switch Module

# **F**

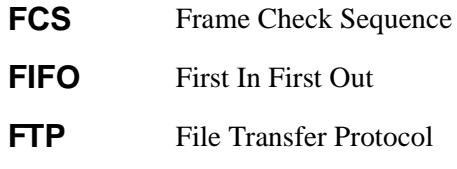

# **G**

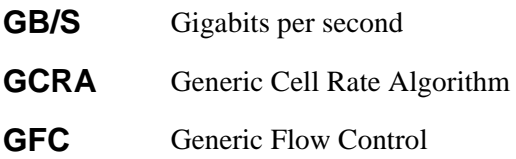

# **H**

**HEC** Header Error Check

### **I**

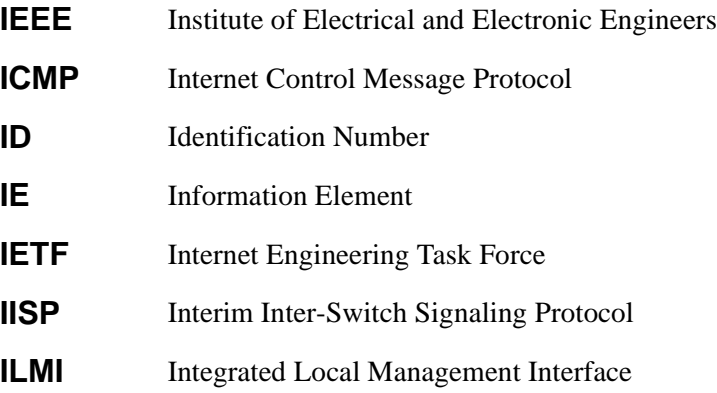

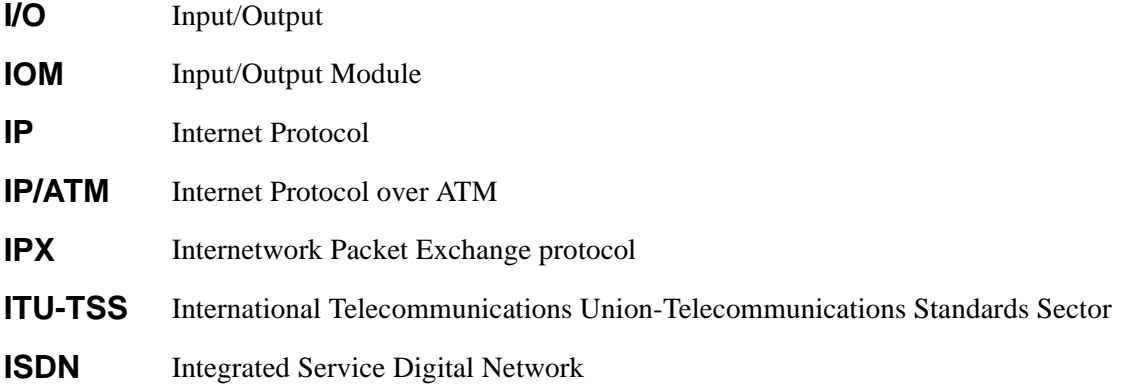

### **J**

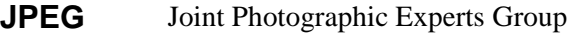

# **K**

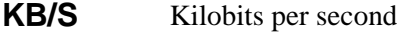

### **L**

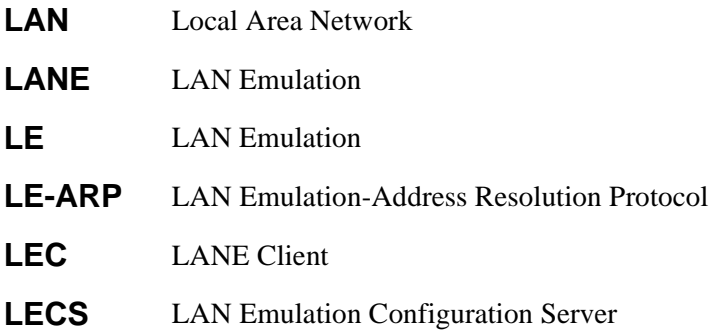

### **LECSELA** LAN Emulation Configuration Server Emulated LAN **N LES** LANE Server **LESELAN** LANE Server Emulated LAN **LIS** Logical IP Subnetwork **LLC** Logical Link Control

**LMI** Local Management Interface

### **M**

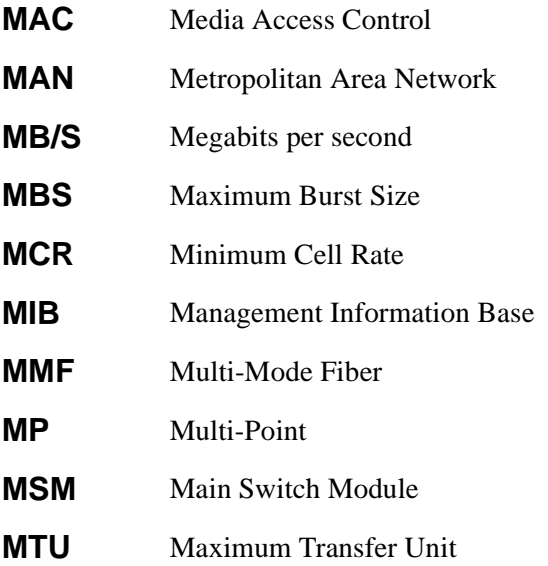

### **N**

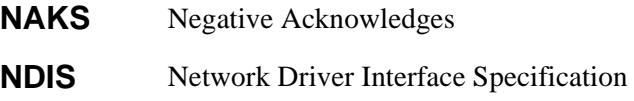

#### Acronyms

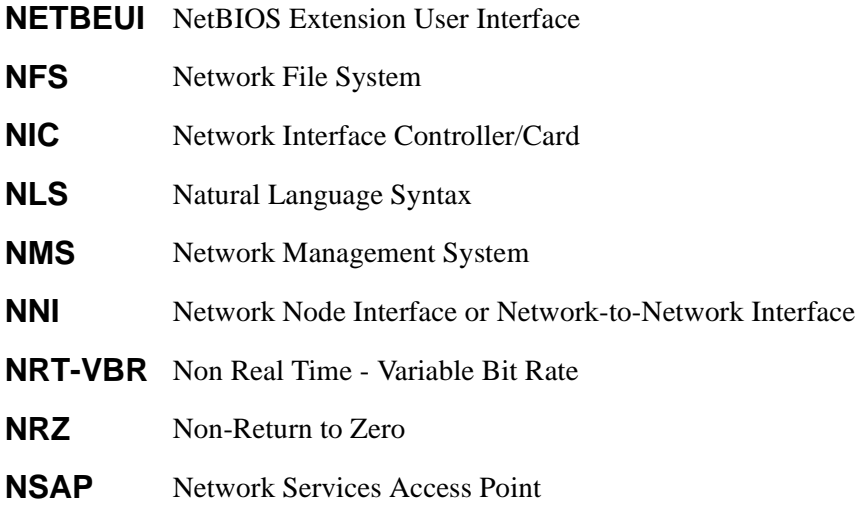

### **O**

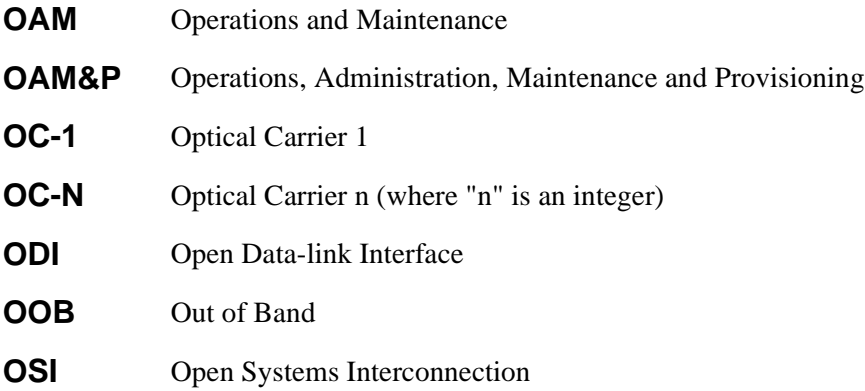

### **P**

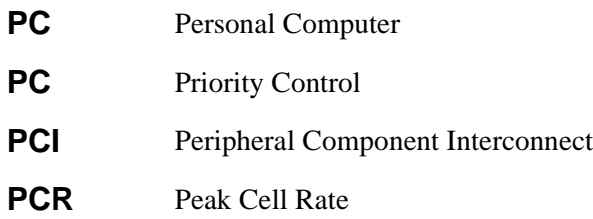

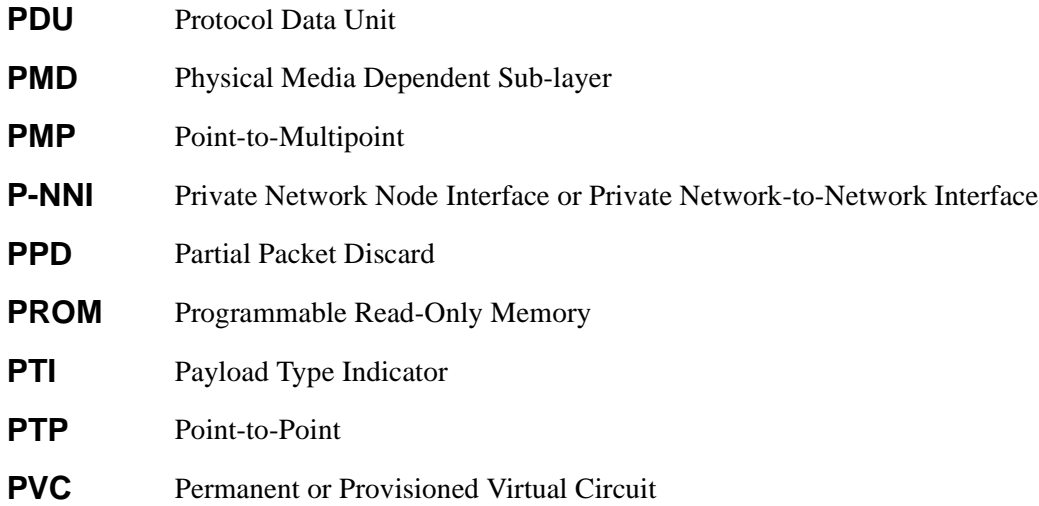

# **Q**

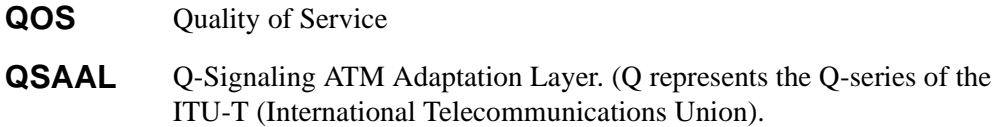

# **R**

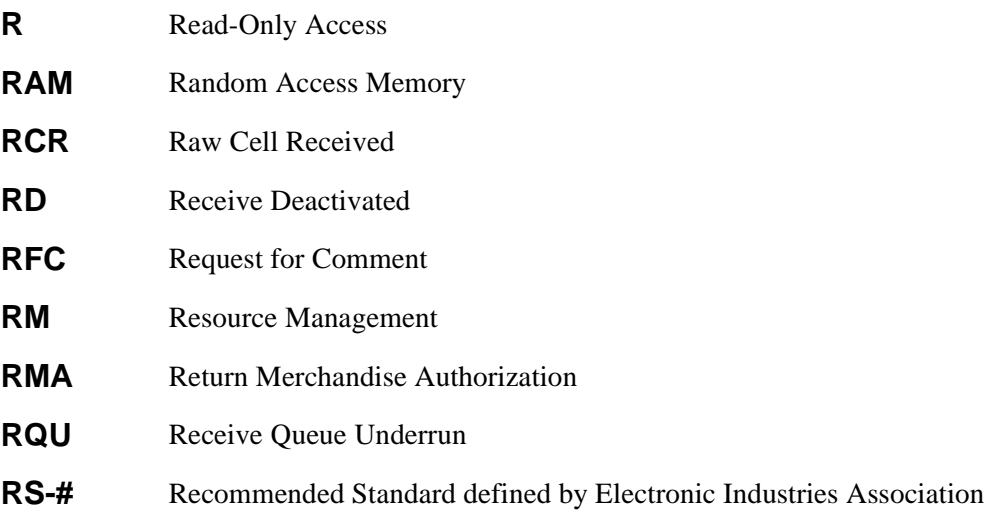

Acronyms

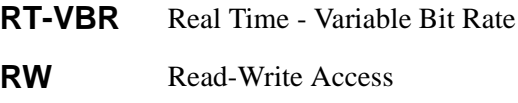

# **S**

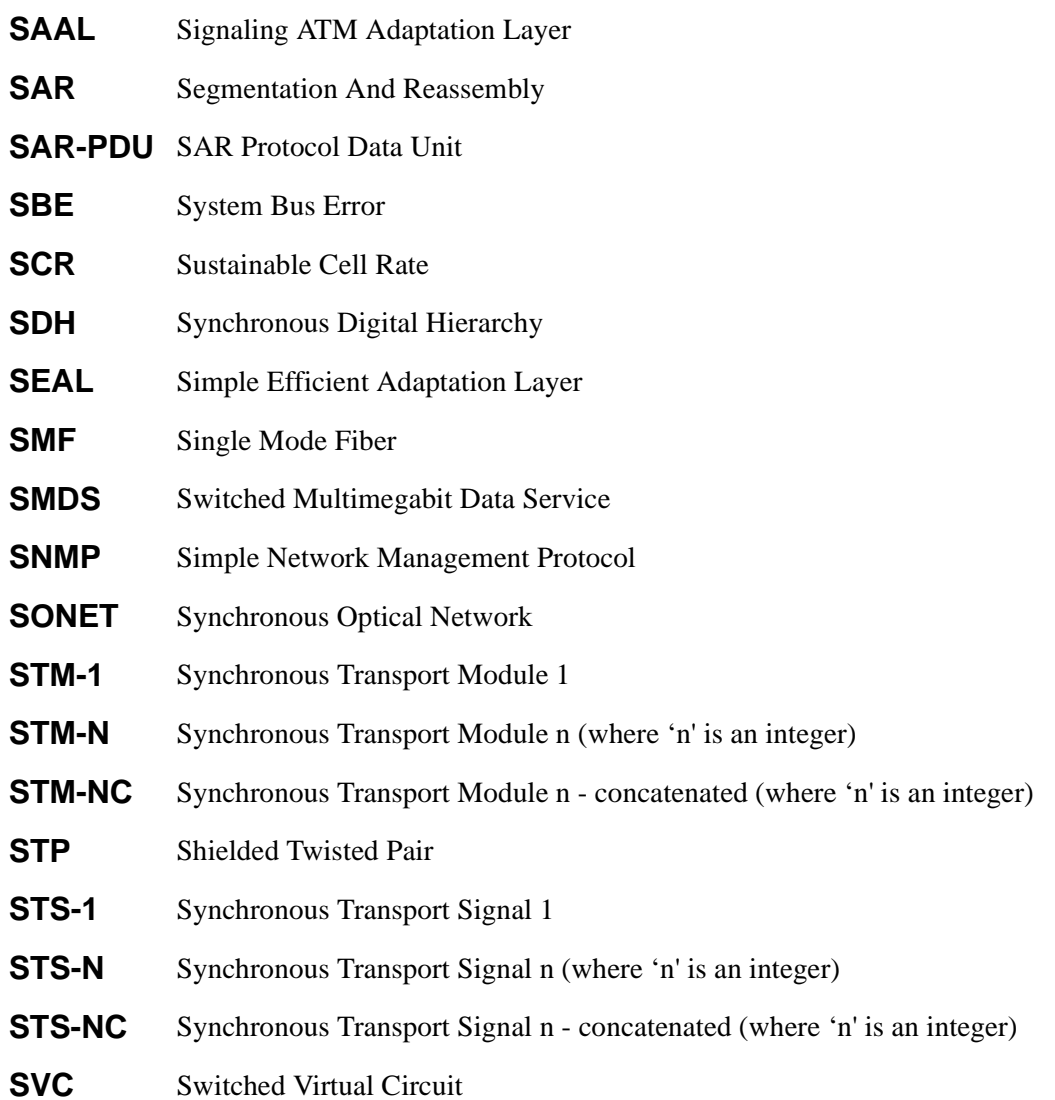

### **T**

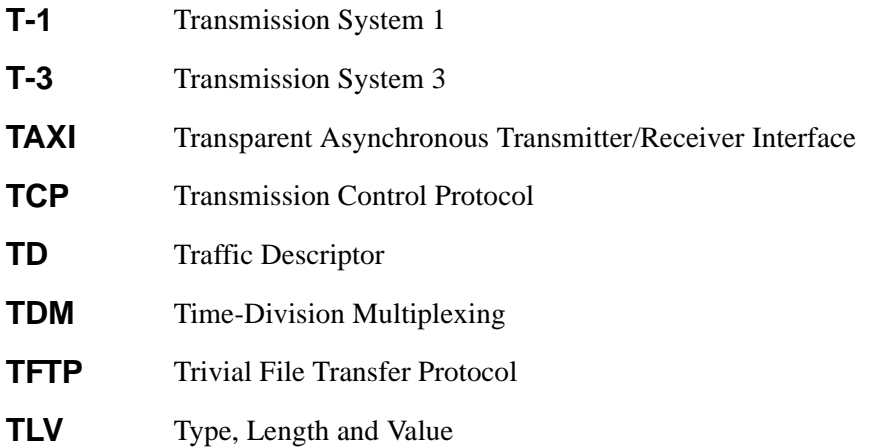

# **U**

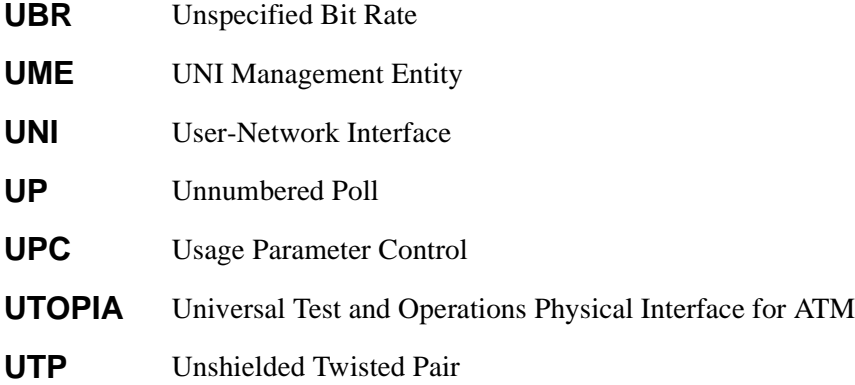

### **V**

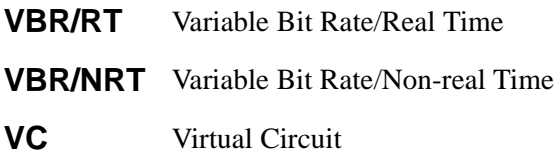
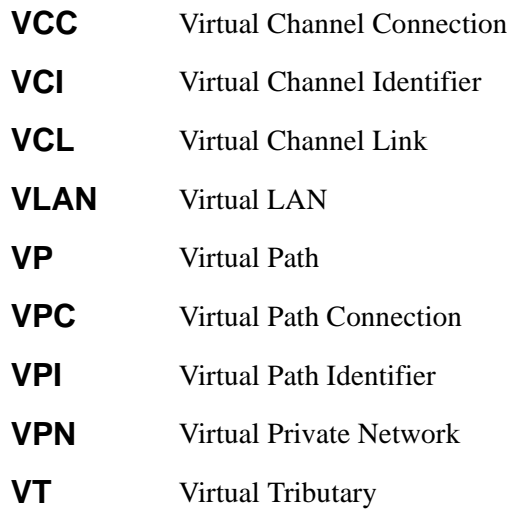

## **W**

**WAN** Wide Area Network

Acronyms

# <span id="page-254-0"></span>APPENDIX B CAUSE CODES

ATM events often generate messages that appear on the console. Most messages are self-explanatory. However, some messages contain additional information in the form of cause codes. These codes identify the cause of the event.

For example, the following SmartCell ZX-250 error message contains **cause code 31**:

SmartCell ZX # NOTICE - NOTICE - 'ZLESSRV' AddPartyReject BUS epref : 7 Cause : 31 NOTICE - 'ZLESSRV' ADDPartyReject - BUS Connect refused LEC : 39:00:00:00:00:0 0:00:00:00:00:14:41:80:00:20:D4:14:41:82:00

The following table is a list of cause codes and their meanings:

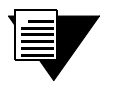

 Cause codes are defined in detail in the ATM Forum *User Network Interface Specification* (version 3.1).

## **Cause Code Meaning** 1 Unassigned number 2 No route to specified transit network 3 No route to destination 10 VPI/VCI pair is unacceptable 16 Normal cell clearing 17 User busy 18 No user responding 21 Call rejected 22 Number changed 23 User rejects all calls with calling line identification 27 Destination out of order 28 Invalid number format 30 Response to STATUS ENQUIRY 31 Normal, unspecified 35 Requested VPI/VCI not available 36 VPI/VCI assignment failure 37 User cell rate not available

#### Table B-1 Cause code values and meanings

#### Table B-1 Cause code values and meanings

<span id="page-255-0"></span>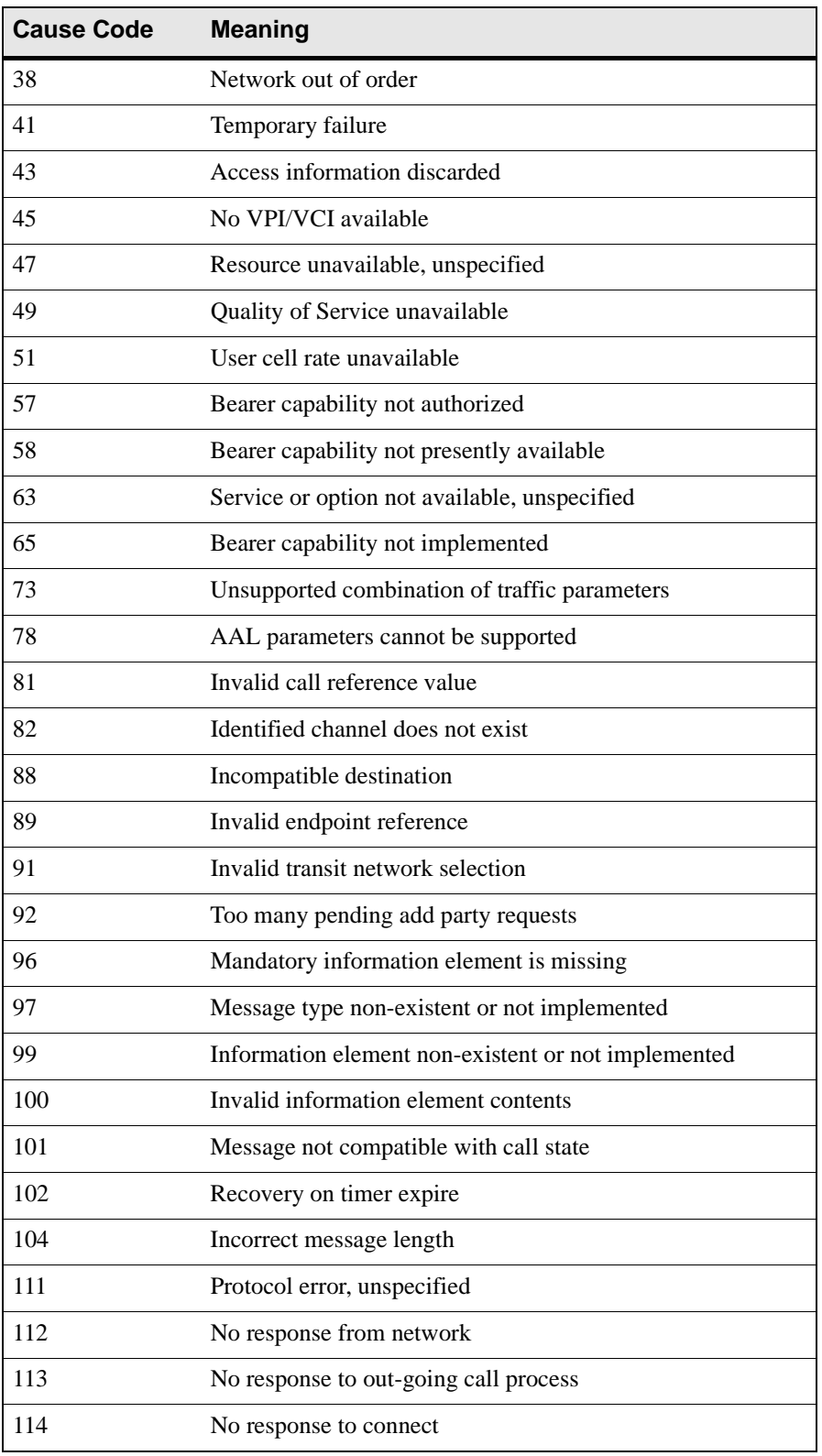

<span id="page-256-0"></span>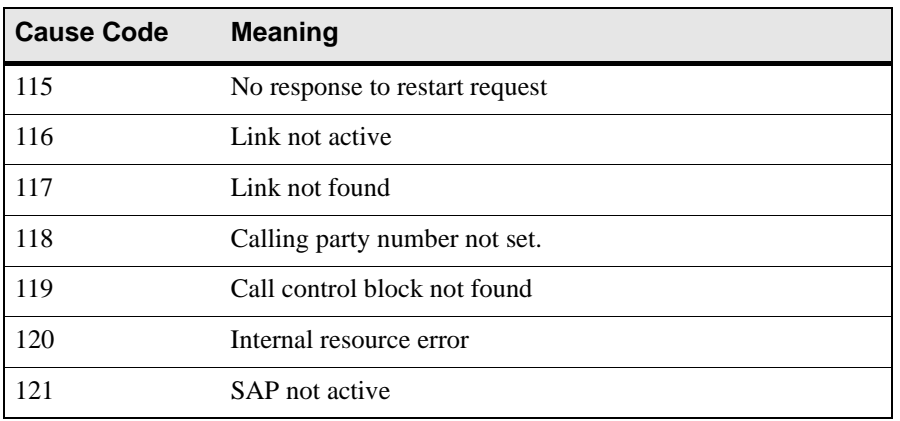

#### Table B-1 Cause code values and meanings

# <span id="page-258-0"></span>APPENDIX C TECHNICAL SUPPORT

This appendix tells you what to do if you need technical support for your SmartCell ZX-250 switch.

Cabletron offers several support and service programs that provide high-quality support to our customers. For technical support, first contact your place of purchase. If you need additional assistance, contact Cabletron Systems, Inc. There are several easy ways to reach Cabletron Customer Support and Service.

# Telephone Assistance

Our Technical Support Center is available Monday through Friday, 8am to 8pm Eastern Time, by calling 603-332-9400.

# FAX Service

You can fax support questions to us any time at 603-337-3075.

## Electronic Services

You can contact Cabletron's Bulletin Board Service by dialing 603-335-3358.

Our internet account can be reached at support@ctron.com.

You can also check our home pages on the World Wide Web.

- http://www.Cabletron.com Ī
- http://www.ctron.com

## Placing A Support Call

To expedite your inquiry, please provide the following information:

- Your Name Ī
- Your Company Name Ī
- Address Ī
- Email Address  $\bullet$
- Phone Number Ī
- FAX Number
- <span id="page-259-0"></span> Detailed description of the issue (including history, what you've tried, and conditions under which you see this occur)
- Hardware model number, software version, and switch configuration (that is, what part types are in what slots)

## Hardware Warranty

Cabletron warrants its products against defects in the physical product for one year from the date of receipt by the end user (as shown by Proof of Purchase). A product that is determined to be defective should be returned to the place of purchase. For more detailed warranty information, please consult the Product Warranty Statement received with your product.

## Software Warranty

Cabletron software products carry a 90-day software warranty. During this period, customers may receive updates and patches for verified, reported software issues.

## Repair Services

Cabletron offers an out-of-warranty repair service for all our products at our Santa Clara Repair Facility. Products returned for repair will be repaired and returned within 5 working days. A product sent directly to Cabletron Systems, Inc. for repair must first be assigned a Return Material Authorization (RMA) number. A product sent to Cabletron Systems, Inc., without an RMA number displayed outside the box will be returned to the sender unopened, at the sender's expense.

To obtain an RMA number, contact the Cabletron Technical Support. When you call for an RMA number, your support representative will spend a few minutes with you, making sure the board is defective. Once they confirm the board is defective, they will assign an RMA number. Payment, shipping instructions, and turnaround time will be confirmed when the RMA number is assigned.

# INDEX

## **A**

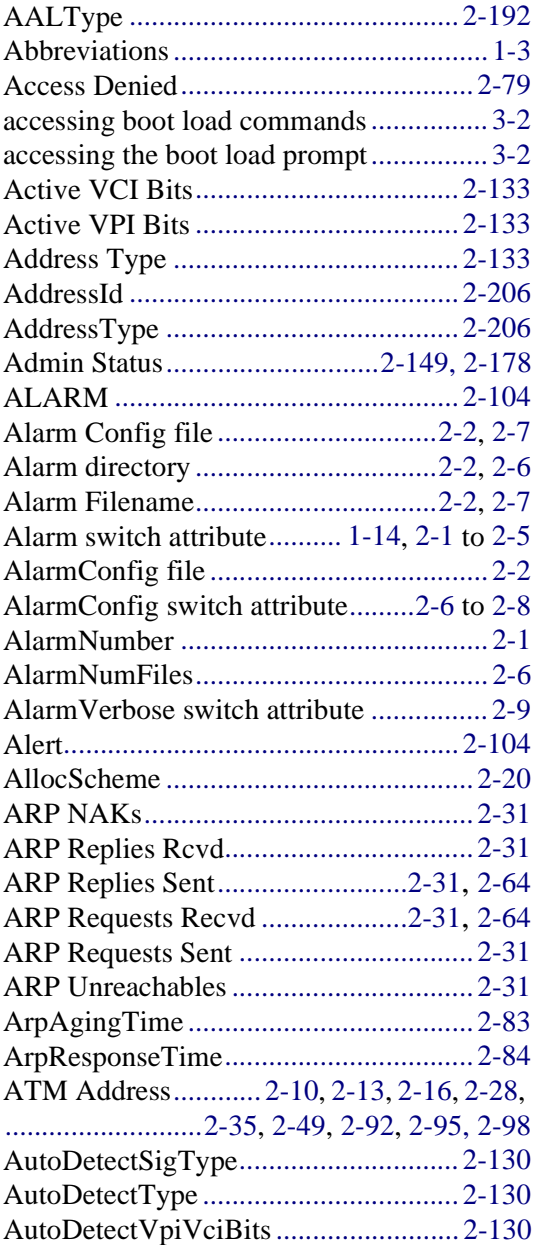

#### **B**

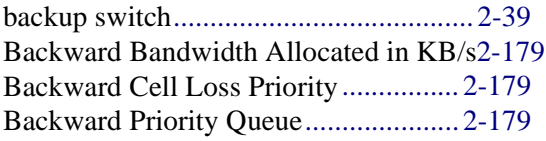

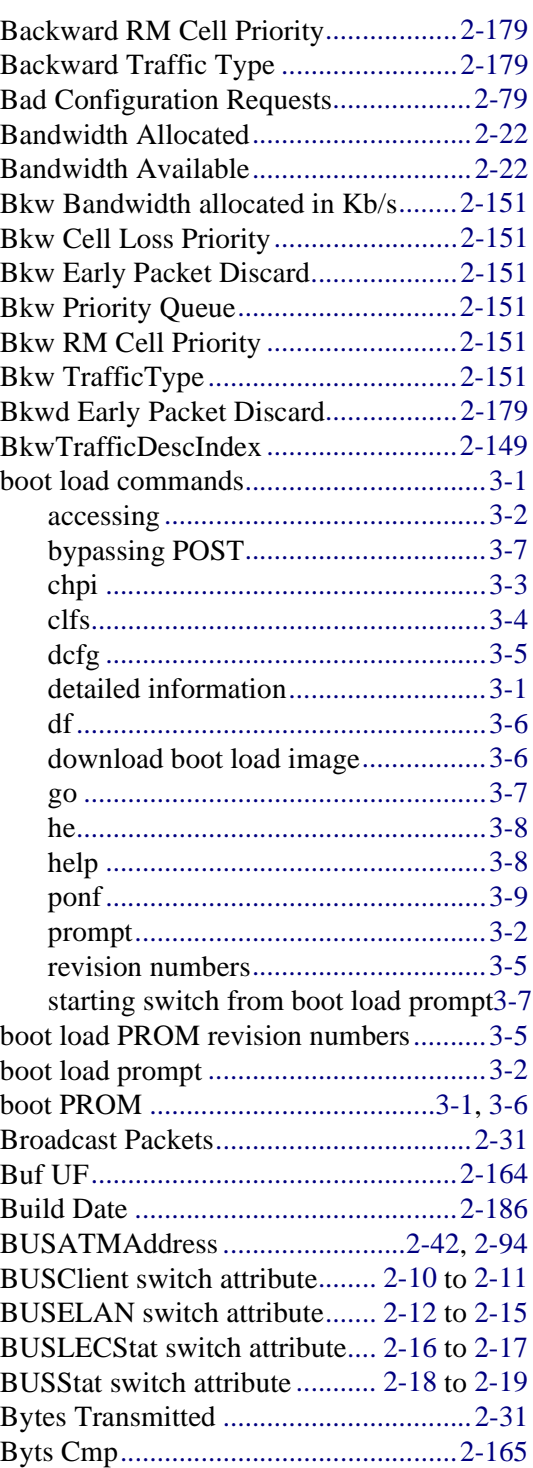

### **C**

CACParams switch attribute ..... [2-20](#page-43-0) to [2-21](#page-44-0) CACStat switch attribute........... [2-22](#page-45-0) to [2-23](#page-46-0) cause codes AAL parameters cannot be

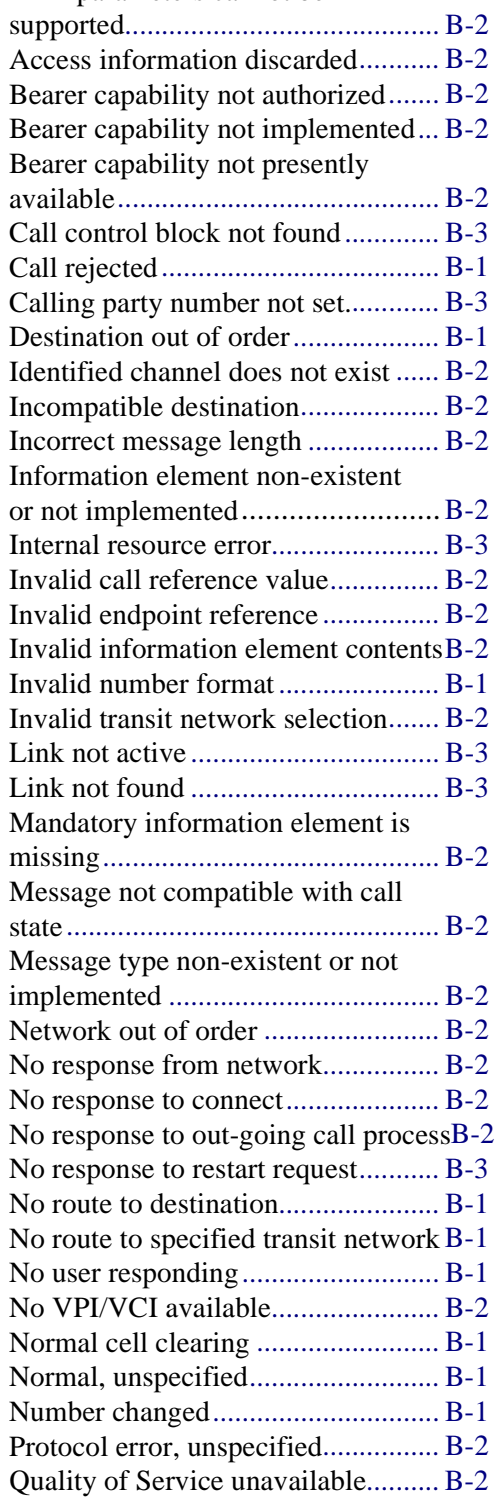

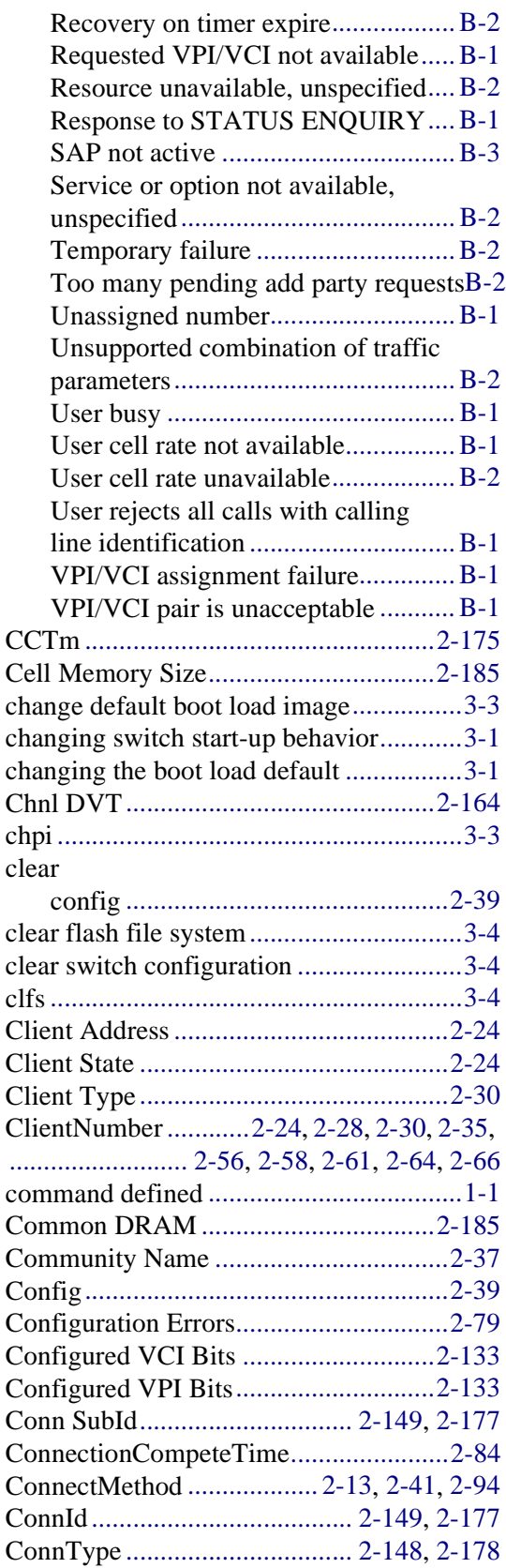

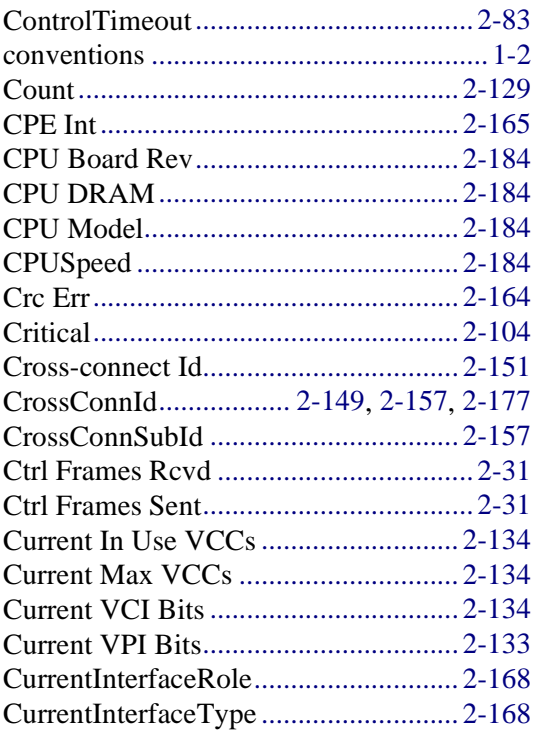

## **D**

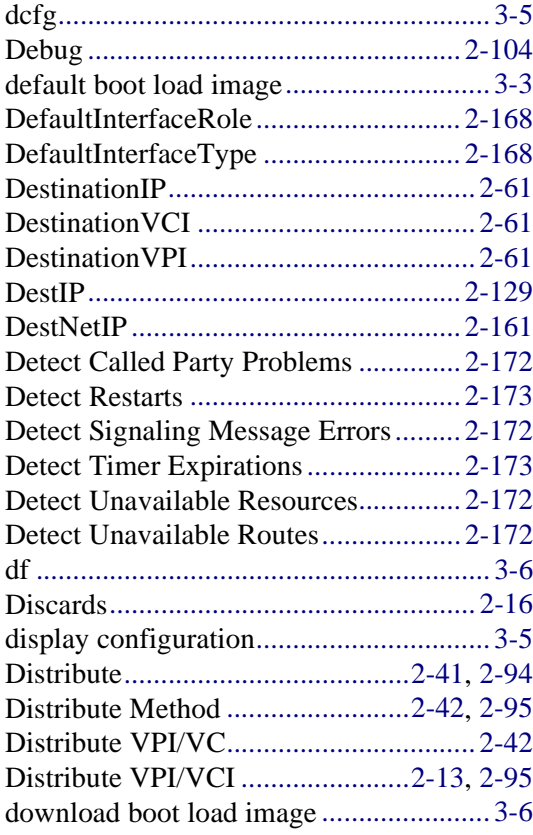

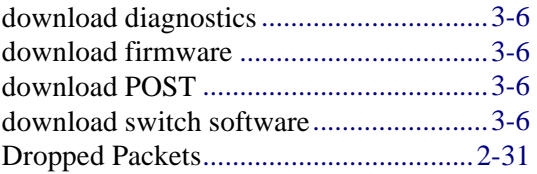

## **E**

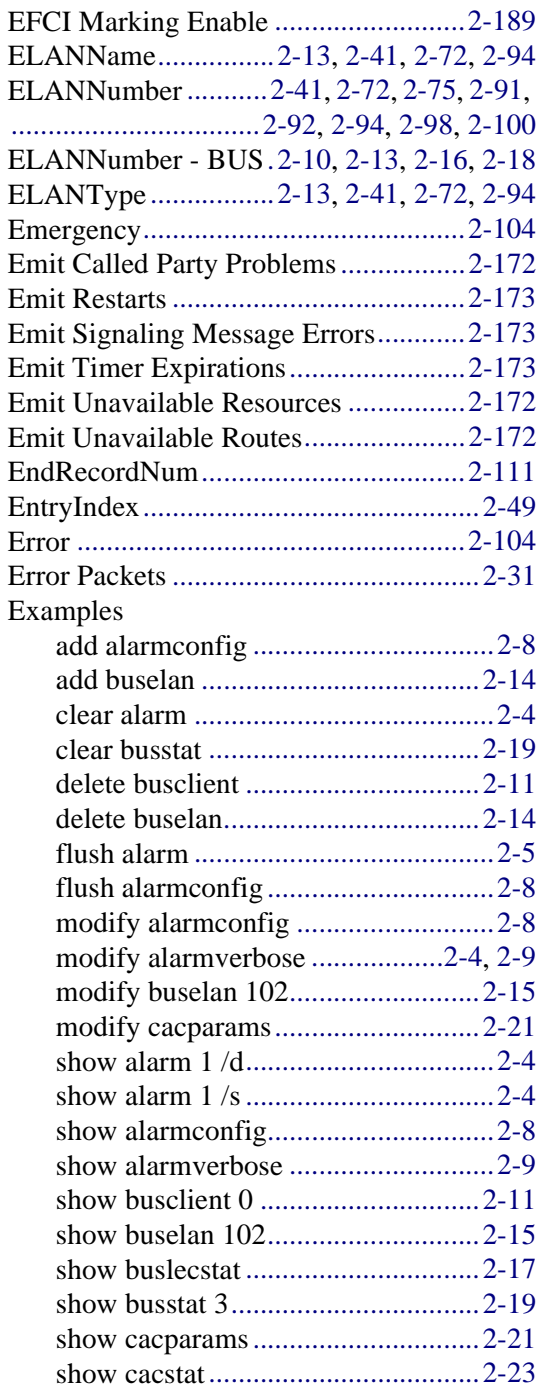

#### Index

#### **F**

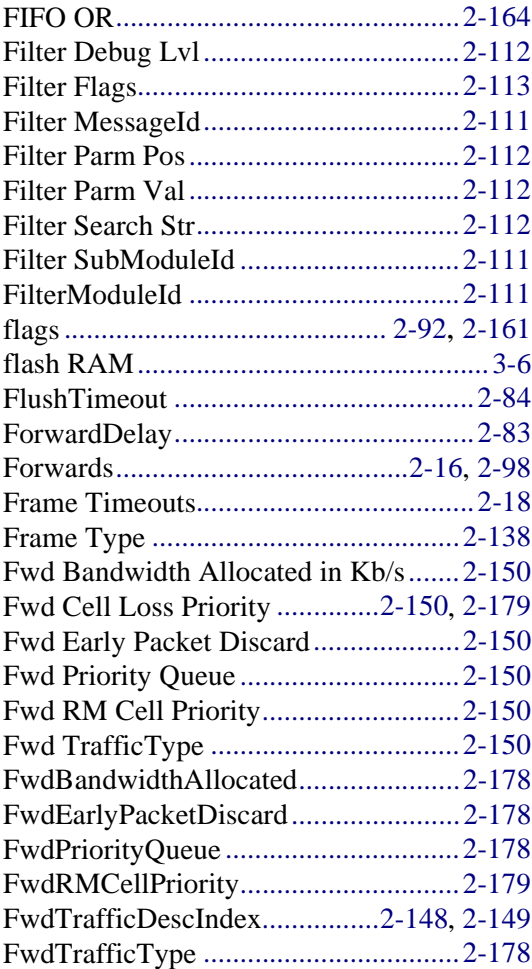

## **G**

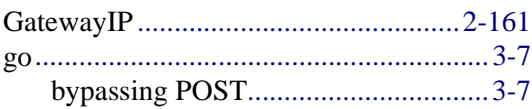

#### **H**

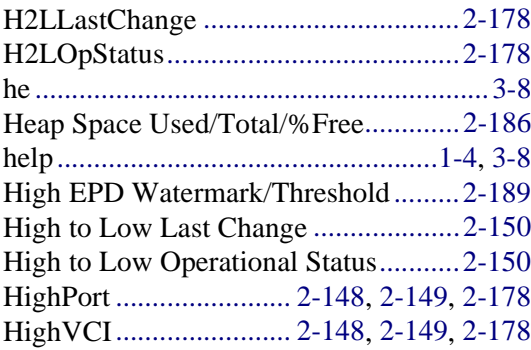

#### HighVPI......................... [2-148](#page-171-0), [2-149](#page-172-0), [2-178](#page-201-0)

## **I**

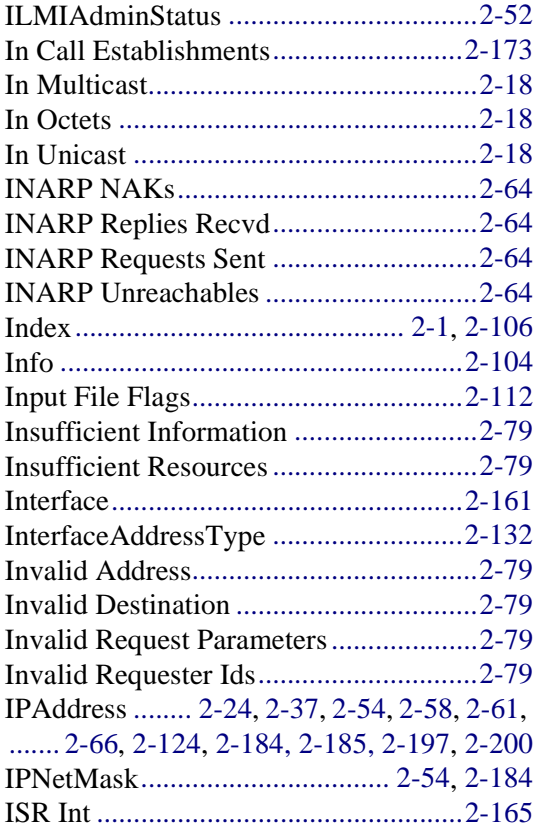

#### **J**

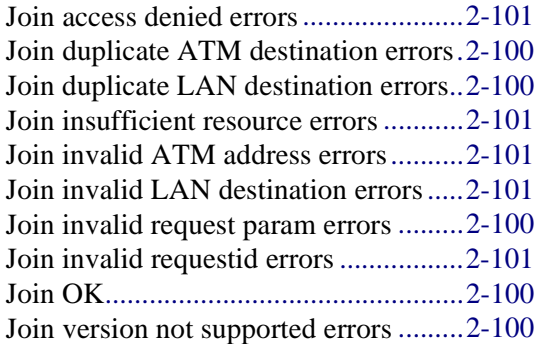

#### **K**

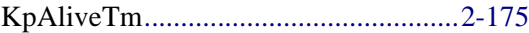

#### **L**

L2HLastChange....................................[2-178](#page-201-0)

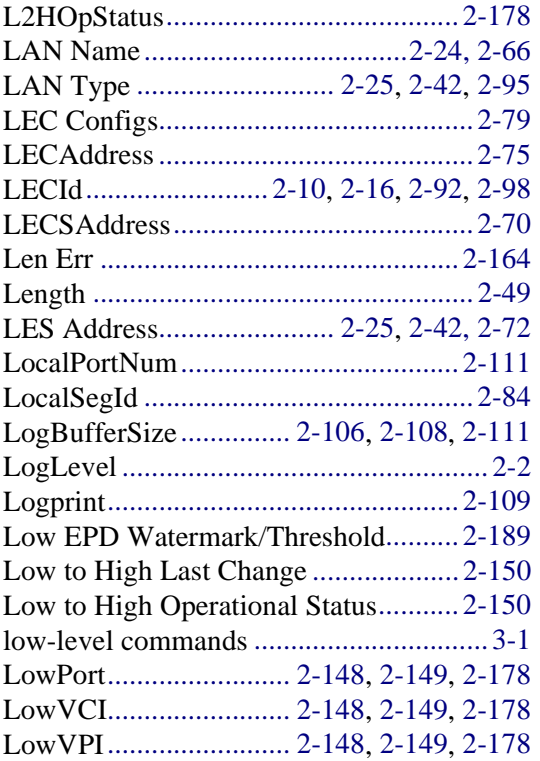

#### **M**

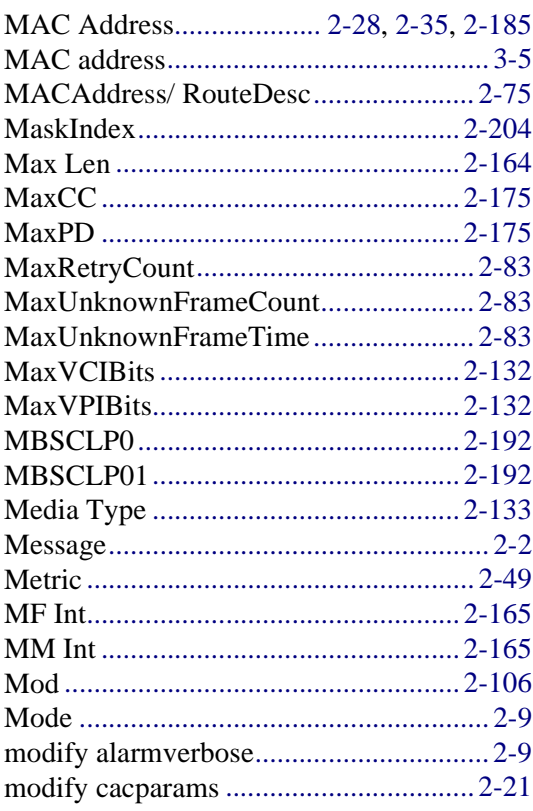

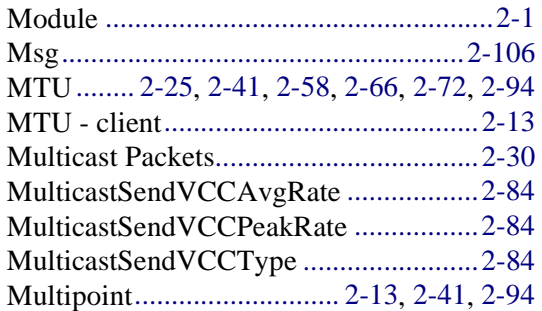

#### **N**

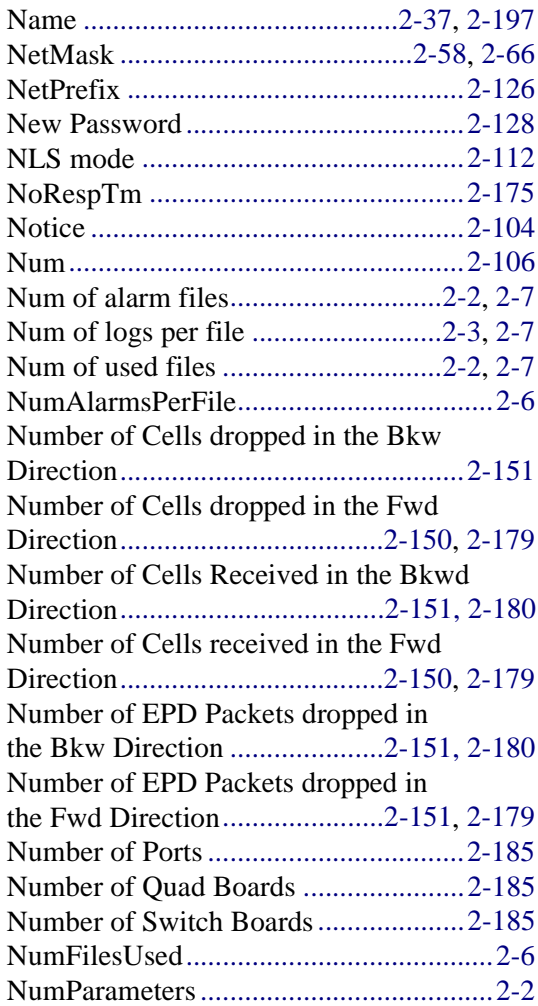

## **O**

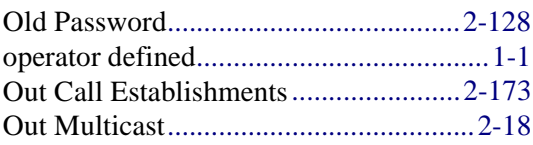

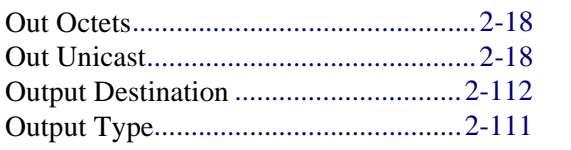

#### $\mathsf{P}$

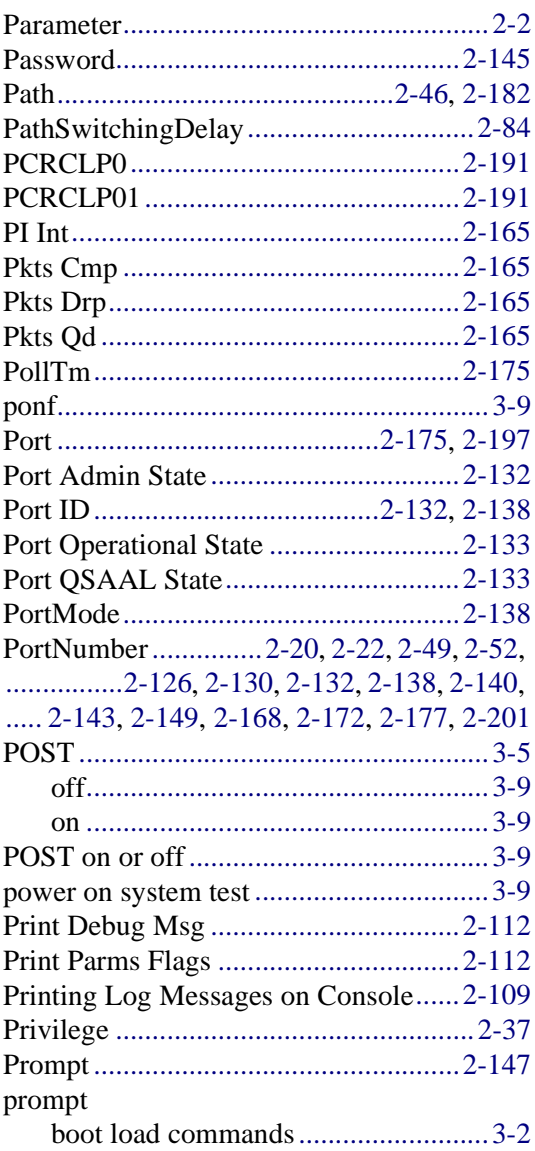

### $\mathbf Q$

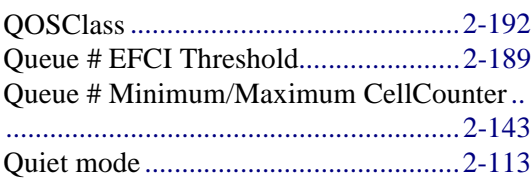

#### $\mathsf{R}$

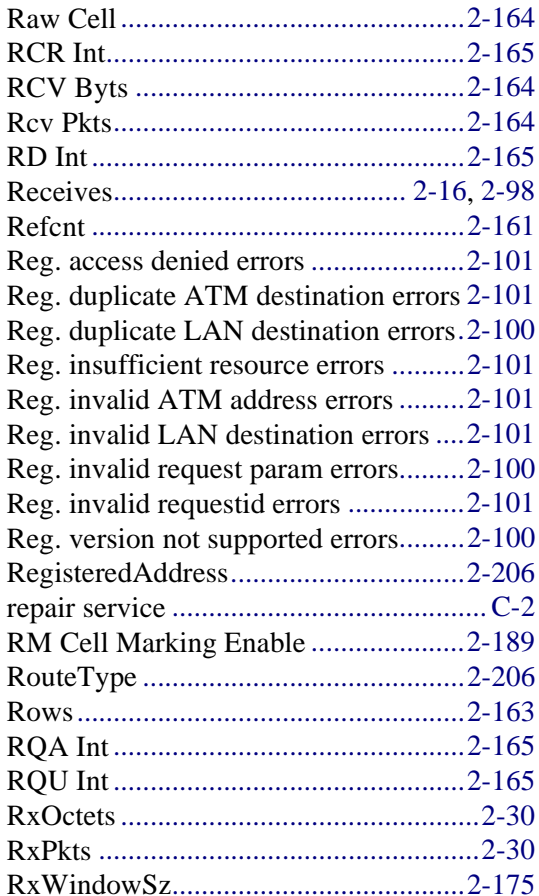

## $\mathbf S$

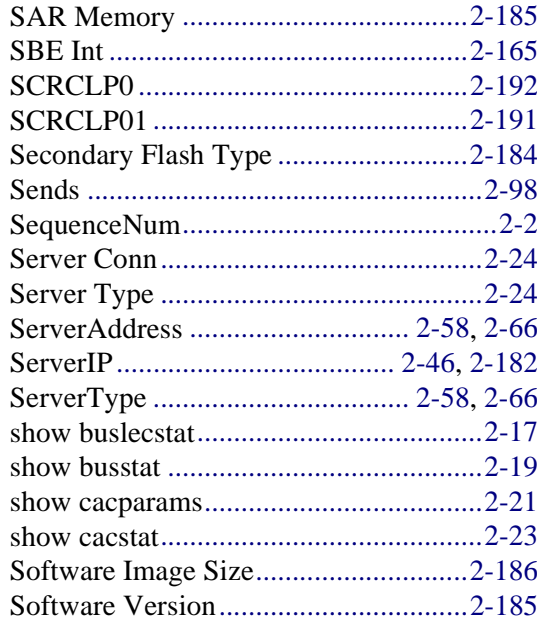

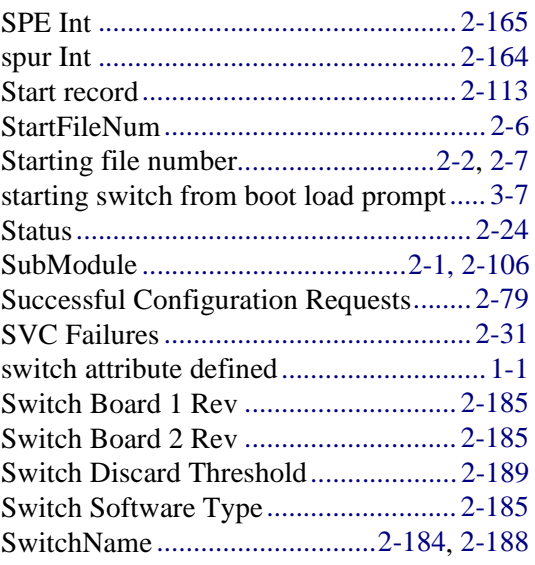

## **T**

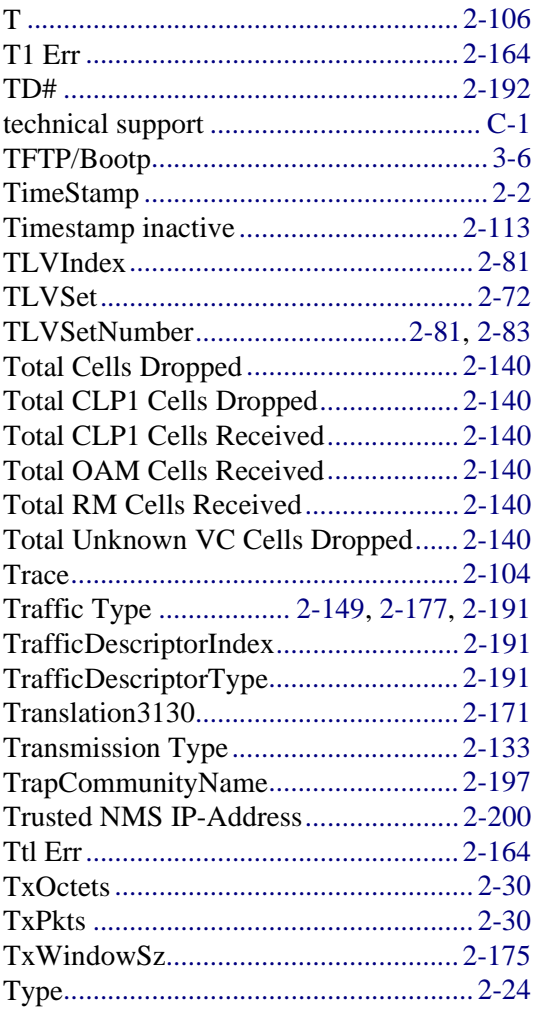

## **U**

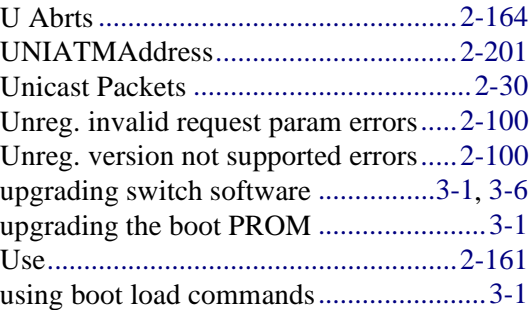

#### **V**

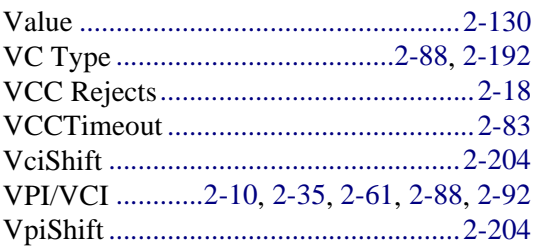

#### **W**

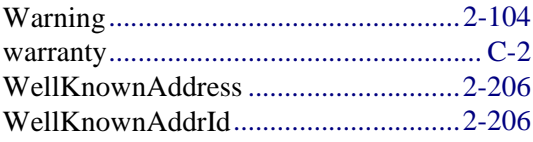